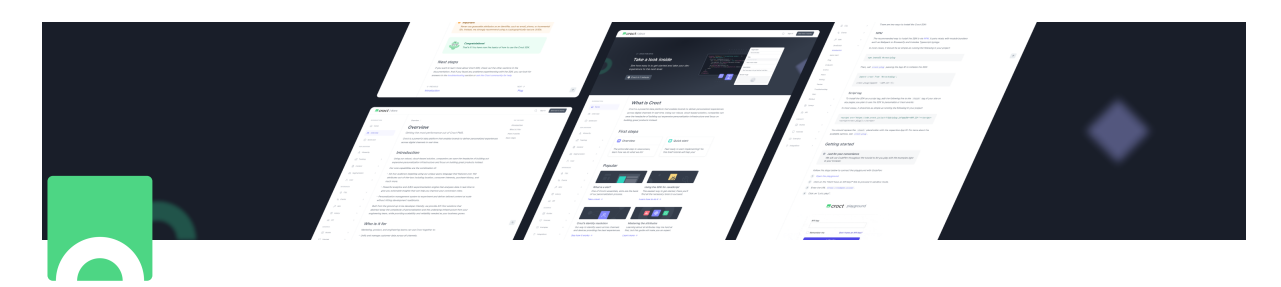

# **Croct Docs: interface da documentação de uma plataforma de personalizações digitais**

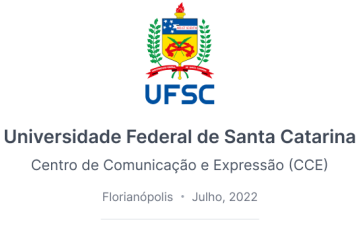

Projeto de Conclusão de Curso (PCC) submetido ao Programa de Design da Universidade Federal de Santa Catarina para obtenção do grau de Bacharel em Design

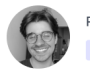

Rodolpho S. Malvestiti Orientando

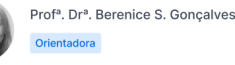

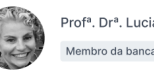

Prof<sup>a</sup>. Dr<sup>a</sup>. Luciane Maria Fadel Membro da banca

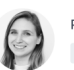

Prof<sup>a</sup>. Ma. Maíra Woloszyn Membro da banca

## <span id="page-0-0"></span>**Prólogo**

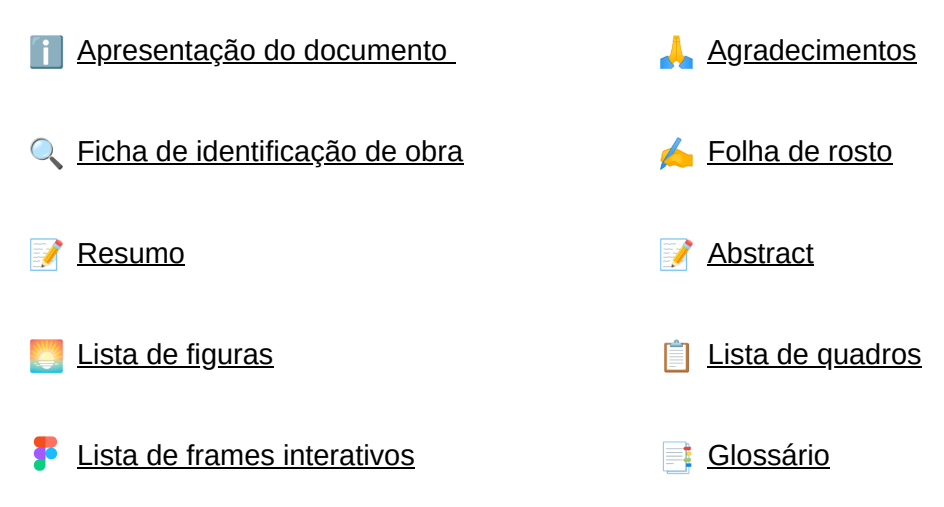

## <span id="page-1-0"></span>**Sumário**

[Prólogo](#page-0-0) [Sumário](#page-1-0) [1. Introdução](#page-2-0) [1.1 A Croct](#page-2-1) [1.2 O desafio da documentação](#page-3-0) [1.2.1 A estrutura da documentação](#page-4-0) 1.3 **[Caracterização do problema](#page-5-0)** [1.4 Objetivos](#page-6-0) [1.4.1 Objetivo geral](#page-6-1) [1.4.2 Objetivos específicos](#page-6-2) [1.5 Metodologia](#page-6-3) [1.5.1 Etapa de identificação do problema](#page-8-0) [1.5.2 Etapa de materialização](#page-8-1) [1.5.3 Etapa de avaliação](#page-9-0) [1.6 Justificativa e motivação](#page-9-1) [2. Identificação do problema](#page-10-0) 2.1 *[Briefing](#page-10-1)* [2.2 Matriz CSD](#page-15-0) **[Certezas](#page-16-0) [Suposições](#page-17-0) [Dúvidas](#page-17-1)** [2.3 Entrevistas](#page-18-0) 2.4 *[Benchmarking](#page-31-0)* [2.4.1 Análise de similares](#page-31-1) [2.4.2 Análise de plataforma de ensino](#page-46-0) [2.4.3 Síntese](#page-52-0) [2.5 Jornada do usuário](#page-53-0) [2.6 Persona](#page-64-0) [2.6.1](#page-65-0) *Tech* Alex [2.7 Canvas da proposta de valor](#page-67-0) [2.7.1 O lado direito](#page-68-0) [2.7.2 O lado esquerdo](#page-70-0) [2.7.3 Relação entre os lados](#page-73-0) [2.8 Histórias de usuário](#page-75-0) [2.9 Quadro de requisitos](#page-76-0) [3. Materialização](#page-79-0) [3.1 Arquitetura da informação](#page-80-0) 3.2 *[User flow](#page-81-0)* 3.2.1 **[Introdução à plataforma](#page-82-0)** 3.2.2 **[Implementação utilizando o SDK - JavaScript](#page-84-0)** 3.3 *[Wireframes](#page-86-0)* 3.3.1 *[Home](#page-86-1)*

**[Apêndices](https://www.notion.so/bf3f44eed0fd4c6691a1aaa7d0fcc4af)** 3.3.2 *[Content page](#page-93-0)* [3.3.3 Testes de usabilidade dos](#page-101-0) *wireframes* [3.4 Telas finais](#page-117-0) 3.4.1 *[Home](#page-118-0)* 3.4.2 *[Content page](#page-126-0)* [3.4.3 Testes de usabilidade das telas finais](#page-136-0) 3.5 *[Design System \(DS\)](#page-154-0)* [3.6 Protótipo](#page-159-0) [4. Conclusão](#page-160-0)

[Referências](https://www.notion.so/8473cdd4e89a4ae7b260c2bc6a297e08)

## <span id="page-2-0"></span>**1. Introdução**

Com o decorrer dos anos e a evolução da tecnologia, as pessoas — denominadas usuários no meio digital — passam cada vez mais tempo *online*, realizando as mais diversas ações que antes eram majoritariamente feitas fisicamente e/ou com aparelhos analógicos, como comprar os mais diversos produtos, fazer agendamentos ou consultas com médicos e profissionais relacionados e até mesmo visitar espaços em tempo real.

[Nesse estilo de vida conectado, segundo o estudo realizado pela McKinsey & Company](https://www.notion.so/8473cdd4e89a4ae7b260c2bc6a297e08) (2021), os usuários não apenas buscam experiências personalizadas, mas as exigem. Com a pandemia de COVID-19, os cenários de interação *online* foram expandidos e com eles a exposição à personalização por grandes empresas que fazem uso disso, fazendo com que consumidores elevassem suas expectativas quanto à toda sua jornada.

Dessa forma, cada vez mais empresas e negócios buscam formas de tornar cada experiência ofertada o mais personalizada e individual possível, a fim de transmitir ao cliente o senso de cuidado e exclusividade tão desejado. Ainda segundo o estudo realizado pela [McKinsey & Company \(2021\)](https://www.notion.so/8473cdd4e89a4ae7b260c2bc6a297e08), empresas que fazem um bom trabalho com personalização tendem a gerar 40% a mais de receita que seus competidores.

De acordo com o [Optimizely \(2022\)](https://www.notion.so/8473cdd4e89a4ae7b260c2bc6a297e08) devido a crescente expectativa pelas experiências personalizadas por parte dos clientes, muitos líderes de tecnologia e negócios nomeiam a personalização como prioridade máxima de investimentos em tecnologias de comércio.

Esse fenômeno, ou melhor dizendo, resposta à expectativa geral pode ser caracterizado como *web* personalização, ou seja, a criação de experiências personalizadas para usuários digitais.

## <span id="page-2-1"></span>**1.1 A Croct**

[Em meio a esse cenário de grandes expectativas surge a Croct, uma empresa B2B](https://www.notion.so/78b2b6ca15ef491aa961fbc1dcae4932) *(Business to Business)* brasileira que busca fornecer aos seus clientes uma maneira otimizada de criar experiências *online* personalizadas para seus usuários.

Com uma tecnologia robusta, porém de fácil implementação, a Croct permite que o usuário final veja conteúdos compatíveis com seu perfil e interesses, que foram previamente mapeados e caracterizados pelas empresas contratantes da mesma.

Atualmente o processo de gerenciamento dessas personalizações é feito pelo time de *[Customer Success](https://www.notion.so/78b2b6ca15ef491aa961fbc1dcae4932)* [\(CS\)](https://www.notion.so/78b2b6ca15ef491aa961fbc1dcae4932) da Croct, onde os clientes passam as demandas e atualizações desejadas para a equipe e a mesma reproduz no *backstage*, ou seja, os clientes não tem uma plataforma que dê total autonomia para gerenciar suas experiências.

Essa forma de atuar não é escalável a longo prazo, pois exigiria um time extremamente grande e oneroso de CS.

Assim, o Croct PMS vem para mudar essa realidade e fornecer uma plataforma navegável para eles. O termo [PMS,](https://www.notion.so/78b2b6ca15ef491aa961fbc1dcae4932) ou *Personalization Management System,* como o próprio nome sugere é o sistema onde é possível administrar personalizações. Durante a produção deste relatório a plataforma está em desenvolvimento e pretende ser lançada aos clientes até o final de 2022 — início de 2023.

Com a proximidade do lançamento do Croct PMS, a necessidade de fornecer aos clientes todo o aparato e conhecimento necessários para implementar e operar a plataforma se tornou um grande objetivo para a empresa.

A documentação da plataforma era algo que já vinha sendo feita gradativamente ao longo da construção do produto, porém de forma apenas textual e não disponibilizada na íntegra. No entanto, algumas seções da documentação já foram disponibilizados aos clientes, através do [GitHub](https://www.notion.so/78b2b6ca15ef491aa961fbc1dcae4932) da empresa, para auxiliar os desenvolvedores em alguns processos mais técnicos, como a instalação e implementação da Croct.

No [apêndice A](https://www.notion.so/bf3f44eed0fd4c6691a1aaa7d0fcc4af) foram disponibilizadas algumas matérias e outros links relevantes sobre a Croct, recomenda-se a leitura para se aprofundar no contexto da empresa e sua atuação.

## <span id="page-3-0"></span>**1.2 O desafio da documentação**

A documentação de um produto é de extrema importância para que seja possível utilizá-lo sem o amparo de terceiros. A mesma deve conter todas as informações necessárias, seus conceitos, exemplos de uso e tutoriais de como realizar sua instalação, implementação e fazer o melhor uso da plataforma em questão.

Para utilizar com maestria um produto e/ou serviço é necessário conhecê-lo bem, assim o usuário é capaz de aproveitar de todas as funcionalidades e potencial do mesmo. Ao documentar um produto, se atentar a como o usuário realmente faz uso do mesmo é

extremamente importante, dessa forma é possível setorizar os conteúdos de maneira a facilitar o acesso à informação e não apenas listá-los como uma grande enciclopédia.

Utilizar uma metodologia para guiar essa construção pode auxiliar no processo, já que muitas documentações no mercado falham em apresentar seus conteúdos com uma estrutura compreensível, atrativa e condizente com o perfil dos usuários do produto. No próximo tópico será aborbada a estrutura escolhida para compor a documentação da Croct.

## <span id="page-4-0"></span>**1.2.1 A estrutura da documentação**

Com o objetivo de guiar a escrita e estruturação dos conteúdos da documentação, a equipe da Croct utilizou o seguinte sistema disponibilizado pela [Divio Technologies AB \(2022\)](https://www.notion.so/8473cdd4e89a4ae7b260c2bc6a297e08):

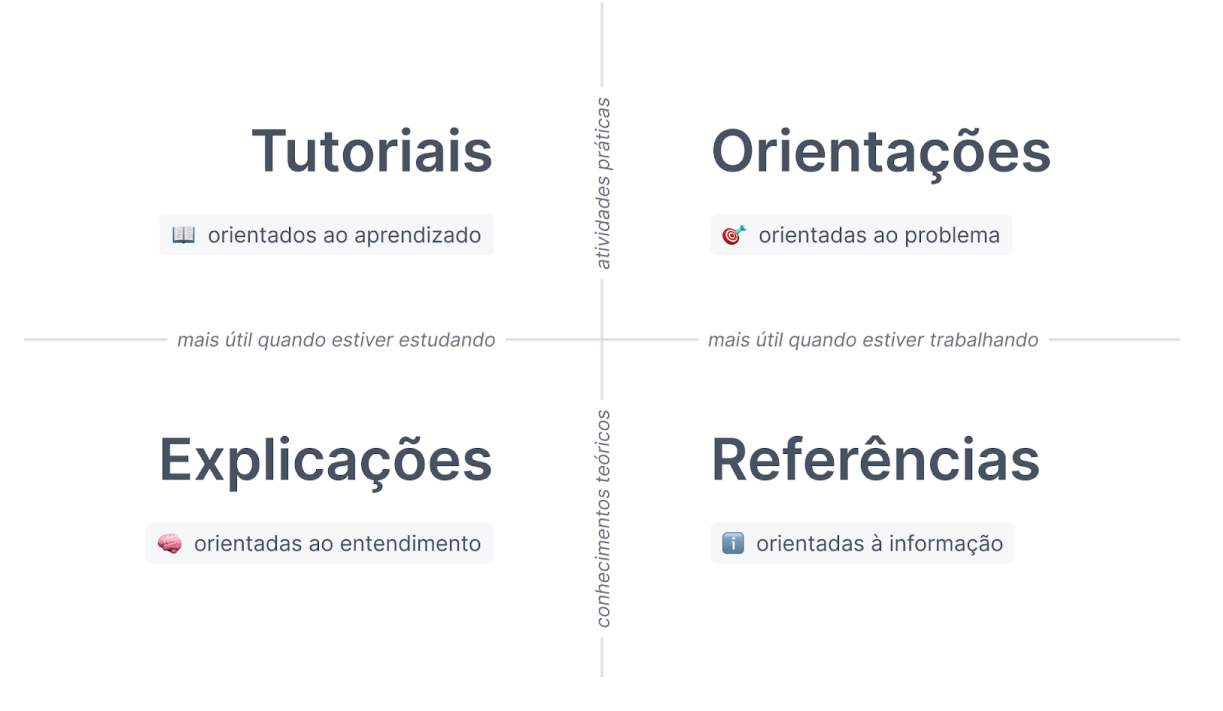

Figura 1 - Representação em quadrantes do sistema idealizado por Daniele Procida. Fonte: Adaptado de Divio Technologies AB.

- **Tutoriais:** são lições que pretendem guiar o leitor por uma série de etapas a fim de chegar a um objetivo final, voltado principalmente para iniciantes entenderem que conseguem utilizar a plataforma. Os tutoriais são orientados ao aprendizado, buscando ensinar o "como" e não o "o que". Após realizar os tutoriais o leitor deve estar numa posição de entendimento da plataforma, capaz de ser um usuário da mesma.
- **Orientações:** levam o leitor pelas etapas a fim de resolver um problema da vida real, uma necessidade específica e momentânea, provendo direcionamentos práticos para chegar ao objetivo. Elas são orientadas ao problema e à ação, agindo como resposta a uma dúvida que o usuário tenha após já ter iniciado o uso da plataforma.
- **Referências:** o material de referência é composto pelas descrições técnicas do maquinário/estrutura de programação e como deve ser operado, o principal objetivo dessa seção é o de descrever, e contém todas as determinações de código. As referências são orientadas à informação, podendo conter exemplos para ajudar a ilustrar, porém, não devendo explicar conceitos básicos ou como realizar tarefas triviais.
- **Explicações:** servem para deixar mais claro e aprofundar tópicos específicos na documentação, possuindo orientação ao entendimento. São utilizadas para dar outro olhar sobre o assunto, mostrando uma visão mais abrangente do mesmo. Devido a sua natureza mais livre, muitas vezes não há uma seção dedicada especificamente a ela na documentação, mais sim, notas, comentários e citações espalhadas entre as demais partes.

Para o [CEO \(](https://www.notion.so/78b2b6ca15ef491aa961fbc1dcae4932)*[Chief Executive Officer](https://www.notion.so/78b2b6ca15ef491aa961fbc1dcae4932)*[\)](https://www.notion.so/78b2b6ca15ef491aa961fbc1dcae4932) e *[founder](https://www.notion.so/78b2b6ca15ef491aa961fbc1dcae4932)* da Croct, Marcos Passos, era extremamente importante que a Croct Docs possuísse uma estrutura conceituada e que auxiliasse na construção de seus conteúdos, bem como na absorção e aprendizado por parte dos clientes. Assim como tudo na empresa, a experiência do usuário é sempre levada como tópico de maior importância, portanto a documentação tinha que seguir o mesmo princípio.

Na [arquitetura da informação](https://www.notion.so/1a2614c4f3444ba3b70e3b3a320bef4e), que será apresentada futuramente neste relatório, a real conexão do conteúdo e como a estrutura foi acoplada ao contexto da empresa serão destrinchadas.

## <span id="page-5-0"></span>**1.3 Caracterização do problema**

A documentação do Croct PMS sempre esteve no radar da empresa, porém como haviam outras necessidades latentes que envolviam a construção do produto, não era possível dar início a essa etapa. No entanto, com a expansão da empresa e o objetivo de tornar o produto 100% *self-service*, ou seja, capaz de ser operado exclusivamente pelo cliente e sua equipe, com apenas o apoio pontual do time de CS da Croct, o projeto se apresentou como de grande importância.

Como trazido por [Procida \(2017\)](https://www.notion.so/8473cdd4e89a4ae7b260c2bc6a297e08), a boa documentação de um *software* está diretamente atrelada ao sucesso do mesmo entre seus usuários. Dessa forma, a Croct pretende trazer uma experiência completa e de fácil entendimento para a documentação de seu produto, que consiga sanar todas as dúvidas e instigar o uso da plataforma pelo público.

Após o exposto, este projeto tem foco no desenvolvimento da Croct Docs, uma interface *web* capaz de comportar todos os conteúdos pertinentes para a integração, instalação e implementação do produto. Neste relatório está expresso todos os processos desenvolvidos, decisões tomadas e resultados adquiridos.

## <span id="page-6-0"></span>**1.4 Objetivos**

## <span id="page-6-1"></span>**1.4.1 Objetivo geral**

Desenvolver o *design* de uma interface *web* que apresente a documentação completa acerca do produto Croct PMS, possibilitando a compreensão, aprendizado e configuração do mesmo pelos usuários.

## <span id="page-6-2"></span>**1.4.2 Objetivos específicos**

- Contextualizar a documentação de produtos digitais, e sua importância para a obtenção, aderência e entendimento dos usuários.
- Materializar uma interface que possibilite o acesso aos conteúdos da documentação sobre o Croct PMS, tendo em vista a visualização a partir de vários dispositivos.
- Identificar maneiras de utilizar o serviço de *web* personalização, Croct PMS, na documentação do mesmo.

## <span id="page-6-3"></span>**1.5 Metodologia**

O presente projeto foi realizado de forma paralela e congruente à rotina de trabalho da Croct, empresa onde o autor deste relatório trabalha, portanto, se fez necessário utilizar uma metodologia que funcione em ambos os âmbitos. Assim, optou-se por utilizar o método desenvolvido por [Ramos \(2022\),](https://www.notion.so/8473cdd4e89a4ae7b260c2bc6a297e08) que passou pela mesma experiência durante a execução de seu projeto.

Na Croct se usa a [metodologia ágil,](https://www.notion.so/78b2b6ca15ef491aa961fbc1dcae4932) de modo a agilizar o processo de criação dos produtos, bem como de *[sprints](https://www.notion.so/78b2b6ca15ef491aa961fbc1dcae4932)* que tange duas semanas de trabalho contínuo.

[A seguir será apresentada uma adaptação da estrutura metodológica trazida por Ramos](https://www.notion.so/8473cdd4e89a4ae7b260c2bc6a297e08) (2022), que evidencia o processo de execução de um projeto dentro da Croct, desde a idealização até a entrega ao usuário final.

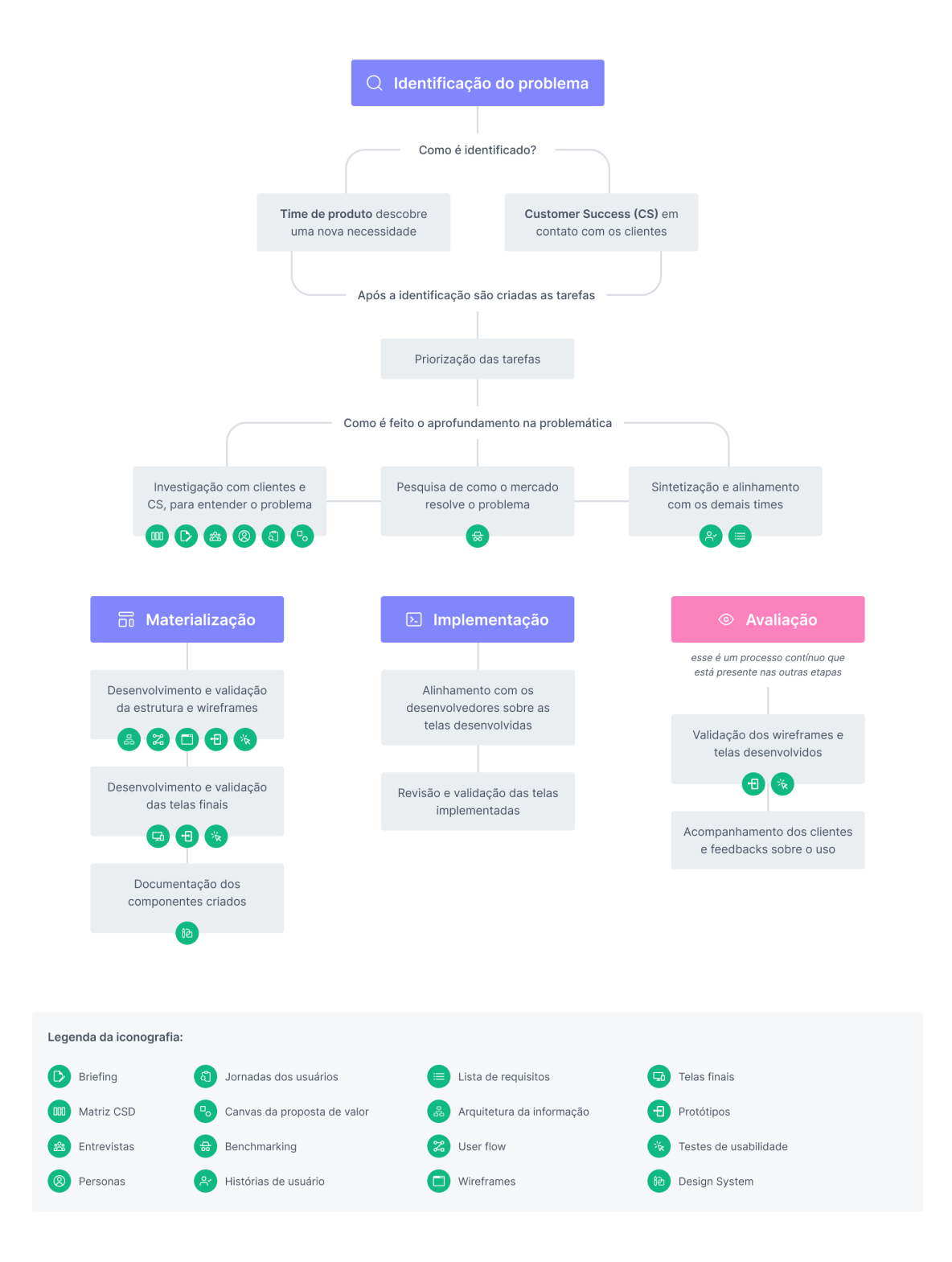

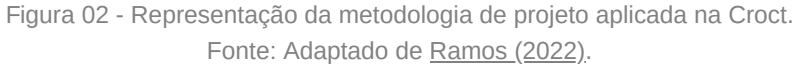

No escopo do projeto e deste relatório não será explorada a etapa de implementação, já que a mesma envolve a equipe de desenvolvimento *frontend* e dentro do período estipulado não serão iniciados os trabalhos dessa equipe. Além disso, a equipe de *design* atua exclusivamente na revisão e validação desta etapa.

Abaixo serão listadas todas as ferramentas utilizadas na execução deste projeto:

## <span id="page-8-0"></span>**1.5.1 Etapa de identificação do problema**

Nesta etapa busca-se entender a fundo a problemática do projeto, usando de ferramentas capazes de auxiliar no levantamento de necessidades dos usuários e *stakeholders*, e como o mercado lida com cenários similares. Assim, serão utilizadas as seguintes ferramentas:

*Briefing***:** age como um manual de instruções capaz de guiar o projeto a ser realizado, é o momento de alinhamento das expectativas de todas as partes [\(SOUZA, 2019\)](https://www.notion.so/8473cdd4e89a4ae7b260c2bc6a297e08). Essa etapa foi realizada entre o CEO da Croct e a equipe de *design*, para validar as ideias e tirar as dúvidas inicias.

**Matriz CSD:** sua sigla significa: certezas, suposições e dúvidas, sendo uma ferramenta utilizada para listar o que já se sabe, o que se supõe, mas ainda é incerto e quais são as perguntas que ainda precisam ser feitas sobre os desafios que serão enfrentados pelos clientes.

**Entrevistas:** pesquisa qualitativa realizada por possíveis e/ou atuais usuários e clientes. No escopo do projeto foram realizadas entrevistas com 3 pessoas que já tiveram contato com a documentação atual da Croct e/ou que são usuários do produto.

*Benchmarking***:** foram analisados sistemas de documentação de plataformas similares à Croct, de modo a reconhecer boas práticas utilizadas no mercado, revelar problemas antes não mapeados e aprimorar propostas. Nesta etapa foram utilizadas algumas ferramentas como: análise da legibilidade das interfaces similares, avaliação heurística dos similares e compilação das boas e más referências.

**Jornada do usuário:** mapeamento dos variados pontos de contato entre o cliente e a empresa. Onde foram analisados os pontos fontes, fracos e as oportunidades de melhoria de toda a experiência.

**Personas:** representações ou arquétipos fictícios usados para retratar os possíveis clientes da empresa. No contexto atual da Croct, as personas já foram desenvolvidas, com base em pesquisas e estudos precedentes. Assim, as mesmas foram utilizadas como alicerces no entendimento das necessidades e dores dos usuários.

**Canvas da proposta de valor:** sendo uma ferramenta de ideação, a mesma visa reunir os problemas e dores das personas, de modo a gerar soluções palpáveis.

**Histórias de usuário:** descrições de certo recurso da plataforma, através da visão do usuário final. Nesta etapa, a equipe se coloca no lugar dos clientes e idealiza o porquê cada ferramenta e conteúdo são necessários para a interação e compreensão ([PRIMO, 2016\)](https://www.notion.so/8473cdd4e89a4ae7b260c2bc6a297e08).

**Quadro de requisitos:** listagem das soluções de interface que atenderão às histórias de usuário e etapas anteriores.

## <span id="page-8-1"></span>**1.5.2 Etapa de materialização**

Com a problemática mapeada, utilizou-se todos os dados e *insights* para desenvolver possíveis soluções. As ferramentas adotadas foram:

**Arquitetura da informação:** materialização dos conteúdos disponíveis na plataforma e sua estrutura ao longo da navegação, possui a função de auxiliar o usuário a encontrar o que está procurando [\(XAVIER, 2018](https://www.notion.so/8473cdd4e89a4ae7b260c2bc6a297e08)). No contexto da documentação de um produto digital, a definição da arquitetura é uma etapa de extrema importância, devido à natureza majoritariamente textual e centrada no conteúdo da mesma.

*User flow***:** fluxograma das telas da plataforma, técnica utilizada para alinhar os caminhos e ações que os usuários seguirão ([FARIAS, 2018\)](https://www.notion.so/8473cdd4e89a4ae7b260c2bc6a297e08).

*Wireframes***:** são as representações primitivas da diagramação e das estruturas do site. As estruturas desenvolvidas nesta etapa possuem o objetivo de serem refinadas, dessa maneira agem como o esqueleto das telas finais.

**Protótipos:** artefatos que simulam a interação com o produto, capazez de auxiliar na validação de funcionalidades, qualidades e pontos de atenção da solução proposta. No contexto da Croct, esta ferramenta é utilizada em testes de interface com perfis de usuários similares às personas definidas.

**Telas finais:** esse processo envolve a criação das telas finais, a partir do esqueleto e validação feitos na etapa de *wireframes.*

*Design System***:** criação de componentes padronizados e reutilizáveis para uma ou mais plataformas digitais. Atualmente a Croct já possui um *design system* robusto e o intuito é agregar novos componentes ao mesmo.

## <span id="page-9-0"></span>**1.5.3 Etapa de avaliação**

Esta etapa acontece congruentemente com a anterior. Nela foram feitas as validações de eficácia técnica e cognitiva da plataforma idealizada, no contexto deste projeto foi aplicado:

**Testes de usabilidade:** esta técnica pode ser utilizada em vários momentos do projeto, de modo a avaliar o que os usuários buscam na plataforma, suas dificuldades de uso e a experiência completa. Seu objetivo é validar se as escolhas feitas resolvem os problemas mapeados, na prática. No contexto da Croct, os testes de usabilidade ocorreram após as etapas de *wireframes* e de telas finais.

## <span id="page-9-1"></span>**1.6 Justificativa e motivação**

Segundo [Procida \(2017\)](https://www.notion.so/8473cdd4e89a4ae7b260c2bc6a297e08), independente da qualidade do *software* desenvolvido, se a documentação não for boa o suficiente ou for inexistente, ele será considerado como uma solução muito difícil de compreender e optará por outra solução mais simples ou melhor documentada.

Esse âmbito também tange a forma que essa documentação será apresentada, a estrutura visual e semântica que será utilizada, não apenas o conteúdo. Mesmo que os conteúdos estejam setorizados corretamente, se sua apresentação for confusa ou de extrema complexidade, o usuário irá perder o interesse e não conseguirá compreender o que está sendo apresentado.

Como já apresentado, devido a grande complexidade que o Croct PMS possui e a intenção da empresa de se tornar 100% *self-service*, foi trazido à equipe de *design*, do qual o autor deste relatório faz parte, o desafio de facilitar a apresentação e entendimento da documentação do produto citado anteriormente, através de uma interface com boa usabilidade. Logo, este projeto será imprescindível na trajetória da empresa e por isso apresenta-se como uma ótima oportunidade de colaboração e aprendizado para ambas as partes.

## <span id="page-10-0"></span>**2. Identificação do problema**

Nesta etapa apresenta-se a documentação das ferramentas utilizadas e seus resultados, dando andamento ao desenvolvimento do projeto.

Como evidenciado na metodologia utilizada, os processos realizados se iniciam com entrevistas e validações, perpassando por pesquisas de mercado e análise do público, culminando no quadro de requisitos do projeto.

## <span id="page-10-1"></span>**2.1** *Briefing*

Visando entender melhor a problemática e sanar as principais dúvidas iniciais, no dia 14 de abril de 2022 foi realizada uma entrevista com o CEO da Croct, Marcos Passos, juntamente das equipes de *design* e produto. Durante essa conversa foi possível adquirir novas perspectivas quanto ao projeto e entender a fundo o seu propósito.

Abaixo pode-se analisar o questionário utilizado durante o processo, bem como as respostas de cada pergunta.

### **Detalhamento da entrevista:**

### ▼ Qual problema a Croct Docs visa resolver?

R: O problema que ela resolverá é dar autonomia para que os clientes consigam implementar a Croct sozinhas, sem a necessidade direta do time de CS da Croct. É uma questão educacional, onde buscamos ensinar as pessoas a como usar, uma espécie de manual de instrução.

A ideia é que o cliente possa ser capacitado para operar a plataforma por conta própria.

"Ninguém quer comprar um carro e depender de alguém para dirigir" - analogia feita pelo Marcos, CEO da Croct.

#### **Qual deve ser o diferencial da Croct Docs?**

R: É difícil comparar documentações de serviços, pois não há uma competição direta. Espera-se que o diferencial da Croct Docs não seja parecido com um manual apenas, com uma abordagem extremamente técnica, mesmo que ainda mantenha uma interface reconhecível de documentação.

No futuro deseja que haja personalização dentro da Docs, com experiências que se adaptem ao contexto do usuário, com uma comunicação que faça sentido para ele determinados trechos e links dinâmicos personalizados.

"Isso é algo inédito, nunca vi algo assim, uma Docs personalizada" - citação do Marcos sobre o assunto. Ele continuou dizendo que seria uma maneira de ensinar e mostrar na prática como a personalização afeta a experiência do usuário.

#### ▼ Quem utilizaria a Croct Docs?

R: A persona primária é o desenvolvedor, o objetivo principal da Docs é permitir que esse perfil consiga utilizar. Um perfil secundário seria o do marketeiro, porém ele dificilmente recorrerá a Docs com frequência e caso o faça seria para seções consultivas pontuais, sobre algum termo ou definição dentro da plataforma da Croct.

Nesse escopo, qualquer perfil de desenvolvedor consegue implementar a Croct, seja ele *backend* ou *frontend*, pois há várias formas de fazer isso. Porém, fez um adendo dizendo que os desenvolvedores *frontend*, especificamente, irão utilizar mais que os demais perfis.

#### **Como os perfis citados acima a utilizariam? Quais seus objetivos?**

R: Os desenvolvedores utilizariam mais a fundo, percorrendo grande parte da jornada e conteúdos e os marketeiros utilizariam pontualmente, procurando por guias e explicações em consultas rápidas.

"Tudo que está na Docs, o desenvolvedor poderia ter algum interesse em saber" completou Marcos.

## **Já possuímos uma estrutura do conteúdo que será disponibilizado? Quais serão os tópicos-chave e suas subdivisões?**

R: Sim, já foi criado uma estrutura que traz um sumário completo do conteúdo. Ela não está 100% finalizada, porém em torno de 95% dos conteúdos estão listados e validados.

A estrutura desse documento foi debatida por cerca de 3 meses e o documento na íntegra pode ser acessado no [apêndice G](https://www.notion.so/bf3f44eed0fd4c6691a1aaa7d0fcc4af).

Ele completou dizendo que na Croct é utilizado a estrutura SDK (*Software Development Kit*), que proporciona conteúdos por tipo de linguagem de desenvolvimento, e em alguns casos, por *framework* na linguagem, ou seja, existem várias formas de integrar a Croct. Logo, a documentação será extensa e precisará disponibilizar essas variações numa mesma estrutura para os conceitos, ou seja, quando houverem *snippets* de código (exemplificando a explicação) deve haver *tabs* para permitir a mudança para a linguagem desejada.

## **Todo o conteúdo já está pronto? Se não, quem são os responsáveis por finalizar e qual é o prazo?**

R: Todo o conteúdo ainda não está finalizado, porém, os tópicos-chave já estão mapeados. Quem escreveu e continua escrevendo essa documentação é o próprio Marcos, o Bernardo (responsável pela área de *Machine Learning*) e a Isabela Beatriz (*Product Manager*).

#### **Quais são os conteúdos imprescindíveis para a V1?**

R: Não haverá distinção entre versão 1 e futuras versões, o escopo de lançamento será o completo, apenas haverão novas adições de conteúdo e ajustes. Assim, a estrutura de funcionalidades e funcionamento deve cumprir todas as necessidades atuais e permitir futuras adições.

"Não faremos um MVP da Docs, ela já será feita de maneira completa" — disse Marcos.

Ele acrescentou dizendo que não incluiremos todas as *features* e conteúdos que são *nice to have,* ou seja, não imprescindíveis, porém interessantes. Exemplificou dizendo que a personalização dentro da Docs é algo *nice to have*.

Como ainda não temos o conteúdo completo, não é possível listar o que é realmente imprescindível, porém todos os tópicos listados no documento trazido anteriormente, devem ser incluídos.

#### **▼ Ouais são as funcionalidades imprescindíveis para a V1?**

R: Necessários:

- *Code block* com *tabs snippets* de código que permitam selecionar a linguagem desejada.
- Códigos *inline* linhas de código no corpo de texto.
- Estruturação geral do texto contendo listas, links, hierarquia dos textos, tabelas, etc.
- Suporte a vídeo.
- GIFs é ideal pensar nesses conteúdos de forma que não usem a *interface* completa da Croct, estilo *prints*, e sim que sejam simplificados e focados na ação/componente específico, permitindo que o conteúdo não fique datado, utilizando uma *interface* que pode já ter sido atualizada na plataforma da Croct.

"O maior problema desse tipo de conteúdo é a manutenção" - reforçou Marcos.

• Imagens — segue o mesmo princípio do item anterior, caso exemplifiquem algo na plataforma da Croct.

## **Atualmente os clientes já tem acesso à documentação? Se sim, onde esse conteúdo é disponibilizado (tem link)?**

R: Hoje, os clientes só tem acesso à documentação dos *kits* de implementação, que estão disponibilizados no GitHub. Essa documentação será migrada para a Docs quando ela estiver pronta.

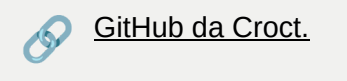

Os clientes acessam pelo GitHub, mas apenas os desenvolvedores que trabalham com esses clientes a utilizam, já que a documentação disponível é apenas com proposito técnico.

Sobre como será feita a manutenção e hospedagem do conteúdo na Docs, será utilizado o GitHub com técnica de *markdown*, ou seja, o conteúdo fica em um repositório do GitHub (facilitando a manutenção), mas é exibido na URL da Docs com a interface que será desenvolvida. Essa técnica é denominada "*documentation as code*". Isso permite que várias pessoas consigam contribuir com o conteúdo e sejam usadas *features* que o GitHub possui.

#### **Se já fazem uso, quais são esses clientes?**

R: Todos os clientes, de certa forma, já utilizaram a documentação disponível no GitHub, mas apenas no momento inicial de implementação e manutenções da mesma, já que os conteúdos disponíveis são atualmente focados nisso.

**Por experiências anteriores, quais são as principais dúvidas/dores dos clientes a respeito da Croct?** *— Que a Docs conseguiria resolver.*

R: O time de CS da Croct havia feito um mapeamento anterior dessas dúvidas, e esse arquivo pode ser acessado abaixo:

#### ? [Perguntas frequentes dos clientes](https://www.notion.so/Perguntas-frequentes-dos-clientes-34bcc394621c478b9f321e6408027036)

*Observação: a página acima foi retirada na íntegra dos arquivos internos da Croct e não sofreu alterações em sua forma de escrita, por isso pode divergir do restante deste relatório.*

## **Além do Segment e Storybook, há alguma outra documentação que podemos analisar?**

R: Além das documentações listadas abaixo, na conversa surgiu um exemplo, [presente neste link](https://nextjs.org/learn/foundations/from-javascript-to-react/getting-started-with-react), que utiliza gamificação no conteúdo, trazendo pontuações para cada conteúdo lido (ao passar para o próximo) e também a cada pergunta respondida ao final de cada seção. Isso foi algo muito interessante e visto como uma possibilidade para a Croct Docs também, principalmente a parte das perguntas.

#### **Lista de referências:**

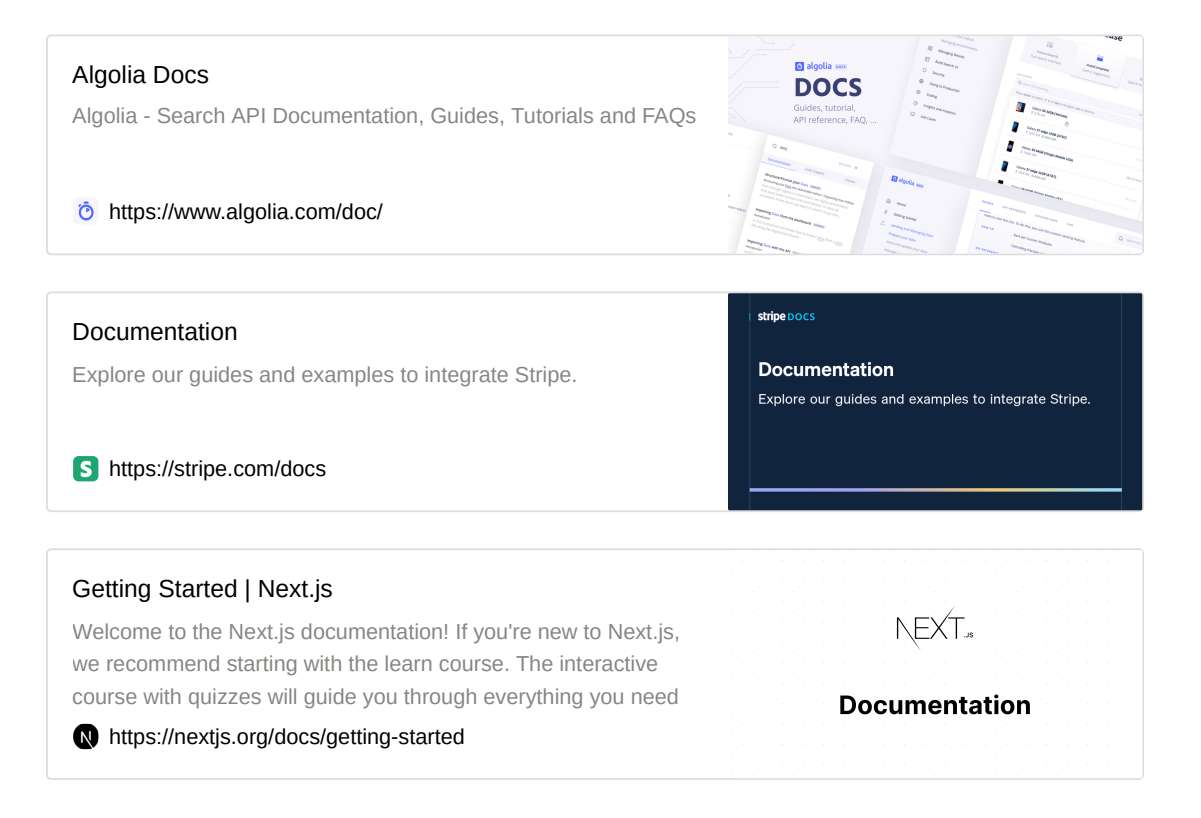

A entrevista foi realizada de forma remota e através do Google Meet, onde a mesma também foi gravada, para consultas futuras da equipe.

Como pode ser observado no detalhamento acima, os esclarecimentos partiram de pontos conceituais, como a problemática a ser resolvida, identificação do público e objetivos, além de algumas diretrizes técnicas que foram definidas, sendo valido ressaltar:

- O público principal da Croct Docs são os desenvolvedores *frontend*, pois eles são os agentes chave na implementação do serviço;
- Os conteúdos que serão disponibilizados na documentação estão em processo de produção, e não estarão finalizados até a conclusão deste projeto;
- Parte da documentação já está disponível no Github da Croct, porém os conteúdos lá listados são apenas de cunho técnico.
- A estrutura criada deve abarcar adições futuras de conteúdo, portanto não deve ser limitadora nesse quesito;
- Num primeiro momento não será aplicada a personalização dentro da documentação, porém isso é uma *feature* que deve ser levada em consideração no futuro;
- Dentre as principais funcionalidades já previstas como imprescindíveis estão: *code block* com seletor de linguagem, cógidos *inline* e suporte à variadas mídias (vídeos, imagens, animações, etc.)

Após esse primeiro momento de entrevista, na mesma chamada de vídeo, foi validada a matriz CSD previamente construída pela equipe de *design*. Como ambas as etapas foram validadas seguidamente, alguns pontos estão melhor explicitados no conteúdo abaixo.

## <span id="page-15-0"></span>**2.2 Matriz CSD**

Objetivando listar as certezas, suposições e dúvidas quanto ao projeto, foi realizado em conjunto com a equipe de *design* da Croct, a Matriz CSD. Após a entrevista de *briefing* feita com o CEO, a matriz foi validada junto dele e do time de produto, para haver um alinhamento quanto às informações listadas.

Abaixo está a representação da matriz utilizada, bem como os *insights* gerados. Os *post-its* verdes representam as certezas listadas pela equipe de *design*, os rosas representam as suposições e os azuis as principais dúvidas. Por fim, após o alinhamento entre equipes, foram inseridos os retângulos cinzas representando as respostas e confirmações:

#### **Sugestão:**

Devido ao tamanho dos textos e espaço de exibição limitado, sugere-se que o leitor acesse a Matriz CSD na íntegra no [apêndice B](https://www.notion.so/bf3f44eed0fd4c6691a1aaa7d0fcc4af), para uma análise mais confortável. Outra possibilidade é dar um duplo clique na imagem, para ampliá-la.

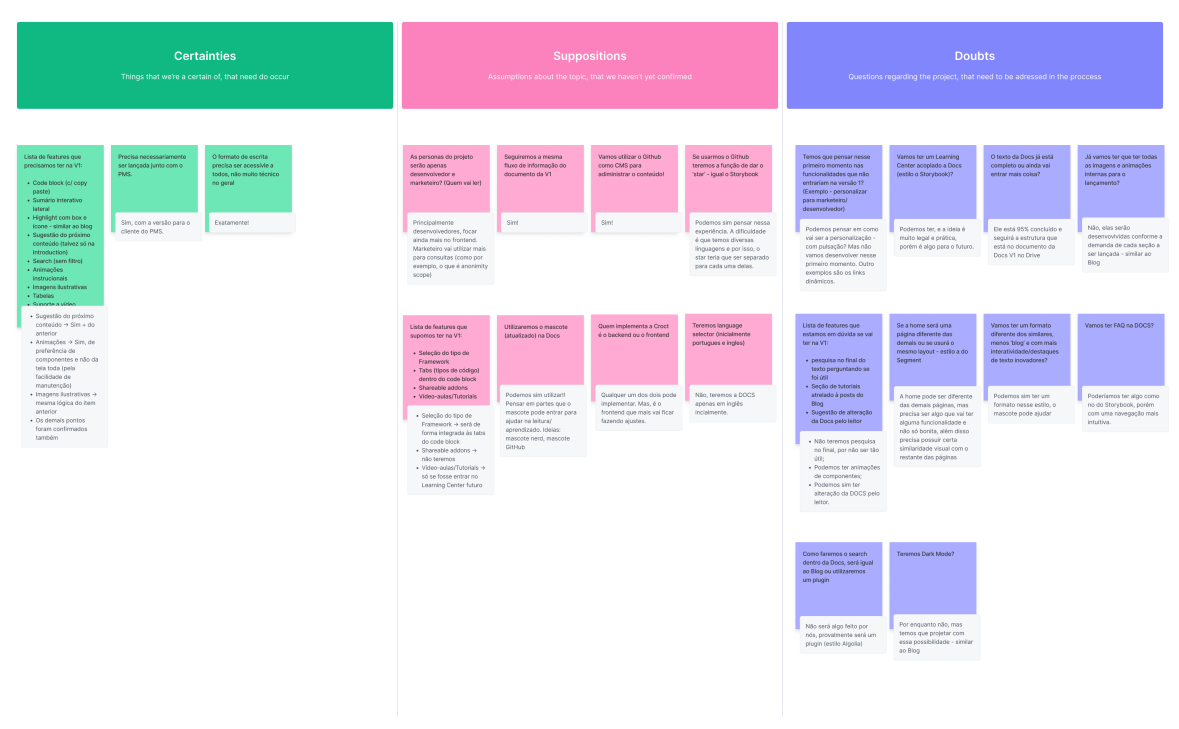

Figura 03 - Matriz CSD, listando as certezas, suposições e dúvidas. Fonte: Documentos internos da Croct.

Para cada uma das colunas, foram listadas as funcionalidades certas, supostas e as que estavam nebulosas. O alinhamento com o CEO foi imprescindível, já que algumas destas funcionalidades e conteúdos não eram realmente necessárias e outras necessitavam de ajustes na estrutura.

### <span id="page-16-0"></span>**Certezas**

Com o fator de que essa matriz foi feita antes da reunião de *briefing* e apenas validada após, a quantidade de certezas quanto ao projeto ainda eram baixas. No entanto, todas elas foram confirmadas.

Como pontos principais pode-se ressaltar a confirmação da importância da Croct Docs no momento de lançamento do Croct PMS para os clientes, ambos devem ser lançados juntos para unificar e facilitar a jornada do usuário no produto. Bem como, a confirmação de que a Croct Docs precisa usar uma linguagem acessível, para atender aos vários perfis de usuário.

#### *Insights* **gerados para a interface, desta coluna:**

- Snippets de código, com função de copiar e colar;
- Sumário interativo lateral;
- Destaque de texto/conteúdo, com *box* [e ícone similar aos utilizados no blog da](https://croct.com/blog/pt-br) Croct;
- Sugestão do conteúdo anterior e próximo;
- Ferramenta de pesquisa, sem filtros;
- Suporte à vídeos
- Tabelas
- GIFs de preferência usando partes da plataforma ou componentes específicos, e não da tela toda (pela facilidade de manutenção);
- Imagens ilustrativas mesmo princípio do tópico anterior.

## <span id="page-17-0"></span>**Suposições**

As suposições levantadas estavam diretamente ligadas à estrutura e disponibilização do conteúdo e ao público-alvo do mesmo, estas informações ainda precisavam de um aval final.

Como destaques é ideal citar a reafirmação dos usuários-chave da documentação, sendo a persona primária o desenvolvedor (em especial, o *frontend*) e a secundária — apenas em sessões consultivas — a profissional de *marketing.*

Confirmou-se também a utilização do GitHub como hospedeiro do conteúdo, possibilitando a utilização de funcionalidades desta plataforma a favor do projeto. Por fim, a definição da estrutura dos conteúdos, como sendo a mesma do documento da [Docs V1](https://www.notion.so/bf3f44eed0fd4c6691a1aaa7d0fcc4af), que servirá de base para a criação da [arquitetura de informação](https://www.notion.so/1a2614c4f3444ba3b70e3b3a320bef4e) da plataforma.

- *Insights* **gerados para a interface, desta coluna:**
	- *Snippets* de código também contarão com função de selecionar a linguagem desejada;
	- Utilizar o mascote da Croct, o Cado, como figura instrucional ao longo do conteúdo, provendo dicas, sugestões, etc.;
	- Possibilidade de incluir vídeo-aulas e/ou tutoriais em vídeo no escopo do projeto, porém disponibilizados em uma seção própria, como uma espécie de *Learning Center.*

## <span id="page-17-1"></span>**Dúvidas**

Esta seção foi a que continha a maior quantidade de anotações, já que restavam ainda muitas dúvidas sobre o projeto. Algumas dessas questões haviam sido recentemente abordadas na reunião de *briefing*, como: "todo o conteúdo já está finalizado?" e "será implementada a personalização desde o primeiro momento?", portanto não serão aprofundadas aqui.

Houve perguntas com respostas interessantes, uma delas sendo se a *home* da Croct Docs poderia ter um *layout* diferente das demais páginas, onde a resposta foi afirmativa, porém

com ressalvas quanto à unidade, ou seja, o *layout* pode diferir, mas a *home* precisa dialogar visualmente com as demais páginas.

#### *Insights* **gerados para a interface, desta coluna:**

- Há a possibilidade de criar um *Learning Center*, com rotas de conteúdo completas, mas provavelmente será algo para o futuro;
- Não haverá *dark mode*, porém algumas diretrizes visuais devem considerar a possibilidade de existência dessa funcionalidade no futuro;
- Permitir aos usuários sugerirem alterações no conteúdo da Docs, por meio do Github, tendo em vista que a documentação será *open source;*
- Não incluir a funcionalidade de avaliar se o conteúdo foi útil, não agrega diretamente ao produto e/ou experiência;
- A ferramenta de pesquisa utilizada será, provavelmente, de uma empresa terceira;
- Pode ser incluída uma seção de FAQ, porém a mesma deve trazer uma navegação e organização de conteúdo fluída, seguindo uma mesma linha de raciocínio.

## <span id="page-18-0"></span>**2.3 Entrevistas**

Tendo em vista a abordagem qualitativa, foram realizadas entrevistas de cunho qualitativo, a fim de compreender de forma clara a jornada que os usuários, atualmente apenas desenvolvedores, percorreram ao utilizar a documentação disponibilizada pela Croct no Github.

Primeiramente, a [COO \(](https://www.notion.so/78b2b6ca15ef491aa961fbc1dcae4932)*[Chief Operating Officer\)](https://www.notion.so/78b2b6ca15ef491aa961fbc1dcae4932)* e *founder* da Croct, Juliana Amorim, foi entrevistada, já que a mesma também gerencia a área de CS da empresa. Sua contribuição auxiliou na prospecção de candidatos para as demais entrevistas, bem como, passar uma visão geral das dúvidas dos clientes quanto à plataforma.

#### **Entrevista com Juliana Amorim, COO da Croct**

- **Detalhamento da entrevista:**
	- **Como se dá o primeiro contato com o cliente? Tem alguma reunião, é passado a Docs?**

R: O primeiro contato pós-venda é uma reunião de *onboarding*, onde pessoas de diferentes times do cliente se reúnem.

Geralmente profissional de *marketing*, desenvolvedor, profissional de *growth,* entre outros. Nesta reunião, além de explicar um pouco mais sobre a Croct, é falado brevemente sobre a implementação. A documentação é enviada para que o desenvolvedor faça isso em casa.

Caso nesta reunião não haja um desenvolvedor presente, é realizada uma segunda apenas com o desenvolvedor para explicar como deve ser conduzida a implementação. Nesse caso, a documentação também é enviada diretamente para ele.

*Obs: A implementação não é realizada junto do cliente, isso é tarefa dele, sozinho. Além disso, é sugerido por parte da Croct que as dúvidas sejam tiradas pela comunidade do Slack ou diretamente na documentação disponível no Github, atualmente.*

#### **Existem etapas definidas no processo de implementação? Quais são elas?**

R: A primeira etapa é a reunião comentada na pergunta anterior. Depois disso, é tarefa do desenvolvedor do cliente fazer a implementação inicial. Esta feita, o trabalho se torna do time de *marketing* do cliente, que monta as estratégias e repasso os conteúdos para o time de CS da Croct.

#### **Como é esse processo? É difícil? Quanto tempo demora?**

R: O processo é bem simples, são apenas algumas linhas de código para realizar a implementação. Por ser a primeira etapa, ocasionalmente ocorre do desenvolvedor se sentir um pouco inseguro, nesses casos leva-se um tempo um pouco maior.

## **Depois desse primeiro contato, o processo é realizado individualmente pelo cliente?**

R: Sim, depois desse primeiro contato a equipe de marketing fica responsável pelos próximos passos relacionados a definição das estratégias e conteúdos, mas há ainda a relação com o time de CS da Croct, a cada vez que alguma experiência precise ser atualizada e/ou validada.

## **O cliente fica com muitas dúvidas durante o processo? Como essas dúvidas são resolvidas? Slack? Reuniões?**

R: Geralmente não, as dúvidas são respondidas pelo Slack por parte do time de CS da Croct, em casos extremos é necessário entrar em plataformas de videoconferência, como o Google Meet com o Marcos. A Docs também auxilia os clientes, nesse caso os desenvolvedores, em dúvidas pontuais e técnicas. Num cenário ideal esse deve ser o primeiro passo deles.

#### **Quais são essas dúvidas?**

R: Geralmente são coisas aspectos mais técnicos, quanto às nomenclaturas e/ou a tecnologia utilizada para tal.

## **Qual desenvolvedor mais costuma implementar a Croct?** *Frontend* **ou** *backend***?**

R: De maneira geral, o responsável é sempre o desenvolvedor *frontend*.

## **Como é o processo de manutenção das personalizações por parte dos desenvolvedores?**

R: Os desenvolvedores só são necessários — após a implementação inicial — em casos de novas implementações, ou de possíveis *bugs* e divergências,

#### **Com qual frequência é necessária a participação do desenvolvedor?**

R: Apenas implementação inicial da Croct, e posteriormente em novos *slots* ou *landings*.

## **Como os desenvolvedores se sentem em relação a Croct? Ela facilita o trabalho deles? Tem algum relato disponível para análise?**

R: Na primeira etapa, a de implementação, eles podem se sentir um pouco inseguros, por ser a primeira vez. Depois, se torna algo super rápido, como em novas implementações, e eles ficam satisfeitos por não precisarem mais desprender horas de trabalho para o time de *marketing* de suas respectivas empresas.

## **Você tem alguma indicação de desenvolvedores que já tiveram contato com a documentação atual, para uma entrevista?**

R: Sim, na própria Croct há um bom caso de um desenvolvedor frontend que utilizou a documentação e pode ser entrevistado. Dentre os clientes também é possível indicar uma pessoa que utilizou a documentação a finco.

Na segunda rodada de entrevistas duas pessoas foram selecionadas, uma delas sendo um desenvolvedor que trabalha na Croct e precisou realizar a implementação de um *slot* personalizável, e a outra, um engenheiro de dados, mas dessa vez de um cliente que também precisou trabalhar com a Croct e utilizar a documentação atual em seu contexto.

#### **Entrevistado 1 — desenvolvedor que trabalha na Croct**

#### **Detalhamento da entrevista:**

- **v Q** Sobre o entrevistado
	- **Qual é a sua idade?**

R: 23 anos.

**Qual é a sua escolaridade?**

R: Superior incompleto.

#### **Qual é a sua profissão?**

R: Desenvolvedor *frontend*.

#### **Qual é o seu nível de inglês? Sendo:**

- Iniciante → Só o necessário para não passar fome na viagem
- Intermediário → Sei conversar em inglês, mas tenho alguns problemas com vocabulário e gramática
- Avançado → Não tenho dificuldades na comunicação

R: Intermediário ~ Avançado.

#### **Qual é o seu nível tecnológico? Sendo:**

- Iniciante → Raramente uso e sinto que não consigo mexer direito
- Intermediário → Uso apenas para o trabalho e ainda tenho dificuldade com certas coisas
- Avançado → Uso todo dia e não tenho dificuldades

#### R: Avançado

- **Qual é o seu nível de conhecimento sobre web personalização? Sendo:**
	- Iniciante → Nunca usei e não sei o que é
	- Intermediário → Sei o que é, já usei/uso e vejo vantagens em usar

Avançado → Uso sempre e não consigo viver sem!

R: Intermediário.

#### **Qual é o seu nível de conhecimento sobre a Croct? Sendo:**

- $\bullet$  Iniciante → Até hoje estou meio perdido no que fazem
- Intermediário → Entendo o que faz, mas não sinto que compreendo 100% dos conceitos e potenciais.
- Avançado → Sinto que entendo muito bem a Croct, para que serve e quais seus conceitos

R: Intermediário ~ Avançado.

#### **V**  $\odot$  Perguntas sobre a Croct

### **Qual foi sua primeira ação quando precisou fazer uma implementação na Croct?**

R: Sua primeira ação foi buscar a referência na documentação disponível no Github, visando encontrar um exemplo real de implementação já feita.

#### **Você utilizou a Docs? Se sim, quais conteúdos consultou?**

R: Como citado anteriormente, fez o uso da Docs, e aprofundou dizendo que usou a função ctl + F do navegador, na documentação do *plug react,* de modo a encontrar o conteúdo específico que desejava, que era sobre *slot.*

### **Durante o uso da Docs, a leitura foi fácil/fluída, ou foi necessário reler várias vezes?**

R: Revelou que a leitura foi fluida e sem nenhuma dificuldade latente.

## **Como foi o método de implementação? Primeiro leu tudo e fez, ou foi por partes conforme a demanda?**

R: Disse que prefere ir por partes, acompanhando o conteúdo enquanto realiza a ação, "leio e faço".

## **Ficou com dúvida em alguma seção? Onde foi necessário ajuda de um terceiro?**

R: Script que precisava colocar em um código, nem todos tem a *feature* de Croct *fetch* — apenas alguns usuários atualmente têm acesso. Então, estava dando erro. Não achou essa parte documentada na Docs. Precisou falar com o time de CS da Croct para sanar essa dúvida.

## **Como foi a navegação entre os conteúdos, o fluxo da informação fazia sentido?**

R: Fazia sentido. O fluxo foi mais focada [nessa](https://github.com/croct-tech/plug-react#using-slots) seção.

Utilizou a documentação do Github, que não tem um sumário. Se tivesse essa funcionalidade disponível, acredita que teria utilizado ao invés da função de busca mencionada anteriormente — ctrl + F.

#### **Quanto tempo levou para a implementação?**

R: Entre 2 e 3 horas, não soube dar uma precisão exata, pois como precisou interagir com o time de CS da Croct, houve um certo tempo de espera pelas respostas para poder continuar.

## **Essa foi a única vez que precisou realizar uma implementação com a Croct? Se não, como foram as demais experiências?**

R: Foi a única vez que implementou um *slot*. Anteriormente já fez o *tracking* de alguns eventos, disse que todas estes foram bem tranquilos — mais ainda do que o processo de implementar um *slot*. Nesses casos, estava tudo bem documentado na documentação atual do Github, que conta com um *step by step* completo.

Após realizar a ação pela primeira fez e aprender o processo, não precisou consultar a documentação novamente, fez apenas algumas confirmações ou revisões de conteúdos novos que surgiram ao longo percurso.

#### **Perguntas sobre documentações**

## **Quando utiliza documentações de plataformas, o que mais sente falta? Tem referências?**

R: Gosta quando é tudo muito organizado → fluxo dos conteúdos. Documentações onde a estrutura do conteúdo é confusa, não permite realizar pesquisas ou ainda não possuem um sumário dificultam sua experiência.

### **Quando utiliza documentações de plataformas, o que mais gosta? Tem referências?**

R: Gosta de exemplos, mostrando como é o resultado prático daquilo. Coisas que levam a entender o resultado.

**Quais são seus objetivos, geralmente, ao utilizar uma documentação?**

R: Não costuma utilizar as documentações como principal fonte de conteúdo e/ou informação sobre uma plataforma. Costuma pesquisar em comunidades de pessoas que são referências, ou pelo próprio Google, confiando nos primeiros resultados de busca.

## **Você consome esse tipo conteúdo de quais maneiras (por vídeos, tutoriais, imagens, áudio, apenas texto, etc.)?**

R: Gosta bastante da combinação de texto + *step by step* + imagem que exemplifique o resultado. Quando assiste a vídeos, devido à rotina corrida, acaba pulando para tentar achar uma parte específica.

## **Você acha interessante quando documentações tratam o texto de diferentes formas, com** *layouts* **interativos ou seções de destaque? Tem referências?**

R: Sim, ajuda bastante. Referência: documentação que tenha *code sandbox* ao inserir o código, o usuário consegue ver em tempo real o resultado.

## **Dentre as plataformas que utiliza no meio de desenvolvimento, há alguma com gamificação?**

R: Acha interessante quando há desafios de código, algo que ofereça recompensas ao acertar e/ou participar. Fez um curso que utilizava o mascote em sessões diferenciadas: Epic React, Kent C Dodds.

**Geralmente você acessa as documentações das plataformas que utiliza?**

R: Sim, mas não é a principal fonte de conteúdo, como já havia falado. Antes, pesquisa em fóruns de desenvolvimento ou no Google antes, e vai até à documentação para validar a informação encontrada e/ou se aprofundar no conteúdo.

#### **Referências de documentações**

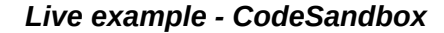

#### Get Started

Installing React Hook Form only takes a single command and you're ready to roll. Copy The following code [excerpt demonstrates a basic usage example: ♦ This video tutorial illustrates the basic usage and concepts](https://react-hook-form.com/get-started#Registerfields) of React Hook Form. One of the key concepts in React Hook Form is to register your component into the

https://react-hook-form.com/get-started#Registerfields

#### **Outros exemplos**

Algolia Docs

**DOCS** 

**♦ netlify** 

https://www.algolia.com/doc/

#### Share Build Plugins

[If you'd like to share your plugin with others, you can publish it to](https://docs.netlify.com/configure-builds/build-plugins/share-plugins/) npm. All Netlify Build Plugins in the npm Public Registry can be installed by any Netlify user through file-based installation. Once

[Algolia - Search API Documentation, Guides, Tutorials and FAQs](https://www.algolia.com/doc/)

https://docs.netlify.com/configure-builds/build-plugins/share-pl ugins/

#### Stripe API reference - curl

[Complete reference documentation for the Stripe API. Includes code snippets and examples for our Python,](https://stripe.com/docs/api) Java, PHP, Node.js, Go, Ruby, and .NET libraries.

https://stripe.com/docs/api

#### Documentation | NestJS - A progressive Node.js framework

[Nest is a framework for building efficient, scalable Node.js server](https://docs.nestjs.com/)side applications. It uses progressive JavaScript, is built with TypeScript and combines elements of OOP (Object Oriented

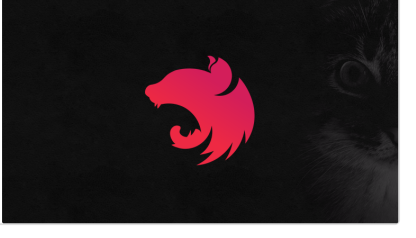

https://docs.nestjs.com/

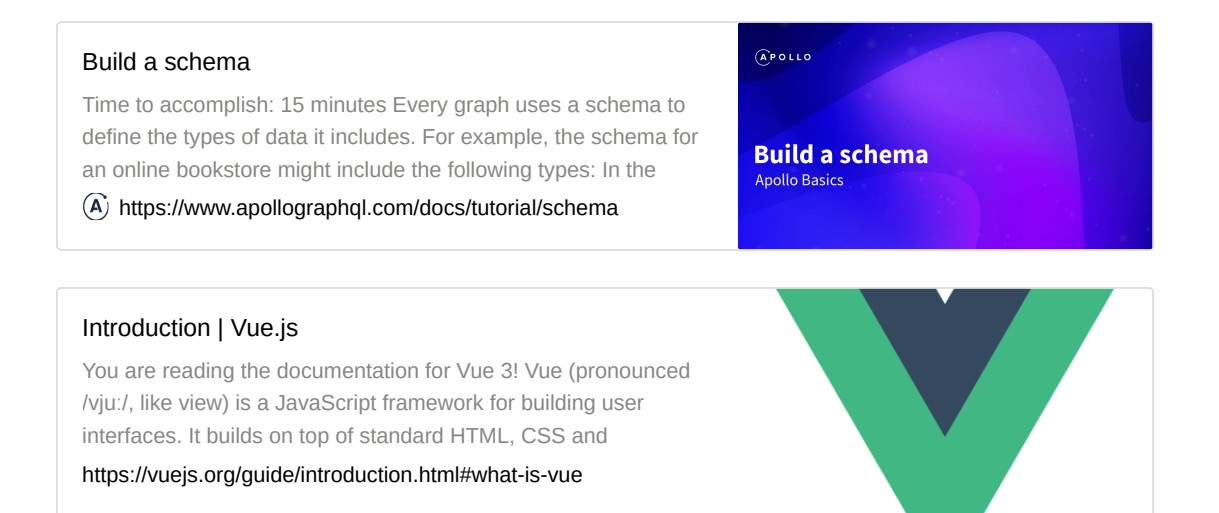

#### **Entrevistado 2 — engenheiro de dados de um cliente da Croct**

#### **Detalhamento da entrevista:**

- ▼ Q Sobre o tester
	- **Qual é a sua idade?**

R: 33 anos.

#### **Qual é a sua escolaridade?**

R: Engenheiro mecânico, superior completo.

#### **Qual é a sua profissão?**

R: Atua como engenheiro de dados.

#### **Qual é o seu nível de inglês? Sendo:**

- Iniciante → Só o necessário para não passar fome na viagem
- Intermediário → Sei conversar em inglês, mas tenho alguns problemas com vocabulário e gramática
- Avançado → Não tenho dificuldades na comunicação

R: Intermediário

#### **Qual é o seu nível tecnológico? Sendo:**

- Iniciante → Raramente uso e sinto que não consigo mexer direito
- Intermediário → Uso apenas para o trabalho e ainda tenho dificuldade com certas coisas
- Avançado → Uso todo dia e não tenho dificuldades.

R: Trabalha com Python, trabalha com Node (foi utilizado para extrair os dados da Croct). Pode ser considerado avançado.

- **Qual é o seu nível de conhecimento sobre web personalização? Sendo:**
	- Iniciante → Nunca usei e não sei o que é
	- Intermediário → Sei o que é, já usei/uso e vejo vantagens em usar
	- Avançado → Uso sempre e não consigo viver sem!

R: Intermediário, a Croct foi a primeira plataforma que trabalha com isso.

#### **Qual é o seu nível de conhecimento sobre a Croct? Sendo:**

- Iniciante → Até hoje estou meio perdido no que fazem
- Intermediário → Entendo o que faz, mas não sinto que compreendo 100% dos conceitos e potenciais.
- Avançado → Sinto que entendo muito bem a Croct, para que serve e quais seus conceitos

#### R**:** Intermediário

#### **V**  $\odot$  Perguntas sobre a Croct

### **Qual foi sua primeira ação quando precisou fazer uma implementação na Croct?**

R: Quando ele chegou na empresa dele, a Croct estava em processo de implementação. Com a demanda do time de *marketing* de acessar os dados, ele participou do processo de extração de dados da API. Apesar dos *dashboards* atenderem à necessidade, o time de *marketing* do cliente precisava de mais dados que eram sensíveis e a Croct não poderia acessar diretamente.

Disse que gostou muito da nova *interface* de *dashboards* disponível no Croct PMS. Sugeriu entrevistar o desenvolvedor *frontend* atual da empresa que trabalha, pois, sabe que essa pessoa tem contato com as implementações.

#### **Você utilizou a Docs? Se sim, quais conteúdos consultou?**

R: Ele precisava saber como iria extrair os dados da API, assim ele acessou a documentação do Github. Disse que não foi uma experiência tão agradável, pois faltou alguns exemplos na documentação atual mais aprofundados, exemplificando cenários no contexto que buscou.

O primeiro passo é explorar a documentação, mas disse que faz pesquisas no Google para encontrar tópicos, por fim foi tirar dúvidas com o time de CS da Croct, através do Slack.

## **Durante o uso da Docs, a leitura foi fácil/fluída, ou foi necessário reler várias vezes?**

R: A leitura foi fácil, não teve dificuldades. Sofreu no início para relacionar o cenário, mas depois conseguiu acompanhar o conteúdo sem problemas.

## **Como foi o método de implementação? Primeiro leu tudo e fez ou foi por partes conforme a demanda?**

R: Ele passou tópico por tópico dos conteúdos, após isso encontrou o conteúdo que estava buscando. Novamente comentou da falta de exemplos.

Disse que foi lendo e testando quando fez efetivamente.

## **Ficou com dúvida em alguma seção? Onde foi necessário ajuda de um terceiro?**

R: A seção de eventos foi uma seção que teve dificuldade, pois dependia muito do contexto da empresa que trabalhava, além da interação com a Croct.

## **Como foi a navegação entre os conteúdos, o fluxo da informação fazia sentido?**

R: Conseguiu encontrar os conteúdos que desejava, disse que o fluxo estava interessante. Sugeriu dar uma olhada na documentação do Google sobre como extrair os dados de avaliações de aplicativos, pois eles traziam exemplos práticos interessantes.

### **Quanto tempo levou para a implementação?**

R: Disse que todo o processo levou cerca de dois meses.

## **Essa foi a única vez que precisou realizar uma implementação com a Croct? Se não, como foram as demais experiências?**

R: Disse que foi a única experiência com a Croct.

#### **Perguntas sobre documentações**

## **Quando utiliza documentações de plataformas, o que mais sente falta? Tem referências?**

R: O que mais sente falta são exemplos práticos, para comparar os resultados e cenários que poderia seguir na implementação. Também falou de ter um vídeo com passo a passo, disse que utiliza o YouTube para isso atualmente. Disse que utiliza o *Stack Overflow*, uma comunidade de desenvolvedores tirarem suas dúvidas específicas.

Criar uma espécie de comunidade na própria Docs da Croct poderia ser interessante, para gerar engajamento entre os desenvolvedores.

## **Quando utiliza documentações de plataformas, o que mais gosta? Tem referências?**

R: Disse que se tiver o conteúdo textual e um vídeo, disse que tem preferência por um vídeo, mas comentou que os vídeos são mais trabalhosos de serem feitos.

#### **Quais são seus objetivos, geralmente, ao utilizar uma documentação?**

R: Disse que utiliza para resolver problemas, não explora sem uma necessidade clara. Disse que quando há atualizações nos produtos — novas funcionalidades — ele busca ver esse conteúdo nas documentações também.

### **Você consome esse tipo conteúdo de quais maneiras (por vídeos, tutoriais, imagens, áudio, apenas texto, etc.)?**

R: Tem preferência por exemplos com passo a passo e também vídeos que contenham o tutorial completo, para poder ir e vir conforme vai implementando.

## **Você acha interessante quando documentações tratam o texto de diferentes formas, com** *layouts* **interativos ou seções de destaque? Tem referências?**

R: Ele disse que gosta quando o texto tem formatações e destaques para seções específicas. Sugeriu olhar a documentação do Python, disse que eles possuem um caixa de exemplo no conteúdo.

Sugeriu dar uma olhada na Cloud Guru, uma plataforma de certificação técnica que possui conteúdos interessantes.

### **Dentre as plataformas que utiliza no meio de desenvolvimento, há alguma com gamificação?**

R: Apenas o Stack Overflow, que possui pontuações por respostas corretas e interações nos fóruns.

**Geralmente você utiliza as documentações das plataformas que utiliza?**

R: Acessa algumas plataformas que utiliza, mas não é algo que faça a todo momento.

### **Referências de documentações**

#### 3.10.4 Documentation

[Welcome! This is the official documentation for Python 3.10.4.](https://docs.python.org/3/)

https://docs.python.org/3/

**<https://docs.aws.amazon.com/index.html>** 

#### ✨ **Overview dos resultados das entrevistas**

Após a entrevista com a COO da Croct foi possível entender melhor era a dinâmica da interação entre a empresa e os clientes no momento de *onboarding* e implementação, mais especificamente essa interação com o desenvolvedor do cliente.

Como evidenciado nas respostas acima, apesar de essencial para a primeira integração com a Croct, o desenvolvedor só aparece novamente no contexto para realizar novas implementações ou solucionar possíveis *bugs,* logo espera-se que a documentação focada neste público precisa ser objetiva e sua interação pontual.

Essa visão foi confirmada nas duas seguintes entrevistas, onde ambos tiveram interações com a documentação atual motivadas pela solução de um problema específico, ou a busca por determinada informação.

Perguntados sobre documentações no geral, também expressaram que não as utilizam para se aprofundarem por horas na leitura, mas sim para encontrar um solução rápida e fundamentada sobre a tarefa e plataforma que está utilizando. Ambos ainda reforçaram que suas interações com esse tipo de conteúdo não são frequentes e muitas vezes nem sendo sua primeira fonte de informações, acabam recorrendo às pesquisas no Google, que podem ou não redirecionar para uma documentação.

Por fim, quanto ao formato de conteúdo mais desejado, houve uma divergência entre os dois entrevistados. Um deles relatou preferir mídias textuais, por ser mais simples de ir e vir entre as informações, também facilitando a consulta posterior, enquanto o outro costuma buscar por vídeos, já que trazem um conteúdo mais conciso e visual, usando de contextos realísticos. No entanto, ambos esperam encontrar conteúdos com passo a passo claros, pautados em exemplos práticos, a fim de facilitar seu entendimento e aprendizado.

## <span id="page-31-0"></span>**2.4** *Benchmarking*

Foi realizada a análise aprofundada de duas interfaces de documentação que podem ser classificadas como similares, a do [Storybook](https://storybook.js.org/docs/react/get-started/introduction) e a do [Segment.](https://segment.com/docs/) Devido à natureza majoritariamente textual do escopo, investigou-se, principalmente, como os similares tratam seus conteúdos, quais ferramentas de texto utilizam, formas de destaque, diferentes mídias (imagens, vídeos, *snippets* de código), etc.

## <span id="page-31-1"></span>**2.4.1 Análise de similares**

Para os similares foram escolhidas duas interfaces de documentação, sendo um deles um similar do mesmo segmento de mercado - o **Segment** - e o outro do ramo de tecnologia, porém de outro segmento - o **Storybook**.

A escolha por essas duas referências, deu-se através de indicações da equipe de produto e do CEO da Croct, bem como de análises prévias feitas pela equipe de *design*. Ambos os escolhidos usam de diretrizes visuais interessantes e que conversam com a identidade da Croct em certos aspectos.

O **Segment**, também atua na área de personalização de experiências, oferecendo um serviço similar ao da Croct, porém sua abrangência não contempla o Brasil. Já, o **Storybook**, oferece um serviço de componentização, e sua documentação, para interfaces, atuando de forma similar ao Figma, mas para o público de desenvolvedores.

Primeiramente realizou-se uma análise de legibilidade da interface, usando o roteiro desenvolvido por Maíra Woloszyn para a disciplina de Ergonomia e disponibilizado através do Moodle. Abaixo é possível acessar as análises na íntegra.

## **Análise da legibilidade em interface do Segment**

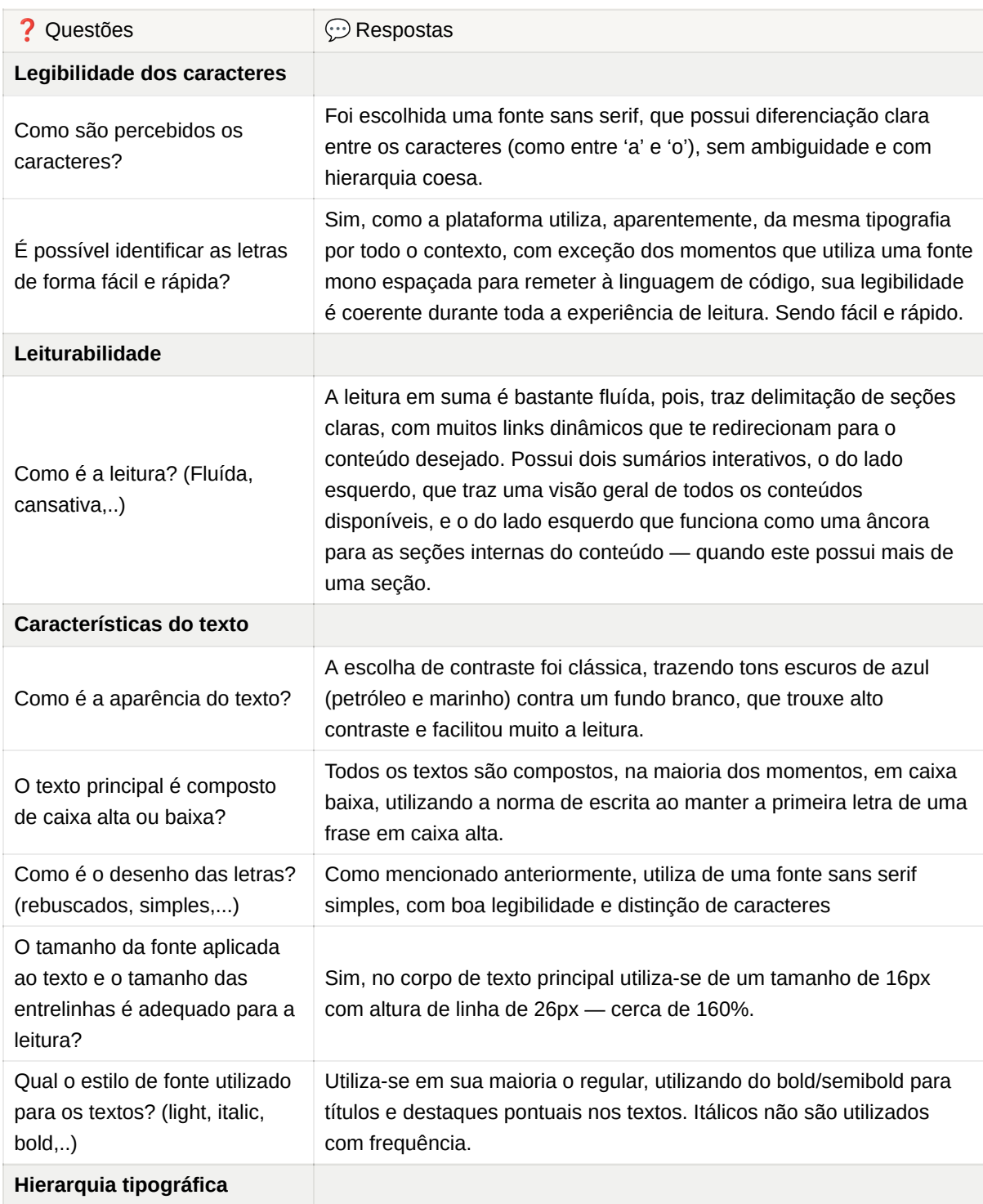

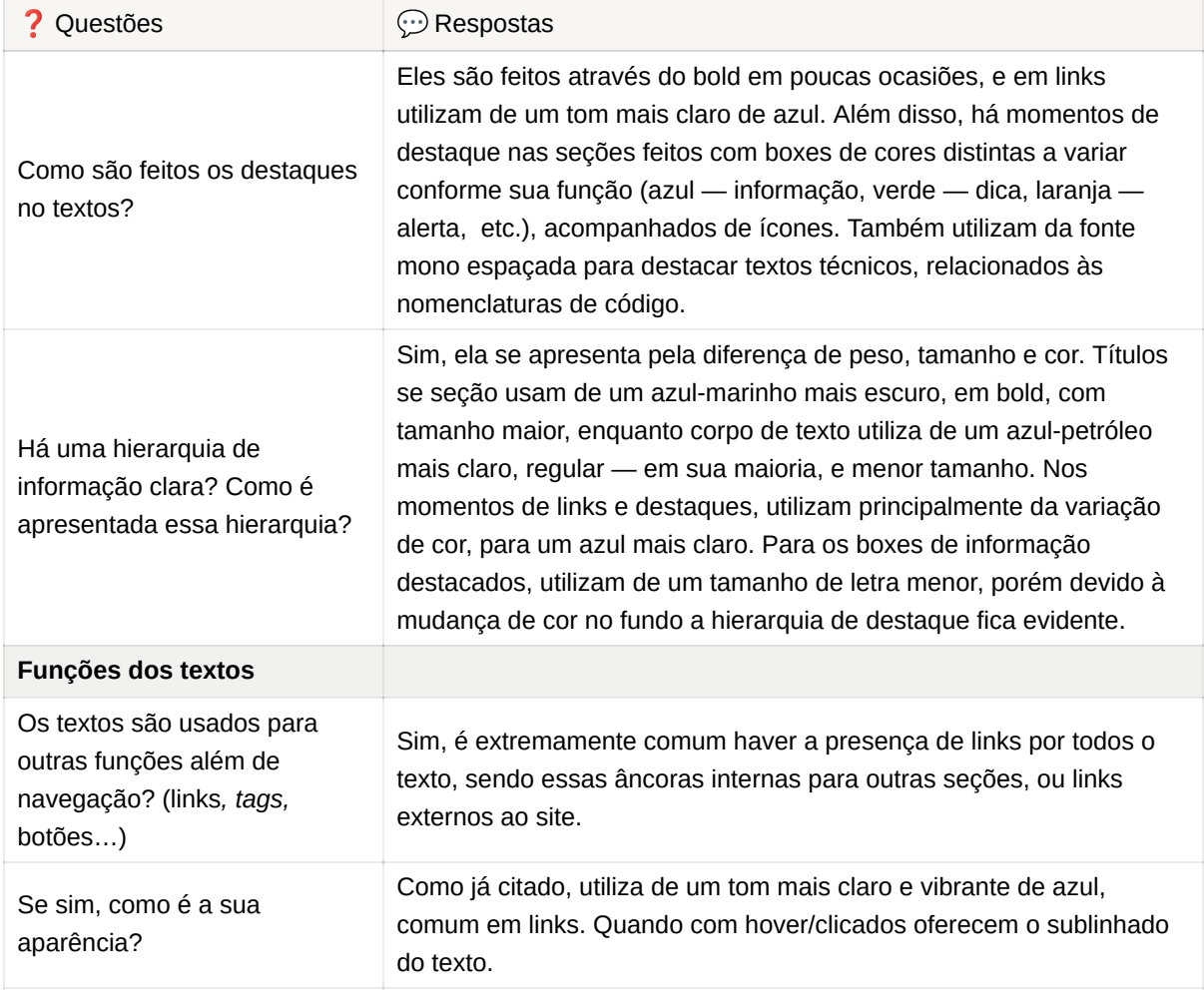

Quadro 1 - Análise de legibilidade da interface do Segment. Fonte: Criação autoral.

### *Screenshots* **de seções e funcionalidades interessantes**

A seção da '*Home*', oferece links interativos com sugestões de conteúdos baseados em possíveis necessidades, que direcionam para a seção pertinente. Como pode ser observado abaixo:

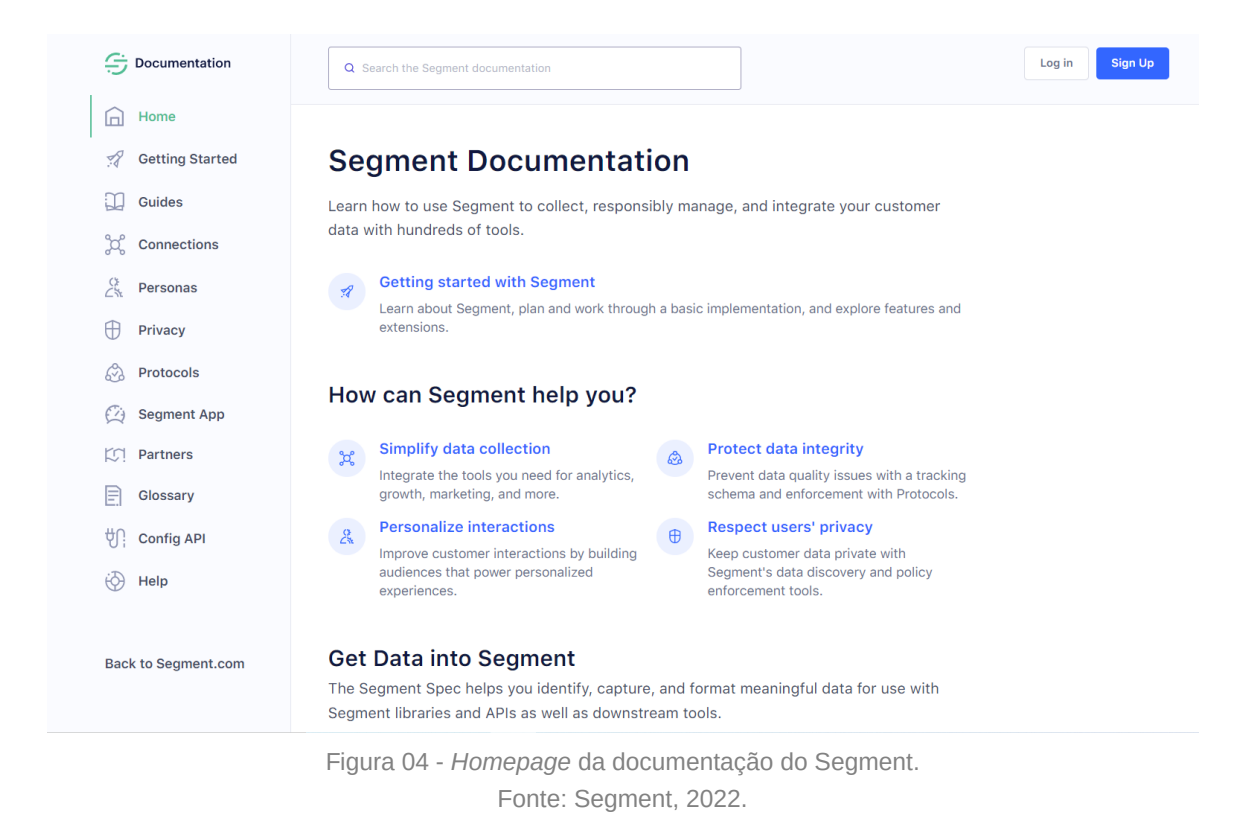

Ao final de cada seção de texto principal, há três conteúdos que se repetem: oferecendo suporte ao usuário, requisitando auxílio para melhorar o conteúdo e perguntando se o conteúdo foi útil — os dois últimos estão presentes no sumário da direita a todo momento. Além disso, também há a presença de um formulário de inscrição, convidando para testar o produto. Imagem abaixo:

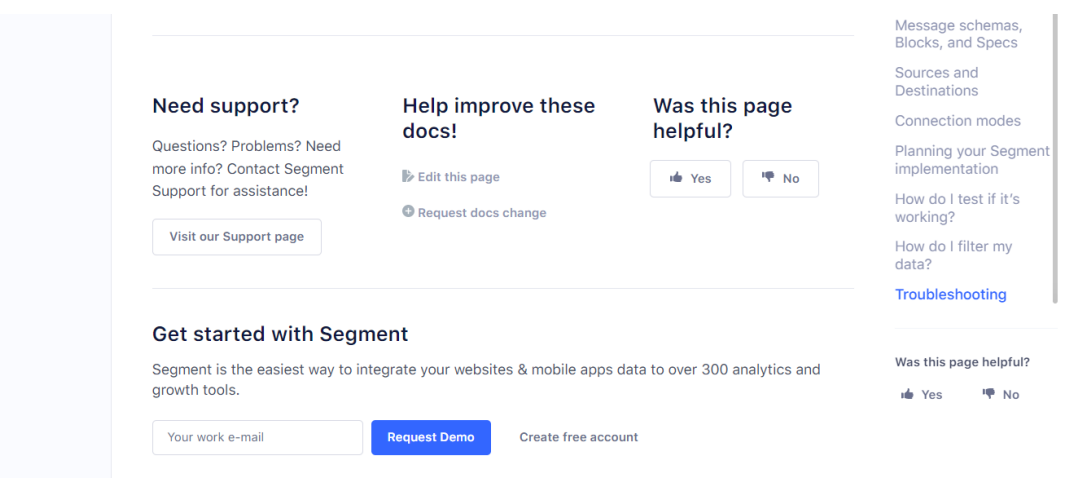

Figura 05 - *Screenshot* de uma seção da documentação do Segment. Fonte: Segment, 2022.

É oferecido um botão para retornar ao topo da página do lado direito, como pode ser visto a seguir:

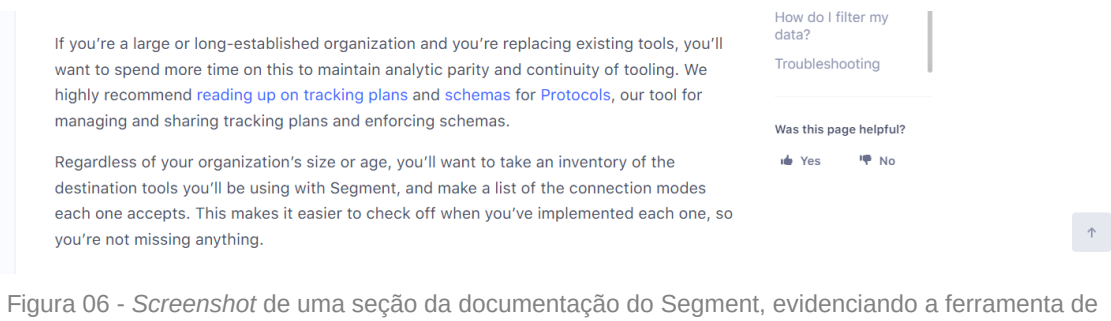

voltar ao topo da tela. Fonte: Segment, 2022.

O sumário da direita não fica fixo conforme acontece o *scroll* da página, porém o sumário da esquerda fica fixo e acompanha o *scroll*. Acredita-se que essa dinâmica é interessante, já que o sumário da esquerda é mais útil para o momento da leitura contínua. Imagem a seguir:

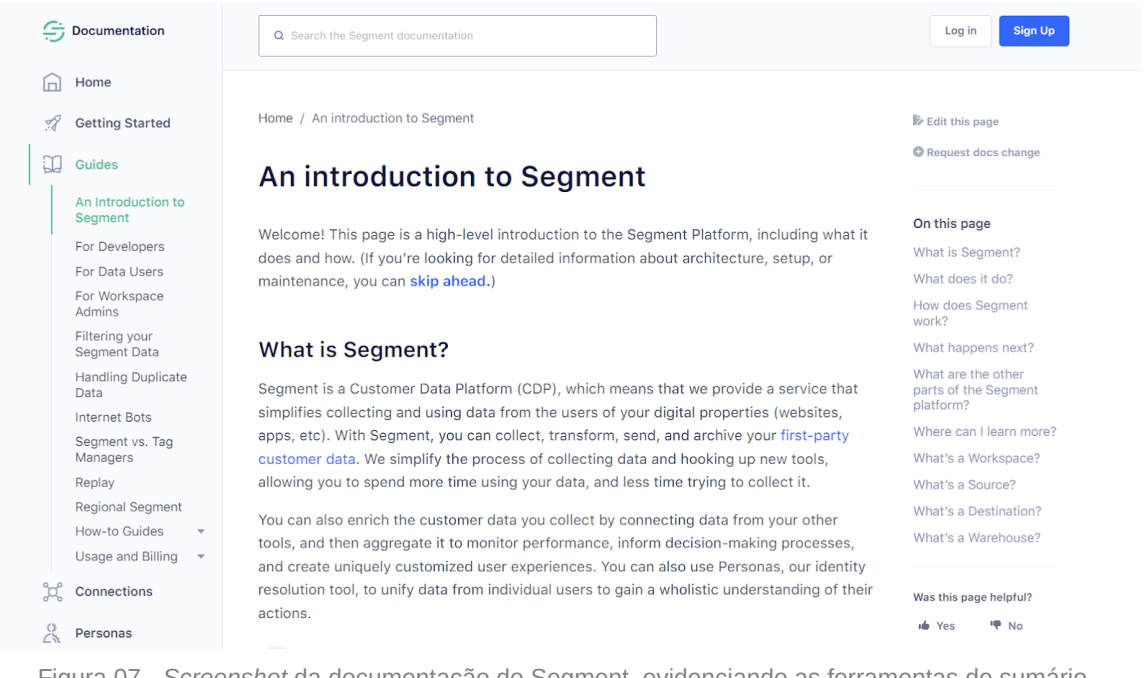

Figura 07 - *Screenshot* da documentação do Segment, evidenciando as ferramentas de sumário interativo.

Fonte: Segment, 2022.

Abaixo podemos ver alguns exemplos das seções de destaque que utilizam os boxes com variação de cor e ícones auxiliares, em sua maioria para trazer dicas, observações e informações complementares.
The other three, Track, Page, and Screen, can be considered as increasingly specific types of events. Events can occur multiple times, but generate separate records which append to a list, instead of being updated over time.

A Track call is the most basic type of call, and can represent any type of event. Page and Screen are similar and are triggered by a user viewing a page or screen, however Page calls can come from both web and mobile-web views, while Screen calls only occur on mobile devices. Because of the difference in platform, the context information collected is very different between the two types of calls.

**o** Tip! Segment recommends that you always use the Page and Screen calls when recording a page-view, rather than creating a "Page Viewed" event, because the Page/Screen calls automatically collect much better context information.

## Anatomy of a Segment message

The most basic Segment message requires only a userID Or anonymousID; all other fields are optional to allow for maximum flexibility. However, a normal Segment message has three main parts: the common fields, the "context" object, and the properties (if it's an event) or

Figura 08 - *Screenshot* de uma seção da documentação do Segment, evidenciando uma seção de destaque no texto. Fonte: Segment, 2022.

Home / Guides / Segment for Developers

# **Segment for Developers**

This guide explains all you need to know to get started with your Segment implementation, and directs you to more resources depending on your specific needs.

f If you haven't already, you should read the detailed explanation of Segment on the previous page!

**Segment University: Segment in Action** 

See a quick example of Segment working on an ecommerce website. (Must be logged in to access.)

Figura 09 - *Screenshot* de uma seção da documentação do Segment, evidenciando uma seção de destaque no texto. Fonte: Segment, 2022.

Os títulos de seção no texto possuem uma função de *hover* que habilita a possibilidade de copiar um *link* específico para a seção de origem, facilitando o compartilhamento de seções específicas numa documentação tão vasta. Imagem disponível abaixo:

## *®* Get Data into Segment

The Segment Spec helps you identify, capture, and format meaningful data for use with Segment libraries and APIs as well as downstream tools.

Figura 10 - *Screenshot* de uma seção da documentação do Segment, evidenciando a ferramenta de compartilhamento de link pelo título do conteúdo. Fonte: Segment, 2022.

Devido a sua natureza técnica, a plataforma também faz uso dos blocos de código para exemplificar e guiar o leitor. Como pode ser observado abaixo a ferramenta possui a função de copiar e colar, bem como *scroll* horizontal quando o conteúdo necessita.

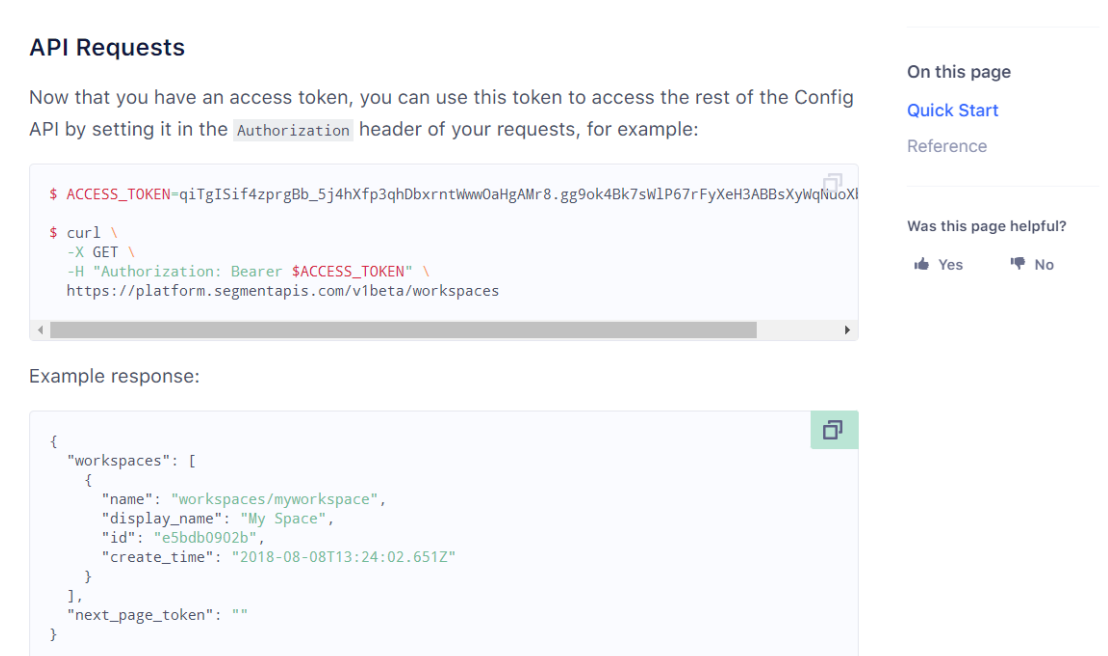

Figura 11 - *Screenshot* de uma seção da documentação do Segment, evidenciando os blocos de código. Fonte: Segment, 2022.

Adicionalmente a todo conteúdo que a documentação geral traz, o site também possui duas outras páginas com conteúdos mais práticos e didáticos, que funcionam como *Learning Centers*:

## **Additional Resources**

IJ

#### **Totally new to Analytics?** ส

Segment's Analytics Academy walks you through the wide world of analytics, including best practices, an overview of the most popular tools, and case studies of how other developers have achieved success.

#### Want more hands-on quidance?

For a more hands-on tutorial of Segment, check out Segment University. It offers step-by-step instructions, starting with first steps and going through some of our more advanced features.

Figura 12 - *Screenshot* da documentação do Segment, evidenciando os botões de redirecionamento para as páginas complementares. Fonte: Segment, 2022.

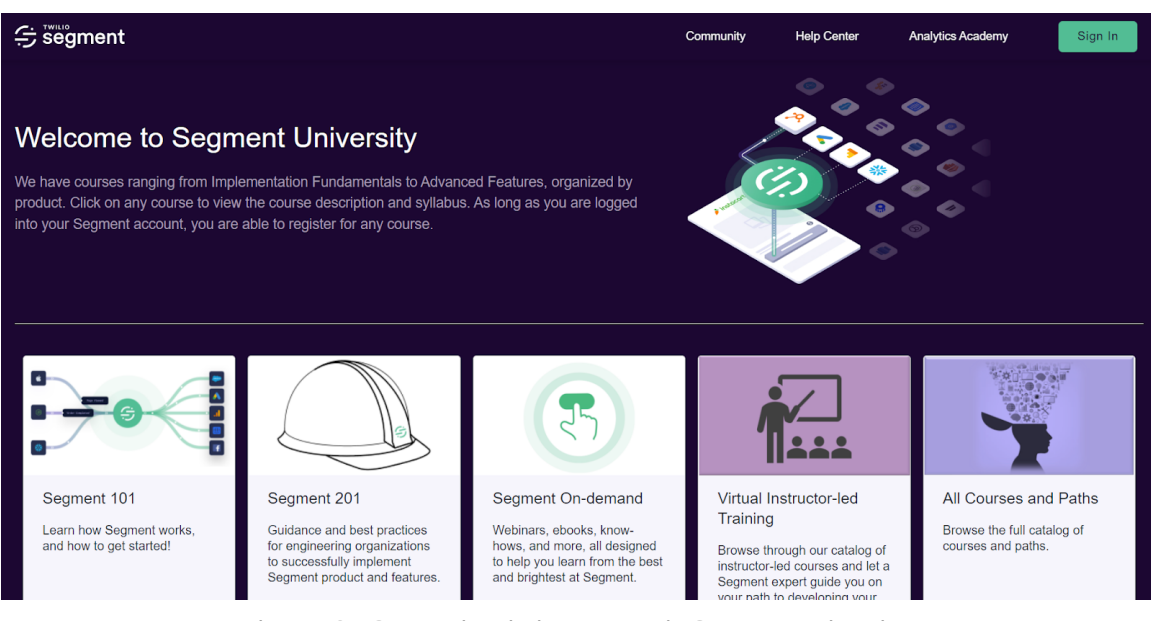

Figura 13 - *Screenshot* da *homepage* do Segment University. Fonte: Segment, 2022.

## **Courses**

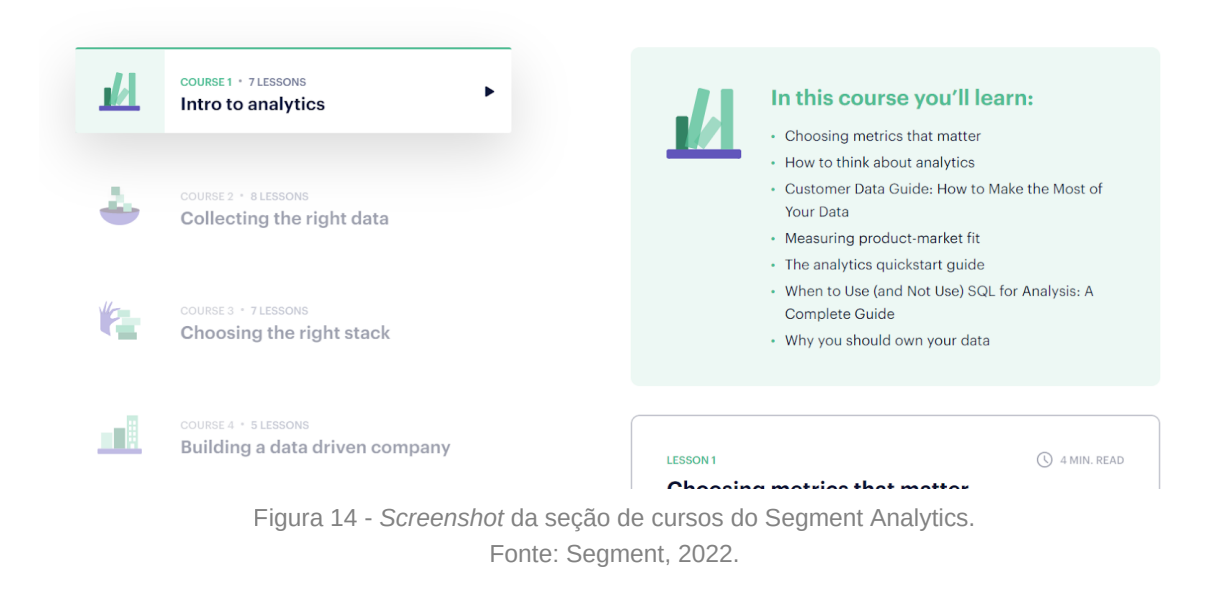

#### **Análise da legibilidade em interface do Storybook**

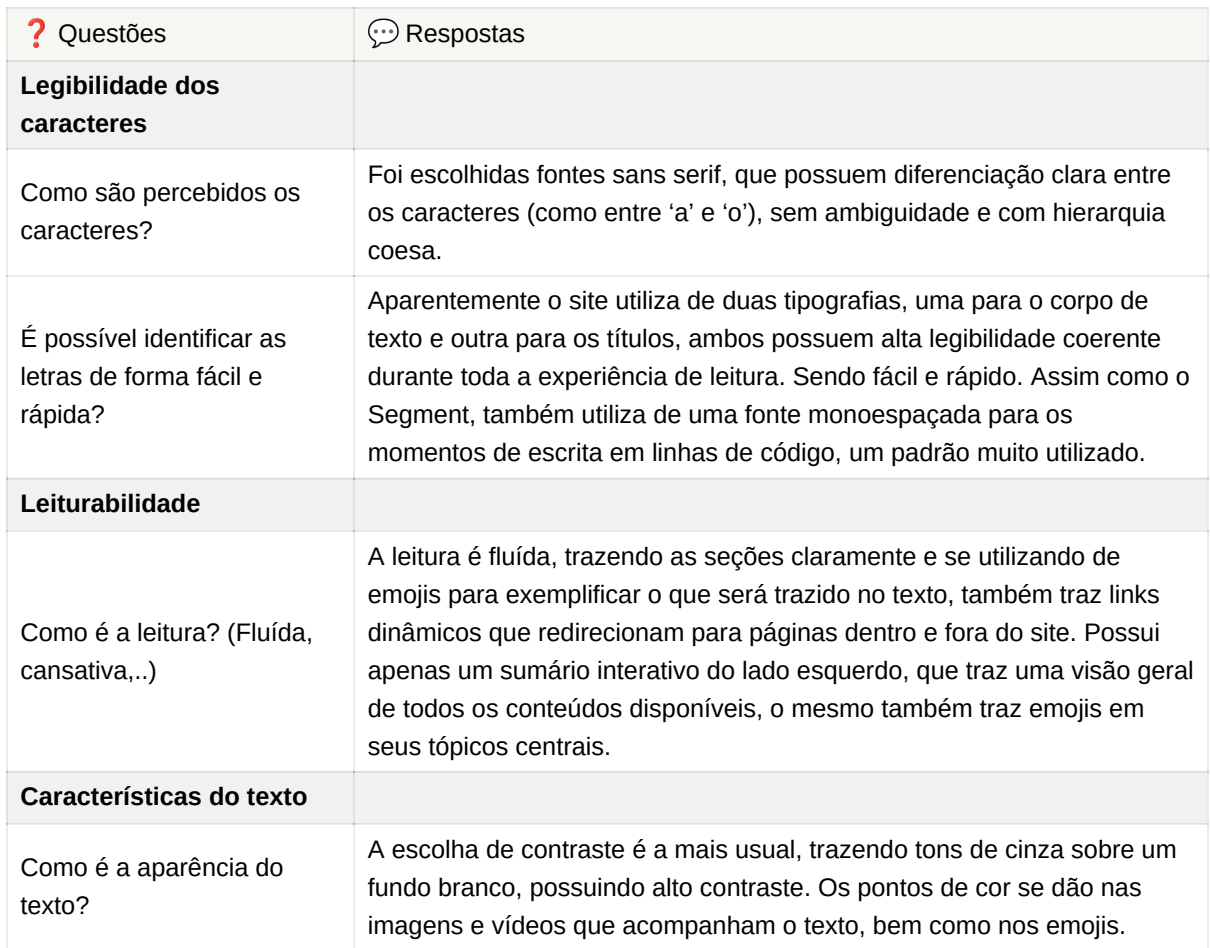

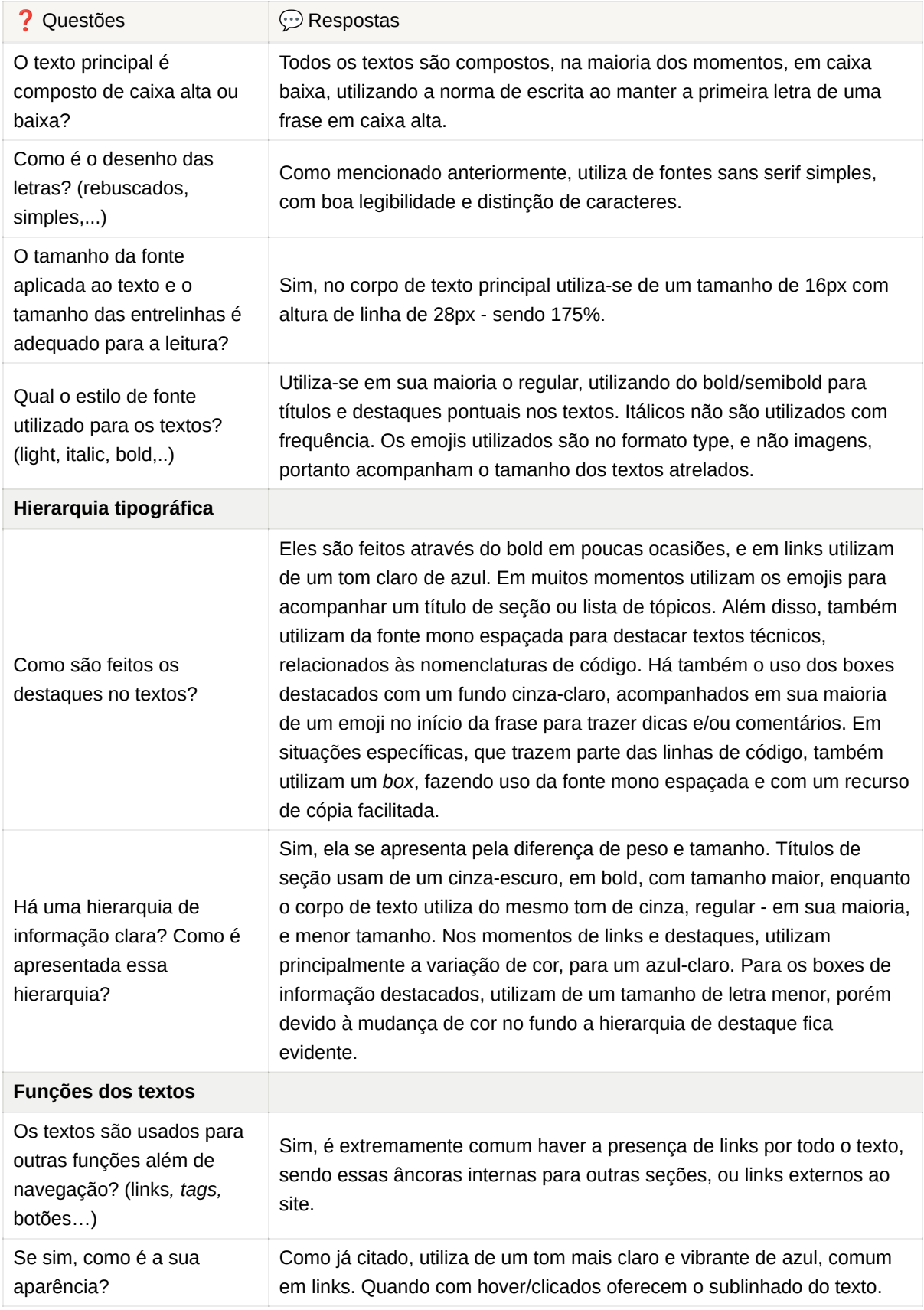

Quadro 2 - Análise de legibilidade da interface do Storybook. Fonte: Criação autoral.

#### *Screenshots* **de seções e funcionalidades interessantes:**

Todo o site possui uma estética *clean*, trazendo vários GIFs para exemplificar o que é trazido nos textos, além disso faz uso de emojis a todo momento, como visto a seguir:

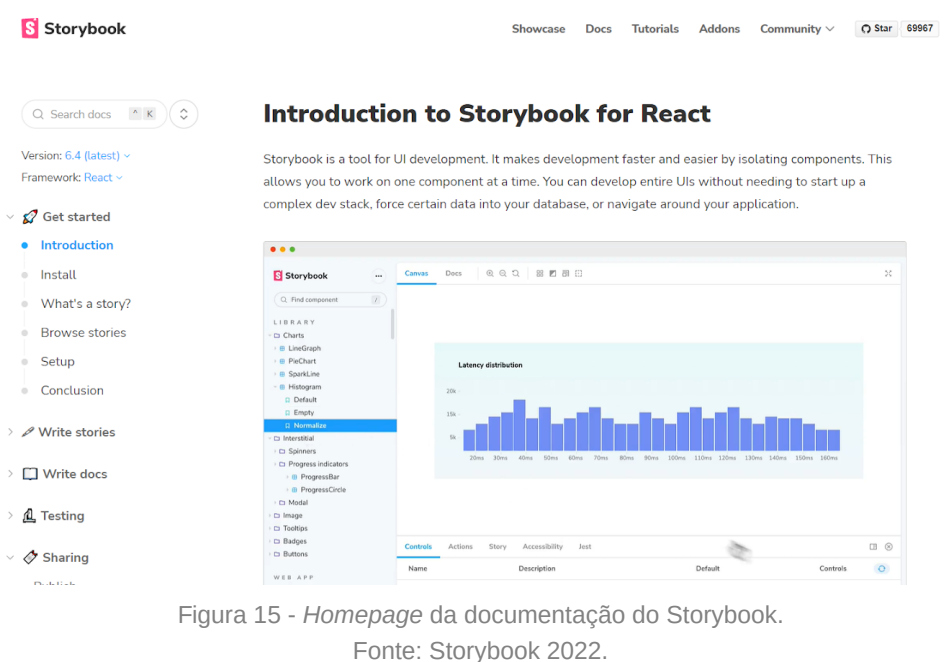

Abaixo é possível observar os dois tipos principais de destaques utilizados nos textos. O primeiro é nos momentos que apresentam as linhas de código, com o recurso de cópia, e no centro é possível visualizar o destaque mais comum, dentro de um *box* atrelado à um emoji*,* para trazer dicas ou observações.

```
# With yarn
yarn build-storybook
# With npm
npm run build-storybook
                                                                                                           Copy
Q You can provide additional flags to customize the command. Read more about the flag options here.
```
Storybook will create a static web application capable of being served by any web server. Preview it locally by running the following command:

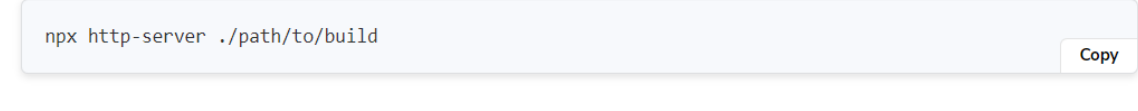

Figura 16 - *Screenshot* de uma seção da documentação do Storybook, evidenciando duas funções de destaque do texto. Fonte: Storybook, 2022.

Nos blocos de código há também a presença, em alguns casos, de *tabs* de seleção da linguagem desejada, isso facilita no agrupamento de informações e setorização das variações de código.

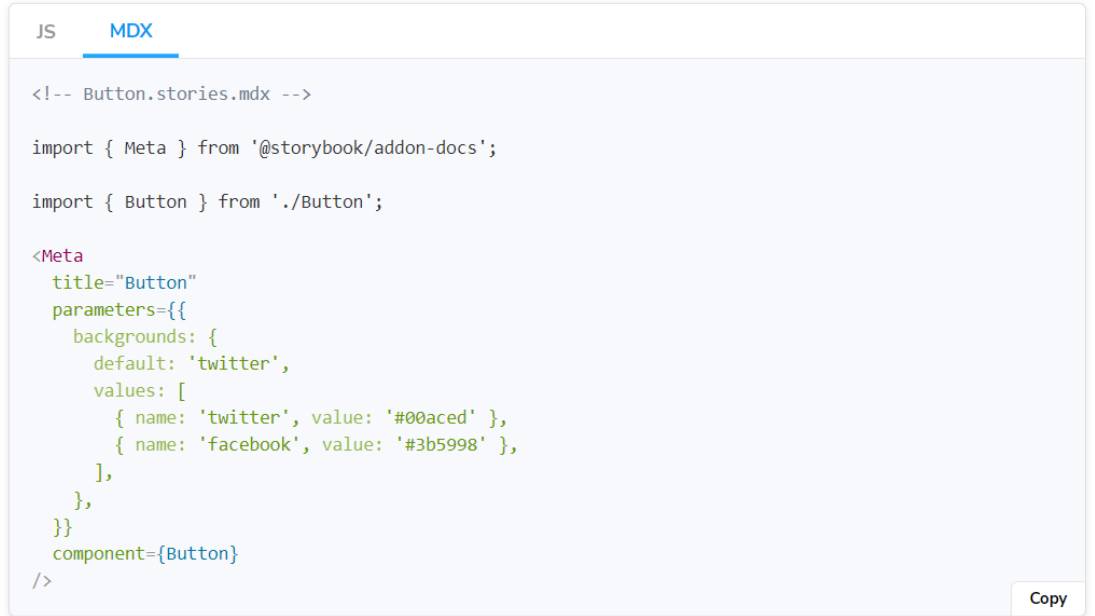

Figura 17 - *Screenshot* de uma seção da documentação do Storybook, evidenciando um bloco de código com *tabs*. Fonte: Storybook, 2022.

Os títulos e subtítulos, quando se efetua o *hover,* possuem a função de ancorar o conteúdo no centro da tela. Além disso, ele modifica a URL do site, acrescentando na mesma a seção, para que facilite o compartilhamento dos conteúdos específicos. Imagem a seguir:

#### $\mathcal{P}$  Publish Storybook with Chromatic

Once you've built your Storybook as a static web app, you can publish it to your web host. We recommend Chromatic, a free publishing service made for Storybook that documents, versions, and indexes your UI components securely in the cloud.

Figura 18 - *Screenshot* de uma seção da documentação do Storybook, evidenciando a ferramenta de compartilhando específico do conteúdo. Fonte: Storybook, 2022.

Na seção de *Introduction,* eles trazem um *card* ao final do texto indicando o próximo conteúdo que será visto.

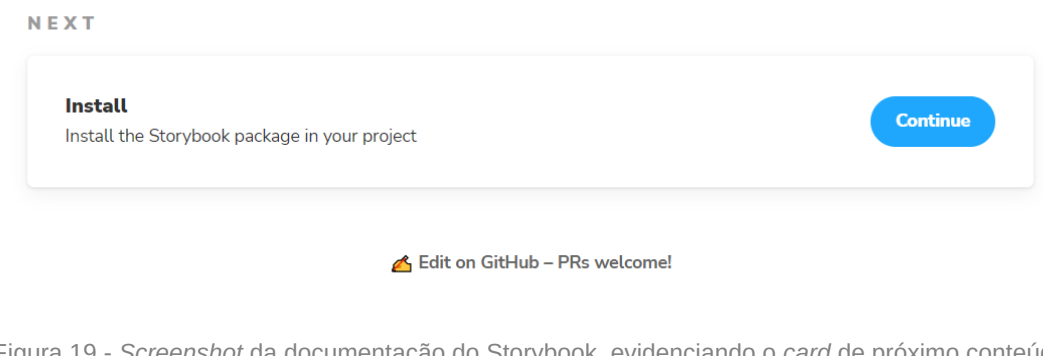

Figura 19 - *Screenshot* da documentação do Storybook, evidenciando o *card* de próximo conteúdo. Fonte: Storybook, 2022.

No *footer* eles apresentam todos os links pertinentes, mas também trazem duas seções fixas, a primeira permite que usuário escolha a linguagem que ele está utilizando e isso faz com a parte de *Introduction inteira* se modifique para se adequar a linguagem. Já a segunda leva para outra página que conta com vários tutoriais e mini cursos práticos sobre a plataforma, similar a um *Learning Center*:

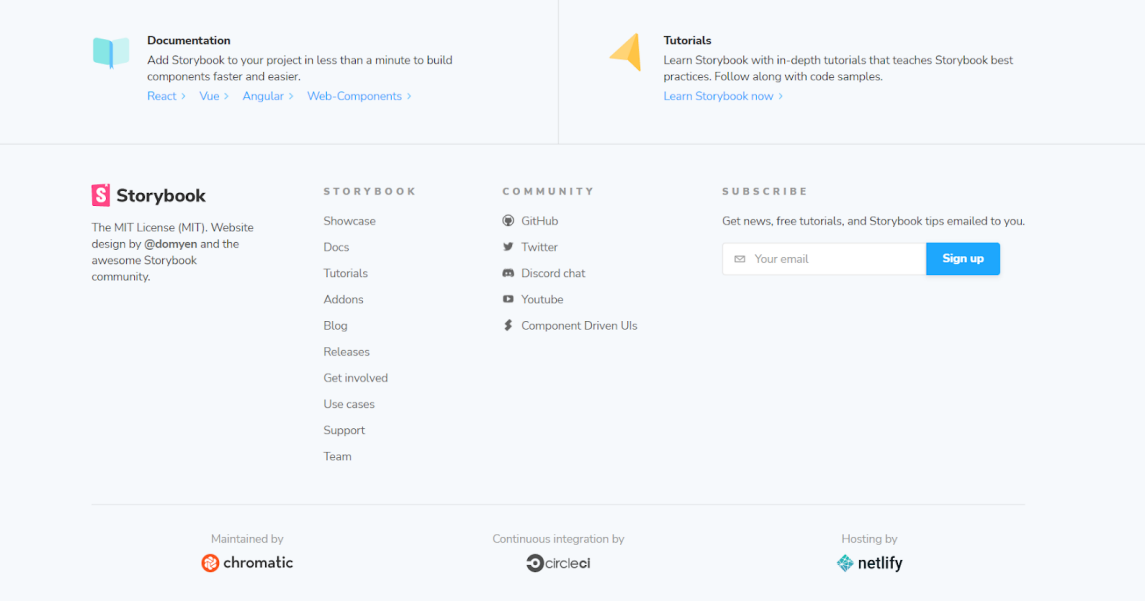

Figura 20 - *Screenshot* do *footer* da documentação do Storybook. Fonte: Storybook, 2022.

Ao clicar na seção *Tutorials, c*ada *card* leva à uma rota de aprendizagem mais focada no conteúdo que o usuário busca. A estrutura do site onde o conteúdo é alocado é idêntica à documentação geral, porém a página com os tópicos de aprendizagem é mais dinâmica e atrativa:

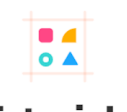

## **Tutorials**

Learn to develop UIs with components and design systems.

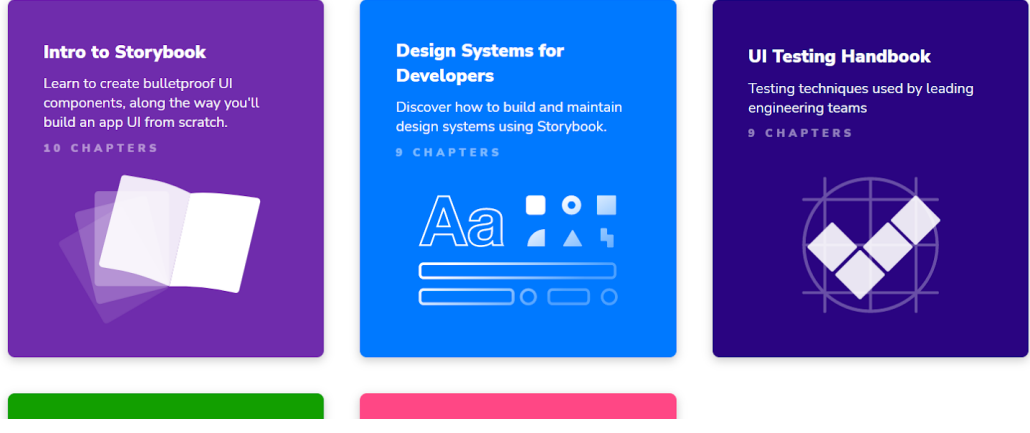

Figura 21 - *Screenshot* da página de *Tutorials* da documentação do Storybook. Fonte: Storybook, 2022.

#### Overview

#### What you'll build

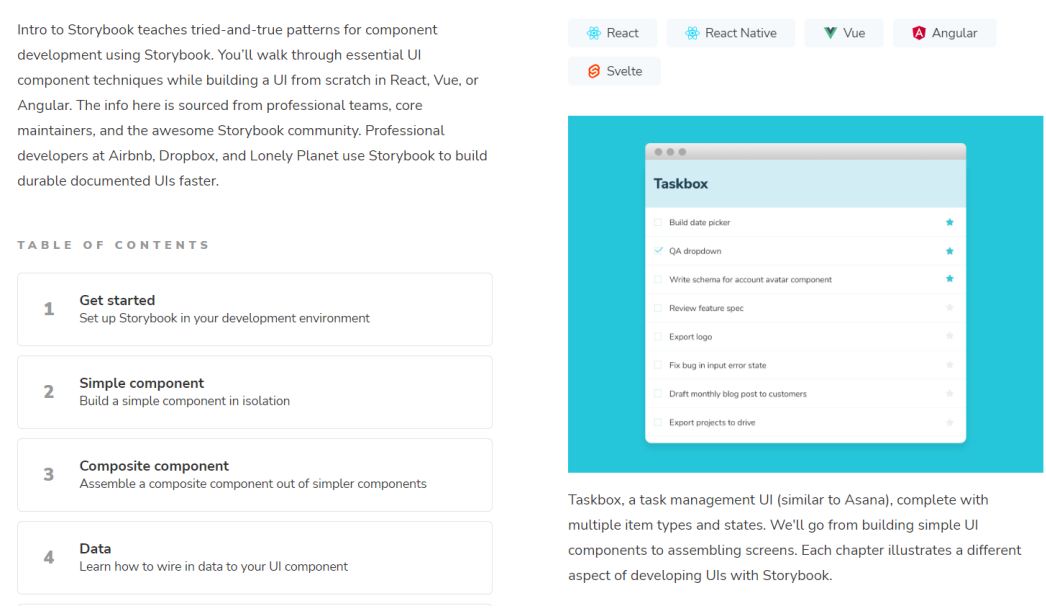

Figura 22 - *Screenshot* da página de *Tutorials* da documentação do Storybook, evidenciando o *overview*. Fonte: Storybook, 2022.

De maneira complementar ao tópicos de aprendizagem e *overview*, evidenciados na imagem acima, esta página também traz os autores do conteúdos e seus revisores, isso pode auxiliar na construção de autoridade em relação ao conteúdo, bem como apresentar as pessoas por trás da empresa e seus parceiros. Imagem da seção abaixo:

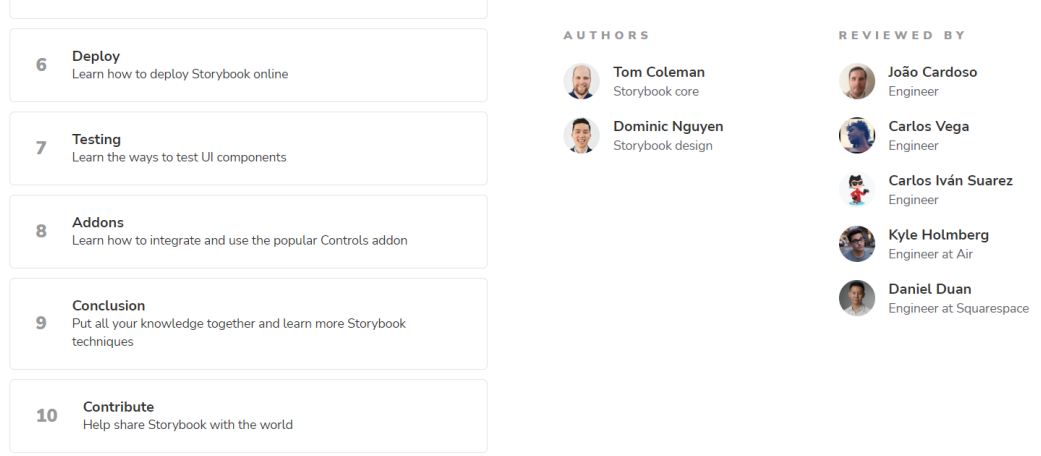

Figura 23 - *Screenshot* da página de *Tutorials* da documentação do Storybook, evidenciando a lista de autores e revisores. Fonte: Storybook, 2022.

A partir dessas análises, foi possível enxergar funcionalidades e conteúdos em comum, interessantes para a aplicação na Croct Docs. Abaixo está uma tabela contendo uma comparação de ambos os similares:

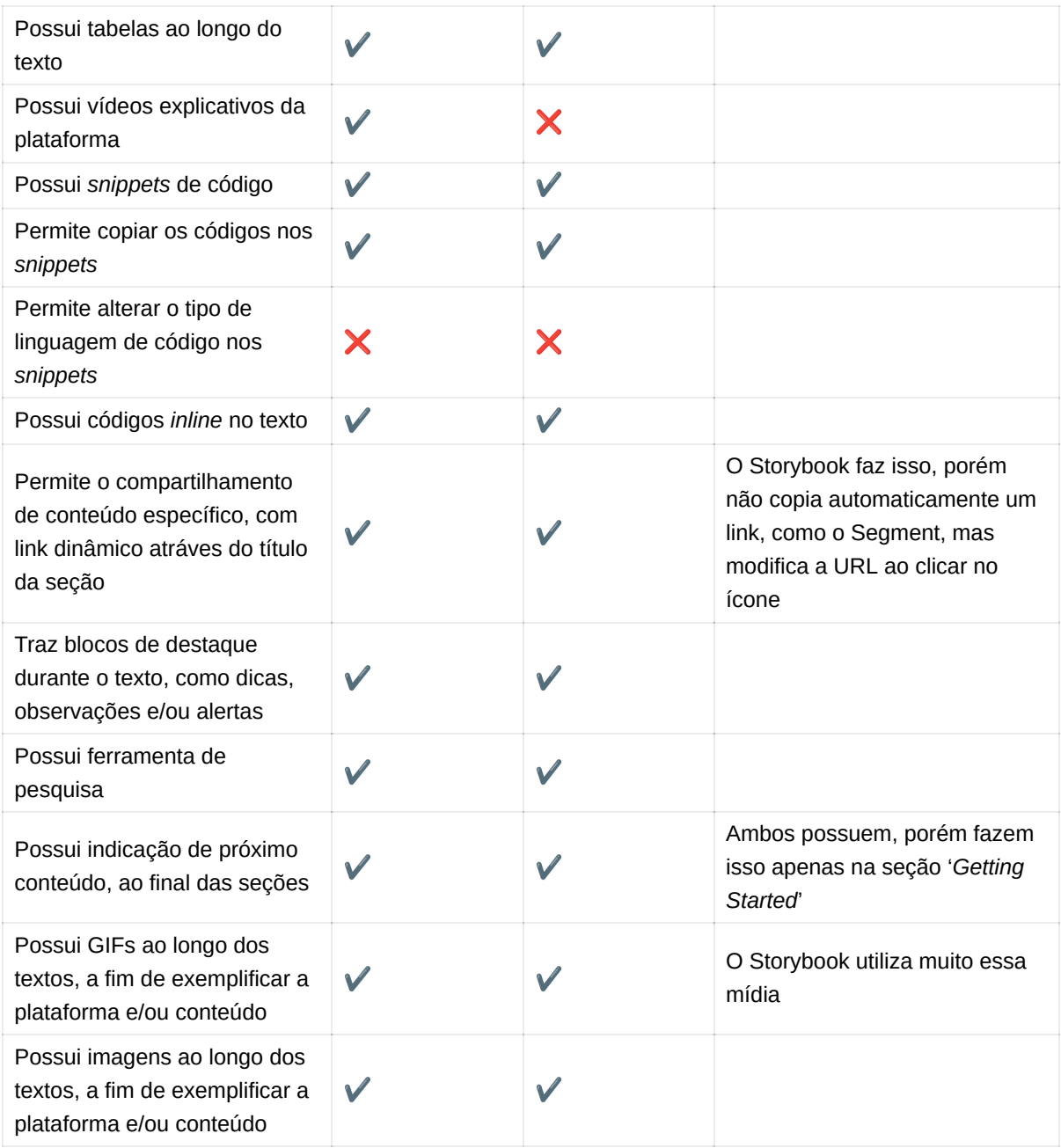

#### **Análise comparativa das funcionalidades e conteúdos dos similares**

Quadro 3 - Tabela comparativa de funcionalidades e conteúdos entre Segment e Storybook. Fonte: Criação autoral.

## **2.4.2 Análise de plataforma de ensino**

Devido a natureza didática que uma documentação possui, um tópico de interesse durante o processo de *benchmarking* foi analisar uma plataforma de ensino *online* focada em conteúdo tecnológico, a fim de conectar com o contexto do projeto.

Dessa maneira, optou-se por fazer uma análise da Trybe, uma escola *online* focada no ensino de programação, neste processo o objetivo foi investigar de quais maneiras a plataforma tratava seus conteúdos e como isso era apresentado ao aluno.

A escolha por esse site em específico foi caracterizado pelo fato do mesmo trazer grande parte do conteúdo de forma textual, diferentemente de outras plataformas de ensino que se baseiam apenas ou majoritariamente em vídeo-aulas — o que fugiria do contexto.

#### **Análise das funcionalidades e conteúdos da Trybe**

Ao acessar a página inicial de um curso na Trybe, o aluno se depara com algumas informações pertinentes ao seu andamento e turma, mas também uma listagem dos conteúdos que serão vistos. O interessante dessa listagem é a separação em módulos, acompanhados sempre de uma ilustração que conecta com o tipo de conteúdo, como pode ser observado abaixo:

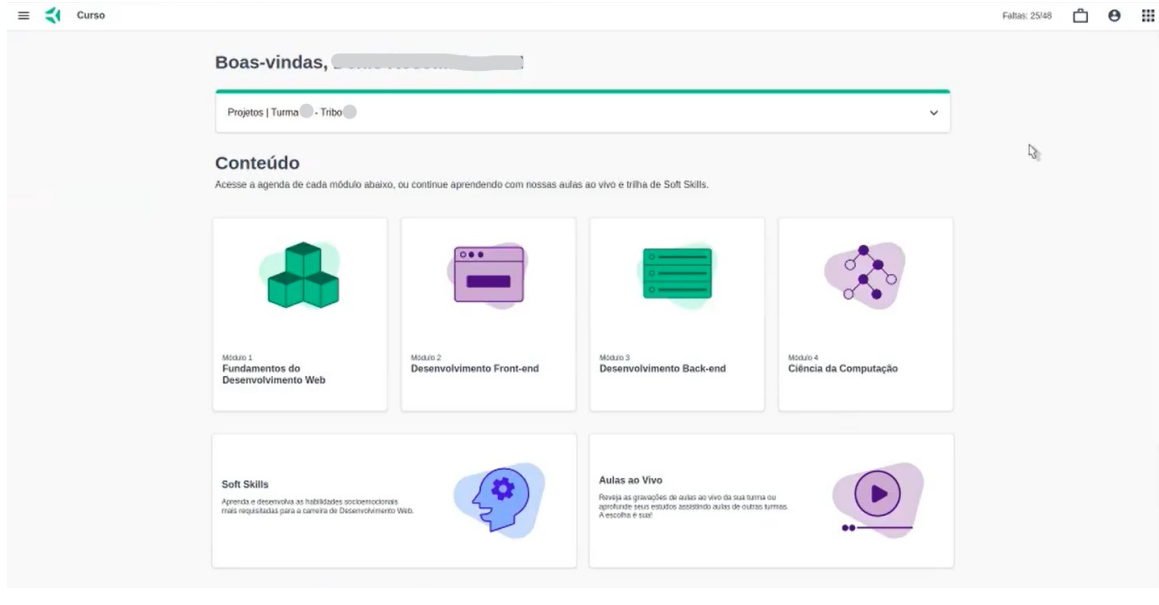

Figura 24 - *Homepage* de um curso da Trybe. Fonte: Trybe, 2022.

Ao adentrar em um dos módulos, a listagem de conteúdos é dividida em blocos que podem ser expandidos para revelar as aulas disponíveis dentro deles. Além disso, há uma separação de macro conteúdos por meio de *tabs* na parte superior. Imagens abaixo:

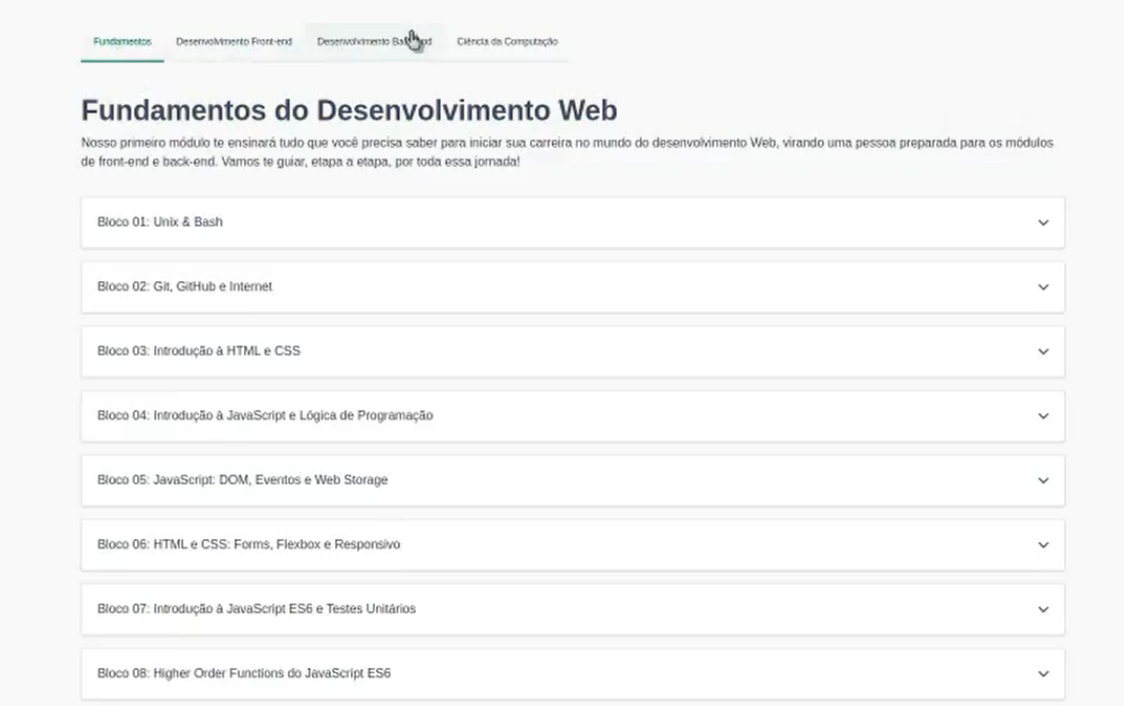

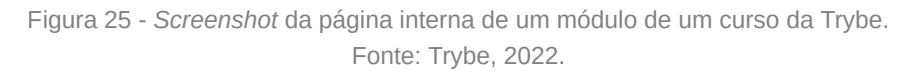

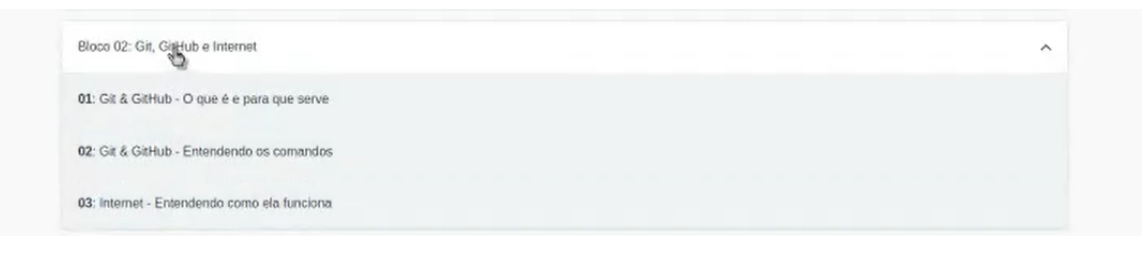

Figura 26 - Visualização de um bloco expandido de um módulo de curso da Trybe. Fonte: Trybe, 2022.

Os blocos precisam ser realizados de forma contínua, não permitindo que o usuário pule do bloco 2 para o bloco 6, sem antes finalizar os blocos intermediários a esses.

Ao abrir uma das aulas presentes nos blocos, o usuário se depara com uma organização visual muito similar à vista nas documentações analisadas neste relatório anteriormente. Onde na esquerda é apresentado um sumário interativo, que possui uma indicação de qual conteúdo o usuário está atualmente (a linha do tempo, com os círculos demarcando), essa ferramenta pode ser ocultada, caso o usuário deseje, para que o mesmo possa focar apenas na seção atual, ao ocultar o conteúdo é centralizado na página.

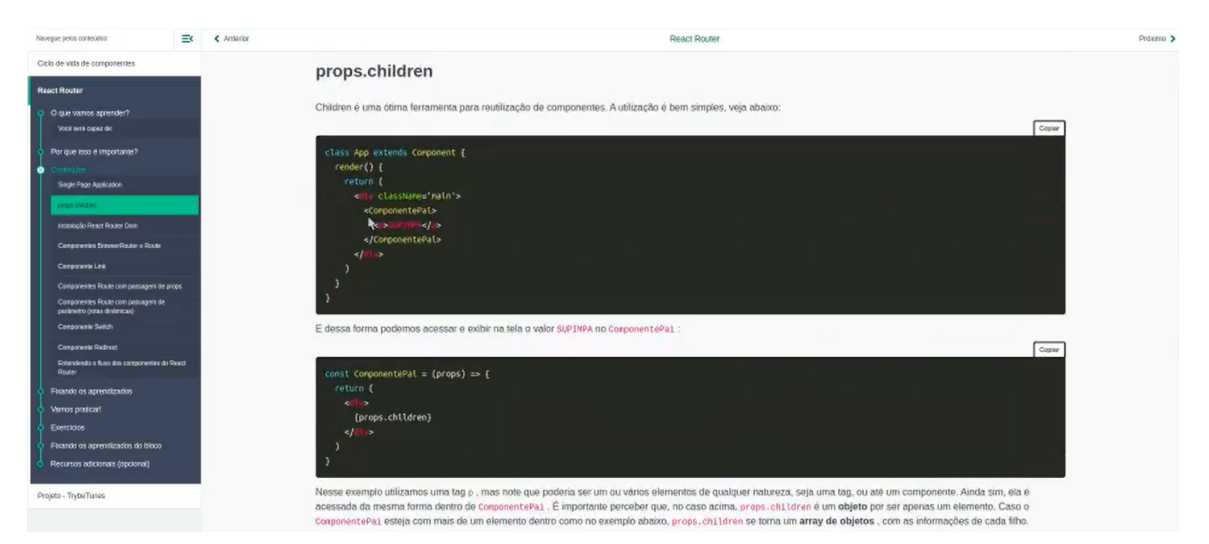

Figura 27 - *Screenshot* da página interna de uma aula de um curso da Trybe. Fonte: Trybe, 2022.

O conteúdo textual possui uma estrutura de coluna única, com hierarquia de títulos e corpo de texto, com seções de destaque trazendo as linhas de código abordadas no texto, de forma exemplificativa. Essa ferramenta de exibição de código, com função de copiar e colar, também foi presente nas documentações analisadas anteriormente, o que valida essa estrutura como sendo bem utilizada para o aprendizado prático do usuário.

O *code block* possui uma aparência clássica, que remete diretamente à estética de linhas de código mais populares, com fundo escuro e destaque de cor nos elementos textuais (também denominados *highlights*).

Ainda na página de conteúdo, há a presença da funcionalidade 'próximo' e 'anterior', usada para direcionar o usuário pela jornada desejada. Esse fluxo segue o sumário que está ao lado quando utilizado.

O conteúdo em si possui uma lógica de leitura fluída e extremamente focada no passo a passo, listando as ações que devem ser realizadas, juntamente da exemplificação em código. Muitas vezes utilizando da enumeração de tópicos para reforçar essa premissa.

A plataforma também oferece a possibilidade de acessar o conteúdo de forma audiovisual, utilizando de vídeo-aulas guiadas por um instrutor. Esse conteúdo em vídeo é disposto no início das seções e aborda a mesma informação que é apresentada de forma textual abaixo. O *player* de vídeo que utilizam é o Vimeo, pois o mesmo permite que o usuário personalize as cores dos ícones e barras de progresso, tornando a experiência de marca mais imersiva.

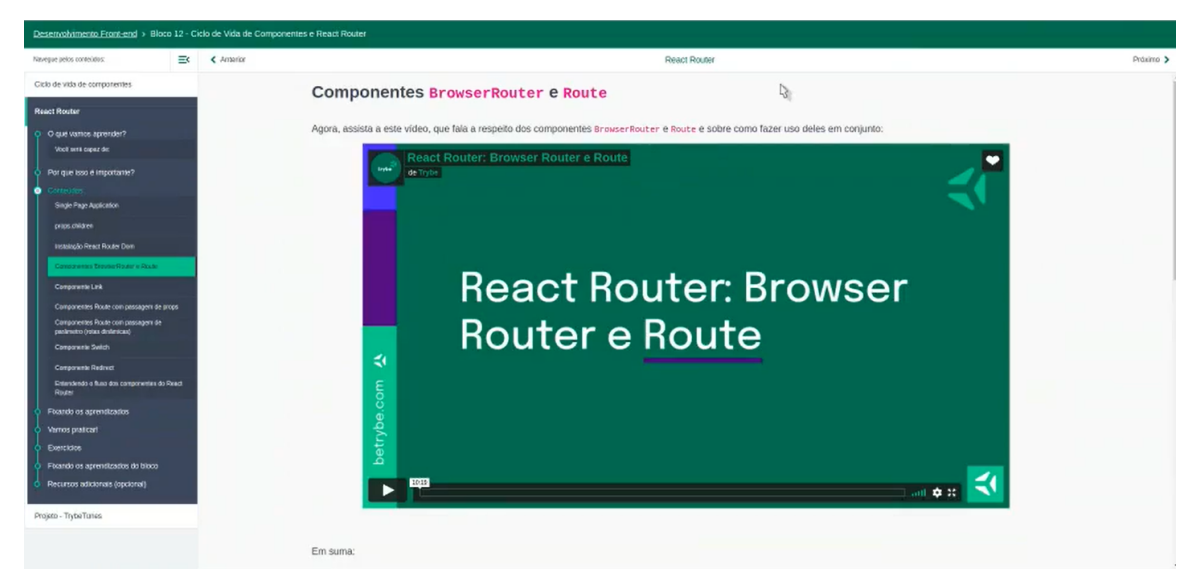

Figura 28 - *Screenshot* da página interna de uma aula de um curso da Trybe, evidenciando o *player* de vídeo.

Fonte: Trybe, 2022.

Há também a presença de imagens ilustrativas de alguns termos e funções específicas, como pode ser observado abaixo. Essas imagens possuem uma estética minimalista, utilizando do branding da Trybe, e possuem uma característica didática, com a presença de setas e outros indicadores para relacionar os conteúdos.

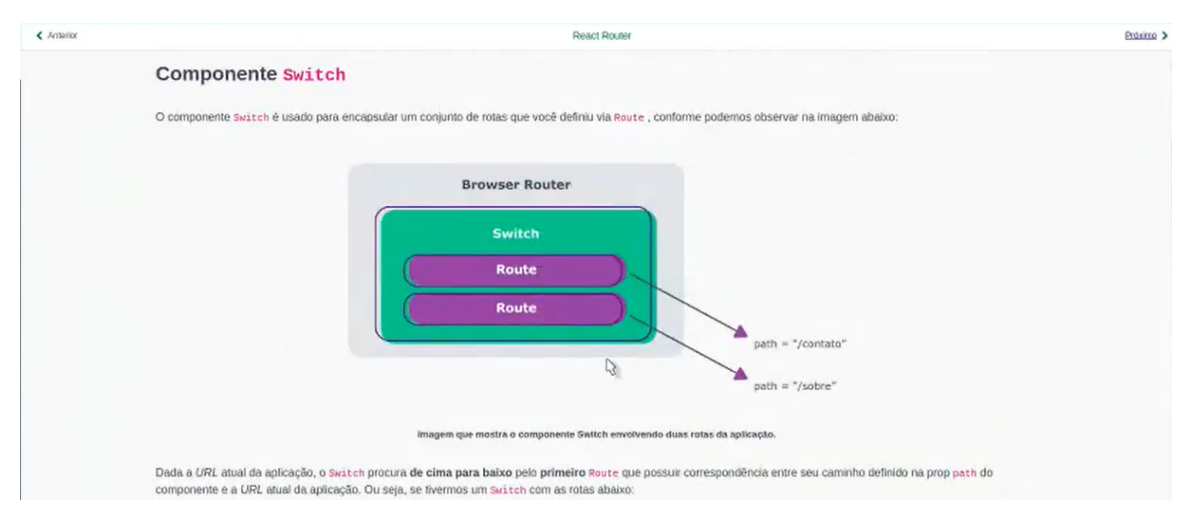

Figura 29 - *Screenshot* de uma seção de uma aula da Trybe, evidenciando uma das ilustrações. Fonte: Trybe, 2022.

Ao final de cada aula, o aluno recebe uma lista de exercícios para realizar sobre o conteúdo, esses exercícios não são realizados dentro da plataforma. No entanto, quando há a presença de algum *quiz*, as respostas são preenchidas dentro da plataforma. Em

ambos os casos o usuário, ao finalizar, pode ter acesso aos gabaritos para conferir suas respostas.

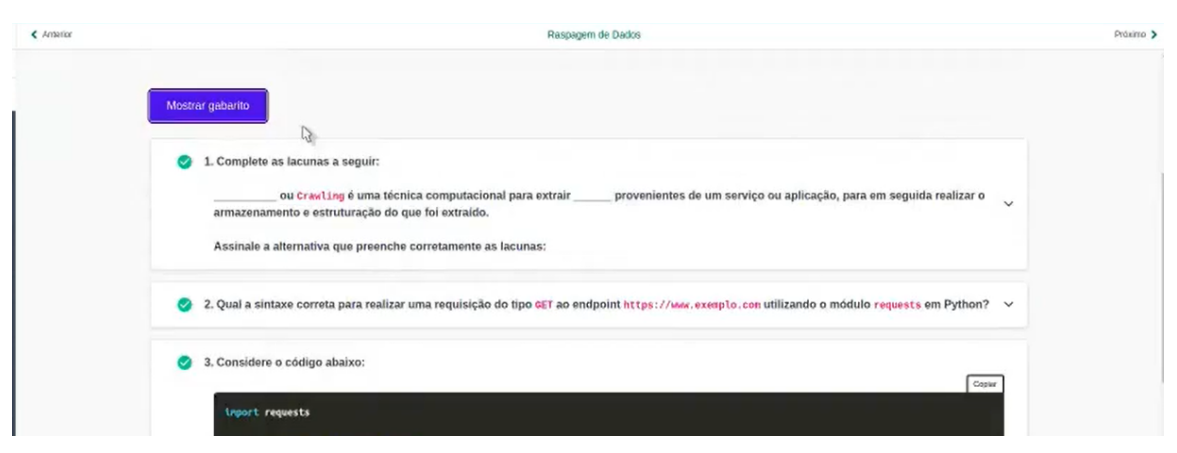

Figura 30 - *Screenshot* de uma seção de uma aula da Trybe, as respostas de um *quiz.* Fonte: Trybe, 2022.

A página dos gabaritos segue a mesma estrutura visual que a do conteúdo corrido, apenas enumerando os títulos de seção a partir das questões. Nos gabaritos os *code blocks,* estão sempre presentes para que o usuário consiga comparar com os seus resultados e ser capaz de encontrar os erros. Em alguns casos há um vídeo explicativo, conduzido por um instrutor, mostrando o passo a passo para obter a resposta correta.

Nas seções de *quizzes*, um *pop-up* surge na parte inferior da tela, como uma pesquisa de satisfação em relação aos conteúdos apresentados e seus objetivos, permitindo que o usuário faça sua avaliação. *Observação: algumas imagens estão com uma visualização prejudicada devido à limitação da gravação e captura de tela.*

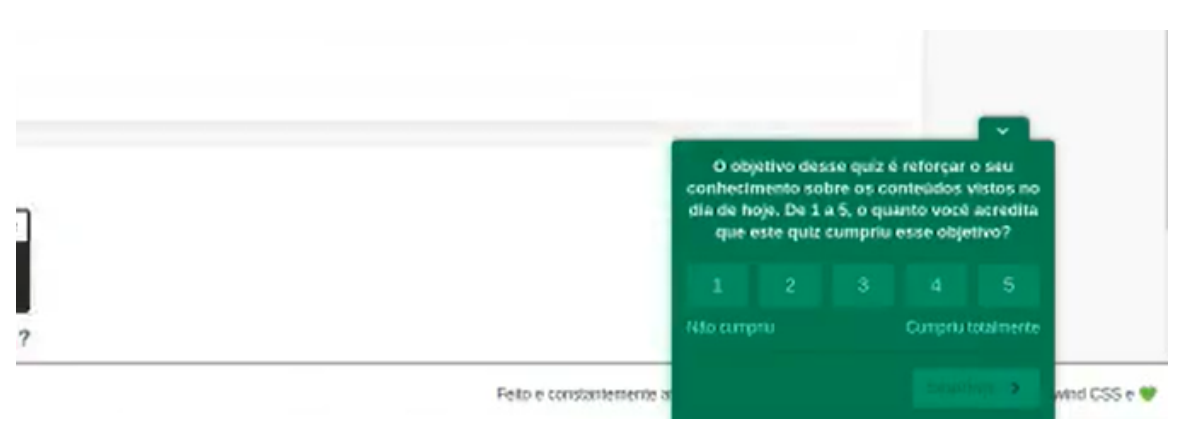

Figura 31 - *Screenshot* da ferramenta de avaliação da Trybe. Fonte: Trybe, 2022.

Há também a presença de GIFs, exemplificando o conteúdo textual. Durante a análise esse tipo de conteúdo esteve presente em raras ocasiões.

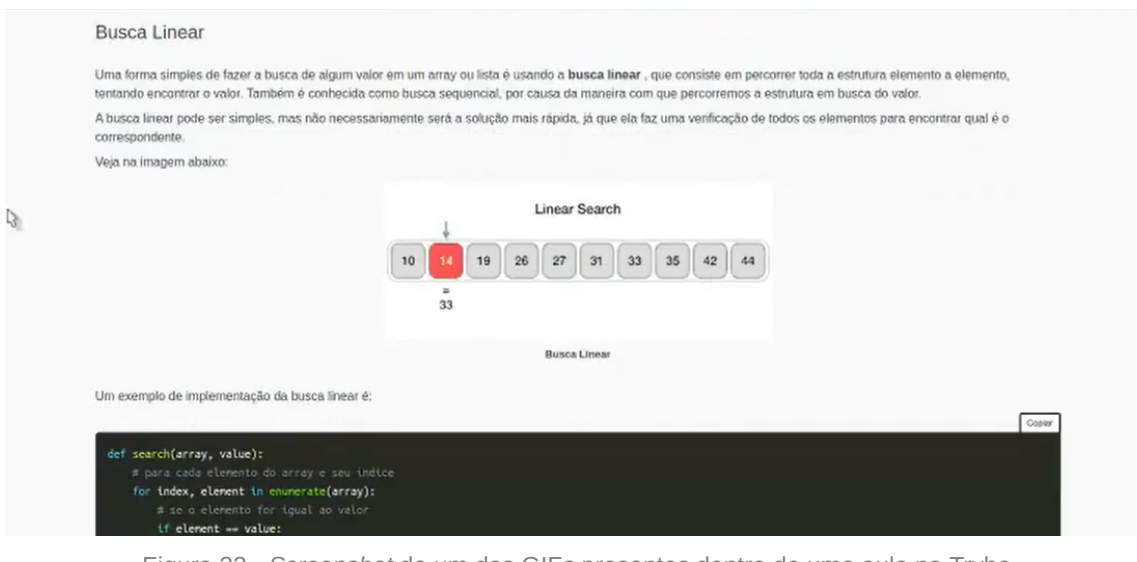

Figura 32 - *Screenshot* de um dos GIF*s* presentes dentro de uma aula na Trybe. Fonte: Trybe, 2022.

De forma geral a plataforma apresenta funcionalidades e tipos de conteúdos extremamente similares às documentações analisadas. Em alguns casos possui novas ferramentas é claro, mas que são focadas na avaliação e execução de exercícios, algo já esperado de uma interface de cursos. No entanto, obter a validação dessa estrutura em um contexto de ensino, foi um ponto muito relevante para o projeto.

## **2.4.3 Síntese**

Após finalizar todas as análises, foi possível observar similaridades entre todas as plataformas investigadas e identificar referências do que se fazer e do que evitar na Croct Docs. Abaixo, foram listadas algumas destas percepções:

*Insights* **gerados a partir da análise de similares:**

- Todas as plataformas analisadas utilizam de uma mesma estrutura para apresentar seus conteúdos, com um menu lateral listando os tópicos e um bloco único de conteúdo ao lado. Esta estrutura parece ser uma constante em documentações e possui uma boa usabilidade.
- Foi interessante perceber que a Trybe, uma plataforma de ensino, também utiliza da mesma estrutura citada acima, bem como de recursos visuais e funcionais também similares — como os *code blocks*, imagens e vídeos instrucionais, entre outros.

#### **Boas referências do que se fazer:**

- Manter o foco no conteúdo central, evitando poluir a interface com muitas informações e funcionalidades adjacentes. O Storybook fez isso muito bem, trazendo telas limpas e destaques nos momentos certos;
- Permitir que o usuário copie e cole de forma fácil as linhas de código nos blocos, todos fizeram isso;
- Deixar o compartilhamento de informações mais simples, com a possibilidade de copiar um link de uma seção do conteúdo específica;
- Utilizar de fundos claros, com textos de alto contraste deixou a leitura mais confortável;
- Trazer momentos de destaque ao longo do texto, com dicas ou observações, torna o conteúdo mais escaneável e facilitado;
- Imagens e animações são ótimos recursos para exemplificar o texto, ainda mais quando são curtos e objetivos.
- Sugerir o próximo conteúdo ao usuário é uma ótima funcionalidade, pois auxilia na jornada de aprendizado.

#### *C* O que se deve evitar:

- Trazer informações demais na laterais do conteúdo, assim como o Segment faz com a função de indicar se o conteúdo foi útil ou não, de pedir uma mudança na documentação ou editá-la. Como o foco é o conteúdo central, essas informações menos relevantes poderiam ficar somente ao final da página.
- Não oferecer ferramentas alternativas de navegação, manter apenas o menu lateral. O Storybook, apesar de manter a interface super *clean* ao fazer isso, acaba diminuindo as possibilidades de usuário, que ao se deparar com páginas longas de conteúdo não consegue retornar ao topo da página ou acessar determinado tópico interno por meio de um sumário.
- Deixar a coluna de texto muito larga, assim como a da Trybe. Isso prejudica a leitura e absorção do conteúdo recém lido, dificultando também a escaneabilidade.
- Usar *code blocks* de fundo escuro, similar à Trybe, ao fazer isso a fluidez do texto é diminuída, pois há uma alteração visual muito abrupta.

# **2.5 Jornada do usuário**

Considerando o andamento do projeto e novas perspectivas adquiridas nas etapas anteriores, tomou-se a decisão de dar foco e documentar a fundo neste relatório apenas da jornada do usuário com foco na persona primária do projeto, o desenvolvedor *frontend,* denominado *Tech* Alex — como será evidenciado na seção da [persona](https://www.notion.so/1a2614c4f3444ba3b70e3b3a320bef4e). No entanto, a

jornada do usuário com foco no profissional de *marketing* também foi desenvolvida e pode ser acessada na íntegra no [apêndice C](https://www.notion.so/bf3f44eed0fd4c6691a1aaa7d0fcc4af).

A jornada foi criada com base no cenário atual da Croct, onde o Croct PMS ainda não foi lançado e a única documentação disponível é uma versão reduzida e técnica presente no GitHub. Ainda, o contexto considerado foi a partir do momento que a empresa terceira já fechou contrato com a Croct, e está no momento de *onboarding* e implementação da plataforma, onde o desenvolvedor tem mais contato.

A jornada desenvolvida foi dividida em 6 etapas:

- *Onboarding***/***Kick-off* **(pós venda) →** Reunião inicial para apresentar a Croct, suas possibilidades e dar um *overview* de todo o processo, após o fechamento do contrato.
- **Exploração →** Estudo da documentação e instruções, aprendizado de como funciona a implementação.
- **Implementação →** Momento de fazer a implementação em si, testando suas possibilidades e diretrizes.
- *Deploy* **→** Validação e ajustes necessários na implementação feita, para colocar ela no ar.
- **Manutenção →** Resolução de possíveis *bugs* ou inserção de novas áreas de personalização.
- *Feedback* **→** Relatando a experiência com o produto para outros profissionais da área, para a empresa e para a Croct.

Para analisar cada etapa, foram selecionados 6 critérios:

- **Ações →** O que o usuário faz?
- **Pontos de contato →** Com quais partes do produto e/ou serviço o usuário interage?
- *◯* **Pensamentos do usuário** → O que o usuário pensa durante esta etapa?
- **Sentimentos do usuário →** O que o usuário sente durante esta etapa?
- *Stakeholders* **→** Quem participa e/ou é responsável por esta etapa?
- **Oportunidades →** Quais estratégias, ideias e soluções podem ser aplicadas nesta etapa?

Para o preenchimento de cada etapa foram utilizados *post-its*, e a jornada foi construída em conjunto com a equipe de *design* da Croct, e posteriormente validada pelo time de projeto e pelos *founders*.

A jornada completa do desenvolvedor pode ser acessada no [apêndice C,](https://www.notion.so/bf3f44eed0fd4c6691a1aaa7d0fcc4af) porém a seguir serão apresentados apenas os critérios mais relevantes de cada etapa para este projeto, sendo eles: **ações, pensamentos e oportunidades**.

#### *Onboarding* **/** *Kick-off* **(pós venda)**

#### ▼ *S* Ações

Nesta etapa a principal ação envolve participar da reunião de *onboarding*, onde são apresentados todos os passos e processos de integração com a Croct. Nesse momento, o desenvolvedor é introduzido superficialmente à como realizar a implementação e pode tirar suas dúvidas iniciais. Após essa reunião ele já recebe acesso à documentação atual.

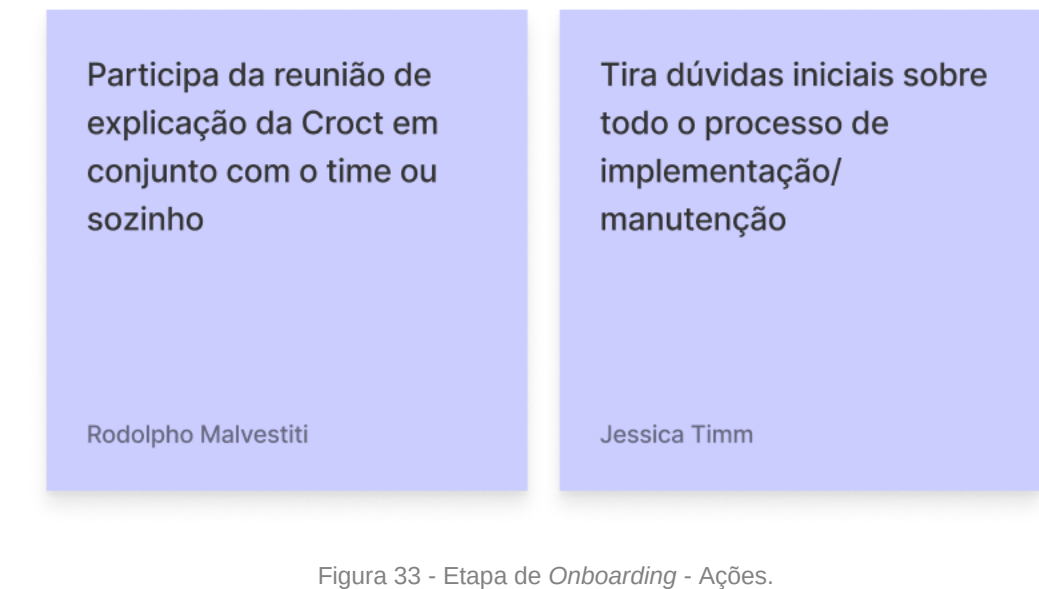

Fonte: Documentos internos da Croct.

## **Pensamentos do usuário**

Seus pensamentos são voltados às possibilidades e suas incertezas quanto à efetividade do serviço.

| Imagina as possibilidades<br>que a Croct trará,<br>relacionados a sua<br>independência | Pensa se na prática a<br>implementação é tão fácil<br>quanto na teoria | Pensa se a Croct irá<br>alterar a velocidade de<br>abertura do site onde será<br>implementada |
|----------------------------------------------------------------------------------------|------------------------------------------------------------------------|-----------------------------------------------------------------------------------------------|
| Rodolpho Malvestiti                                                                    | Jessica Timm                                                           | Rodolpho Malvestiti                                                                           |

Figura 34 - Etapa de *Onboarding* - Pensamentos do usuário. Fonte: Documentos internos da Croct.

#### **v Oportunidades**

Como essa reunião é repleta de dúvidas, muitas das soluções propostas giram em torno de resolver isso. Além disso, com o crescimento da Croct e seus clientes, essa reunião inicial poderia ser substituída e/ou complementada por uma seção na documentação ou no *site* da empresa, detalhando os pontos recorrentes e dando exemplos.

Depoimentos ou cases de sucesso de outros Devs, para tirar a insegurança em relação ao produto isso poderia estar atrelado ao site da Croct e não à Docs

Rodolpho Malvestiti

Criar um espaço na DOCS (poderia ser na home) para um vídeo ou FAQ das principais dúvidas

Jessica Timm

Ter uma seção completa de Onboarding (com roadmap, exemplos, etc.), para que não fosse mais necessária essa reunião inicial

Rodolpho Malvestiti

Ter um quick start (assim como temos no plug-js da Docs do Github) com um passo a passo simples para que possa seguir e usar sozinho pela primeira **Vez** 

Rodolpho Malvestiti

Figura 35 - Etapa de *Onboarding* - Oportunidades. Fonte: Documentos internos da Croct.

#### **Exploração**

Esta etapa está muito conectada à próxima, onde o desenvolvedor começa efetivamente a implementar, porém optou-se por tratá-las separadamente.

#### **Ações**

Neste momento o desenvolvedor está explorando os materiais e conteúdos que obteve acesso relacionados à Croct, ele ainda não começou a implementar efetivamente, mas está analisando suas possibilidades.

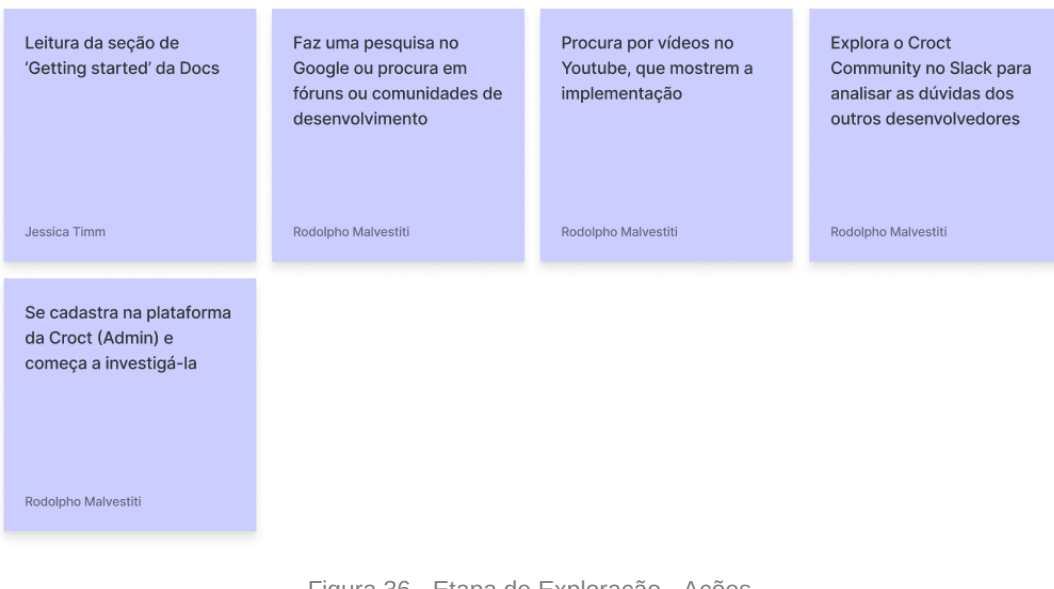

Figura 36 - Etapa de Exploração - Ações. Fonte: Documentos internos da Croct.

## **Pensamentos do usuário**

Como ainda não começou a implementação em si, está apenas projetando mentalmente como fará esse processo.

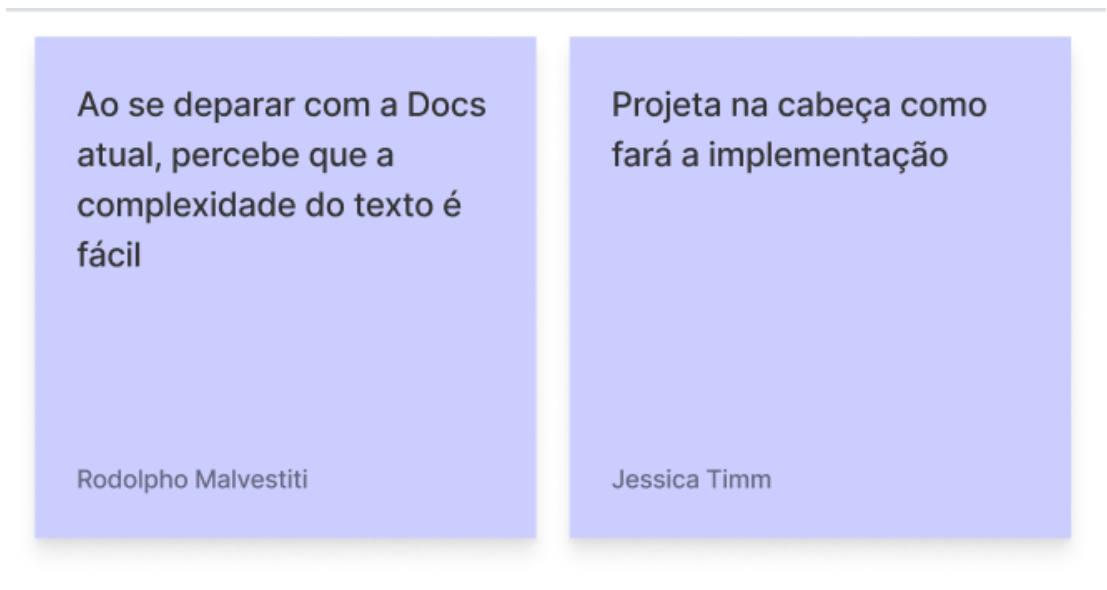

Figura 37 - Etapa de Exploração - Pensamentos do usuário. Fonte: Documentos internos da Croct.

## **v Oportunidades**

Como esse momento ainda é abstrato para o usuário, trazer conteúdos didáticos e instigantes pode atraí-lo a se aprofundar mais. Como as sugestões abaixo:

Vídeo curto mostrando a implementação completa, para atrair e tranquilizar, possivelmente na Home da Docs

Quizzes/pergunta única ao final de cada conteúdo, junto de um sistema de pontuação

Ilustrações do mascote como um guia do conteúdo, dando dicas e sugestões. Uma ideia do mascote com aparência tech e nerd

Rodolpho Malvestiti

Rodolpho Malvestiti

Jessica Timm

Figura 38 - Etapa de Exploração - Oportunidades. Fonte: Documentos internos da Croct.

#### **Implementação**

#### **Ações**

Esta é a etapa de maior complexidade e participação do desenvolvedor, este é o momento onde ele está totalmente focado em realizar os passos necessários e consequentemente tirar suas dúvidas práticas, a fim de dar continuidade no processo.

O uso da documentação e outras formas de conteúdo que o auxiliem é frequente e segue o fluxo da implementação, ele os checa a todo momento.

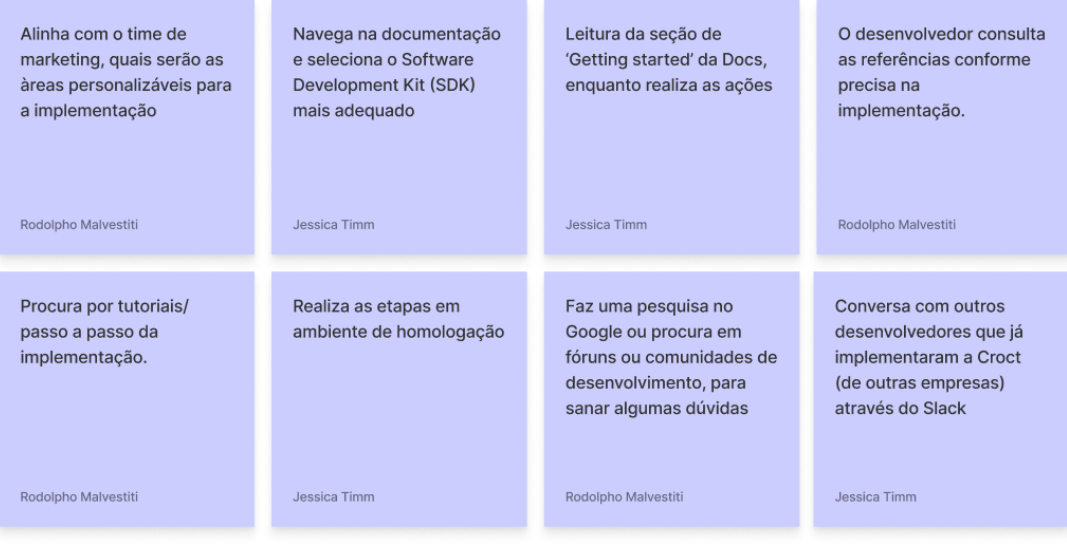

Figura 39 - Etapa de Implementação - Ações. Fonte: Documentos internos da Croct.

## **Pensamentos do usuário**

Apesar de estar conseguindo se manter no processo e realizar as tarefas necessárias, pensa em como pode validar isso, ou onde buscar por ajuda, seja em vídeos ou outros profissionais da área.

| Pensa que o processo<br>está sendo tranquilo e que<br>está conseguindo seguir<br>os passos por enquanto | "Não tem muitos<br>exemplos em todas as<br>partes" | Reflete se está fazendo<br>todos os passos<br>corretamente | "Será que tem algum<br>vídeo sobre isso no<br>Youtube?" |
|----------------------------------------------------------------------------------------------------|----------------------------------------------------|------------------------------------------------------------|---------------------------------------------------------|
| Jessica Timm                                                                                            | Rodolpho Malvestiti                                | Rodolpho Malvestiti                                        | Rodolpho Malvestiti                                     |
| "Talvez aquele outro<br>desenvolvedor já tenha<br>feito algo parecido, vou<br>chamar ele"               |                                                    |                                                            |                                                         |
| Rodolpho Malvestiti                                                                                     |                                                    |                                                            |                                                         |

Figura 40 - Etapa de Implementação - Pensamentos do usuário. Fonte: Documentos internos da Croct.

### **Oportunidades**

Como citado anteriormente, este é um dos momentos mais cruciais da jornada do desenvolvedor, onde ele está colocando em prática o que está aprendendo, portanto focou-se em pensar em oportunidades de acompanhamento desse processo e ferramentas para validar o mesmo.

Ademais, uma organização do conteúdo que permite uma alta escaneabilidade é ideal para esse momento, bem como uma forma de fazer pesquisas rápidas e efetivas para problemas específicos.

| Nas seções que envolvem<br>step by step, ter uma<br>função de dar check nas<br>ações feitas                                                                                                    | Usar o Youtube como<br>hospedeiro dos vídeos<br>internos, para possibilitar<br>pesquisas externas à<br><b>Docs</b> | Relacionado ao item ao<br>lado, no futuro ter um<br>canal completo no<br>Youtube com todos os<br>tutoriais                                                                    | Ter um menu navegável<br>com todos os tópicos<br>principais visíveis para<br>melhorar a navegação |
|----------------------------------------------------------------------------------------------------|----------------------------------------------------------------------------------------------------|----------------------------------------------------------------------------------------------------|---------------------------------------------------------------------------------------------------|
| Rodolpho Malvestiti                                                                                                    | Rodolpho Malvestiti                                                                                                | Rodolpho Malvestiti                                                                                                    | Rodolpho Malvestiti                                                                               |
| Ter uma barra de pesquisa<br>otimizada que<br>compreenda os títulos,<br>mas também os termos<br>dentro do texto - estudar<br>o Algolia, possivelmente<br>ele será utilizado<br>Rodolpho Malvestiti | Criar passo a passo com<br>exemplos reais de<br>implementação<br>Rodolpho Malvestiti                               | É muito importante que a<br>seção de referências seja<br>bem granular para que ele<br>consiga ver exatamente o<br>que está buscando<br>naquele momento<br>Rodolpho Malvestiti | Funcionalidade de<br>sandbox para testar as<br>linhas de código<br>Jessica Timm                   |
|                                                                                                    |                                                                                                    |                                                                                                    |                                                                                                   |

Figura 41 - Etapa de Implementação - Oportunidades. Fonte: Documentos internos da Croct.

#### *Deploy*

#### **Ações**

As ações desta etapa são todas focadas na validação e revisão antes de colocar o serviço no ar, portanto é um momento de grande atenção para o desenvolvedor.

O alinhamento entre todos os envolvidos é imprescindível neste momento.

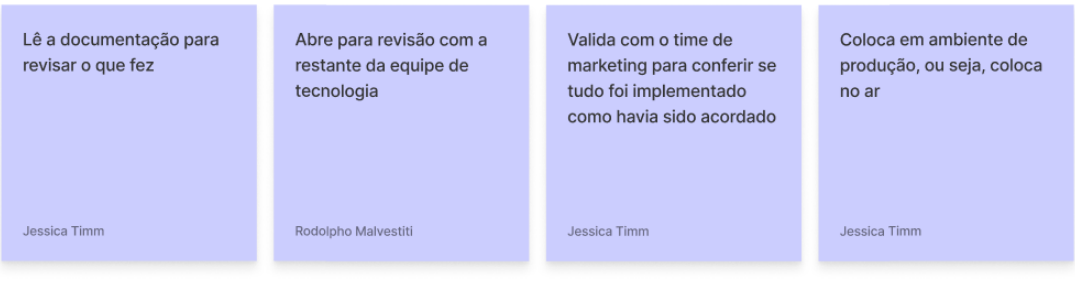

Figura 42 - Etapa de *Deploy* - Ações. Fonte: Documentos internos da Croct.

## **Pensamentos do usuário**

Por ser uma etapa de grande impacto para a empresa, as reflexões do desenvolvedor são voltadas à qualidade de seu trabalho, se tudo foi realizado de forma correta e se haverá alguma consequência indesejada, por isso gostaria de certo amparo ou forma de validação técnica.

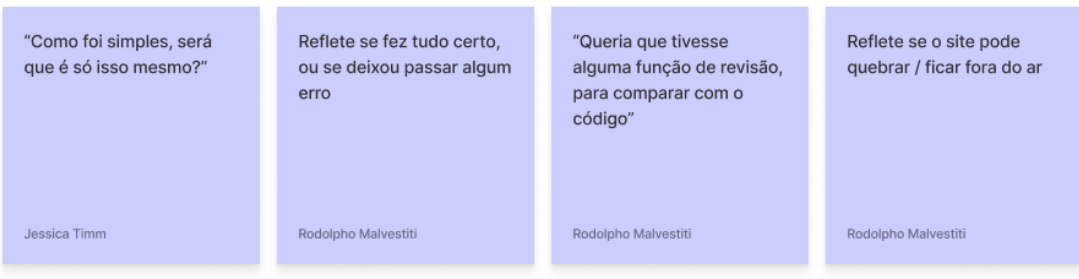

Figura 43 - Etapa de *Deploy* - Pensamentos do usuário. Fonte: Documentos internos da Croct.

#### **v Oportunidades**

As soluções vistas como oportunidades nesta etapa são voltadas à exemplificação novamente ou até mesmo à uma espécie de gabarito do código, para que o desenvolvedor possa se sentir mais tranquilo ao revisar e adequar seu trabalho.

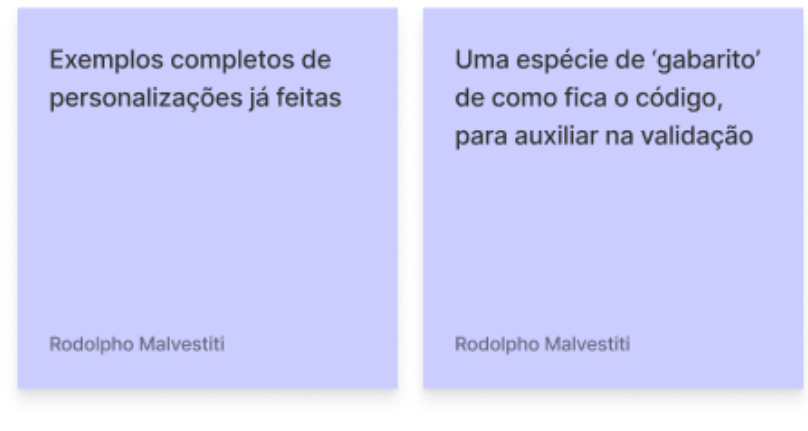

Figura 44 - Etapa de *Deploy* - Oportunidades. Fonte: Documentos internos da Croct.

#### **Manutenção**

**Ações**

Esta é uma etapa menos demandante para o desenvolvedor, pois ele já teve contato com esse cenário anteriormente, e agora precisa resolver problemas pontuais que ocorreram ou fazer novas implementações. No entanto, ele já está familiarizado com todo o contexto.

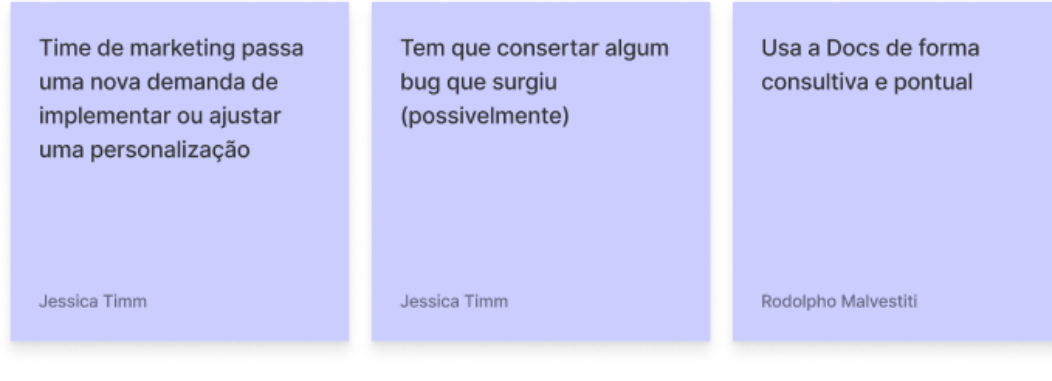

Figura 45 - Etapa de Manutenção - Ações. Fonte: Documentos internos da Croct.

#### **Pensamentos do usuário**

Como está se sentindo mais no seu elemento, e já teve contato anteriormente, possui pensamentos mais confiantes em relação às novas demandas. Porém, ainda pensa em recorrer à documentação se esquecer de algo ou um novo termo/cenário surgir em sua jornada.

| Sente que não tem mais<br>necessidade da DOCS<br>para novas<br>implementações, apenas<br>se precisar saber de algo<br>novo | Como já implementou a<br>primeira vez, acha que as<br>posteriores serão mais<br>simples | "Vou só dar uma conferida<br>na documentação pra ver<br>se não esqueci de nada" |
|----------------------------------------------------------------------------------------------------|-----------------------------------------------------------------------------------------|---------------------------------------------------------------------------------|
| Jessica Timm                                                                                                    | Rodolpho Malvestiti                                                                     | Rodolpho Malvestiti                                                             |

Figura 46 - Etapa de Manutenção - Pensamentos do usuário. Fonte: Documentos internos da Croct.

#### **v Oportunidades**

De todas as etapas anteriores, esta é a que menos deixa o desenvolvedor instigado à investigar ou interagir com a documentação. Portanto se faz necessário pensar em soluções que chamem a atenção dele.

Uma das saídas encontradas foi pensar em formas de gamificar essa interação, atrelando pontos à algumas atividades dentro dos conteúdos ou possivelmente criando/redirecionando para um ambiente de fórum onde a interação com outros desenvolvedores gerem pontuações e *rankings* com base em suas atividades.

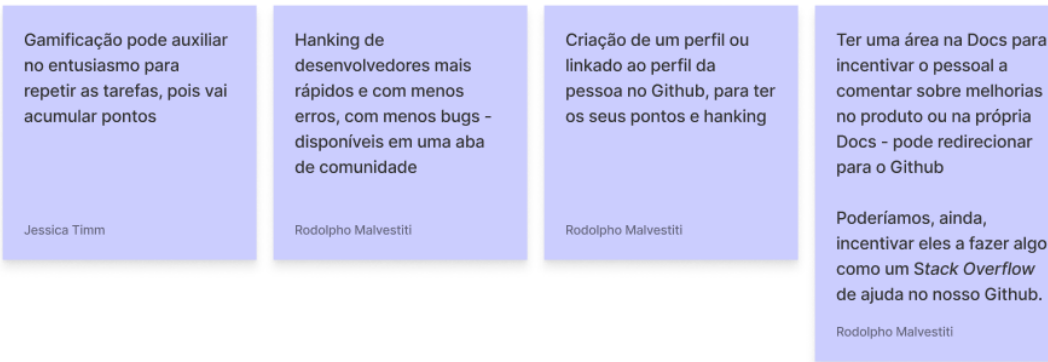

Figura 47 - Etapa de Manutenção - Oportunidades. Fonte: Documentos internos da Croct.

#### *Feedback*

**Ações**

Após finalizar suas tarefas e ter interagido com todo o conteúdo necessário, este é o momento que o desenvolvedor compartilha sua experiência com a sua comunidade, empresa e também com a Croct.

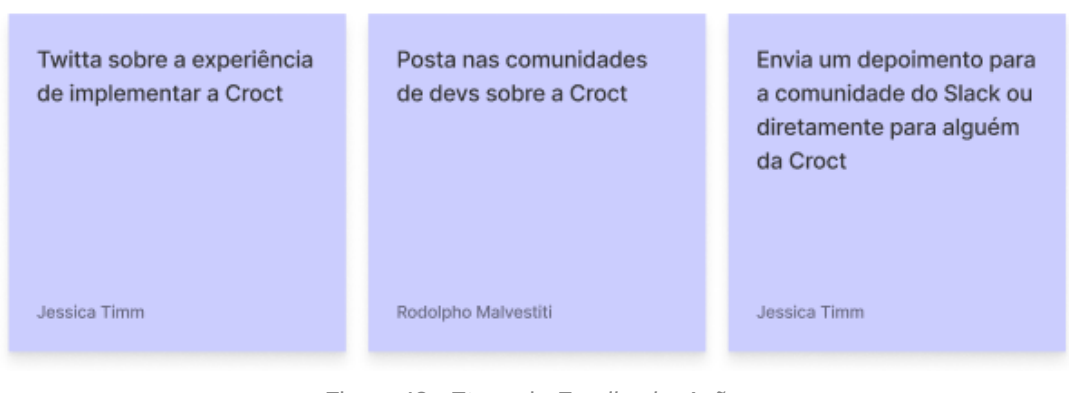

Figura 48 - Etapa de *Feedback* - Ações. Fonte: Documentos internos da Croct.

### **Pensamentos do usuário**

Grato por não precisar se dedicar mais às demandas constantes do time de marketing, o desenvolvedor se vê livre para trabalhar em outros projetos que se interessa.

ara as

A Croct eliminou um trabalho chato que antes era muito frequente (demandas de marketing) "Agora tenho mais tempo para me dedicar à outras demandas interessantes" "Vou compartilhar com outros desenvolvedores. para que também conheçam a Croct"

Jessica Timm

Rodolpho Malvestiti

Rodolpho Malvestiti

Figura 49 - Etapa de *Feedback* - Pensamentos do usuário. Fonte: Documentos internos da Croct.

#### **Oportunidades**

Como principais oportunidades desta etapa, estão a chance de divulgar os depoimentos fornecidos sobre a experiência em uma seção da própria documentação, ou no site da Croct. Além disso, os usuários que divulgarem sobre a empresa, poderão somar mais pontos na ferramenta de gamificação sugerida na etapa anterior.

Por fim, como esta é a etapa final, possivelmente o usuário irá compartilhar algum conteúdo específico com um colega que começou o processo similar agora, portanto pensar em links dinâmicos pode ser interessante para a jornada.

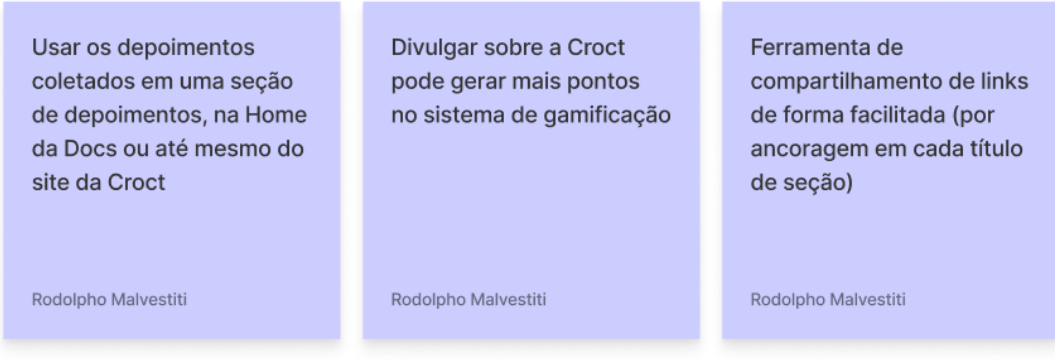

Figura 50 - Etapa de *Feedback* - Oportunidades. Fonte: Documentos internos da Croct.

# **2.6 Persona**

Naturalmente, em metodologias e contextos tradicionais, a criação das personas viria num momento anterior à jornada de usuários. No entanto, como já existe um estudo completo do público e a definição dos principais perfis de usuários dentro da Croct, estas personas serão revisadas e adaptadas para melhor se encaixar no projeto da Croct Docs.

Como observado e validado nas etapas anteriores, o principal perfil de usuário da documentação é o desenvolvedor *frontend*, ou no contexto da Croct, a persona *Tech* Alex.

Como persona secundária temos o profissional de marketing, representado pela *Creative* Carol, sendo um perfil que poderá utilizar a Croct Docs pontualmente no futuro. No entanto, devido ao baixo volume de uso deste perfil, ela será desconsiderada no contexto deste [projeto, porém os painéis desta persona foram criados e podem ser acessados no apêndice](https://www.notion.so/bf3f44eed0fd4c6691a1aaa7d0fcc4af) D.

A revisão efetuada nas personas pré-existentes teve foco apenas na adequação de cenários, necessidades e os critérios para acessar a documentação. O contexto e informações demográficas continuaram os mesmos. Abaixo é possível observar uma tabela com as principais mudanças feitas no *Tech* Alex, e após a persona primária será apresentada em detalhes.

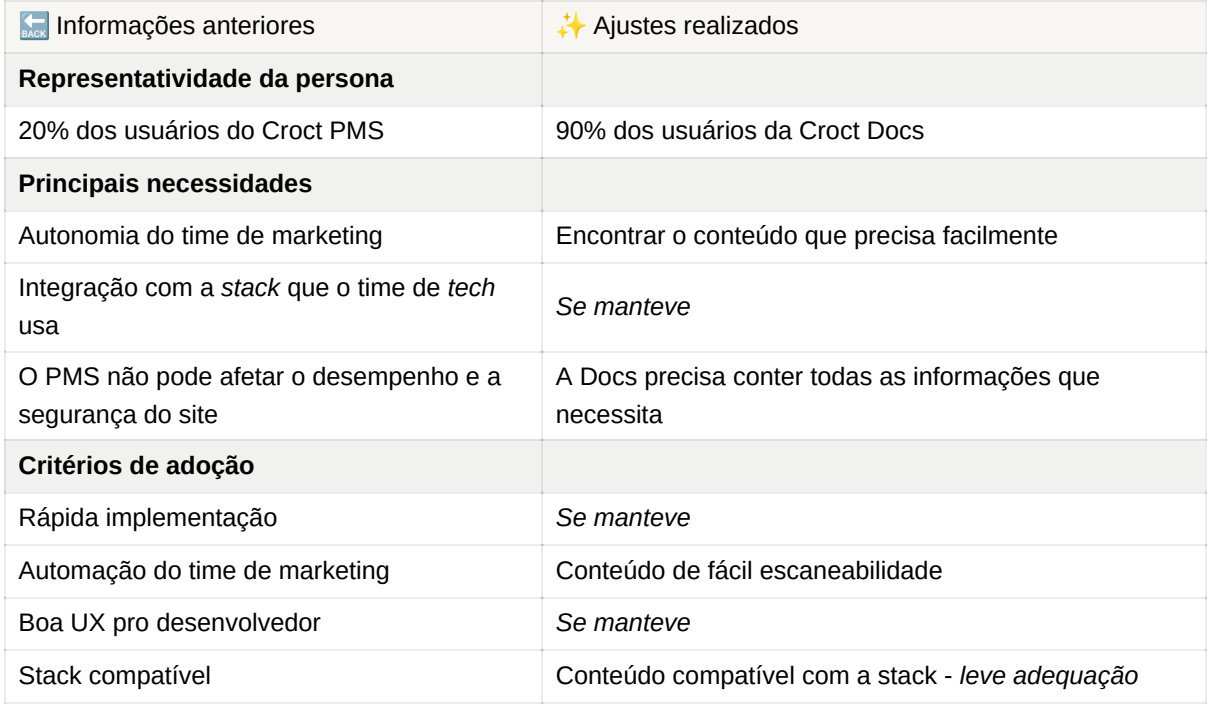

Quadro 4 - Tabela comparativa das informações anteriores e ajustes feitos na persona *Tech* Alex. Fonte: Criação autoral.

## **2.6.1** *Tech* **Alex**

Alex é a representação do desenvolvedor *frontend* de uma empresa contratante da Croct. Sua figura é peça chave nas etapas de *onboarding*, pois ele é o responsável por fazer a integração com a Croct, dessa forma ele é o perfil que mais utilizará a interface de documentação.

Ele possui um perfil curioso e que está sempre em busca de novas maneiras de tornar os processos internos de sua empresa mais eficientes, principalmente na área da tecnologia. Busca a todo momento se sentir mais independente e não precisar realizar tarefas repetitivas que a equipe de marketing está sempre requerindo.

Devido à essa busca por independência, não gosta de tirar dúvidas à todo o momento e depender da resposta direta de outras pessoas para pode realizar seu trabalho. Ao acessar uma documentação espera encontrar todas as informações que precisa e cumprir as tarefas de forma rápida e facilitada.

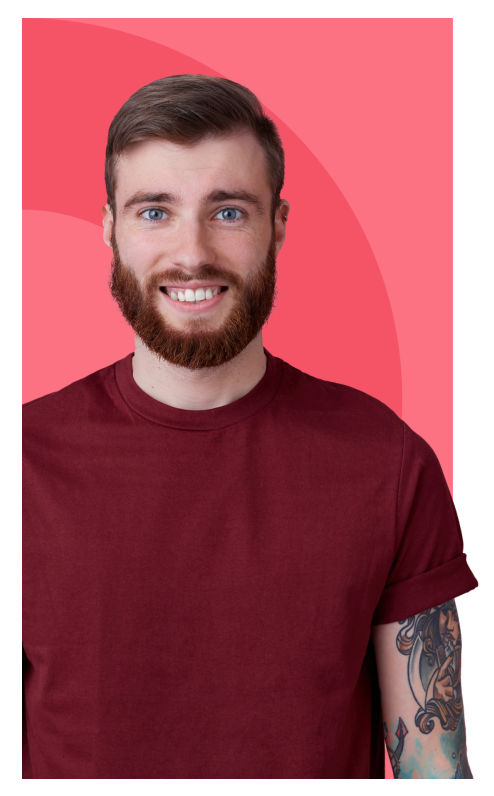

# **Tech Alex**

 $\frac{1}{2}$  Homem, 25 anos

Frontend 190% dos usuários da Docs

#### Sobre

Alex tem como objetivo melhorar sua produtividade na empresa. O tempo que gasta fazendo tarefas para o time de marketing não são empolgantes para ele. Ele gostaria de ter mais tempo para estudar e trabalhar com coisas novas.

#### Principais necessidades

- · Integração com a stack que o time de tech usa
- · Encontrar o conteúdo que precisa facilmente
- A Docs precisa conter todas as informações que necessita
- Já temos tantas coisas para fazer, e agora temos que fazer essa tarefa para a equipe de marketing ... Gostaria que eles pudessem mudar as campanhas no site sozinhos...

Figura 51 - Parte 1 do painel da persona *Tech* Alex. Fonte: Documentos internos da Croct.

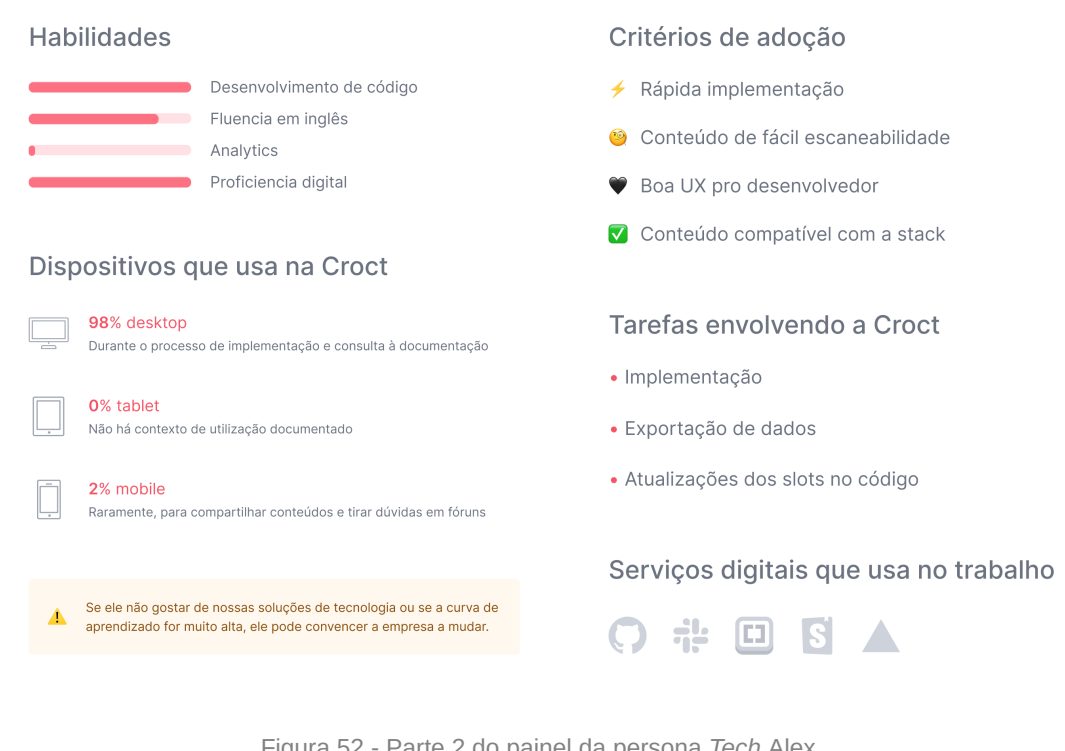

Figura 52 - Parte 2 do painel da persona *Tech* Alex. Fonte: Documentos internos da Croct.

Com a adequação da persona, foi possível dar continuidade às outras ferramentas. Uma delas, o canvas da proposta de valor que será visto a seguir, trouxe inúmeros *insights* para funcionalidades e alguns conteúdos chave para a jornada de aprendizado do público.

# **2.7 Canvas da proposta de valor**

O seguinte canvas é separado em dois principais quadrantes, o direito e o esquerdo. O **lado direito** é voltado para as atividades que o cliente exerce, suas dores e possíveis ganhos, enquanto o **lado esquerdo** aborda as soluções e experiências que a empresa oferece, suas ferramentas capazes de suprimir essas dores e formas de gerar os ganhos ao cliente.

Assim como as etapas anteriores, o canvas foi realizado com foco exclusivo na persona primária, o *Tech* Alex, onde foram levadas em consideração a jornada de usuário, entrevistas e *briefing* realizados anteriormente.

Para o preenchimento completo do canvas também fez-se uso o de *post-its*, onde os mesmos possuíam um *color coding* específico:

**Significado das cores dos** *post-its:*

# Legenda: Ideias que serão aplicadas

no escopo atual do projeto

Ideias para futuras atualizações / versões

Rodolpho Malvestiti

Rodolpho Malvestiti

Figura 53 - Legenda evidenciando a função de cada cor de *post-it.* Fonte: Documentos internos da Croct.

## **2.7.1 O lado direito**

Esta etapa foi construída com base nos dados e percepções levantados nos processos anteriores e seguiu como base a seguinte estrutura visual:

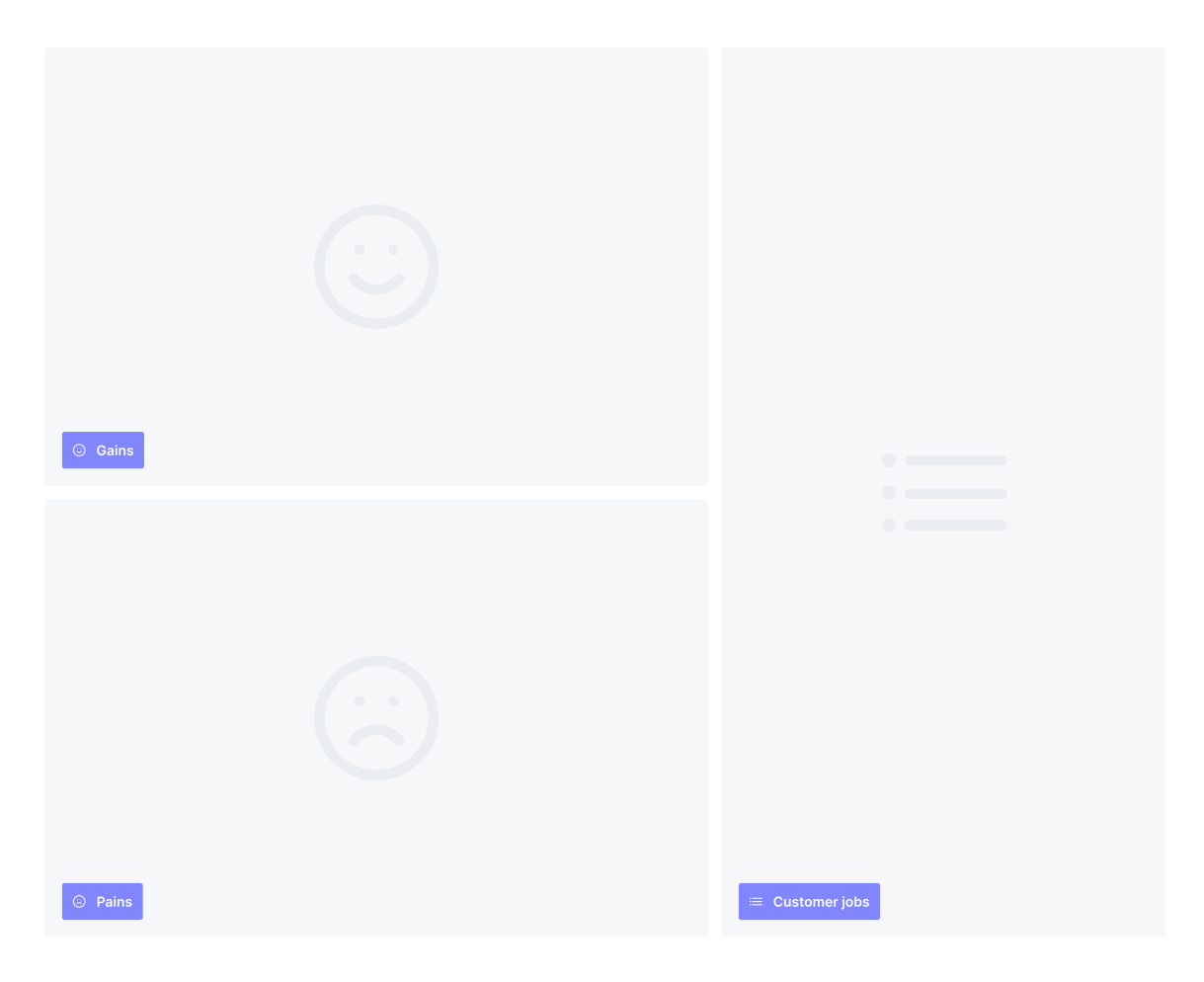

Figura 54 - Modelo utilizado para o lado direito do canvas da proposta de valor. Fonte: Criação autoral.

Segundo [Barbosa \(2018\)](https://www.notion.so/8473cdd4e89a4ae7b260c2bc6a297e08), cada quadrante do canvas possui uma função específica, sendo elas:

- *Customer jobs* **(tarefas do cliente):** neste quadrante são listadas as atividades e ações principais do dia a dia do cliente, que haja alguma interação com o produto ou contexto investigado. Neste projeto listou-se as atividades relacionadas à documentação, ao Croct PMS e outras atividades de trabalho do desenvolvedor.
- **Pains (dores do cliente):** neste quadrante foram levantadas todas as dificuldades, obstáculos e riscos que o cliente venha a experienciar em sua jornada de interação com a Croct, assim como no item anterior, foram pontuadas questões relacionadas à documentação, ao trabalho da persona, este mesmo princípio foi aplicado ao tópico abaixo.
- **Gains (ganhos do cliente):** neste quadrante foram inseridos os resultados e benefícios esperados pelo cliente em relação ao contexto da Croct.

Este processo foi validado posteriormente com a equipe de *design*, de produto e com os *founders* da Croct. A seguir serão apresentados os destaques desta etapa, porém o arquivo na íntegra pode ser acessado no [apêndice E.](https://www.notion.so/bf3f44eed0fd4c6691a1aaa7d0fcc4af)

#### ☑ **Tarefas do** *Tech* **Alex**

Por possuir demandas de ambos os times de *marketing* e produto, está constantemente realizando tarefas simultâneas enquanto precisa se certificar de que o site e outras aplicações da sua empresa estão rodando como deveriam. Suas principais tarefas são:

- Resolver *bugs* e outros problemas latentes que envolvem tecnologia;
- Ser o responsável por implementar a Croct e atualizar componentes e *slots;*
- Estudar e testar novas tecnologias e ferramentas.

#### ▼ *Dores* do *Tech* Alex

Por ser a pessoa responsável pela integridade das aplicações *online* da sua empresa, suas preocupações giram em torno da performance e estabilidade dos mesmos. Além disso, não gosta de depender diretamente de terceiros, prefere realizar suas tarefas de forma individual e focada, apenas utilizando o apoio dos conteúdos que encontra na internet. Suas principais dores são:

- Sente falta de mais exemplos práticos ao longo da documentação;
- Por possuir um time reduzido, se preocupa com a rapidez e facilidade de implementar a Croct;
- Teme ter que lidar com surpresas e possíveis problemas na implementação.

#### **Ganhos do** *Tech* **Alex**

Como já mencionado anteriormente, ele precisa de algo simples de entender e rápido de ser aplicado, sem a necessidade de outras pessoas em seu caminho, ou seja, ter acesso à uma documentação completa, com organização de conteúdos clara e com vários exemplos durante o processo é o que almeja.

A Croct é capaz de fazer isso, além de dar mais autonomia à ele enquanto o encanta com uma tecnologia inovadora. Seus principais ganhos são:

- Ter uma implementação rápida e sem necessidade da ajuda de terceiros;
- Acessar uma documentação simples de entender e que permita fazer buscas internas, para encontrar exatamente o que precisa;
- Conseguir ter mais liberdade em relação ao time de *marketing*, dando mais autonomia à eles.
- Mantendo a boa performance, estabilidade e funcionamento da aplicação onde será implementada a personalização.

## **2.7.2 O lado esquerdo**

Este lado do canvas foi construído após o desenvolvimento do tópico anterior, possuindo relação direta com o mesmo, mas também buscando inspirações no *[benckmarking](https://www.notion.so/1a2614c4f3444ba3b70e3b3a320bef4e)* previamente documentado. Utilizou-se a seguinte estrutura visual:

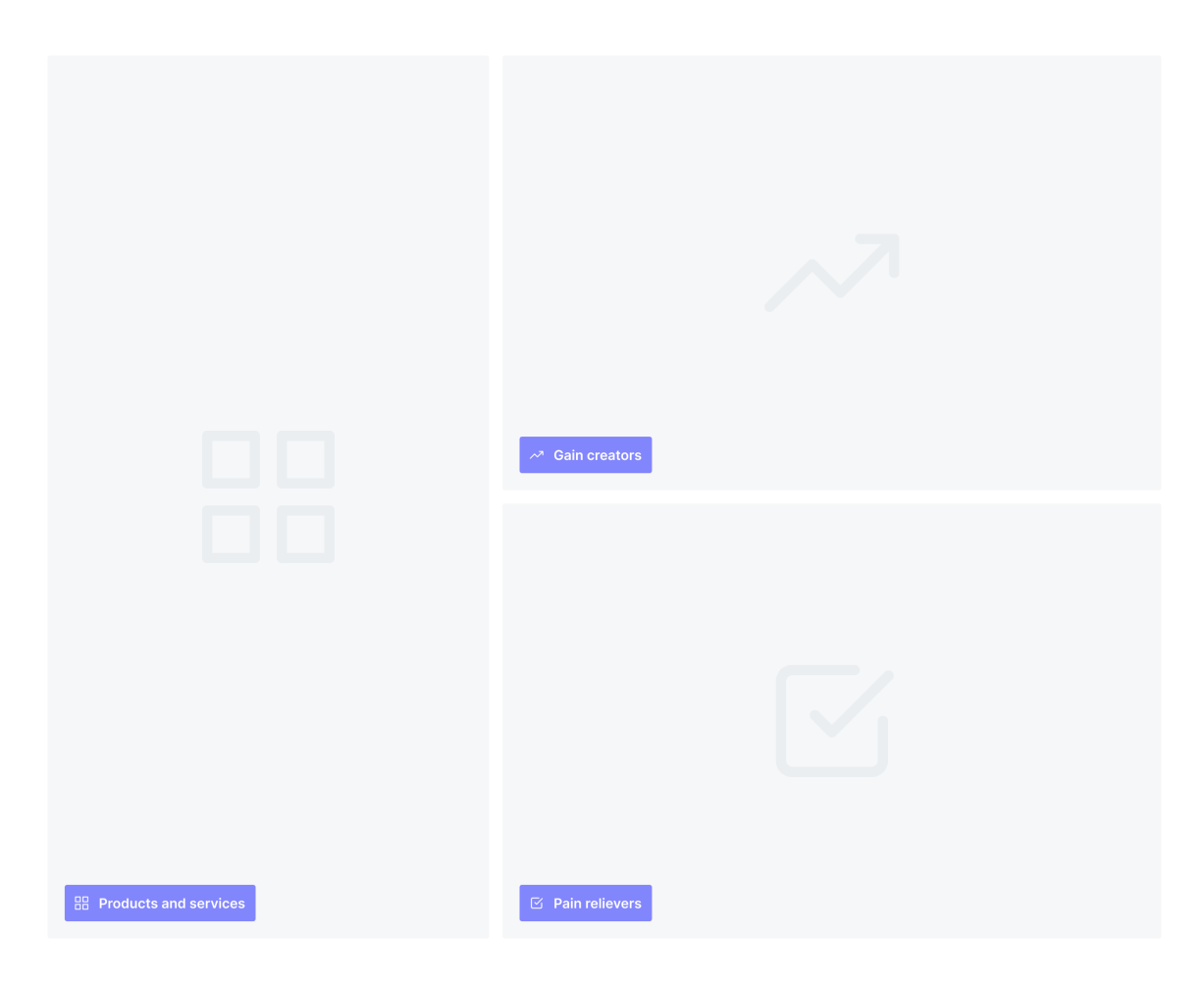

Figura 55 - Modelo utilizado para o lado esquerdo do canvas da proposta de valor. Fonte: Criação autoral.

Segundo [Barbosa \(2018\)](https://www.notion.so/8473cdd4e89a4ae7b260c2bc6a297e08), cada quadrante deste canvas possui um propósito específico:

- *Products and services* **(produtos e serviços):** neste quadrante foram listadas as funcionalidades e conteúdos da documentação e toda a experiência que a empresa trará ao cliente para auxiliá-lo no cumprimento de suas tarefas.
- *Pain relievers* **(analgésicos):** neste quadrante foi trazido de que formas a empresa é capaz de resolver os problemas e aliviar as dores do cliente, listadas anteriormente no outro lado do canvas.
- *Gain creators* **(criadores de ganhos):** neste quadrante são descritos como a experiência e produtos da empresa criam os ganhos que o cliente espera e busca, evidenciando as possíveis soluções para tal.
Este lado do canvas possui relação direta com o lado direito, onde busca-se conectar cada post-it expresso nas dores e ganhos, com seus equivalentes analgésicos e criadores de ganhos. Esta etapa também contou com a validação da equipe de *design*, de produto e dos *founders* da Croct. A seguir serão apresentados os destaques, mas o arquivo completo pode ser acessado no [apêndice E.](https://www.notion.so/bf3f44eed0fd4c6691a1aaa7d0fcc4af)

#### **Analgésicos**

Visando atender ao maior número de dores listadas anteriormente, buscou-se focar em soluções que envolvessem conteúdos didáticos, capazes de trazer o senso de liberdade e independência ao desenvolvedor, sem a necessidade de pessoas da Croct para isso. Além disso, também foi trazida a preocupação com a rapidez de implementação e a garantia que a Croct não afetará a performance e estabilidade do site. Alguns destaques são:

- Produção de conteúdos audiovisuais que mostrem a implementação na prática, evidenciando a facilidade e rapidez do mesmo;
- Documentação dos diferentes conceitos e nomenclaturas aplicados na Croct para facilitar a comunicação entre os desenvolvedores e profissionais de *marketing*;
- Trazer exemplos ao longo da documentação;
- Disponibilizar áreas de interação entre os usuários, como ambientes de fórum para dúvidas.

### **Criadores de ganhos**

O mesmo princípio do tópico anterior se aplica a esse, as soluções evidenciadas tem foco na clareza, hierarquia e facilidade dos conteúdos que serão disponibilizados, permitindo que se faça pesquisas durante a interação, fazendo com que todos os perfis de usuários consigam utilizar, entender e comunicar entre si. Além disso, foram trazidas as possibilidades de compartilhamento de conteúdos e experiências. Os destaques são:

- Linguagem utilizada nos conteúdos da documentação é simples e de fácil compreensão;
- Possibilidade de compartilhar conteúdos específicos, para enviar para outros profissionais da equipe e da área — facilitando a comunicação direta;
- Criar discussões em fóruns/comunidades de desenvolvimento, pontuando cenários comuns de implementação da Croct;
- Explicar a lógica de funcionamento da CQL, e suas vantagens.

#### ⚙ **Produtos e serviços**

Nesta etapa do canvas, buscou-se trazer as soluções práticas para os pontos levantados anteriormente, quais conteúdos e funcionalidades trazer efetivamente à plataforma. Os grandes destaques são:

- Sumário interativo;
- Ferramenta de busca possivelmente usando o Algolia;
- "*Getting Started*" seção dando contexto com todos os passos iniciais para a instalação, implementação e *tracking*;
- Ter uma seção para todos os conceitos usados na Croct;
- *Code block* com *tabs* de seleção para diferentes linguagens, com função copia e cola;
- Animações e imagens que exemplifiquem nos tutoriais;
- Links dinâmicos nos títulos dos tópicos dos conteúdos ao copiar, a URL gerada leva diretamente para o conteúdo desejado.

# **2.7.3 Relação entre os lados**

Com o objetivo de deixar a visualização da relação entre os dois lados mais clara, foram desenvolvidas duas tabelas comparativas, que evidenciam como cada dor, analgésico e produto/serviço se relacionam, bem como cada ganho, criador de ganho e produto/serviço:

#### **Sugestão:**

Devido ao tamanho dos textos e espaço de exibição limitado, sugere-se que o leitor acesse as tabelas na íntegra no [apêndice F](https://www.notion.so/bf3f44eed0fd4c6691a1aaa7d0fcc4af), para uma análise mais confortável. Outra possibilidade é dar um duplo clique na imagem, para ampliá-la.

| $\odot$ Pains                                                                                                    |                                                                         | $\boxdot$ Pain relievers                                                                                                    |                                                                | <b>品</b> Products and services                                                                                                |                                                                                                    |                                                                                                    |
|----------------------------------------------------------------------------------------------------|-------------------------------------------------------------------------|----------------------------------------------------------------------------------------------------|----------------------------------------------------------------|----------------------------------------------------------------------------------------------------|----------------------------------------------------------------------------------------------------|----------------------------------------------------------------------------------------------------|
| Ter que lidar com<br>surpresas e possíveis<br>problemas na<br>implementação, como<br>afetar na perfomance e ter<br>instabilidades no site<br>Rodolpho Malvestiti |                                                                         | A Croct assegura que não<br>haverão quebras e/ou<br>instabilidade no site<br>devido às personalizações<br>Rodolpho Malvestiti                                             |                                                                |                                                                                                    |                                                                                                    |                                                                                                    |
|                                                                                                    |                                                                         |                                                                                                    |                                                                |                                                                                                    |                                                                                                    |                                                                                                    |
| Falta de amparo no<br>processo de<br>implementação                                                                                                    | Se preocupa com o tempo<br>que o processo de<br>implementação irá levar | Producão de conteúdos<br>audiovisuais que mostrem<br>a implementação na<br>prática, evidenciando a<br>facilidade e rapidez do<br>mesmo                                    |                                                                | Vídeo curto mostrando<br>uma implementação do<br>começo ao fim, disponível<br>na home da<br>documentação e Youtube            | Vídeos com passo-a-<br>passo completos ao longo<br>da documentação e<br>Youtube                                        | Learning Center / Croct<br>University, com tutoriais<br>guiados e linhas de<br>conteúdo                                                                                      |
| Rodolpho Malyestiti                                                                                                    | Rodolpho Malvestiti                                                     | Rodolpho Malvestiti                                                                                                    |                                                                | Rodolpho Malvestiti                                                                                                    | Rodolpho Malvestiti                                                                                                    | Rodolpho Malyestiti                                                                                                    |
| Não se sente confortável /<br>não gosta de tirar dúvidas<br>a todo momento com o<br>time de CS da Croct                                                          |                                                                         | Disponibilizar áreas de<br>interação entre os<br>usuários, como ambientes<br>de fórum para dúvidas                                                                        | Possibilitar a retirada de<br>dúvidas de forma<br>automatizada | Uma seção de fórum, com<br>tópicos criados pelos<br>usuários ou pela Croct -<br>esse fórum pode ser<br>atrelado ao Github     | Utilização do mascote da<br>Croct como 'professor' ao<br>longo do conteúdo - em<br>seções de destaque do<br>conteúdo   | Criar um chatbot que<br>consiga responder as<br>dúvidas dos usuários -<br>indicando o conteúdo<br>dentro da documentação<br>ou fontes externas. Pode<br>ser usado o mascote. |
| Rodolpho Malvestiti                                                                                                    |                                                                         | Rodolpho Malvestiti                                                                                                    | Rodolpho Malvestiti                                            | Rodolpho Malvestiti                                                                                                    | Rodolpho Malvestiti                                                                                                    | Rodolpho Malvestiti                                                                                                    |
| Sente falta de mais<br>exemplos práticos ao<br>longo da documentação                                                                                             |                                                                         | Trazer exemplos ao longo<br>da documentação                                                                                                    |                                                                | Animações e imagens que<br>exemplifiquem o resultado<br>esperado nos tutoriais                                                | Animações mostrando os<br>passos a serem realizados<br>dentro da plataforma -<br>conforme contextos<br>menos complexos | Gamificação da interação,<br>com pontuações atreladas<br>à interação com o<br>conteúdo e quizzes.                                                                            |
| Rodoloho Malvestiti                                                                                                    |                                                                         | Rodolpho Malvestiti                                                                                                    |                                                                | Rodolpho Malvestiti                                                                                                    | Rodolpho Malvestiti                                                                                                    | Rodolpho Malvestiti                                                                                                    |
| Tem dificuldade em<br>entender os primeiros<br>passos de implementação<br>da Croct                                                                               |                                                                         | Disponibilizar conteúdo<br>com os passos iniciais<br>listados em etapas claras                                                                                            |                                                                | "Getting Started" - seção<br>dando contexto com<br>todos os passos iniciais<br>para a instalação,<br>implementação e tracking | Quiz ao final de cada<br>seção, com uma pergunta<br>sobre o conteúdo, a fim de<br>reforçar o aprendizado               |                                                                                                    |
| Rodolpho Malvestiti                                                                                                    |                                                                         | Rodolpho Malvestiti                                                                                                    |                                                                | Rodolpho Malvestiti                                                                                                    | Rodolpho Malvestiti                                                                                                    |                                                                                                    |
| Teme que a liberdade que<br>a Croct dá para o<br>marketeiro impacte<br>negativamente na<br>implementação dos slots<br>e components<br>Rodolpho Malvestiti        |                                                                         | Documentação dos<br>diferentes conceitos e<br>nomenclaturas aplicados<br>na Croct - para facilitar a<br>comunicação entre os<br>devs e marketeiros<br>Rodolpho Malvestiti |                                                                | Ter uma seção para todos<br>os conceitos usados na<br>croct, similar a um<br>glossário<br>Rodolpho Malvestiti                 |                                                                                                    |                                                                                                    |
|                                                                                                    |                                                                         |                                                                                                    |                                                                |                                                                                                    |                                                                                                    |                                                                                                    |
| Ter visibilidade se o<br>código que está fazendo<br>está correto.                                                                                                |                                                                         | Testar em tempo real seu<br>código                                                                                                    |                                                                | CodeSandbox ou<br>CodePen - para testar o<br>código em tempo real                                                             |                                                                                                    |                                                                                                    |
| Luiza Ramos                                                                                                    |                                                                         | Rodolpho Malvestiti                                                                                                    |                                                                | Rodolpho Malvestiti                                                                                                    |                                                                                                    |                                                                                                    |

Figura 56 - Tabela de relação entre dores, analgésicos e produtos/serviços. Fonte: Documentos internos da Croct.

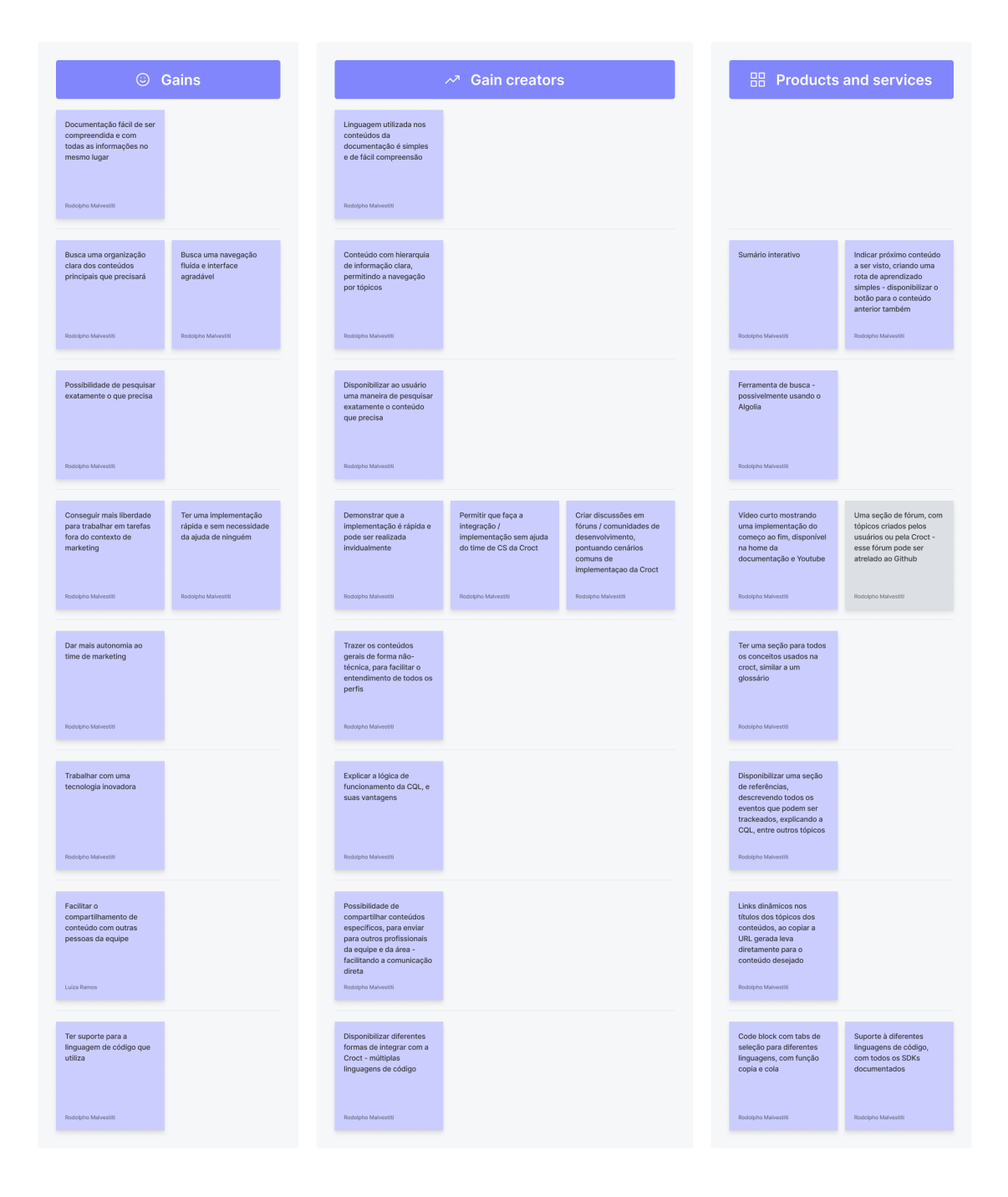

Figura 57 - Tabela de relação entre ganhos, criadores de ganhos e produtos/serviços. Fonte: Documentos internos da Croct.

# **2.8 Histórias de usuário**

Seguindo a estrutura proposta por [Primo \(2016\),](https://www.notion.so/8473cdd4e89a4ae7b260c2bc6a297e08) onde são especificados:

**Autor** → figura principal da história, sendo o usuário interessado na funcionalidade.

- **Ação** → o que o ator deseja fazer, a ação que levará o mesmo a alcançar seu objetivo.
- **Funcionalidade →** o acontecimento esperado ao realizar a ação, ou seja, o resultado da tarefa executada.

As histórias de usuários criadas neste projeto agem como sintetizadoras das principais atividades e tarefas, a fim de adaptá-las posteriormente aos requisitos de projeto. São elas:

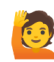

 **Como** desenvolvedor **eu quero** acessar conteúdos com todos os passos necessários para utilizar a Croct **para que seja possível** realizar a implementação de forma independente

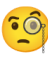

**Como** desenvolvedor **eu quero** visualizar exemplos ao longo dos conteúdos **para que seja possível** validar a minha implementação sozinho

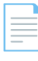

 **Como** desenvolvedor **eu quero** aprender os conceitos usados na Croct **para que seja possível** utilizar a plataforma plenamente e melhorar a comunicação entre equipes

 **Como** desenvolvedor **eu quero** encontrar exatamente o conteúdo que preciso **para que seja possível** realizar uma tarefa específica envolvendo a Croct

# **2.9 Quadro de requisitos**

Os requisitos de projeto aqui listados buscam atender às histórias de usuário criadas, bem como tópicos relevantes pontuados em etapas anteriores.

Na tabela a seguir serão apresentados os objetivos dos usuários, os requisitos funcionais e de conteúdo da plataforma, a origem do requisito e qual a relevância do mesmo para o projeto. Esta relevância foi medida seguindo o padrão a seguir, muito utilizado dentro da Croct:

- *Must have:* algo imprescíndivel para uma boa experiência do usuário e/ou pleno funcionamento da plataforma;
- *Shoud have:* algo importante segundo os critérios anteriores, mas que pode ser incluído em atualizações futuras;
- *Nice to have:* algo interessante e que proporcione uma experiência ainda melhor, porém sem prioridade ou com tempo de implementação não justificável.

#### **Quadro de requisitos a partir da perspectiva do usuário**

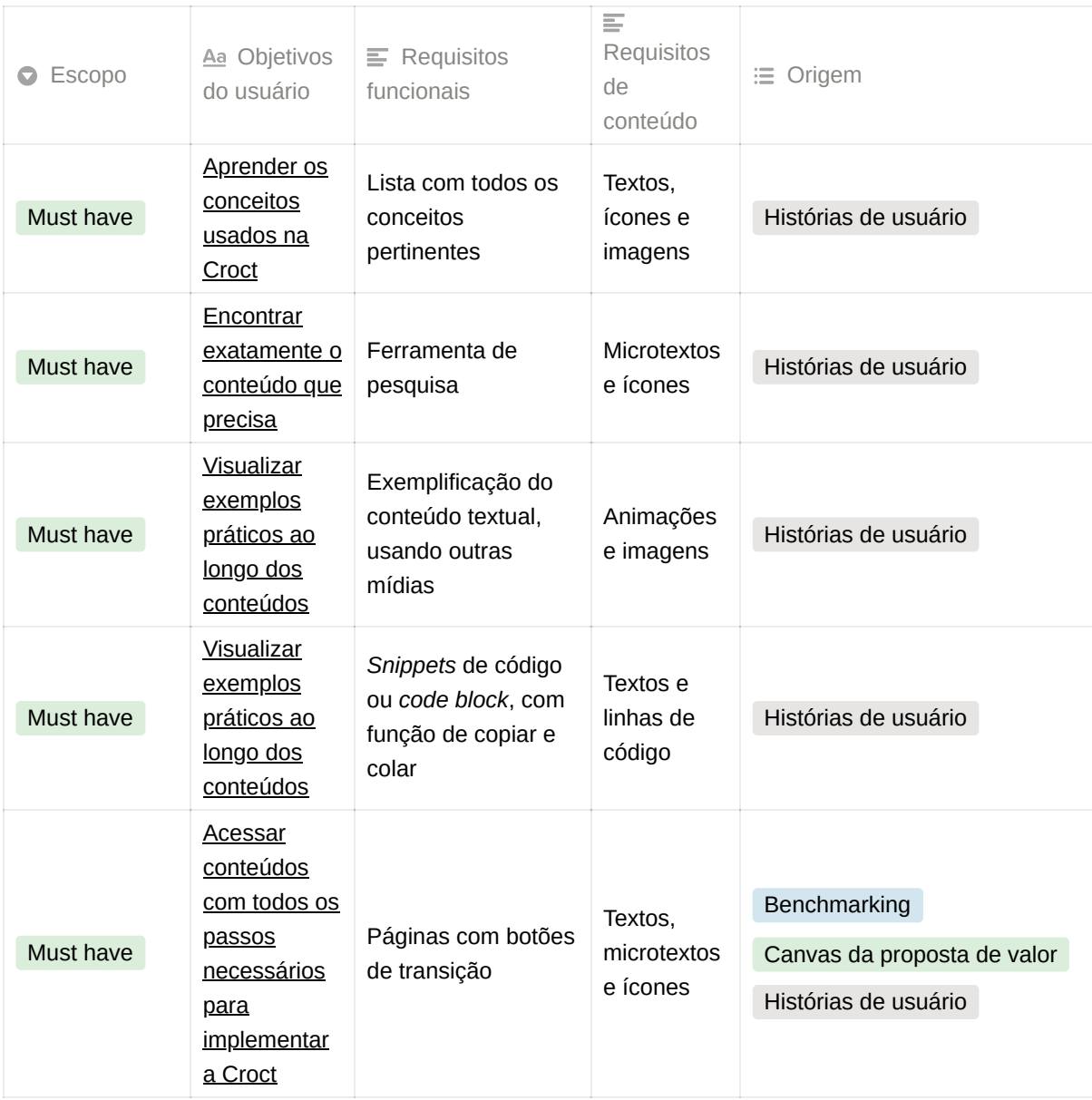

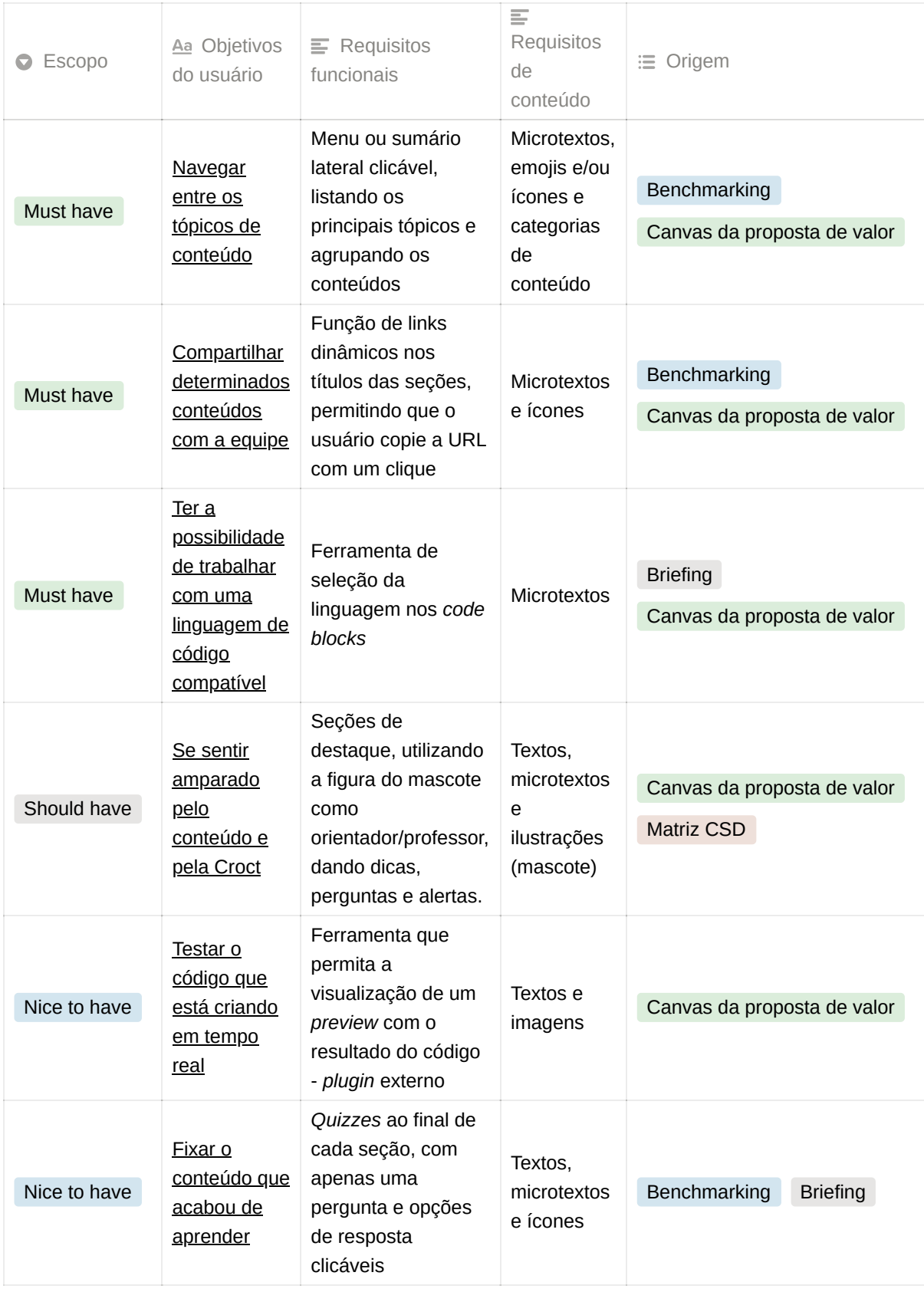

Quadro 5 - Quadro de requisitos do usuário para a Croct Docs. Fonte: Criação autoral.

Após a listagem inicial acima houve a necessidade de listar alguns requisitos que não se conectavam diretamente com objetivos dos usuários, mas sim com as necessidades inerentes do conteúdo pré-produzido pela Croct. A estrutura utilizada é similar, porém foca nas demandas do conteúdo.

#### **Quadro de requisitos a partir das necessidades da Croct**

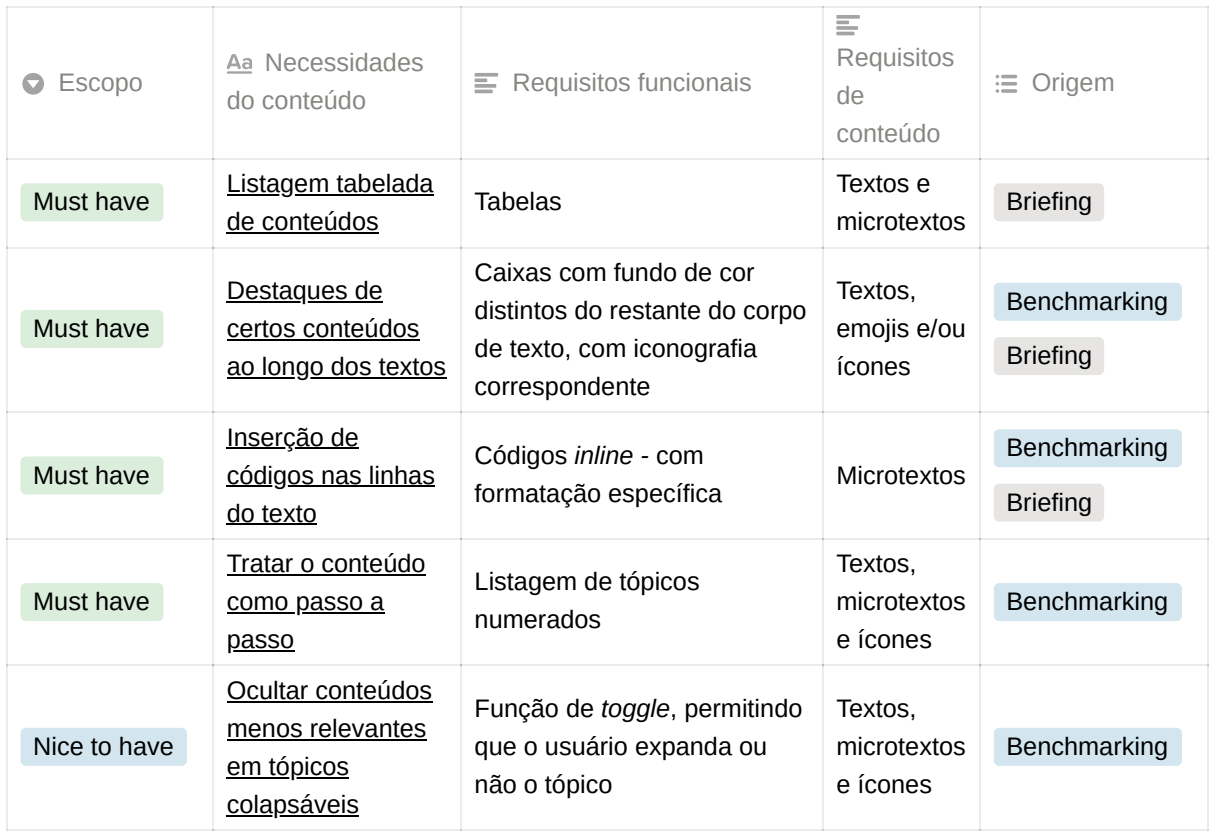

Quadro 6 - Quadro de requisitos da Croct para a Croct Docs. Fonte: Criação autoral.

Os requisitos estipulados acima são focados especificamente nas formas de tratamento e diagramação do conteúdo e, por isso, não contrapõem nenhum dos requisitos provenientes dos usuários, apenas agem de forma complementar.

# **3. Materialização**

Após a etapa de identificação do problema, começou-se o processo de materialização do projeto, utilizando dos conhecimentos e percepções adquiridos nos tópicos anteriores.

A seguir serão abordados: arquitetura da informação (ferramenta de extrema relevância para o projeto), *user flow, wireframes,* telas finais, os testes de usabilidade realizados em cada etapa. Por fim, uma visão geral do *design system*, contendo os componentes criados e alguns pré-existentes que foram utilizados no projeto.

# **3.1 Arquitetura da informação**

Como evidenciado na [estrutura da documentação](https://www.notion.so/1a2614c4f3444ba3b70e3b3a320bef4e), presente na introdução deste relatório, a [organização dos conteúdos da Croct Docs seguiu a referência dos quadrantes de Procida](https://www.notion.so/8473cdd4e89a4ae7b260c2bc6a297e08) (2017).

A primeira versão da arquitetura da informação foi criada exclusivamente com base no documento da Croct Docs v1, disponível no [apêndice G,](https://www.notion.so/bf3f44eed0fd4c6691a1aaa7d0fcc4af) onde o mesmo foi desenvolvido e debatido por cerca de três meses, com base em *benchmarkings* feitos com outras documentações, bem como na utilização da técnica dos quadrantes citada acima.

Essa primeira versão sofreu modificações ao ser validada diretamente com o CEO da Croct em uma longa reunião, onde foram discutidas as melhores nomenclaturas para os três grandes agrupamentos de conteúdo (que culminaram em *Introduction*, *Explanations* e *References*), e demais inclusões e reagrupamentos, mudando levemente a estrutura que era apresentada no documento citado anteriormente. Esta primeira versão não será documentada a fundo neste relatório, porém pode ser acessada no [apêndice H](https://www.notion.so/bf3f44eed0fd4c6691a1aaa7d0fcc4af).

Abaixo será exibida a versão final da arquitetura. Vale ressaltar que todos os conteúdos serão disponibilizados apenas em inglês inicialmente, devido ao contexto de internacionalização da Croct, portanto as nomenclaturas de páginas e seções vistas abaixo foram representadas na língua inglesa.

#### **Sugestão:**

Devido ao tamanho dos textos e espaço de exibição limitado, sugere-se que o leitor acesse a arquitetura da informação na íntegra no [apêndice H](https://www.notion.so/bf3f44eed0fd4c6691a1aaa7d0fcc4af), para uma análise mais confortável. Outra possibilidade é dar um duplo clique na imagem, para ampliá-la.

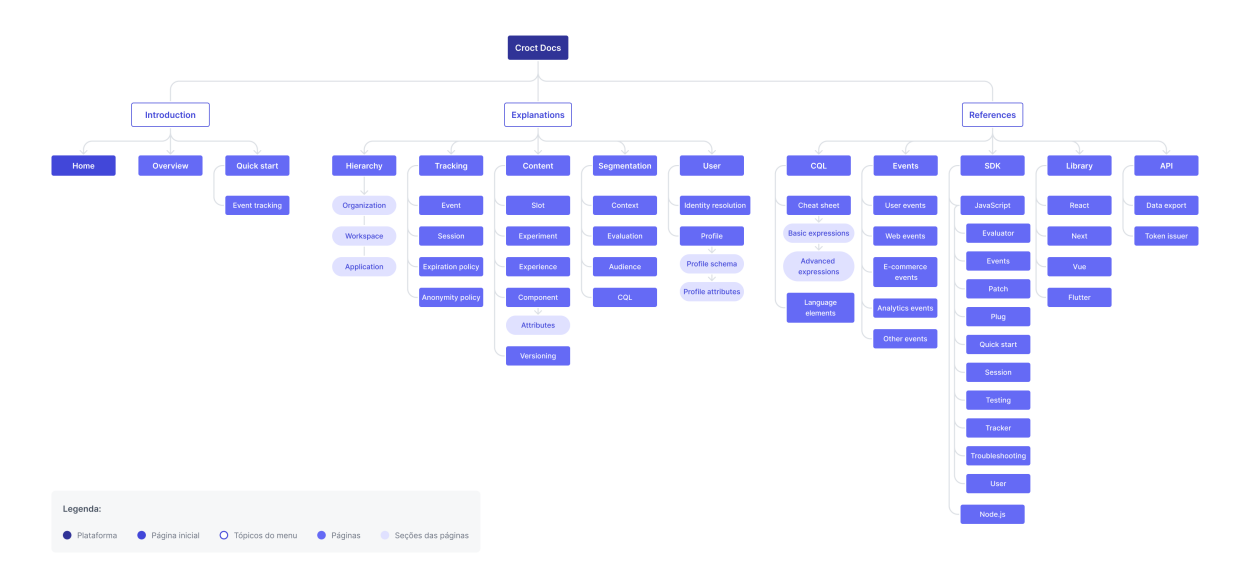

Figura 58 - Arquitetura da informação da Croct Docs. Fonte: Documentos internos da Croct.

Como pode ser observado, a estrutura comporta uma quantidade elevada de conteúdos, setorizados em tópicos, páginas e seções. Como já mencionado, essa organização segue a [estrutura dos quadrantes,](https://www.notion.so/1a2614c4f3444ba3b70e3b3a320bef4e) porém com algumas ressalvas.

A seção *Introduction*, seguindo a estrutura, pode ser considerada em sua completude como um tutorial, pois ensina ao usuário as etapas iniciais que envolvem a Croct. No entanto, se necessária uma precisão maior, apenas a página 'Quickstart' utiliza uma organização de tutorial de acordo com a referência mencionada.

A seção *Explanations*, seguindo a estrutura, está mais relacionada à um conjunto de explicações, que aborda todas os conceitos e termos inerentes à plataforma.

Por fim, a seção *References*, como o próprio nome já sugere, age como as referências do produto, contendo suas descrições técnicas e determinações de código, sendo repleta de casos de uso.

No contexto atual do projeto, o quadrante de orientações, ou *how-to guides* como expresso na língua original, não foi priorizado a fim de manter o escopo inicial da documentação menor. No entanto, a intenção com futuras atualizações é incluir essa categoria de conteúdos no repertório da Croct Docs - como curiosidade, sua organização na arquitetura acima seria similar à de *References*, onde *How-to guides* ou apenas *Guides* seria classificado também como um tópico do menu.

# **3.2** *User flow*

Esta ferramenta de UX foi utilizada no projeto a fim de auxiliar a criação dos *wireframes* principais e facilitar o processo de desenvolvimento dos protótipos e cenários que serão utilizados nos testes de usabilidade.

Como a natureza de uma documentação é fornecer inúmeras rotas de aprendizado e maneiras de consultar conteúdos específicos conforme a necessidade, documentar todas essas possibilidades seria inviável. Portanto, aqui serão apresentados apenas dois fluxos.

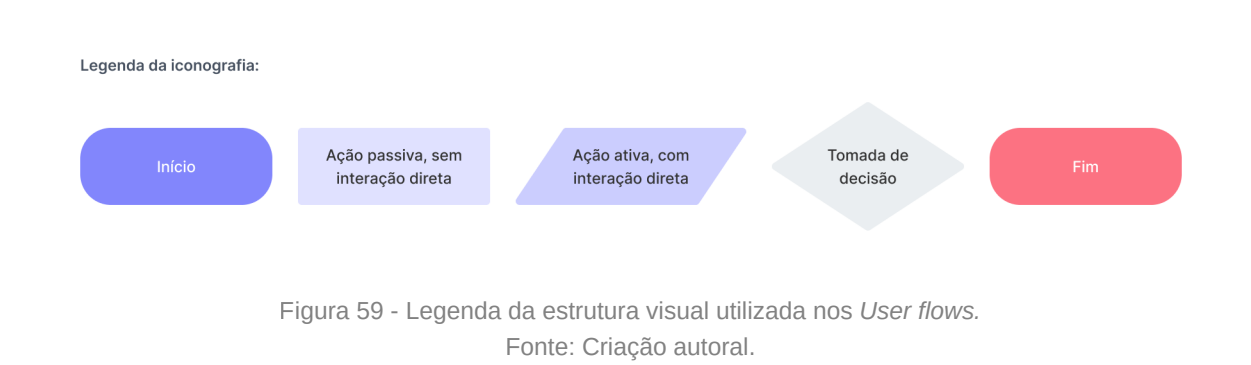

Para a construção de ambos foi utilizada a seguinte estrutura:

# **3.2.1 Introdução à plataforma**

Este primeiro fluxo visa cobrir a fase de aprendizado inicial, onde o usuário está desbravando a plataforma e buscando entender os conteúdos iniciais. Assim, o cenário utilizado para a criação parte do momento que a empresa contratante da Croct está na fase de *onboarding* e o desenvolvedor responsável pela integração está buscando entender quais serão os primeiros passos e como tudo funciona.

Como é possível observar na imagem abaixo, a interação direta com a Croct Docs é baixa, ou seja, grande parte das ações executadas são feitas fora do site da interface, mas utilizando das instruções e explicações contidas nela. O mesmo poderá ser observado no próximo e em praticamente todas os demais cenários possíveis.

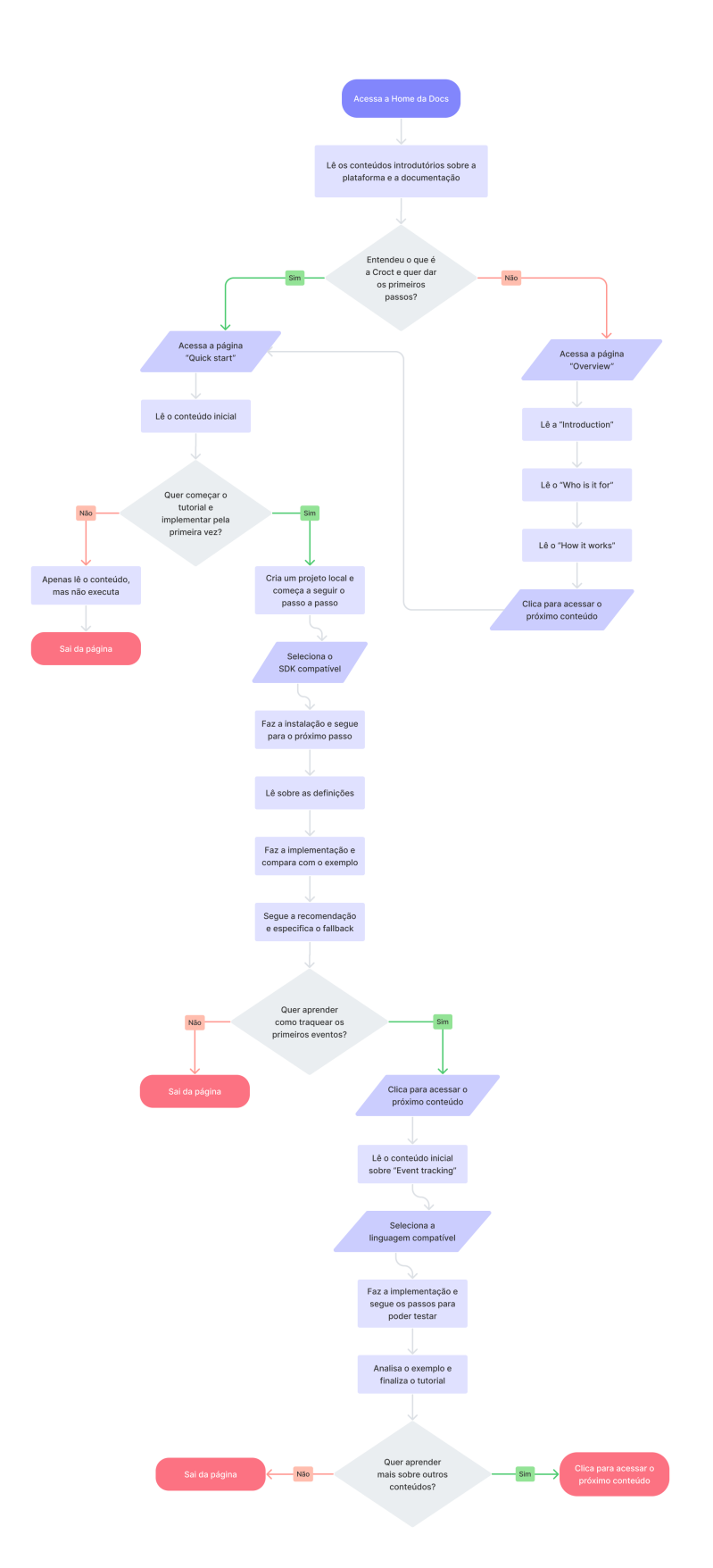

Figura 60 - *User flow* do processo de *Onboarding*/Introdução à plataforma. Fonte: Criação autoral.

# **3.2.2 Implementação utilizando o SDK - JavaScript**

O segundo fluxo parte de um cenário posterior, onde o desenvolvedor já está decidido sobre a linguagem de programação que irá utilizar e possui certo contexto sobre o funcionamento da Croct. Assim, sua rota é direcionada ao SDK para JavaScript.

Nesse fluxo buscou-se explorar as diferentes formas de chegar à um determinado conteúdo, como pode ser observado abaixo, sendo elas: a navegação direta pela *home*, através dos *cards* de destaque, a barra de pesquisa ou a navegação pelo menu.

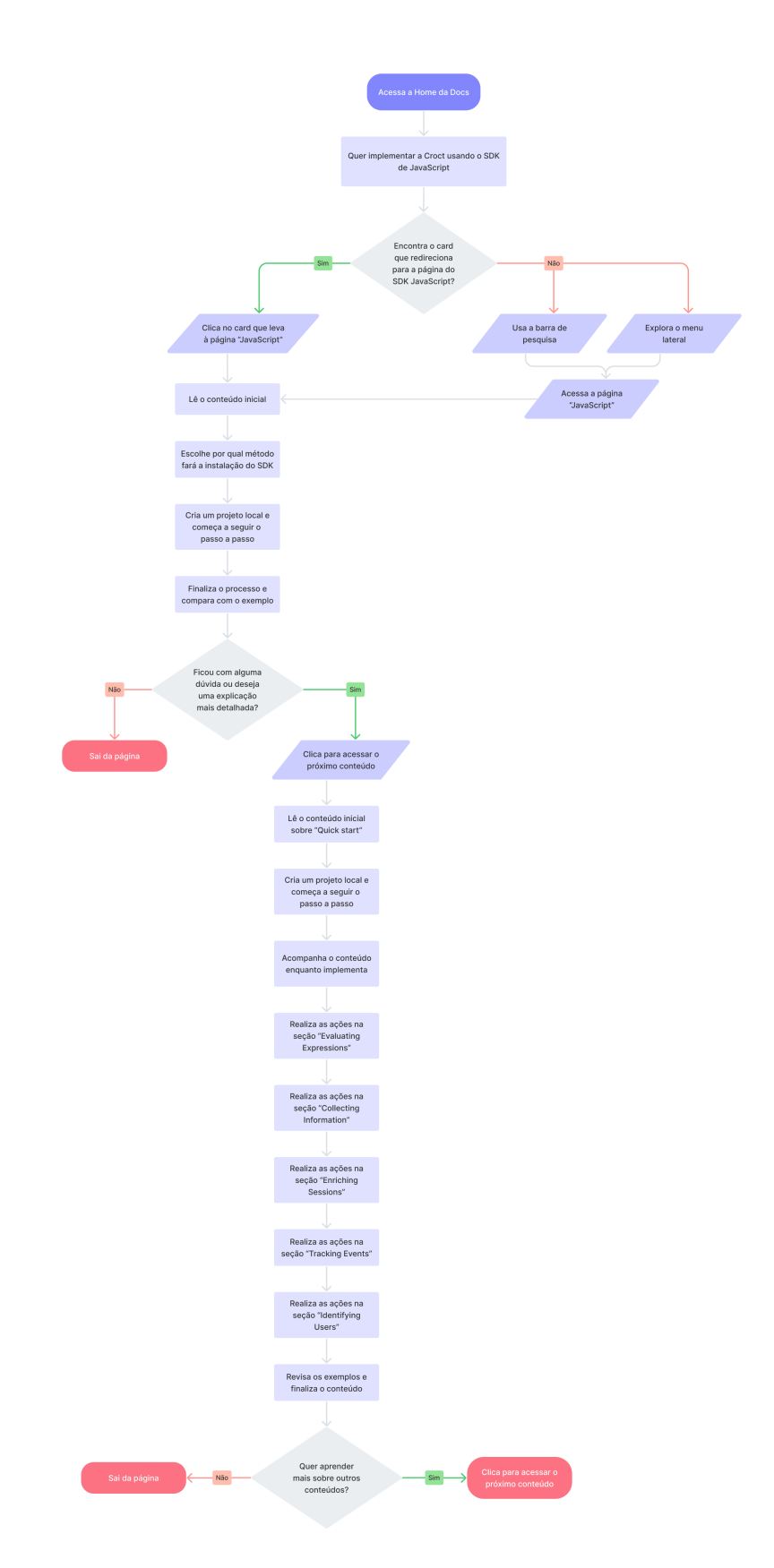

Figura 61 - *User flow* do processo de implementação utilizando o SDK - JavaScript. Fonte: Criação autoral.

# **3.3** *Wireframes*

Na Croct os *wireframes* construídos são, em sua maioria, de média à alta fidelidade, buscando seguir algumas *guidelines* do *design system,* principalmente quando são utilizados componentes já documentados (botões, *cards*, etc.). No entanto, para facilitar a diferenciação com as telas finais e evidenciar que as telas criadas estão num estágio primário e sujeitas à mudanças, a tipografia utilizada em títulos e alguns destaques é similar à uma manuscrita (intitulada Gloria Hallelujah), algumas cores e ícones são apenas exemplificadores, além de *placeholders* para as imagens com uma estrutura simplificada das mesmas.

Para a construção dos *wireframes* foram estipuladas apenas duas principais estruturas, pois as páginas de conteúdo possuem o mesmo formato, com mudanças apenas na diagramação e tratamento de certos trechos dos textos e/ou mídias e apenas a tela inicial teria uma estrutura diferente. Assim, as duas estruturas desenvolvidas foram:

- *Home:* é a página inicial onde o usuário tem uma visão geral dos conteúdos e possibilidades dentro da documentação. Seu objetivo é encantar o visitante e deixar certos conteúdos de fácil acesso à ele.
- *Content page:* como mencionado anteriormente, devido à natureza dos conteúdos sua estrutura se manterá a mesma. São nelas, que o usuário irá acessar os conteúdos propriamente ditos, setorizados em seções.

A seguir será especificado o processo criativo para cada uma delas e serão destacados alguns componentes chave para a navegação.

### ℹ **Observação:**

A maioria das telas foram feitas em dois *[breakpoints](https://www.notion.so/78b2b6ca15ef491aa961fbc1dcae4932)*, para *desktop* com 1440px de largura e para *mobile com* 475px de largura. Abaixo serão evidenciadas apenas às de desktop, porém todas podem ser visualizadas com detalhes no [apêndice I.](https://www.notion.so/bf3f44eed0fd4c6691a1aaa7d0fcc4af)

Duas outras páginas chegaram a ser planejadas e tiveram seus *wireframes* feitos, sendo elas relacionadas ao *Learning Center* da Croct, porém as mesmas foram descontinuadas por decisão da empresa, já que os conteúdos ainda não estavam mapeados e muitas mudanças estruturais poderiam ser requeridas. Essas telas não serão documentadas neste relatório, mas estão disponíveis para observação no [apêndice J.](https://www.notion.so/bf3f44eed0fd4c6691a1aaa7d0fcc4af)

### **3.3.1** *Home*

Para a página inicial, buscou-se trazer uma estrutura similar às páginas de conteúdo, para que houvesse uma unidade durante a navegação, mas também algumas seções de

destaque com conteúdos populares e que facilitassem o acesso à tópicos introdutórios. Cada seção será destrinchada abaixo da imagem.

### **Croct** / docs Q Search

# $\widehat{\mathbf{m}}$  Home  $\Box$  Overview (b) Quick start EXPLANATIONS  $\otimes$  Hierarchy  $\boxed{\Box} \quad \text{ Tracking} \quad \rangle$  $\begin{tabular}{|c|c|c|c|} \hline \multicolumn{3}{|c|}{\hline \multicolumn{3}{|c|}{\hline \multicolumn{3}{|c|}{\hline \multicolumn{3}{|c|}{\hline \multicolumn{3}{|c|}{\hline \multicolumn{3}{|c|}{\hline \multicolumn{3}{|c|}{\hline \multicolumn{3}{|c|}{\hline \multicolumn{3}{|c|}{\hline \multicolumn{3}{|c|}{\hline \multicolumn{3}{|c|}{\hline \multicolumn{3}{|c|}{\hline \multicolumn{3}{|c|}{\hline \multicolumn{3}{|c|}{\hline \multicolumn{$  $\overrightarrow{c}$  Segmentation >  $0$  User >  $\bullet$  can  $\rightarrow$  $\Box$  Events >  $\bigoplus$  SDK >  $\boxed{5}$  Library >

 $\langle \hat{\S} \rangle$  API  $>$ 

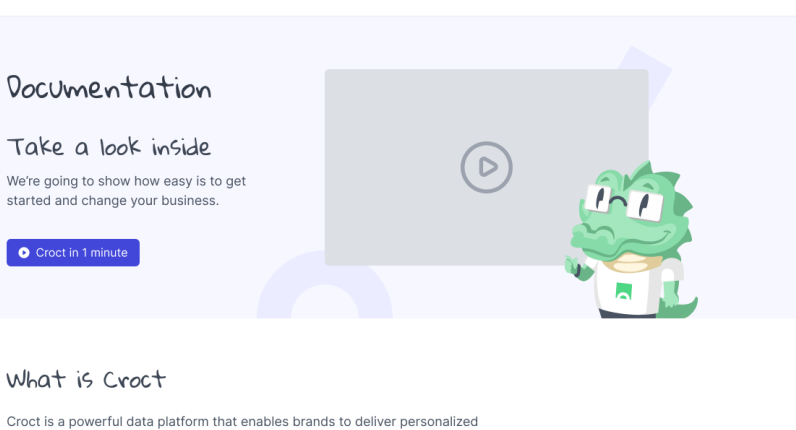

experiences across digital channels in real-time. Using our robust, cloud-based solution, companies can save the headache of building out expensive personalization infrastructure and focus on building great products instead.

#### First steps

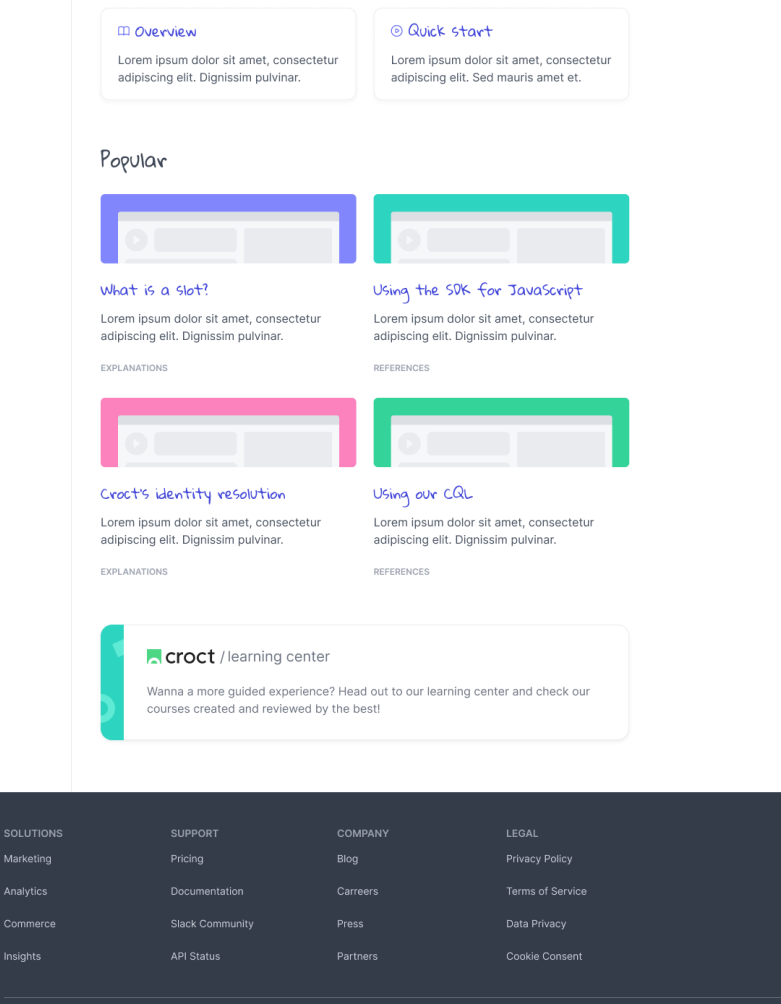

Figura 62 - *Wireframe* da *home* da Croct Docs. Fonte: Criação autoral.

y in @ f © # O

© Croct 2021.

### $\blacktriangledown$  Menu lateral

O componente utilizado para o menu lateral já existia, sendo o mesmo que está presente no Croct PMS. A escolha de usar o mesmo *layout* foi para manter uma estética similar entre documentação e produto, onde o usuário já estará familiarizado com o funcionamento ao utilizar o produto e portanto se sentirá mais confortável navegando pela documentação.

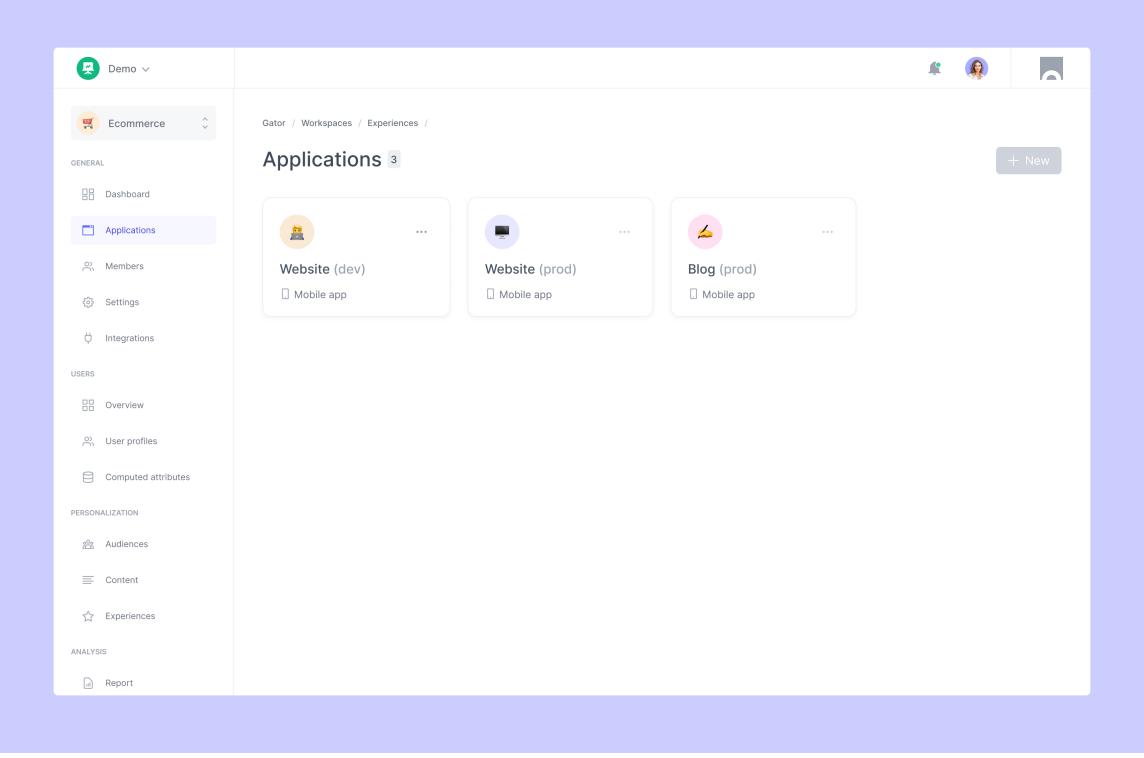

Figura 63 - Tela de *Applications* do Croct PMS, contendo o menu lateral. Fonte: Documentos internos da Croct.

Com a utilização do menu já existente, houveram algumas alterações necessárias e cruciais, sendo elas: *tabs* colapsáveis e níveis de conteúdo. Assim, como será visto na imagem abaixo, foi adicionado um *toggle* nas *tabs* principais que continham subníveis. Ficou definido que seriam permitidos apenas três níveis de conteúdo inicialmente.

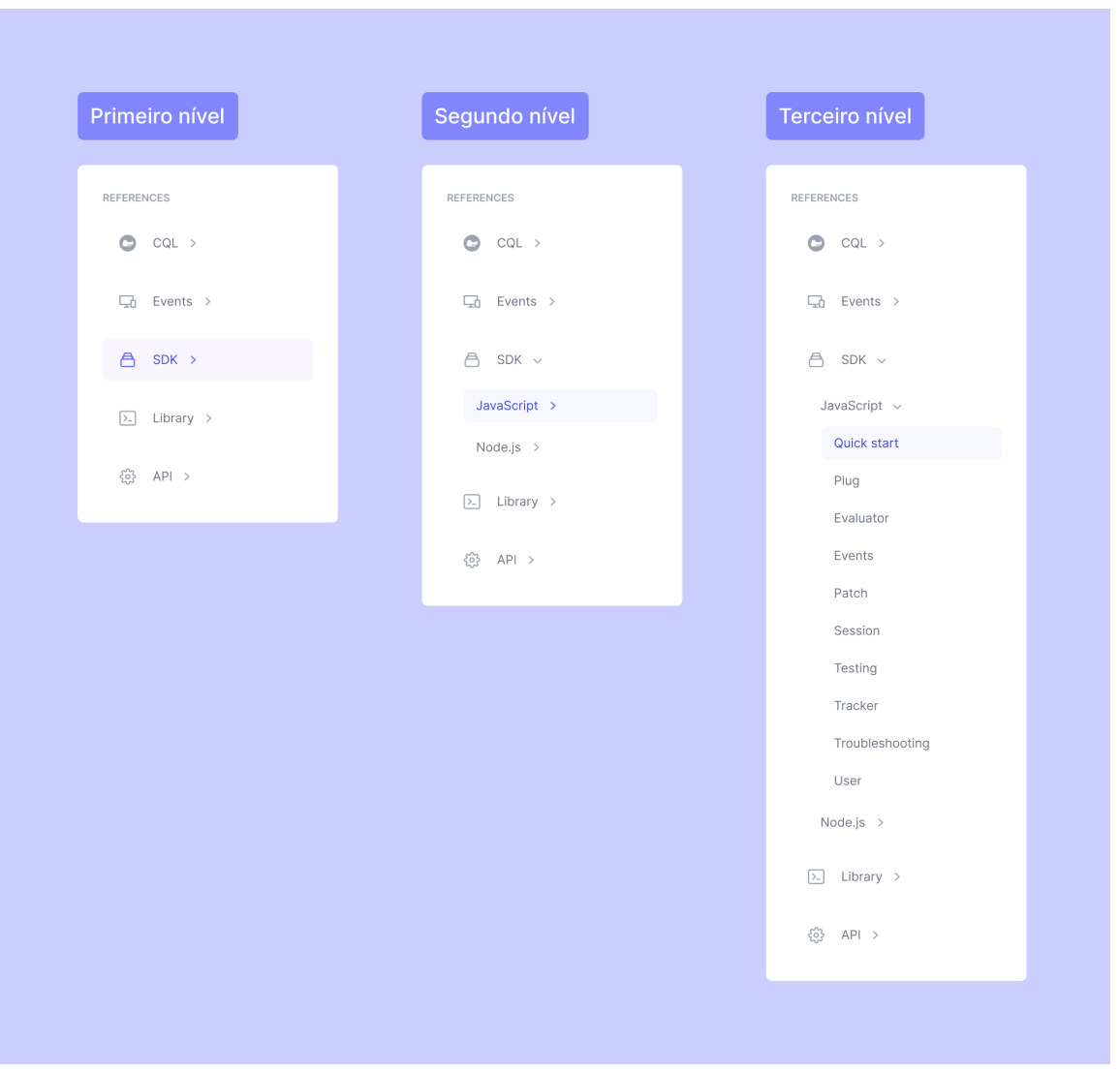

Figura 64 - Imagem mostrando os três níveis do menu lateral da Croct Docs. Fonte: Criação autoral.

Por fim, o menu lateral não ficará fixado, ele seguirá o *scroll* da página junto do conteúdo, não necessitando assim de um *scroll* interno.

 **Apresentação**

Visando introduzir o público ao contexto da Croct e também à figura do mascote - que será utilizada posteriormente — criou-se essas duas seções. A primeira, um *banner* convidando o usuário à assistir um vídeo curto mostrando o contexto do produto e suas vantagens, e a segunda dando um *overview* sobre a empresa.

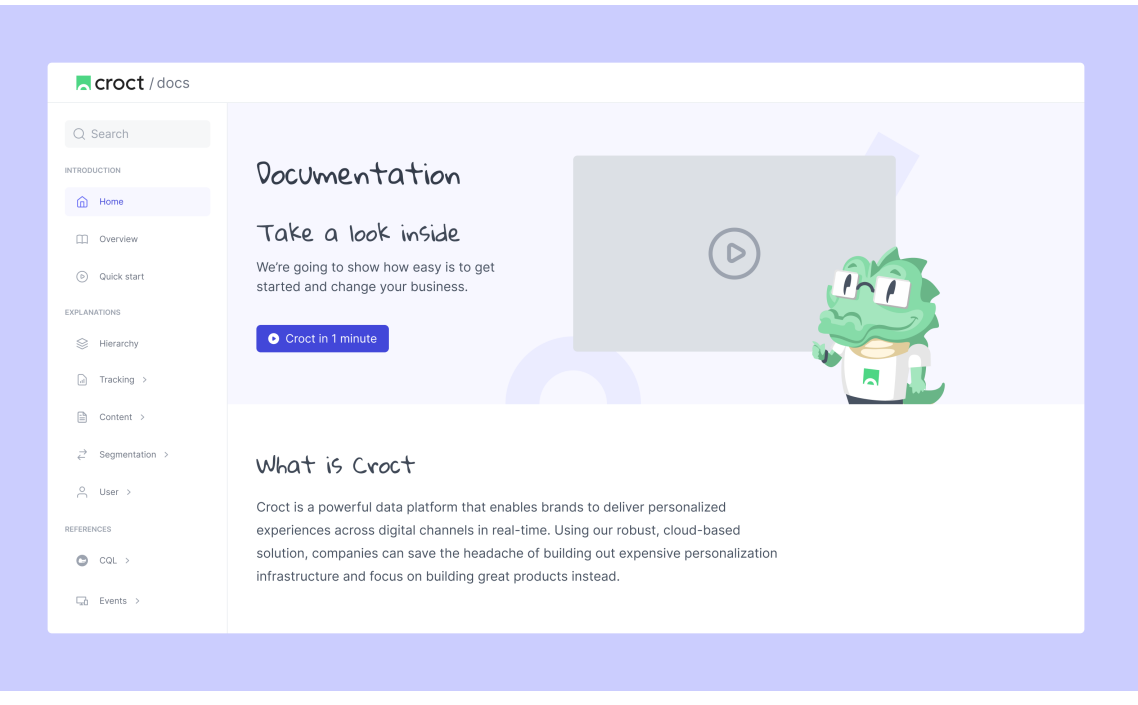

Figura 65 - Imagem mostrando as seções de apresentação. Fonte: Criação autoral.

### ▼ *N* Primeiros passos

Os seguintes *cards* tem a função de encorajar o usuário iniciante a acessar os conteúdos introdutórios da plataforma, as páginas '*Overview'* e '*Quick start'.*

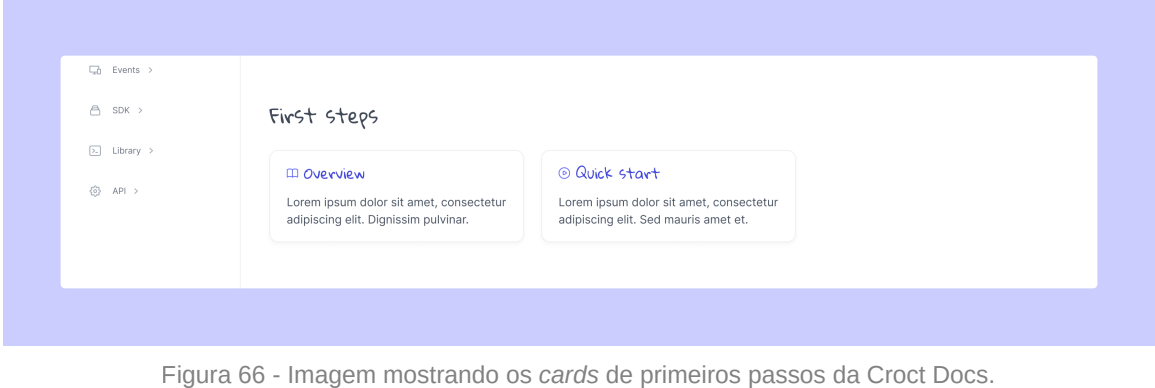

Fonte: Criação autoral.

#### ✨ **Conteúdos populares**

Com o objetivo de simplificar o acesso e ao mesmo tempo despertar a curiosidade do usuário, a seção de conteúdos populares foi criada. Os *cards* dispostos poderão variar de acordo com os conteúdos mais acessados na plataforma, ou futuramente, através de personalizações baseadas nos interesses de cada perfil de usuário.

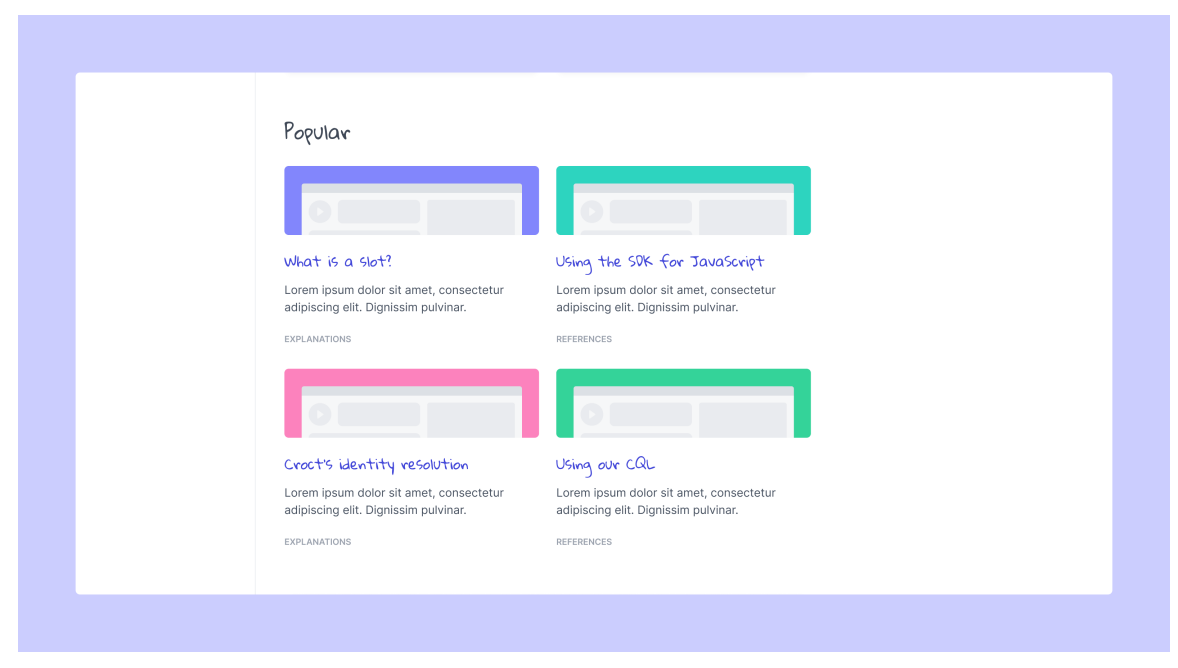

Figura 67 - Imagem mostrando os *cards* de conteúdos populares da Croct Docs. Fonte: Criação autoral.

#### **Indicação do** *Learning Center*

No escopo atual do projeto não será priorizada a criação do *Learning Center*, devido à tamanha complexidade e pluralidade de conteúdos que estariam dispostos ali. No entanto, como a intenção é num futuro próximo criar essa página, já foi projetado um *card* que redirecionaria o leitor à esse ambiente de aprendizado guiado.

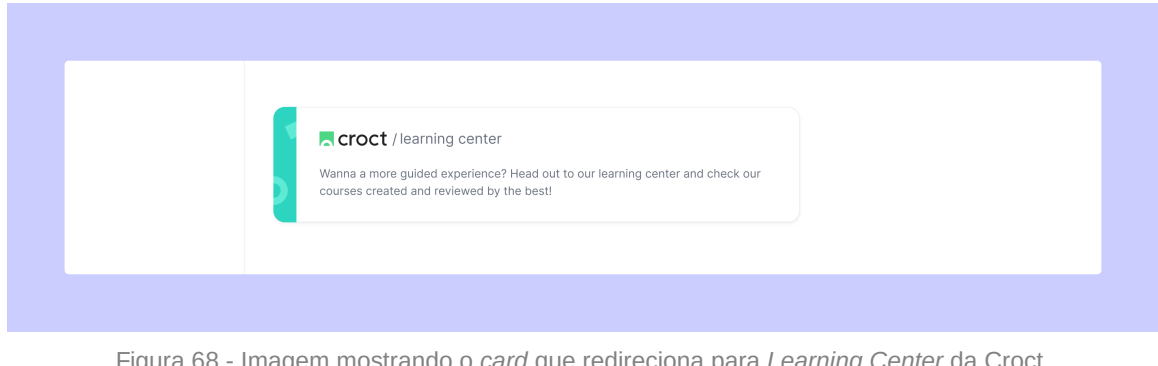

Figura 68 - Imagem mostrando o *card* que redireciona para *Learning Center* da Croct. Fonte: Criação autoral.

### *Footer*

O *footer* utilizado também foi um componente pré-existente, o mesmo conta com *links* para todas as redes sociais e demais plataformas que a empresa está presente, bem como outras páginas que podem ser relevantes ao usuário e que contém informações sobre a Croct.

Esse componente foi inserido apenas como um *placeholder* e será revisado com os links corretos na etapa de refinamento das telas finais.

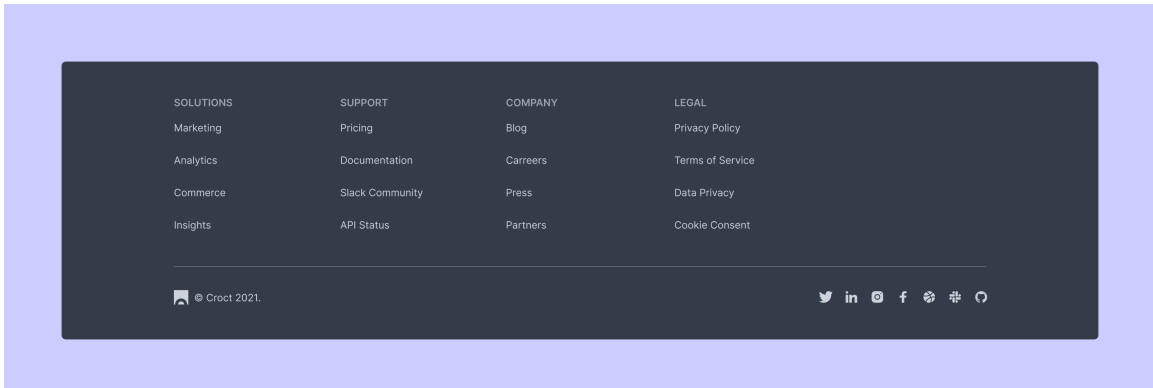

Figura 69 - Imagem mostrando o *footer* da Croct Docs. Fonte: Criação autoral.

# **3.3.2** *Content page*

A estrutura escolhida para a página de conteúdos é similar à aplicada no mercado, como evidenciado no *[benckmarking,](https://www.notion.so/1a2614c4f3444ba3b70e3b3a320bef4e)* utilizando uma única coluna de texto e diagramação similar à de um blog. Para esta página além dos componentes globais, como o menu lateral e o *footer*, vários outros foram necessários para auxiliar na navegação e tratamento do texto.

Abaixo será disposta uma das páginas de conteúdo criadas, possibilitando uma visão geral, porém após isso serão destrinchados todos os componentes aplicados.

#### **Acroct** / docs

 $\label{eq:1} \textbf{Event tracking} \qquad \qquad \blacksquare$ .<br>Explanations  $\otimes$  . Here  $\otimes$ 

 $\boxed{a} \quad \text{Tracking} \quad \text{)}$ 

 $\begin{tabular}{|c|c|c|c|} \hline \rule{0pt}{2ex} \rule{0pt}{2ex} \rule{$  $\vec{c}$  Segmentation >

 $\overset{\circ}{\mathcal{C}}$  . User  $\rightarrow$ 

 $\bullet$   $\circ \circ \circ$ 

 $\Box$  Events >

 $\triangle$  sok >

 $|\overline{x}|$  Library >  $\begin{array}{ccccc} \bigotimes & \text{API} & \rightarrow \end{array}$ 

# $Q$  Search<br>Home /  $Q$ uick start / Event trad

 $\begin{tabular}{c|c} $\text{Q} \text{ Search} $ & \text{Homo} \text{ } I \text{ between } I \text{ between } \text{the } 10 \text{ and } \text{the } 100 \text{ and } \text{the } 100 \text{ and } \text{the } 100 \text{ and } \text{the } 100 \text{ and } \text{the } 100 \text{ and } \text{the } 100 \text{ and } \text{the } 100 \text{ and } \text{the } 100 \text{ and } \text{the } 100 \text{ and } \text{the } 100 \text{ and } \text{the } 100 \text{ and } \text{the } 100$ Events are the fuel of personalization engines. They represent an action your customers perform in your application, and have two primary purposes: recording<br>facts for user journey analysis and feeding the evaluation data layer. The SDK course our service contract and process contract and the service of the service and the periods, to name a few. For non-generic events, it is up to you to decide which events can benefit your application.

> In this tutorial, you'll use the cartModified event to update a customer's shopping cart. Then, you'll see how the evaluation of a CQL expression changes before and after the event. The goal is to upsell a product when the user inserts an item on the cart.

#### Implementation  $\mathcal O$

#### Choose one of the programming languages below to follow the tutorial. JavaScript React  $\notimes$ <br>-br/>-br/<br>-br/>-br/><br>-br/shericannelse-"showdffers()">Show offers</button>-button omelisk-"updateGart([])">Clear cart</button-<br>-script: To test the tutorial, follow these steps: Click on the button labeled "Show offer". Since you have no items in your cart. ou should see an alert saying "No eligible offers Now add an item to the cart by clicking on " Buy a coffee". Click "Show offers" again, and this time you should see a message that says "How about adding a delicious cookie for \$3 more?". Click "Ok" to confirm. Try clicking on "Show offers" again. You should now see the message "No eligible offers" as you have already upgraded to the combo.

It's important to notice that events have properties that you can use to enrich your CQL expressions. In the above tutorial, we assign an ID to each product to evaluate which products the user has on the cart. Then, we only try to upsell if the user hasn't already added the combo to the cart.

Besides standard events, you can track custom events for analytical purposes. The example below shows how you can use custom events to track likes

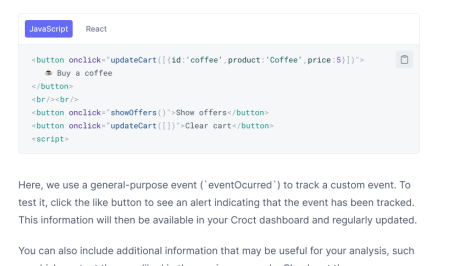

as which content the user liked in the previous example. Check out the documentation on the 'track' method for more details

#### Next steps

In the next section, you will learn about some key concepts that will help you build a solid understanding of how Croct works.

If you're a marketer or a product manager, we also suggest checking out our guides and case studies to see how Croct can help you drive more revenue and increase<br>customer lifetime value and customer engagement.

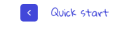

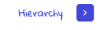

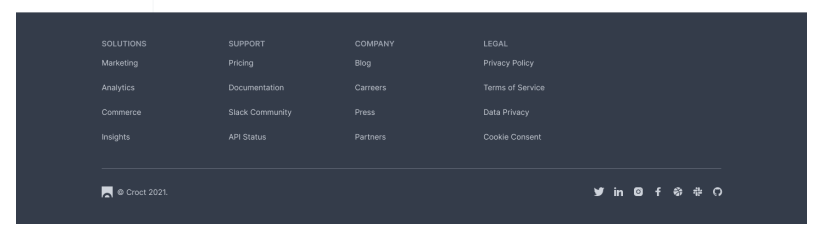

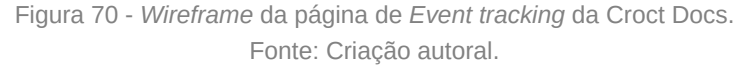

 $\uparrow$ 

On this page Implement Next steps

#### **Componentes de navegação**

Como mencionado anteriormente, além do menu lateral que permite navegar pelos macro tópicos de conteúdo, também foram disponibilizados algumas outras formas de navegação.

A primeira e mais clássica foram os *breadcrumbs,* onde a cada nova página acessada dentro de uma linha de conteúdos o usuário pode observar onde está e tem a possibilidade de acessar as páginas vistas anteriormente em ordem.

O segundo foi o *widget* de sumário lateral ou *table of contents,* com esse componente o usuário é capaz de navegar pelos conteúdos que estão presentes naquela página. Ao clicar no tópico que deseja a página faz um *scroll* até o título correspondente. Esse sumário fica ancorado na tela conforme o usuário dá *scroll*, tornando-se sempre acessível.

O terceiro é o botão de voltar ao topo da página, que está disposto no canto inferior direito. Como alguns conteúdos podem ser muito extensos, ficar rolando com o *mouse* até voltar ao topo seria inviável, visando suprir isso foi disponibilizada essa função. Esse botão também fica ancorado na tela conforme o usuário dá *scroll*.

| <b>Croct</b> / docs                                                                                                    |                                                                                                    |                                                             |            |
|----------------------------------------------------------------------------------------------------|----------------------------------------------------------------------------------------------------|-------------------------------------------------------------|------------|
| Q Search                                                                                                    | Home / SDK / JavaScript                                                                                                    | On this page                                                |            |
| <b>INTRODUCTION</b><br>Home<br>⋒<br>m<br>Overview<br>$\circ$<br>Quick start ><br><b>EXPLANATIONS</b><br>Hierarchy<br>S.<br>M<br>Tracking ><br>₿<br>Content ><br>z<br>Segmentation ><br>Å<br>User > | <b>JavaScript</b><br>Plug JS is the easiest way to collect, manage, and consume real-time data to fuel<br>personalized experiences. A single line of code gives you a fully-featured devkit for<br>building natively personalized applications.<br>Zero configuration: no setup steps required.<br><sup>*</sup> No backend necessary: deliver personalized experiences from static sites.<br>Fast queries: double-digit millisecond latency for real-time evaluations.<br>Fully extensible API: easily add and share new features via plugins.<br>Type-Safe: typescript typings included.<br>Playground integration: one-click to connect, no configuration needed. | Installation<br><b>NPM</b><br>Script tag<br>Getting started |            |
| REFERENCES<br>o<br>COL<br>Events ><br>q.<br>合 SDK v<br>JavaScript ><br>Node.js >                                                                                                    | Installation<br>There are two ways to install the Croct SDK:<br>NPM<br>The recommended way to install the SDK is via NPM. It pairs nicely with module<br>bundlers such as Webpack or Browserify and includes Typescript typings.                                                                                                    |                                                             | $\uparrow$ |

Figura 71 - Imagem mostrando alguns dos componentes de navegação da Croct Docs. Fonte: Criação autoral.

## Por fim, o quarto componente é o de indicação do conteúdo anterior e do próximo conteúdo. Essa funcionalidade é bem interessante, pois além de auxiliar o usuário em

sua rota de aprendizado, também permite que a Croct — futuramente — aplique personalizações que alterem os conteúdos indicados com base no perfil dos usuários e seus interesses.

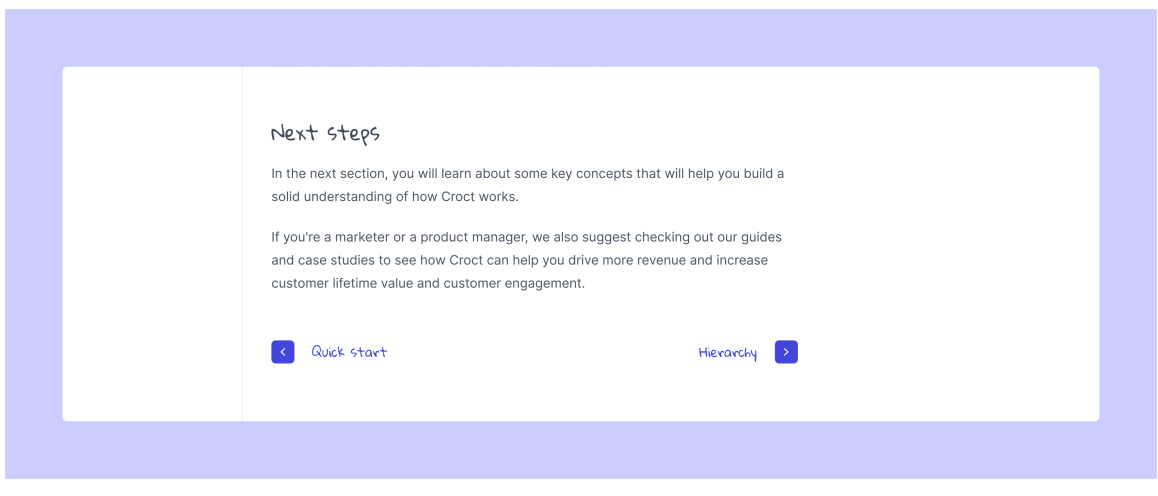

Figura 72 - Imagem mostrando o componente de *previous* e *next content* da Croct Docs. Fonte: Criação autoral.

### *Code block*

Este é um dos componentes mais importantes para a documentação. Ele já havia sido criado anteriormente no *design system* da Croct para ser utilizado no Croct PMS, mas precisou de alguns ajustes para ser incluído na Croct Docs.

O principal ajuste foi incluir *tabs* de seleção da linguagem de programação, ou seja, dar possibilidade ao usuário visualizar os códigos que correspondem ao seu *stack.* Como a Croct pode ser implementada usando diferentes linguagens, ter essa funcionalidade era imprescindível para otimizar a criação de conteúdo e organização do mesmo.

| $\boxed{\triangle}$ Content >        |                                                                                                    |
|--------------------------------------|----------------------------------------------------------------------------------------------------|
| ₹.<br>Segmentation >                 | Implementation                                                                                       |
| $C$ User >                           | Choose one of the programming languages below to follow the tutorial.                                |
| REFERENCES                           |                                                                                                    |
| $\bullet$ couple                     | React<br><b>JavaScript</b>                                                                           |
| C.<br>Events >                       | $\Box$<br><br>button_onclick="updateCart([{id:'coffee',product:'Coffee',price:5}])"><br>Buy a coffee |
| A.<br>SDK                            | $\alpha$ /button><br>$hr/> br/>$                                                                     |
| $\boxed{2}$<br>Library >             | <br>shutton onclick="showOffers()">Show offers<br><br>button onclick="updateCart([])">Clear cart     |
| $\langle \hat{\circ} \rangle$<br>API | $<$ script>                                                                                          |
|                                      |                                                                                                    |

Figura 73 - Imagem mostrando o *code block* com seletor de linguagem da Croct Docs. Fonte: Criação autoral.

A versão clássica sem seletor também será utilizada, porém apenas nas páginas que abordam a utilização de uma linguagem de programação específica. Além disso, como pode ser observado na imagem abaixo, os *code blocks* possuem um botão que permite ao usuário copiar o conteúdo de forma simples, esse botão só fica visível quando se dá *hover* no componente.

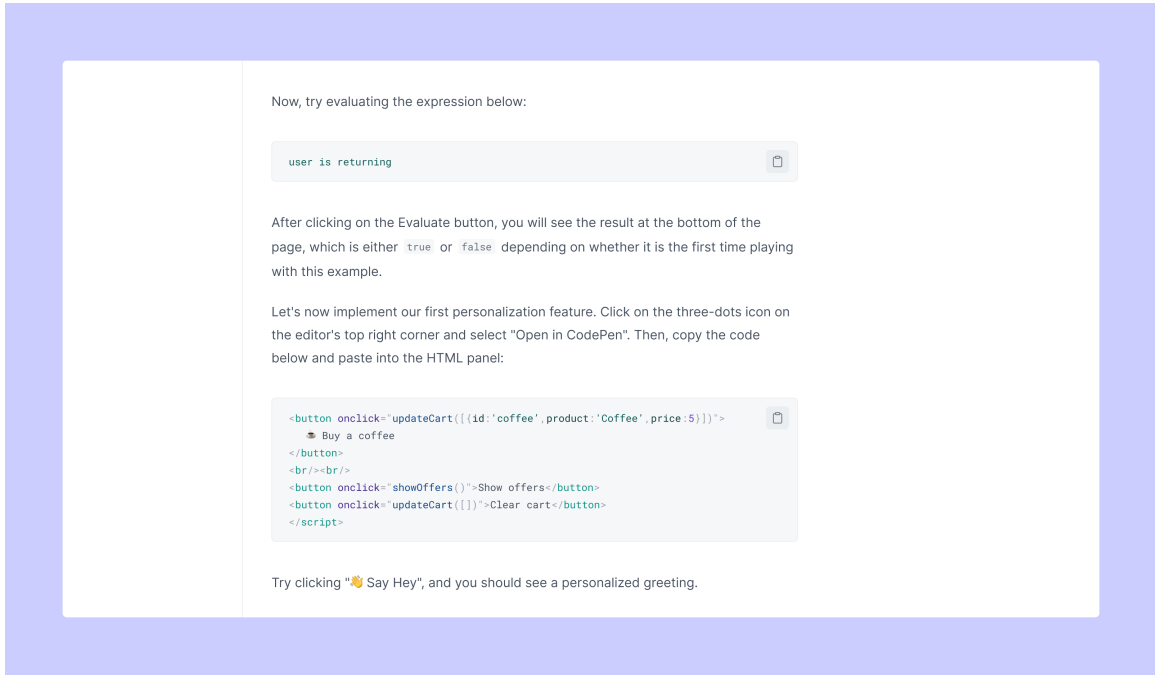

Figura 74 - Imagem mostrando os *code blocks* sem seletor de linguagem da Croct Docs. Fonte: Criação autoral.

## ⚫ *Steps* **e** *bullets*

Como evidenciado na lista de requisitos, a visualização dos conteúdos em forma de passo a passo, ou *steps*, era uma necessidade. Assim, foi criada um componente que utiliza da numeração e diagramação sequencial para delimitar esse tipo de informação, como pode ser visto abaixo:

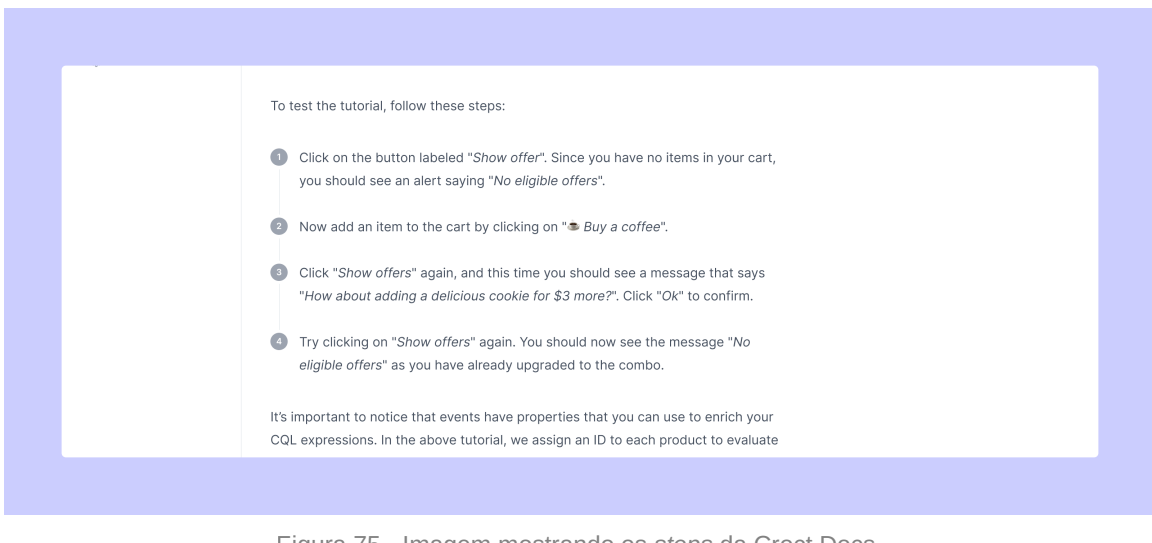

Figura 75 - Imagem mostrando os *steps* da Croct Docs. Fonte: Criação autoral.

Outra diagramação necessária eram os *bullets,* que nada mais são que a apresentação do texto em tópicos. Os bullets criados seguem o padrão já existente no *design system* da Croct, utilizando um círculo cinza de tom mais claro que o texto no início do tópico.

| <b>Croct</b> / docs                                                                                   |                                                                                                    |                                                             |  |
|----------------------------------------------------------------------------------------------------|----------------------------------------------------------------------------------------------------|-------------------------------------------------------------|--|
| $Q$ Search                                                                                            | Home / SDK / JavaScript /                                                                                                    | On this page                                                |  |
| <b>INTRODUCTION</b><br>Home<br>⋒.<br>m<br>Overview<br>$\odot$<br>Quick start ><br><b>EXPLANATIONS</b> | <b>JavaScript</b><br>Plug JS is the easiest way to collect, manage, and consume real-time data to fuel<br>personalized experiences. A single line of code gives you a fully-featured devkit for<br>building natively personalized applications.<br>Zero configuration: no setup steps required.                                                     | Installation<br><b>NPM</b><br>Script tag<br>Getting started |  |
| ଛ<br>Hierarchy<br>M.<br>Tracking ><br>昏<br>Content ><br>2.<br>Segmentation ><br>$\approx$<br>User >   | No backend necessary: deliver personalized experiences from static sites.<br>Fast queries: double-digit millisecond latency for real-time evaluations.<br>Fully extensible API: easily add and share new features via plugins.<br>Type-Safe: typescript typings included.<br>Playground integration: one-click to connect, no configuration needed. |                                                             |  |

Figura 76 - Imagem mostrando os *bullets* da Croct Docs. Fonte: Criação autoral.

### **v** Tabelas

Este componente também já existia no *design system* da Croct, sendo muito utilizado no blog da empresa. Não foram feitas alterações em sua estrutura e aparência nos

*wireframes*, porém em discussões internas foi decidido que este componente será revisto na etapa das telas finais.

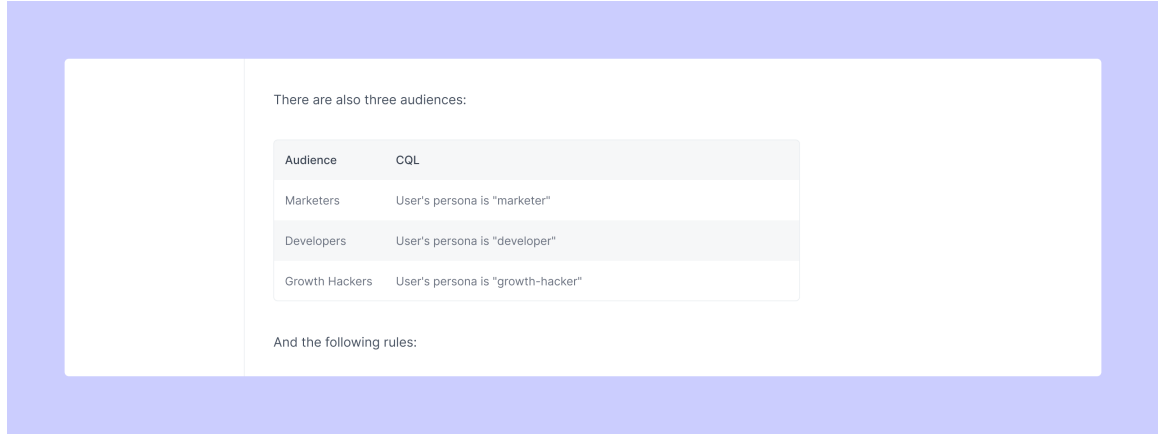

Figura 77 - Imagem mostrando a tabela utilizada na Croct Docs. Fonte: Criação autoral.

### ⁉ *Callouts*

Com o objetivo de destacar certas partes do conteúdo, com dicas, sugestões, alertas, etc. Foram criados os *callouts* simples, onde o texto possui uma caixa de fundo colorido atrás e é acompanhado de um ícone à esquerda — as cores e ícones podem variar de acordo com a função da mensagem. Por exemplo, se for um alerta será utilizado um tom alaranjado, se for apenas uma observação um tom azulado, e assim por diante.

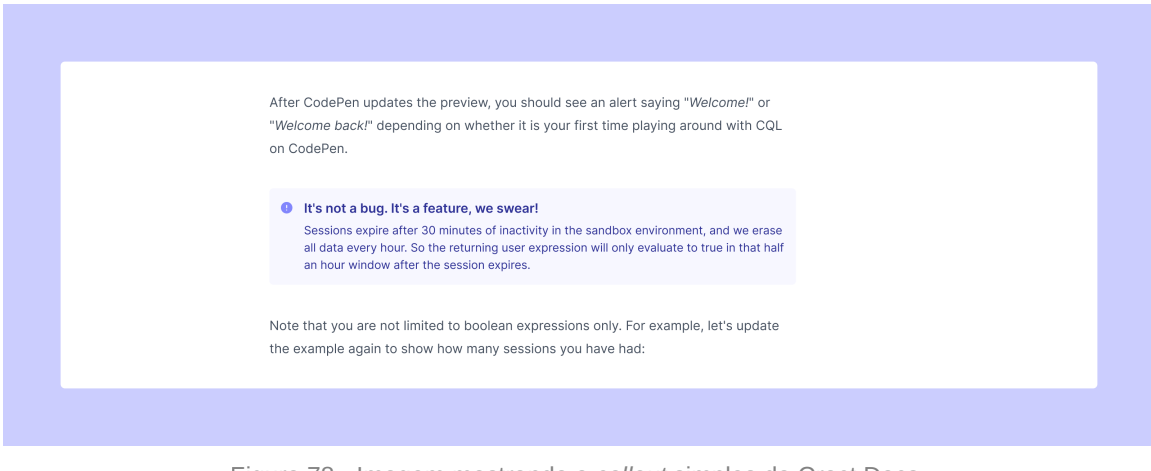

Figura 78 - Imagem mostrando o *callout* simples da Croct Docs. Fonte: Criação autoral.

Outra maneira de utilizar essa ferramenta de destaque, foi criar um *callout* que utilizasse a imagem do mascote junto. Esse *callout*, por sua vez, deve ser utilizado com mais cautela para não poluir demais a página, já que possui uma carga visual alta.

Suas cores e versões do mascote também podem variar de acordo com a mensagem, abaixo está disponível um exemplo onde ele foi utilizado como uma forma de felicitar o usuário ao finalizar o tutorial, por isso o tom esverdeado e o rosto com estrelas nos olhos.

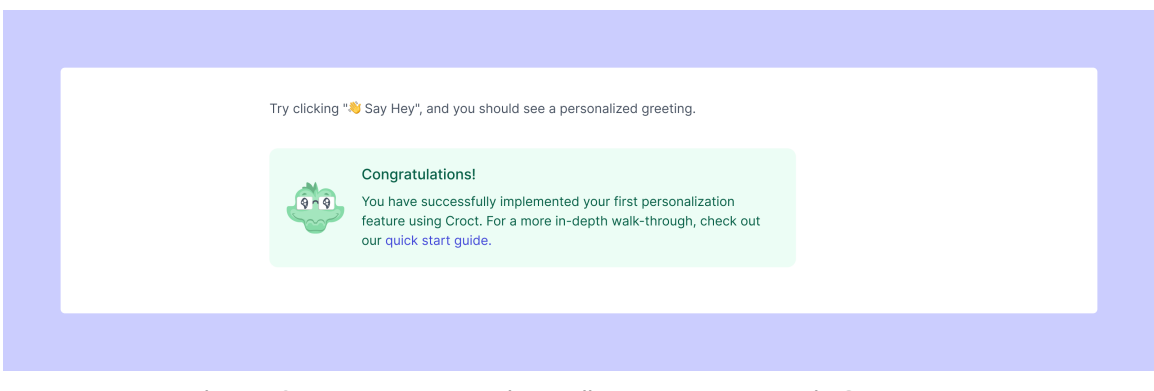

Figura 79 - Imagem mostrando o *callout* com o mascote da Croct Docs. Fonte: Criação autoral.

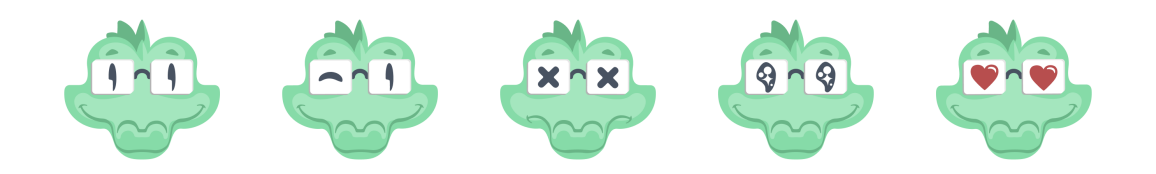

Figura 80 - Versões do rosto do mascote da Croct, o Cado. Fonte: Adaptação da ilustração feita por Sérgio Borges e criação autoral de novas versões.

### *Inline code* **e link***s*

Após apresentados os componentes que são externos ao corpo de texto, ainda faltam dois muitos importantes que são usados dentro dos textos.

O primeiro deles é o *inline code,* com aparência similar à *isso ,* que auxiliam na menção de linhas de código sem precisar incluí-las em um *code block*. Já a segunda são os clássicos links ao longo do texto, isso é feito através de um destaque utilizando a cor indigo para os caracteres e permitindo o click e redirecionamento para a página que está referenciando.

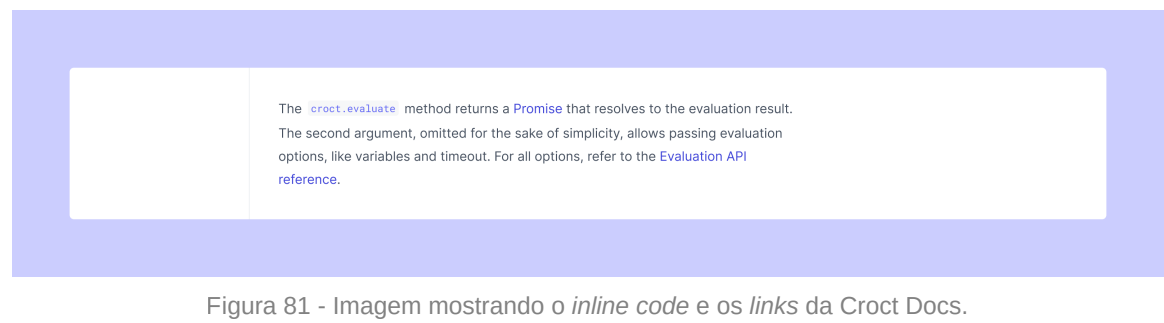

Fonte: Criação autoral.

# **3.3.3 Testes de usabilidade dos** *wireframes*

Nesta etapa da materialização do projeto, foram realizados três testes de usabilidade a fim de validar a estrutura e navegação proposta. Abaixo serão destrinchados todos os três e seus resultados.

Todos os *testers* fazem parte do time da Croct, como desenvolvedores *frontend,* representando a persona primária da Croct Docs.

#### **[Especificações técnicas dos testes](https://www.notion.so/Especifica-es-t-cnicas-dos-testes-002cc903f0e74092a0875bf732d63c25)**

#### **0** Teste piloto

O teste piloto foi realizado com um dos desenvolvedores *frontend* da Croct, denominado como *tester* piloto neste relatório, a fim de avaliar se os cenários estavam claros e o protótipo em pleno funcionamento. Abaixo serão especificados os detalhes:

#### **Sobre o** *tester*

1) Qual sua idade?

**R: 20 anos.**

- 2) Qual sua escolaridade
- **R: Ensino médio completo.**

3) Qual seu nível de inglês? Sendo:

- Iniciante → Só o necessário para não passar fome na viagem.
- Intermediário → Sei conversar em inglês, mas tenho alguns problemas com vocabulário e gramática.
- Avançado → Não tenho dificuldades na comunicação.

#### **R: Intermediário.**

4) Qual o seu nível tecnológico?

- Iniciante → Raramente uso e sinto que não consigo mexer direito.
- Intermediário → Uso apenas para o trabalho e ainda tenho dificuldade com certas coisas.
- Avançado → Uso todo dia e não tenho dificuldades.

#### **R: Avançado.**

4) Qual o seu conhecimento sobre *web* personalização?

- Iniciante → Nunca usei e não sei o que é.
- Intermediário → Sei o que é, já usei/uso e vejo vantagens em usar.
- Avançado → Uso sempre e não consigo viver sem!

#### **R: Intermediário.**

5) Qual o seu conhecimento sobre a Croct?

- Iniciante → Até hoje estou meio perdido no que fazem.
- Intermediário → Entendo o que faz, mas não sinto que compreendo 100% dos conceitos e potenciais.
- Avançado → Sinto que entendo muito bem a Croct, para que serve e quais seus conceitos.

#### **R: Avançado.**

#### **Resumo escrito do teste**

**Data do teste →** 13:30h do dia 26 de maio de 2022.

**Tester →** *Tester* piloto, desenvolvedor frontend da Croct.

**Tempo de navegação nos protótipos →** aprox. 8min 40s (dos 7min 40s do vídeo até os 16min 20s).

O teste foi dividido em 3 etapas: explicação do teste, navegação pelos protótipos e perguntas finais.

#### **Execução do cenário 1**

Foram encaminhados ao *tester* piloto o link com o contexto do cenário 1 que continha o link do protótipo 1. Nesse momento foi pedido ao *tester* que compartilhasse sua tela para que os entrevistadores pudessem ver sua navegação pelo Figma.

Acessou a página de *overview* pelo menu lateral, não explorou os *cards* disponíveis na *home*. Também acessou o *quick start* pelo menu lateral.

Conseguiu selecionar a linguagem de programação facilmente e ao passar pelos conteúdos, o utilizou o botão de retornar ao topo da página para retornar a seção de "*Installation*". Para acessar a página de "*Event tracking*" utilizou a seção inferior de próximo conteúdo.

Seguiu o protótipo de forma rápida, porém não passou por todos os tópicos do conteúdo, não se atentando às diferentes diagramações do texto.

Finalizou o cenário sem nenhuma grande dificuldade.

#### **Execução do cenário 2**

Ao final do cenário 1, *tester* piloto recebeu o link de contexto do cenário 2 e do protótipo 2.

Comentou que para acessar o SDK iria primeiro na seção de *quick start* inicial e não para página de SDK em si. Após esclarecer isso foi no menu lateral e acessou a página por ele.

Nesse cenário ele visualizou com mais atenção os conteúdos e estava mais atento. Após ler os conteúdos da página de JavaScript, usou o botão de próximo conteúdo no final da página para acessa o *quick start* desse SDK.

Encontrou a função de copiar o código e utilizou sem dificuldades, um fato interessante foi que ao precisar acessar o último bloco de código (como estava expresso no cenário) ele utilizou o *widget* de sumário lateral para acessar a última seção do conteúdo, e fez isso sem dificuldades e intuitivamente.

Finalizou o cenário sem nenhuma grande dificuldade.

#### **Imagens do teste**

O teste foi gravado em sua plenitude, porém devido à limitações da plataforma, tamanho do arquivo e exposição do entrevistado, serão disponibilizadas apenas algumas imagens.

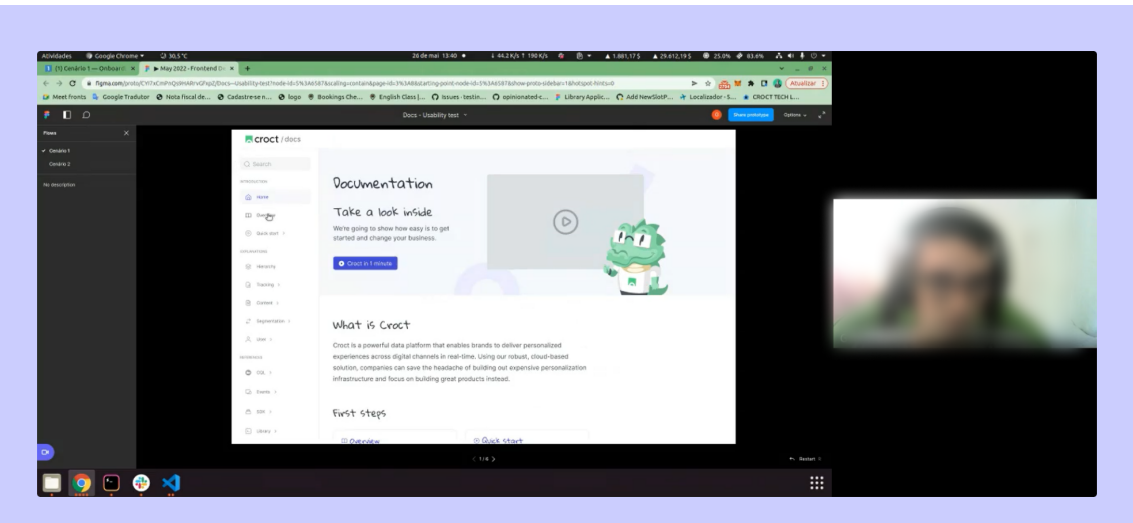

Figura 82 - *Tester* piloto utilizando o protótipo, clicando no menu lateral. Fonte: Gravações internas da Croct.

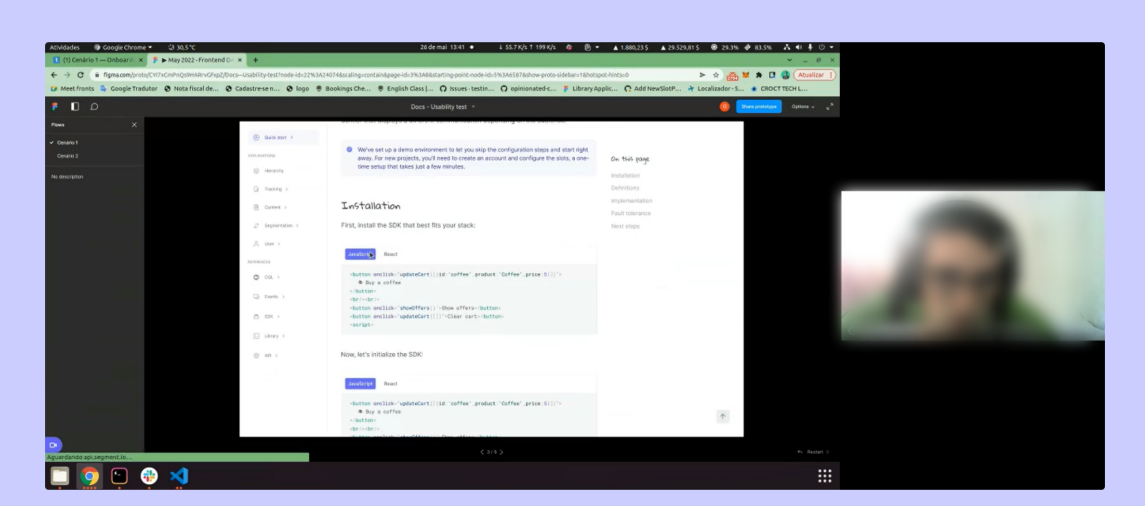

Figura 83 - *Tester* piloto utilizando o protótipo, clicando no seletor de linguagem do *code block*. Fonte: Gravações internas da Croct.

#### **Perguntas pós teste**

### **1. Quais os temas/informações do protótipo que você lembra com mais clareza? (memória)**

R: O que mais lembra é a função de selecionar as linguagens no bloco de código.

# **2. Como foi sua navegação pela plataforma? Fácil ou difícil? Por quê? (navegação, arquitetura da informação)?**

R: Achou fácil a navegação, disse que dá bastante opções ao usuário com o sumário lateral e o botão de ir ao topo da página. Disse que gostou bastante da navegação e está bem padronizado com o que o mercado oferece, o que fez com que fosse familiar para ele.

# **3. Em quais etapas da interação você teve maior dificuldade? Por quê? (navegação, arquitetura da informação)?**

R: Foi a parte no cenário 2 onde pensou que as informações sobre o SDK estariam no *quick start* e sugeriu que tivesse um *card* que redirecionasse direto para as seções dos SDKs.

# **4. Em quais etapas da interação você teve maior facilidade? Por quê?(navegação, arquitetura da informação)**

R: A mais fácil foi a navegação, dos sumários e botões de redirecionamento entre páginas e de voltar ao topo da página, também mencionou a função de copiar o código.

## **5. As áreas interativas (áreas clicáveis que geram uma ação) eram fáceis de identificar? As funcionalidades principais estão visíveis?**

R: Achou bem fácil de achar e disse que ficou coeso com o *design system* da Croct. E falou do copiar o código disse ser bem útil.

## **6. Você faria alguma sugestão para aprimorar a interação e navegação na plataforma?**

R: Talvez ter um *card* que redireciona do *quick start* direto pros SDKs, pois o pessoal pode querer ir direto enquanto estão vendo os conteúdos introdutórios. Também reforçou sobre o botão de próximo conteúdo, onde o texto auxiliar também poderia ser clicável.

### **7. Você já utilizou alguma documentação de produto e/ou** *software***? Se sim, quais?**

**R:** Sim, disse que utiliza diariamente. Citou: Relay, React-hook-form e Cypress.

### **8. Qual o seu objetivo ao utilizar uma documentação?**

R: Ele usa geralmente para resolver problemas, quando está precisando de uma ajuda especifica e daí vai à documentação. "Dei de cara com o problema vou no Google e pesquiso, caso não ache nada vou até à documentação da plataforma". Reforçou que não usa muito o *search* das documentações, pois acaba achando a seção e tópico específico direto no Google (devido ao SEO).

#### **9. Quando utiliza documentações de plataformas, o que mais sente falta?**

R: Não pensa que tem grandes problemas, não sente falta de nada.

#### **10. Quando utiliza documentações de plataformas, o que mais gosta?**

R: Gosta muito da função de copiar o código. Disse que gosta de tabelas durante o conteúdo, listando os variados métodos que pode utilizar a ferramenta que busca. Disse que o botão de ir ao topo da página é bem útil.

#### **11. Quais são as ferramentas e/ou aplicações que mais costuma usar no dia a dia?**

R: Figma, Github, as documentações que citou antes e Gmail (mas não gosta da *interface*).

#### **Hipóteses levantadas**

**Hipótese 1 →** Tornar todo o componente de próximo conteúdo e conteúdo anterior clicável, não apenas o botão, pode deixar a navegação mais fácil.

**Hipótese 2 →** A dificuldade inicial para diferenciar o *quick start* da parte introdutória, do *quick start* do SDK para JavaScript, pode estar relacionado à utilização de um mesmo nome para ambos.

*Observação: Isso não será alterado nos wireframes dos testes posteriores, para avaliar se a dificuldade se mantém com todos os usuários.*

#### **Ajustes feitos**

#### **Ajustes no protótipo:**

Inserir o link também no texto que acompanha o botão de próximo conteúdo no final da página.

#### **Ajustes no cenário:**

Inserir uma tarefa a ser feita relacionada a ferramenta de copiar um link específico de compartilhamento, de modo a testar o botão inserido nos títulos das seções do conteúdo.

#### **Ajustes na postura do entrevistador:**

Ao explicar o contexto, inicialmente não mencionar que a pessoa pode apenas ler o conteúdo de forma rápida. Nesse teste, ao falar isso no início, fez com que o usuário não prestasse muita atenção no conteúdo e não explorasse todas as funcionalidades da página.

#### **1** Primeiro teste

O primeiro teste após o piloto foi realizado com outro desenvolvedor *frontend* da Croct, denominado como *tester* 1 neste relatório, com o objetivo de validar os pontos ajustados no teste piloto e toda a navegação.

#### ▼ Sobre o tester

- 1) Qual sua idade?
- **R: 23 anos.**

#### 2) Qual sua escolaridade

#### **R: Superior Incompleto.**

3) Qual seu nível de inglês? Sendo:

- Iniciante → Só o necessário para não passar fome na viagem.
- Intermediário → Sei conversar em inglês, mas tenho alguns problemas com vocabulário e gramática.
- Avançado → Não tenho dificuldades na comunicação.

#### **R: Intemediário ~ Avançado.**

4) Qual o seu nível tecnológico?

- Iniciante → Raramente uso e sinto que não consigo mexer direito.
- Intermediário → Uso apenas para o trabalho e ainda tenho dificuldade com certas coisas.
- Avançado → Uso todo dia e não tenho dificuldades.

#### **R: Avançado.**

4) Qual o seu conhecimento sobre *web* personalização?

- Iniciante → Nunca usei e não sei o que é.
- Intermediário → Sei o que é, já usei/uso e vejo vantagens em usar.
- Avançado → Uso sempre e não consigo viver sem!

#### **R: Intermediário.**

5) Qual o seu conhecimento sobre a Croct?

• Iniciante  $→$  Até hoje estou meio perdido no que fazem.
- Intermediário → Entendo o que faz, mas não sinto que compreendo 100% dos conceitos e potenciais.
- Avancado  $\rightarrow$  Sinto que entendo muito bem a Croct, para que serve e quais seus conceitos.

### **R: Intermediário ~ Avançado.**

### **Resumo escrito do teste**

**Data do teste →** 15:30h do dia 26 de maio de 2022. **Tester →** *Tester* 1, desenvolvedor *frontend* da Croct.

**Tempo de navegação nos protótipos →** aprox. 14min 30s (dos 5min 40s do vídeo até os 20min 10s).

O teste foi dividido em 3 etapas: explicação do teste, navegação pelos protótipos e perguntas finais.

### **Execução do cenário 1**

Foram encaminhados ao *tester* 1 o link com o contexto do cenário 1 que continha o link do protótipo 1. Nesse momento foi pedido ao *tester* que compartilhasse sua tela para que os entrevistadores pudessem ver sua navegação pelo Figma.

Acessou a página de *overview* pelo *card* da *home*, após isso chegou a testar o *widget* de sumário lateral nesta página.

Leu os conteúdos da página, indo tópico por tópico e foi no *quick start* pelo menu lateral, selecionou a linguagem desejada no *code block* e disse que a experiência foi legal, aqui também usou o *widget* de sumário lateral e leu os conteúdos de forma dinâmica.

Voltou até a seção de "*Installation*" usando o *scroll* da página, mas percebeu isso e relatou que utilizaria o *widget* lateral.

Ele relatou que não utiliza os links de rodapé (que indicam os conteúdos próximos e anteriores), e navega sempre pelo menu lateral, pois prefere uma visão geral dos conteúdos e não apenas seguir o fluxo indicado. No entanto, não notou o *toggle* do *quick start,* que expande revelando a *tab* de "*Event tracking*" e assim decide seguir pelo link no final da página mesmo.

Finalizou o cenário sem nenhuma grande dificuldade.

### **Execução do cenário 2**

Ao final do cenário 1, *tester* 1 recebeu o link de contexto do cenário 2 e do protótipo 2.

Tenta acessar o conteúdo pelo menu lateral, mas novamente não percebe o *toggle*, assim acessa pelo *card* da *home.* Vai lendo os conteúdos de forma dinâmica.

Dessa vez acessa o conteúdo pelo menu lateral, utilizando o *toggle* e clica na *tab* "*Quick start*", que está na seção de SDK para JavaScript, assim faz uma leitura dinâmica do conteúdo, utilizando o scroll da página para visualizar o conteúdo.

Ele utilizou a função de copiar o conteúdo do *code block* sem dificuldades. E para finalizar, disse que copiaria o link do conteúdo a partir do título, usando o botão que aparece durante o *hover*.

Disse que a parte do *quick start* do SDK para JavaScript poderia estar disponível no *quick start* da introdução.

Finalizou o cenário sem nenhuma grande dificuldade.

## **Imagens do teste**

O teste foi gravado em sua plenitude, porém devido à limitações da plataforma, tamanho do arquivo e exposição do entrevistado, serão disponibilizadas apenas algumas imagens.

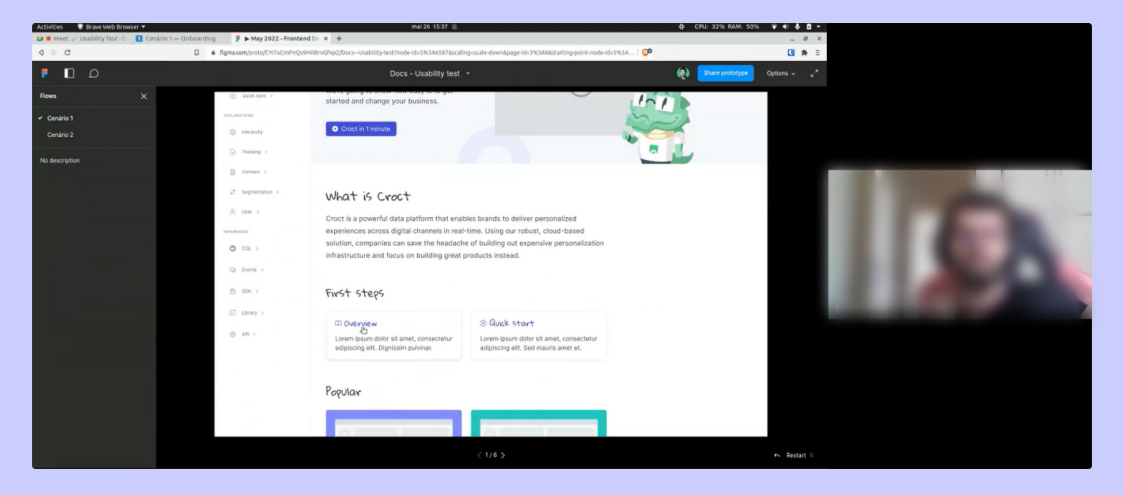

Figura 84 - *Tester* 1 utilizando o protótipo, clicando no card de *Overview*. Fonte: Gravações internas da Croct.

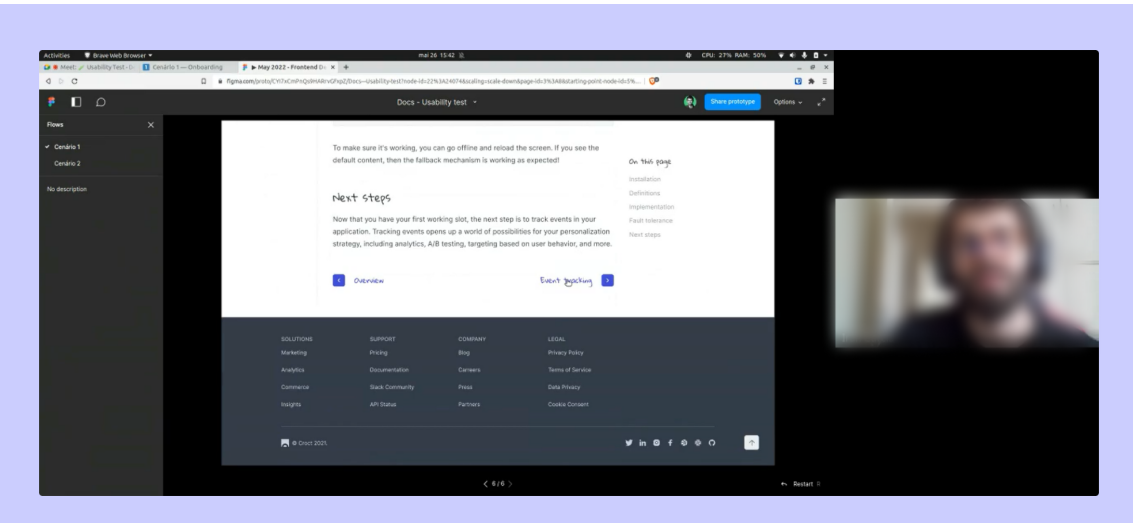

Figura 85 - *Tester* 1 utilizando o protótipo, clicando no próximo conteúdo. Fonte: Gravações internas da Croct.

## **Perguntas pós teste**

# **1. Quais os temas/informações do protótipo que você lembra com mais clareza? (memória)**

R: Marcou bastante a troca de linguagem ser realizada num botão dentro do *code block*, achou bem legal. Achou bom ter o *breadcrumb* na página. Achou legal o *widget* de sumário lateral, mesmo não usando 100%, a visualização estruturada facilita.

# **2. Como foi sua navegação pela plataforma? Fácil ou difícil? Por quê? (navegação, arquitetura da informação)?**

R: Achou fácil a navegação, devido ao *widget* de sumário e do menu lateral, não teve dificuldades. Disse que por seguir o padrão de outras documentações, facilitou a navegação.

# **3. Em quais etapas da interação você teve maior dificuldade? Por quê? (navegação, arquitetura da informação)?**

R: Ele ter confundido e pensar que o *quick start* do SDK para JavaScript estaria no *quick start* da introdução.

# **4. Em quais etapas da interação você teve maior facilidade? Por quê?(navegação, arquitetura da informação)**

R: Para achar as seções pelo menu lateral e navegar por elas.

# **5. As áreas interativas (áreas clicáveis que geram uma ação) eram fáceis de identificar? As funcionalidades principais estão visíveis?**

R: Achou fácil, disse que *toggle* do menu lateral estava visível. Disse que talvez não tentaria dar um *hover* no *code block* para copiar, e sim apenas fazer uma seleção de texto simples, pois o botão não fica visível o tempo todo. No entanto, disse que o fato de o botão só aparecer no *hover* é algo comum entre outras documentações.

# **6. Você faria alguma sugestão para aprimorar a interação e navegação na plataforma?**

R: Disse que tem o costume de usar *searchs* que estão no canto superior direito da página, por isso sugeriu de testar o *search* nessa posição. Sugeriu de os *toggles* do menu lateral expandirem todos os tópicos que estão dentro *tab* selecionada.

## **7. Você já utilizou alguma documentação de produto e/ou** *software***? Se sim, quais?**

R: Sim, sugeriu a do Stripe, Strapi, Apollo GraphQL e Vue.

## **8. Qual o seu objetivo ao utilizar uma documentação?**

R: Ele utiliza para pegar um conceito que não pegou estudando sozinho ou quando não entende nada do produto inicialmente.

## **9. Quando utiliza documentações de plataformas, o que mais sente falta?**

R: Ele disse gostar muito dos exemplos reais, que utilizam o *plugin* do CodeSandBox. Sugeriu também essa função de editar o código em tempo real, disposta na documentação do [Reakit.](https://reakit.io/docs/button/)

## **10. Quando utiliza documentações de plataformas, o que mais gosta?**

R: Disse gostar bastante dos *widgets* de sumário lateral, para conseguir ver todos os tópicos que precisará acessar durante a leitura. Relatou achar legal quando o sistema de busca utiliza o Algolia.

## **11. Quais são as ferramentas e/ou aplicações que mais costuma usar no dia a dia?**

R: VsCode, Slack, Notion (para organizar tarefas) e também o Google Meet.

## **Hipóteses levantadas**

**Hipótese 1 →** Novamente houve uma dificuldade inicial para diferenciar o *quick start* da parte introdutória do *quick start* do SDK para JavaScript, isso continua podendo estar relacionado à utilização de um mesmo nome para ambos. No entanto, adicionar *cards* e/ou *links* que redirecionam para os demais *quick starts* da documentação na página "*Quick start*" da *Introduction,* pode auxiliar nesse quesito.

**Hipótese 2 →** A falta de visibilidade dos *toggles* que expandem no menu lateral, pode estar relacionada à área clicável do botão ou ao fluxo de abrir apenas a aba selecionada. Aumentar a área clicável dos *toggles* ou fornecer a opção de expandir todos os *toggles* dentro da *tab* principal em simultâneo, podem facilitar a navegação.

## **Z** Segundo teste

O segundo teste foi realizado com o terceiro desenvolvedor frontend da Croct, denominado como *tester* 2 neste relatório, para fazer uma validação final da navegação e estrutura.

## ▼ Sobre o tester

1) Qual sua idade?

### **R: 24 anos.**

- 2) Qual sua escolaridade?
- **R: Superior incompleto.**

3) Qual seu nível de inglês? Sendo:

- Iniciante → Só o necessário para não passar fome na viagem.
- Intermediário → Sei conversar em inglês, mas tenho alguns problemas com vocabulário e gramática.
- Avançado → Não tenho dificuldades na comunicação.

## **R: Intermediário.**

4) Qual o seu nível tecnológico?

- Iniciante → Raramente uso e sinto que não consigo mexer direito.
- Intermediário → Uso apenas para o trabalho e ainda tenho dificuldade com certas coisas.
- Avançado → Uso todo dia e não tenho dificuldades.

### **R: Avançado.**

4) Qual o seu conhecimento sobre *web* personalização?

- Iniciante → Nunca usei e não sei o que é.
- Intermediário → Sei o que é, já usei/uso e vejo vantagens em usar.
- Avançado → Uso sempre e não consigo viver sem!

## **R: Intermediário.**

## 5) Qual o seu conhecimento sobre a Croct?

- $\bullet$  Iniciante → Até hoje estou meio perdido no que fazem.
- Intermediário → Entendo o que faz, mas não sinto que compreendo 100% dos conceitos e potenciais.
- Avançado → Sinto que entendo muito bem a Croct, para que serve e quais seus conceitos.

## **R: Intermediário.**

## **Resumo escrito do teste**

**Data do teste →** 15h do dia 27 de maio de 2022.

**Tester →** *Tester* 2, desenvolvedor frontend da Croct.

**Tempo de navegação nos protótipos →** aprox. 7min 50s (dos 5min do vídeo até os 12min 50s).

O teste foi dividido em 3 etapas: explicação do teste, navegação pelos protótipos e perguntas finais.

## **Execução do cenário 1**

Foram encaminhados ao *tester* 2 o link com o contexto do cenário 1 que continha o link do protótipo 1. Nesse momento foi pedido ao *tester* que compartilhasse sua tela para que os entrevistadores pudessem ver sua navegação pelo Figma.

Visualizou os conteúdos na *home,* chegando a comentar que achou "bonitinho" a tela*,* e acessou o *overview* pelo menu lateral. Foi pelo mesmo caminho para acessar o *quick start.*

Posteriormente fez a seleção de linguagem de código sem problemas. Nessa parte também acessou *widget* de sumário para navegar entre os conteúdos, e comentou que achoou "bonitinho" o *callout* com o mascote.

Ele utilizou o sumário lateral para voltar para página "*Installation*", e para seguir ao próximo conteúdo utilizou o botão ao final da página, assim acessando o conteúdo de "*Event tracking*".

Finalizou o cenário sem nenhuma grande dificuldade.

## **Execução do cenário 2**

Ao final do cenário 1, *tester* 2 recebeu o link de contexto do cenário 2 e do protótipo 2.

Ele navegou pelo menu lateral e expandiu a *tab* de SDK para acessar a página do JavaScript, e após isso foi lendo o conteúdo. Acessou o *quick start* pelo botão de próximo conteúdo ao final da página e comentou que achou bem fácil esse fluxo.

Para achar o último *code block* foi rolando a página, mas depois se lembrou do sumário lateral e utilizou ele, após isso para copiar o conteúdo do *code block* ele usou o botão exibido ao dar *hover* sem dificuldades.

Por fim, acessou a seção de "*Enriching profiles*" pelo sumário lateral e ao dar *hover* no título notou o botão de copiar o link e disse que utilizaria ele.

Finalizou o cenário sem nenhuma grande dificuldade.

## **Imagens do teste**

O teste foi gravado em sua plenitude, porém devido à limitações da plataforma, tamanho do arquivo e exposição do entrevistado, serão disponibilizadas apenas algumas imagens.

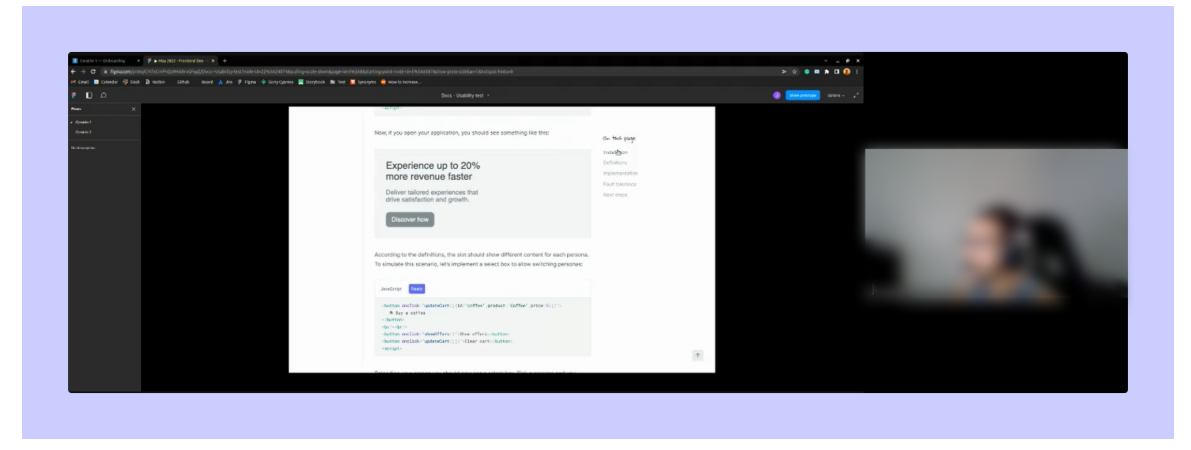

Figura 86 - *Tester* 2 utilizando o protótipo, clicando no *widget* de sumário. Fonte: Gravações internas da Croct.

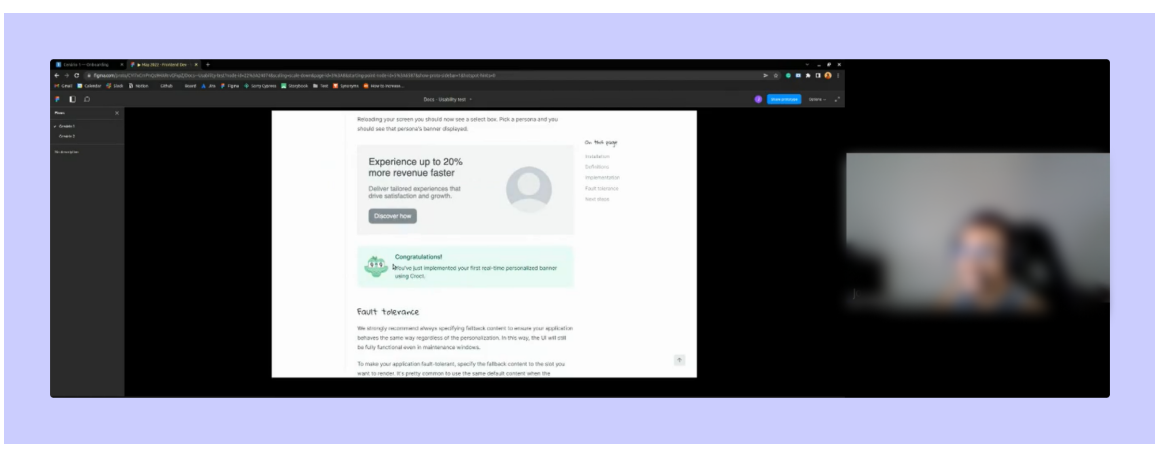

Figura 87 - *Tester* 2 utilizando o protótipo, observando e comentando sobre o *callout* do mascote. Fonte: Gravações internas da Croct.

## **Perguntas pós teste**

# **1. Quais os temas/informações do protótipo que você lembra com mais clareza? (memória)**

R: O atalho no final da página, que redireciona para o próximo conteúdo. Ele imaginou que teria que usar o menu lateral para isso, e tendo ali no final facilitou a experiência.

# **2. Como foi sua navegação pela plataforma? Fácil ou difícil? Por quê? (navegação, arquitetura da informação)?**

R: Disse que foi fácil e achou intuitiva, pois é uma estrutura que já está acostumado a ver em outros *blogs* e documentações que utiliza.

## **3. Em quais etapas da interação você teve maior dificuldade? Por quê? (navegação, arquitetura da informação)?**

R: Não teve nada que travou ele e achou tudo intuitivo.

# **4. Em quais etapas da interação você teve maior facilidade? Por quê?(navegação, arquitetura da informação)**

R: A navegação para o próximo conteúdo no final da página, por já estar lá deixa mais rápida a navegação.

# **5. As áreas interativas (áreas clicáveis que geram uma ação) eram fáceis de identificar? As funcionalidades principais estão visíveis?**

R: Sim, disse estarem claras, mas comentou que ao clicar na *tab* do menu lateral, o *toggle* poderia expandir junto.

# **6. Você faria alguma sugestão para aprimorar a interação e navegação na plataforma?**

R: Achou tudo bem fácil de utilizar, e mesmo com a dificuldade inicial do *toogle*, disse que foi simples de entender o funcionamento projetado (clicar no ícone de seta para expandir) e continuar. Mencionou novamente os atalhos de próximo conteúdo, reforçando que foram muito úteis.

## **7. Você já utilizou alguma documentação de produto e/ou** *software***? Se sim, quais?**

R: Sim, as documentações da Pagar.me e Swagger.

## **8. Qual o seu objetivo ao utilizar uma documentação?**

R: Aprender rápido como utilizar a plataforma, ele disse que precisa dos conhecimentos rápidos para implementar, bater o olho e já achar o que quer. Disse que as documentações são fontes secundárias de informação, primeiro ele pesquisa os assuntos específicos no Google, e às vezes é indicado um assunto específico na documentação (novamente notamos a importância de um bom SEO). Disse que prefere o conteúdo escrito e não em vídeo.

## **9. Quando utiliza documentações de plataformas, o que mais sente falta?**

R: Uma ferramenta de *search* que reconheça palavras-chave no texto. Recomentou olhar a documentação da Cielo, pois ele pensa que eles possuem o *search* assim.

## **10. Quando utiliza documentações de plataformas, o que mais gosta?**

R: O menu lateral com hierarquia e categorização, isso facilita a navegação.

### **11. Quais são as ferramentas e/ou aplicações que mais costuma usar no dia a dia?**

R: Github (especialmente o *app mobile*), o Slack (versão mobile) e o Discord, sobre o último ele disse que a documentação é boa.

## **Hipóteses levantadas**

**Hipótese 1 →** Expandir o *toggle* da *tab* quando a mesma for selecionada e não somente quando o usuário clicar no ícone do *toggle*, no menu lateral, pode facilitar a visualização e navegação dos subtópicos.

## ✨ *Overview* **dos testes de usabilidade dos** *wireframes*

A fim de auxiliar na sintetização dos testes realizados, abaixo é possível observar uma listagem contendo as ações em comum entre *testers,* bem como os possíveis ajustes que buscará se solucionar para as telas finais.

## **Pontos em comum:**

- Foi curioso perceber que nenhum dos *testers* cogitou utilizar a ferramenta de pesquisa para encontrar determinado conteúdo, todos se localizaram através do menu lateral ou pelo *widget* de sumário;
- Todos comentaram achar a navegação fluída e simples e apreciaram as diferentes possibilidades de navegar pela página;
- Nenhum usuário teve dificuldade de utilizar o *code block* com *tabs*, e sua função de copiar o conteúdo;
- 2/3 dos *testers* tiveram certa dificuldade com o *toggle* do menu lateral, e deram sugestões de melhoria para o mesmo, envolvendo sua forma de expandir o conteúdo;
- 2/3 dos *testers* também tiveram alguma dificuldade em diferenciar os diferentes *quick starts* ao longo da documentação.
- O *widget* de sumário lateral não foi amplamente utilizado pelos *testers,* mesmo que dois *testers* tenham comentado achar interessante e útil.

### **Possíveis ajustes:**

- Rever a maneira que o *toggle* do menu lateral é ativado, possivelmente alterando a organização do conteúdo disposto entre os níveis.
- Linkar outros *quick starts* na página "*Quick Start*" da introdução, para facilitar a navegação do usuário caso esteja buscando por esse tipo de conteúdo.

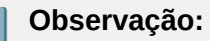

Os pontos para ajustes levantados nesta etapa serão abordados nas telas finais. Em sua maioria, além dos ajustes visuais, **os ajustes estruturais e de navegação necessários não serão grandiosos**, apenas adequações.

# **3.4 Telas finais**

Durante esta etapa foram realizados os refinamentos nos *wireframes* previamente desenvolvidos e testados. Na Croct, o processo de validação das etapas — principalmente as finais — de um projeto é rigoroso e passa primeiro pela avaliação da equipe de *design*, seguida da equipe de produto e por fim pelo CEO da empresa, que possui vasto conhecimento em ambas as áreas. Assim, novas ideias e exigências podem surgir, que não haviam sido mapeadas antes, o que pode afetar a estrutura das telas.

Com a Croct Docs, a fim de otimizar o tempo e processo avaliativo de todos, a validação foi realizada de componente em componente e, ao final, das telas como um todo. Neste processo *[threads](https://www.notion.so/78b2b6ca15ef491aa961fbc1dcae4932)* foram abertas no Slack para discussão, onde os envolvidos fizeram seus comentários e considerações, alterações foram propostas e decisões tomadas. Abaixo é possível visualizar um exemplo de *thread*.

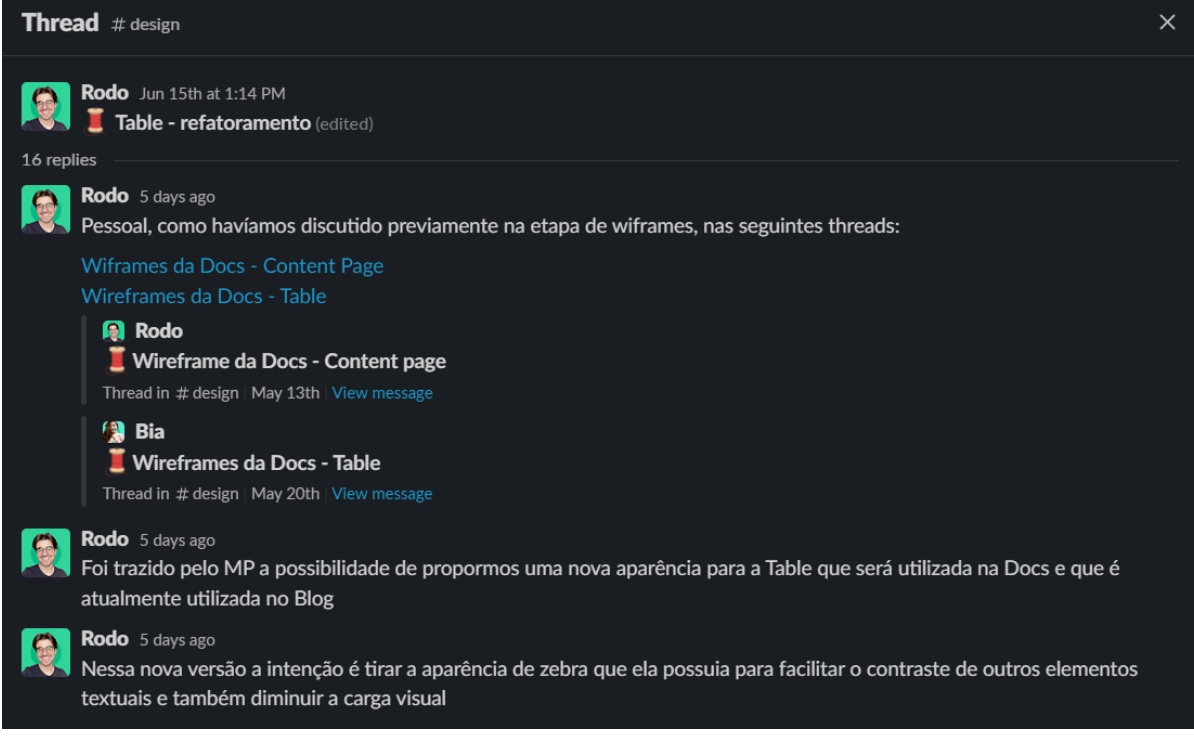

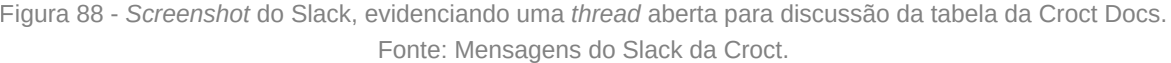

Em uma dessas *threads*, foi discutido também o conteúdo textual que seria utilizado para as telas finais e se o conteúdo previamente inserido nos *wireframes* estava revisado e validado. Nesta discussão foi revelado que o conteúdo usado anteriormente estava desatualizado e uma revisão não seria viável para a equipe realizar a tempo.

Para fins de conclusão do projeto, os *[copies](https://www.notion.so/78b2b6ca15ef491aa961fbc1dcae4932)* utilizados nas telas apresentadas a seguir serão os mesmos utilizados nos *wireframes*, com algumas substituições e propostas do autor deste relatório, sem a validação final da empresa.

# **3.4.1** *Home*

Para a versão final da *home*, vários ajustes foram feitos, alguns visuais e outros estruturais. A princípio a estrutura criada para o *wireframe* seria seguida, pois oferecia uma navegação satisfatória e similar à *content page*, chegou-se até a criar uma versão refinada da mesma, que pode ser acessada no [apêndice K](https://www.notion.so/bf3f44eed0fd4c6691a1aaa7d0fcc4af), mas após alguns alinhamentos entre a equipe de *design* optou-se por seguir outra rota.

Na versão final, utilizou-se uma estética que une elementos em *dark mode* e *light mode*, mesclando-os. O *banner* principal foi a maior mudança estrutural, já que antes estava disposto ao lado menu lateral, e agora foi posicionado acima de todos os elementos para obter mais destaque e funcionar melhor em *breakpoints* menores. Abaixo é possível observar a nova estrutura:

#### **Croct** / docs

INTRODUCTION

**O** Home

**88** Overview

(b) Quickstart EXPLANATIONS

 $\frac{9}{60}$  Hierarchy  $||$  Tracking

 $\Box$  Content

REFERENCES  $\circledcirc$  col

 $\frac{1}{K}$  Events

 $\beta$  SDK

 $\otimes$  Library

 $\mathop{\bigtriangleup}\limits_{\mathfrak{p}\in\mathfrak{p}}$  API GUIDANCE  $\Box$  Guides

 $\Box$  Tutorials

 $\Box$  Examples

 $\uplus$  Integrations

Segmentation  $\sim$  User

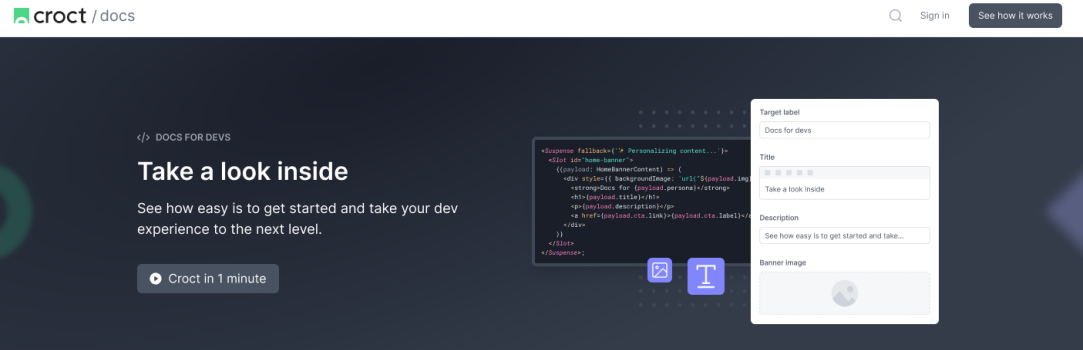

### **What is Croct**

Croct is a powerful data platform that enables brands to deliver personalized experiences across digital channels in real-time. Using our robust, cloud-based solution, companies can save the headache of building out expensive personalization infrastructure and focus on building great products instead.

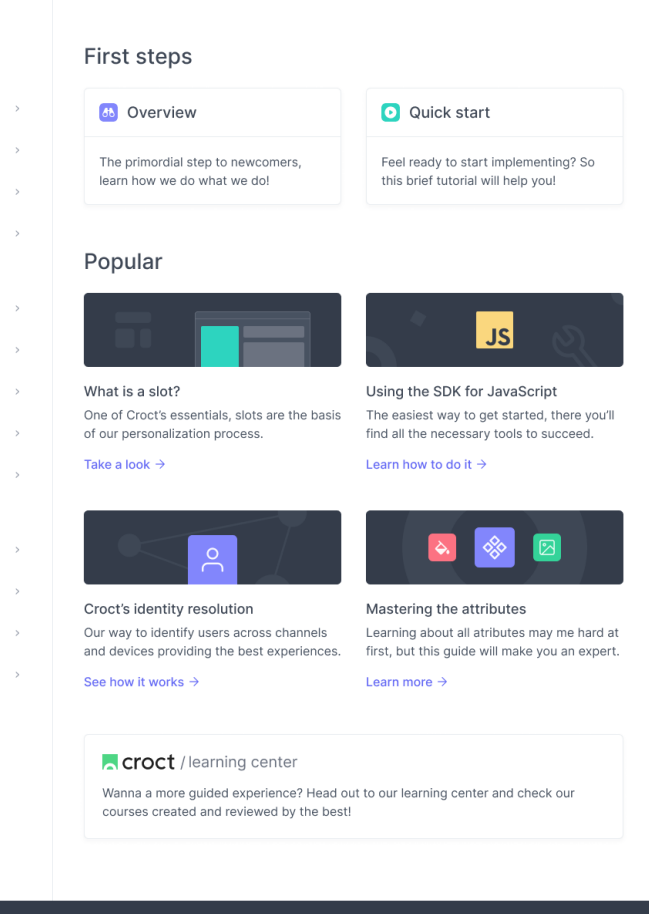

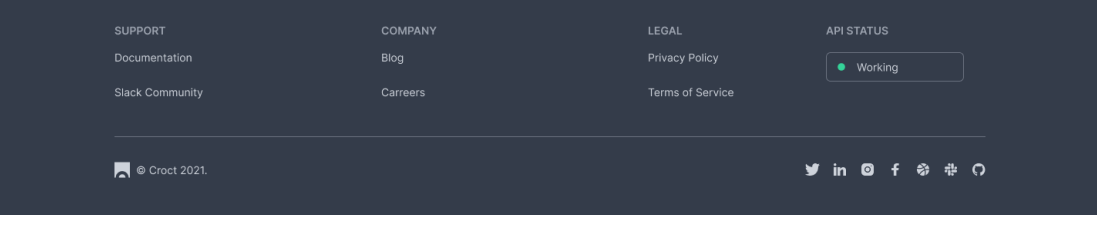

Figura 89 - Tela final da *home* da Croct Docs. Fonte: Mensagens do Slack da Croct.

Com esta nova estrutura do *banner* principal, pretende-se utilizar futuramente a personalização. Para a primeira versão o foco foi na persona do desenvolvedor, como evidenciado nas etapas anteriores, porém é possível personalizar o conteúdo do *banner —* e outras seções também *—* para a persona do profissional de *marketing*, modificando a imagem, a *tag*, o título, a descrição e até mesmo o botão. Abaixo está um esquema visual das partes que poderiam ser personalizadas:

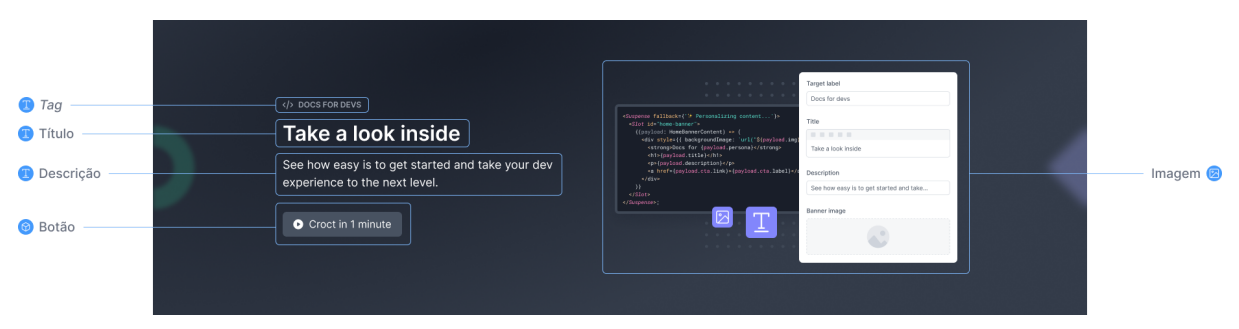

Figura 90 - Esquema visual evidenciando as áreas personalizáveis do *banner* da Croct Docs. Fonte: Criação autoral.

A seguir serão destrinchados todos os componentes e seções que foram ajustados:

### ▼ Menu lateral

Como descrito na etapa de *wireframes*, este componente teve sua estrutura inspirada no menu utilizado no produto principal da Croct, o *admin,* que comporta o PMS. No entanto, para funcionar corretamente na estrutura da interface de documentação, alguns ajustes foram aplicados.

A navegação foi levemente modificada se comparada com os *wireframes*, agora quando o usuário clica em uma *tab* do menu que possui um *toggle,* a mesma é automaticamente expandida revelando as categorias internas. Ademais, a *tab* que possui o *toggle* não redireciona para nenhuma página ao ser clicada, os conteúdos estão todos nas páginas secundárias.

A mudança acima foi realizada para simplificar a experiência dificultosa revelada nos testes de usabilidade, onde dois *testers* tiveram dificuldades em entender a dinâmica de expansão dos subtópicos.

Além disso, o menu teve sua largura aumentada para comportar títulos mais longos nas *tabs.* Com o mesmo objetivo, os espaçamentos internos e a indentação dos subníveis também foram reduzidos, como demonstra a imagem a seguir:

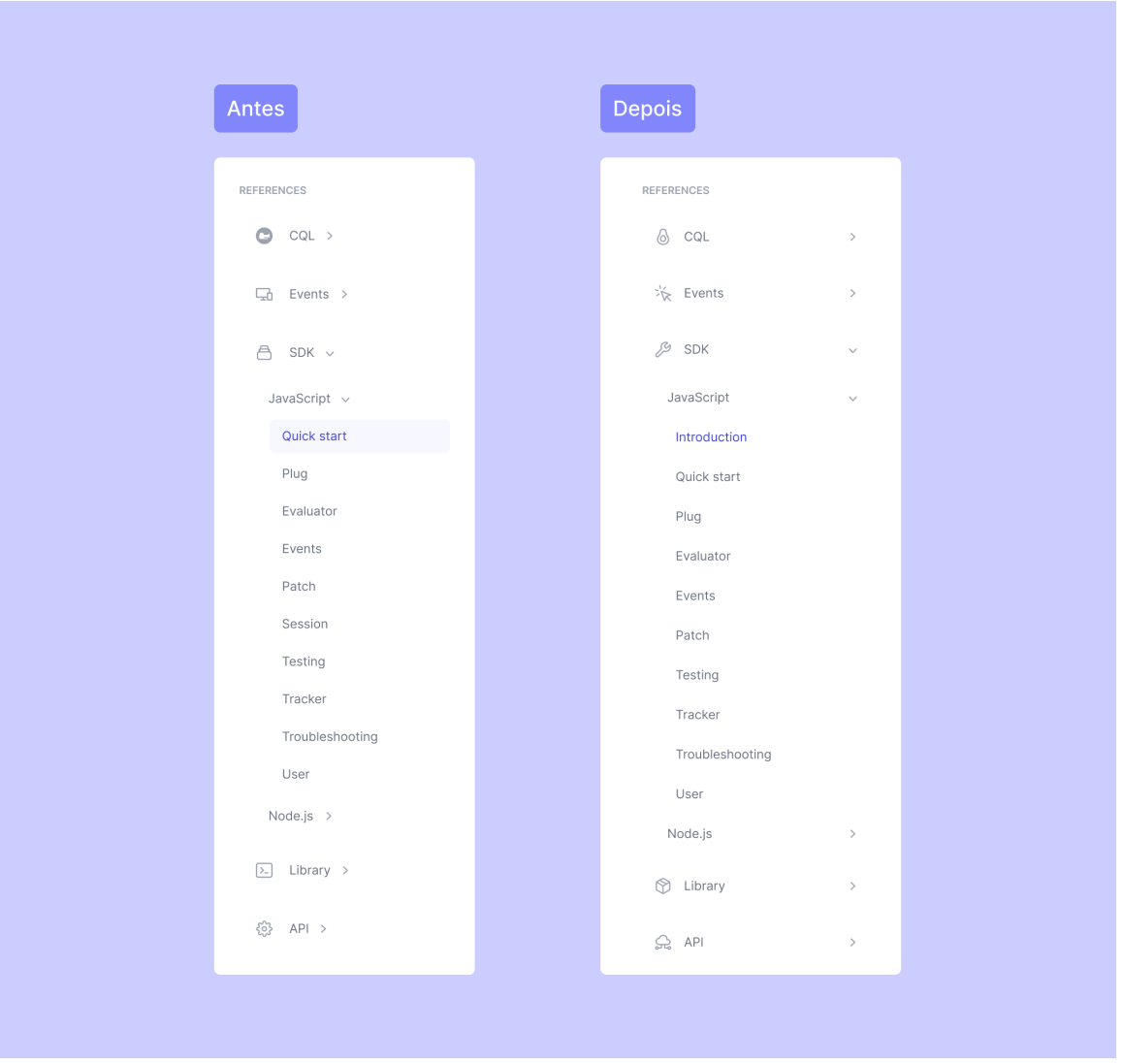

Figura 91 - Antes e depois dos ajustes no menu lateral da Croct Docs. Fonte: Criação autoral.

A dinâmica e aparência de seleção entre níveis também sofreu alterações, a fim de simplificar visualmente o componente. No primeiro nível ela se manteve a mesma, com uma caixa de fundo indigo, mas nos níveis secundários a seleção só é expressa através da cor indigo escuro no texto. Exemplo abaixo:

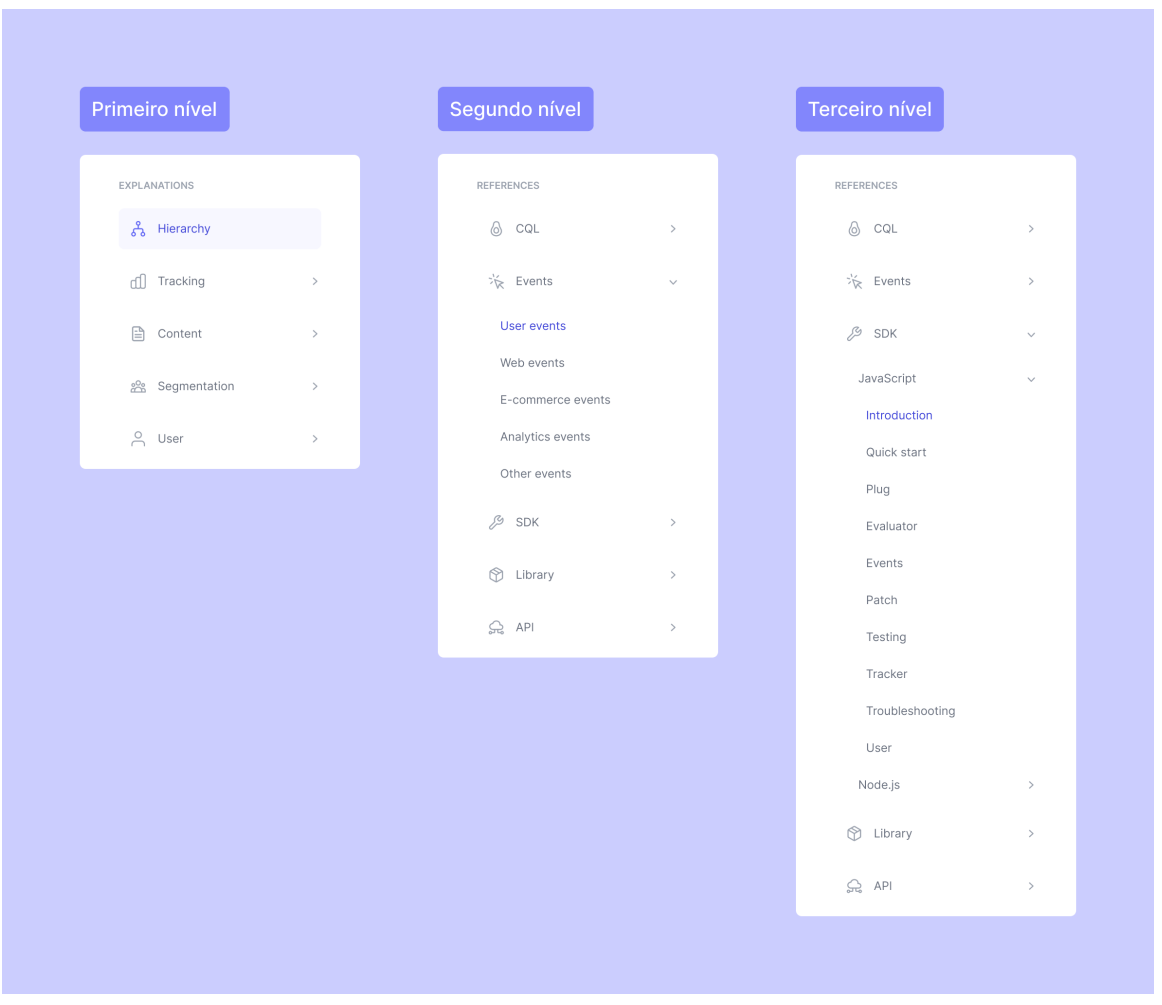

Figura 92 - Imagem mostrando os três níveis de seleção do menu lateral da Croct Docs, após ajustes. Fonte: Criação autoral.

No tópico a seguir será abordado a escolha dos ícones representativos das *tabs.*

## ⏺ **Ícones**

A escolha dos ícones do menu foi um processo longo e que passou por várias validações, pela equipe de *design*, pelo CEO da Croct e também sugestões da equipe de tecnologia da empresa. Cada ícone foi definido de acordo com a semântica do tópico que representava, pensando no contexto dos usuários centrais da documentação, os desenvolvedores.

| <b>INTRODUCTION</b> | <b>EXPLANATIONS</b> | <b>REFERENCES</b> | <b>GUIDANCE</b>   |
|---------------------|---------------------|-------------------|-------------------|
| Home                | å                   | 6                 | 吅                 |
| m                   | Hierarchy           | CQL               | Guides            |
| Overview            | ٢M                  | ※ Events          | Tutorials         |
| 8B                  | Tracking            |                   | Ų                 |
| Quickstart          | ₿                   | ₽                 | Examples          |
| (⊳                  | Content             | <b>SDK</b>        | œ                 |
|                     | es Segmentation     | Library<br>ಞ      | ö<br>Integrations |
|                     | <b>A</b> User       | 읐 API             |                   |

Figura 93 - Ícones utilizados no menu lateral da Croct Docs. Fonte: Criação autoral.

Abaixo serão listados os ícones mais debatidos e o porquê de suas escolhas:

- *Overview***:** inicialmente este ícone utilizava a figura de um livro aberto o mesmo que foi posteriormente atrelado à *Examples —* para remeter ao contexto de documentação como um todo, este foi descartado já que transmitia uma ideia de conteúdo mais denso e complexo. Assim, após discussões e muitas versões, seguiuse com a forma de um binóculo, transmitindo a ideia de uma visão rápida e completa do conteúdo introdutório.
- *Segmentation***:** inicialmente foram utilizadas associações à gráficos de segmentação para este ícone, como pizzas e barras, mas após alinhamentos com a equipe foi definido que seria mais interessante utilizar um ícone que remetesse mais ao agrupamento e separação de usuários. Logo, utilizou-se a figura de três pessoas formando um grupo.
- **CQL:** este não chegou a ser debatido, apenas optou-se por utilizar um ícone provisório enquanto a assinatura visual da [CQL](https://www.notion.so/78b2b6ca15ef491aa961fbc1dcae4932) não estava definida. Foi escolhido um abacate para tal, pois faz parte da cultura interna da empresa.
- **SDK:** este ícone, após vários testes, seguiu-se uma sugestão direta do CEO da empresa. A analogia utilizada foi a seguinte: os SDKs (*Software Development Kit*) são como caixas com as ferramentas que os desenvolvedores precisam para executar a integração. Assim, para simplificar a forma e utilizar deste racional, foi escolhida apenas a forma de uma ferramenta, a chave inglesa.
- *Library***:** ao contrário do se pode pensar, esta seção não traz nada sobre livros, mas sim sobre as linguagens de código e como utilizá-las na Croct. Assim, seguindo também a sugestão do CEO, a figura de uma caixa foi escolhida, segundo ele esta *library* funciona como uma pequena caixa contendo todas as informações de linguagem necessárias para o usuário.
- **API:** uma API permite que um serviço digital se comunique com outro sem a necessidade de implementação, tudo acontece na *web*. Portanto, após pesquisas de significado do termo e como outras empresas o relacionam à ícones, optou-se por seguir com a forma de uma nuvem. No entanto, apenas a nuvem não era suficiente, assim seguindo a sugestão de um dos desenvolvedores da Croct, acrescentou-se alguns conectores para representar essa dinâmica de comunicação e conexão.
- *Guides***:** como este é um termo simples que pode ser atrelado à vários assuntos, muitas possibilidades foram testadas, como: livros, cadernos, rotas conectadas simulando um passo a passo, etc. Após esses vários testes, seguiu-se com a figura de um marca páginas, para representar o conceito de um conteúdo que o usuário gostaria de deixar salvo e de fácil acesso em meio à um longo livro, ou neste caso, documentação.

### ▼ *N* Primeiros passos

Os *cards* desta seção foram apenas refinados visualmente, inserindo os ícones dentro de caixas coloridas e separando o título da descrição com uma linha, além de outros ajustes de espaçamento e cor.

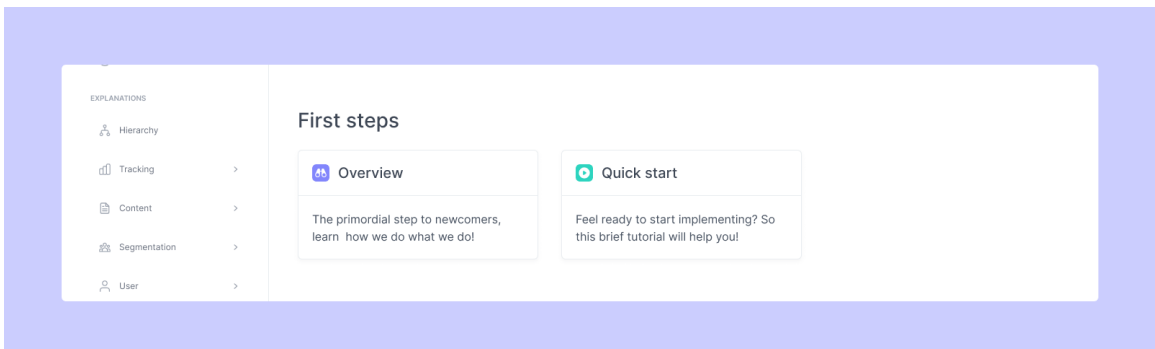

Figura 94 - Imagem mostrando os *cards* finais de primeiros passos da Croct Docs. Fonte: Criação autoral.

## ✨ **Conteúdos populares**

Para esta seção realizou-se alguns ajustes visuais, com novas imagens que se relacionavam com o conteúdo abordado para cada *card,* novas cores se adequando ao novo estilo do banner e outros ajustes de espaçamento.

Na questão de navegação e usabilidade, optou-se por inserir um *link* embaixo da descrição, a fim de evidenciar que estes componentes eram clicáveis e redirecionavam para outras seções dentro da documentação. Cada *action link,* como é denominado na Croct, possui um texto diferente que se adequa à mensagem e assunto desejado.

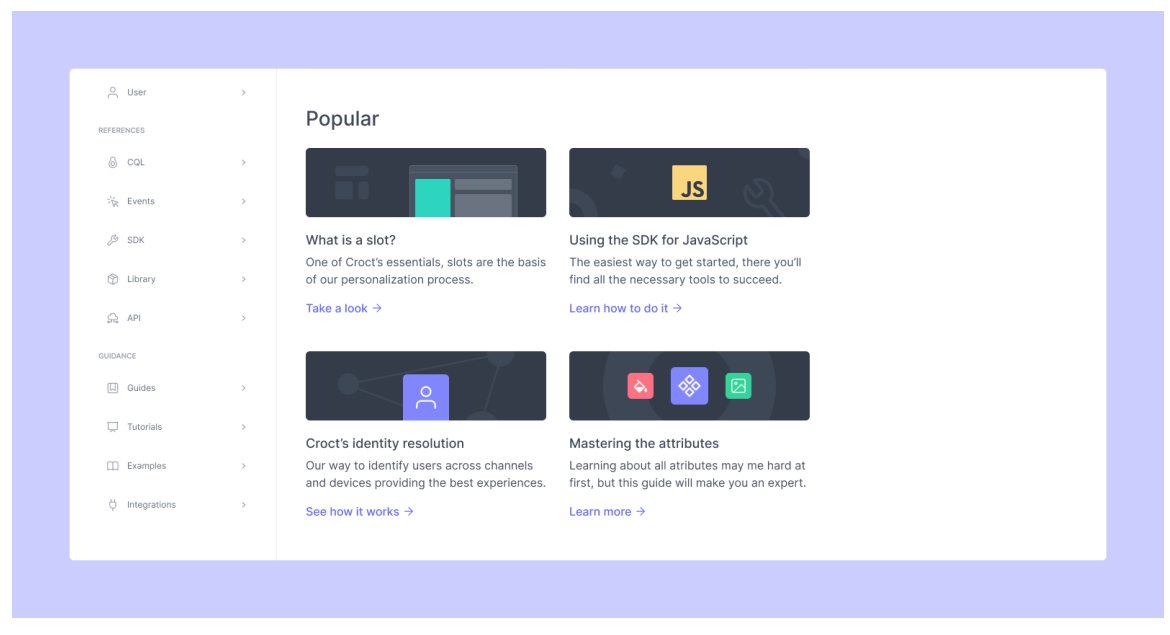

Figura 95 - Imagem mostrando os *cards* finais de conteúdos populares da Croct Docs. Fonte: Criação autoral.

## **Indicação do** *Learning Center*

Este componente também só teve alguns refinamentos visuais. Neste caso, optou-se por seguir uma estética mais limpa e com menos elementos coloridos, a fim de balancear as outras seções e harmonizar com o restante da composição.

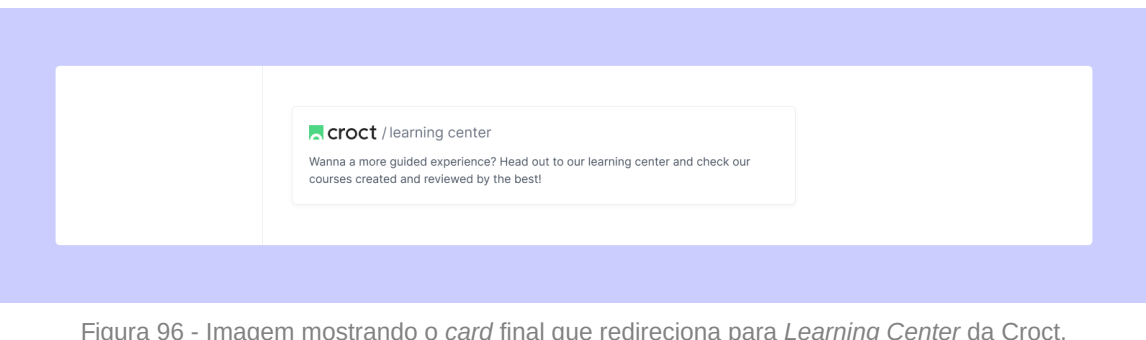

Figura 96 - Imagem mostrando o *card* final que redireciona para *Learning Center* da Croct. Fonte: Criação autoral.

# *Footer*

Por fim, este componente teve alguns conteúdos retirados, mantendo apenas os links de outras páginas que realmente estão em funcionamento e/ou são regularmente nutridas, como as redes sociais e blog.

Tirando o fator acima, a estrutura visual se manteve a mesma.

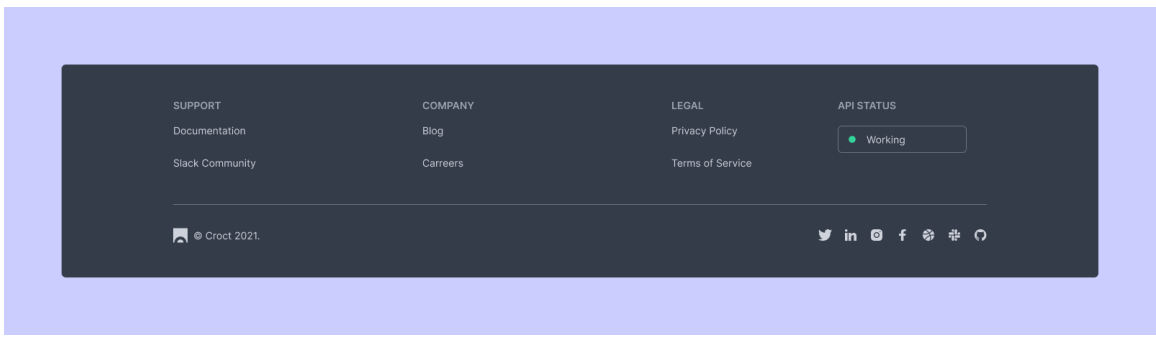

Figura 97 - Imagem mostrando o *footer* final da Croct Docs. Fonte: Criação autoral.

## ℹ **Observação:**

A tela final da *home* foi feita em três *breakpoints*, com larguras de 1440px, 1024px e 475px, todos podem ser visualizados com detalhes no [apêndice L.](https://www.notion.so/bf3f44eed0fd4c6691a1aaa7d0fcc4af)

# **3.4.2** *Content page*

Para esta estrutura de página, foram realizados majoritariamente refinamentos visuais. Abaixo está disposta uma página com conteúdos fictícios, por fins de melhor visualização do todo, capaz de comportar os componentes criados e suas disposições dentro do corpo de texto.

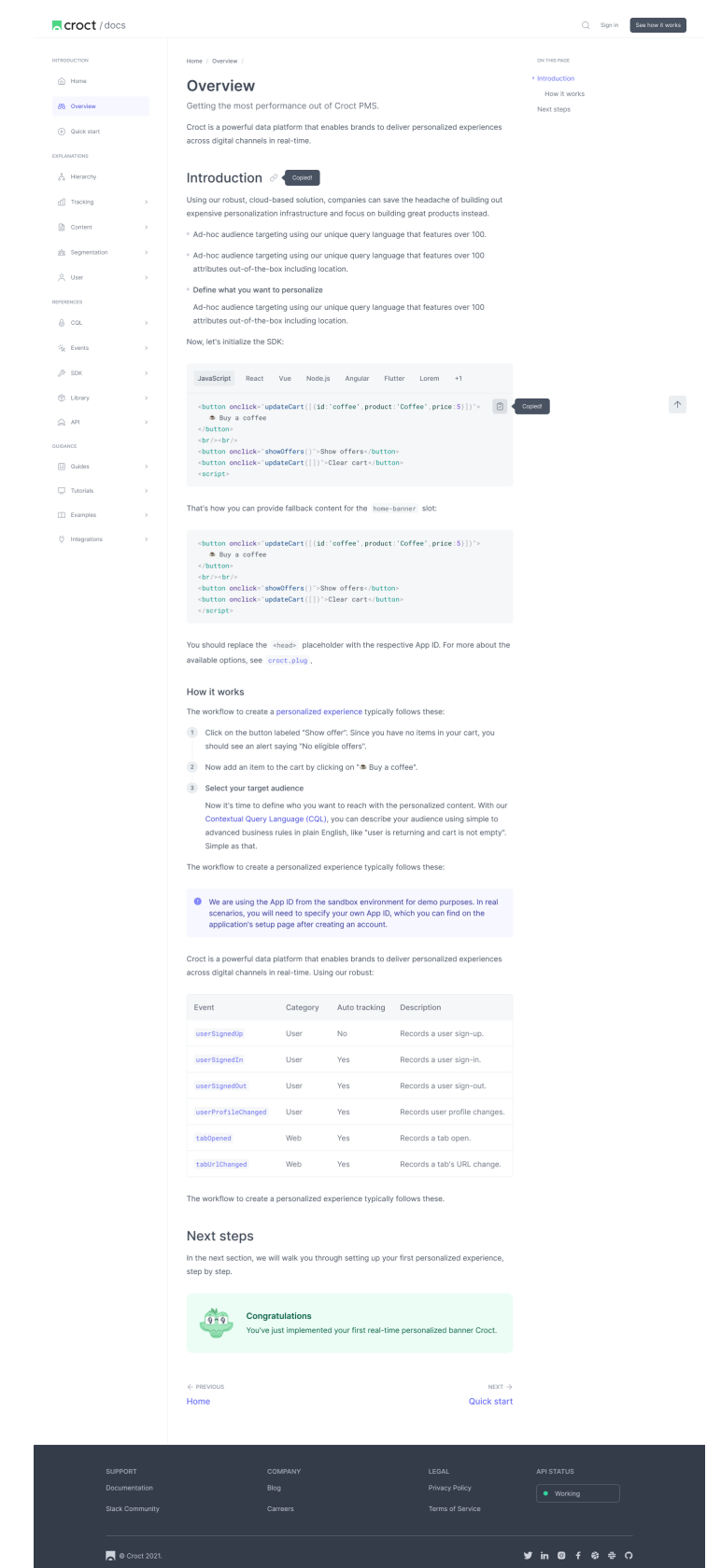

Figura 98 - Estrutura final da *content page* da Croct Docs, mostrando a disposições dos componentes. Fonte: Criação autoral.

Anteriormente, no corpo de texto dos *wireframes* era utilizado a tipografia Inter com tamanho de 18px, naquele momento optou-se por seguir assim para se assemelhar ao que era utilizado no blog da Croct e diminuir a carga de trabalho das equipes, pois toda a lógica de espaçamentos entre componentes e blocos de texto já estavam documentados e implementados. No entanto, isso teve que ser alterado.

Como pode ser observado na imagem acima, a fonte utilizada no corpo de texto teve seu tamanho levemente diminuído, de 18px para 16px, essa mudança foi sugerida pela CEO da Croct após uma validação. A justificativa utilizada foi que em interfaces de documentação o objetivo do usuário é escanear o conteúdo e encontrar exatamente o que precisa, como havia sido constatado nas etapas anteriores, logo ter uma fonte de tamanho igual ao do blog não fazia sentido, já que os textos do mesmo devem ser lidos na íntegra.

Ao diminuir o tamanho da fonte, mais informações cabem na tela do usuário, facilitando a leitura dinâmica sem a necessidade de vários *scrolls* na página. Assim, optou-se por seguir com 16px, tamanho este que também é utilizado pelos dois similares analisados anteriormente no *[benchmarking](https://www.notion.so/1a2614c4f3444ba3b70e3b3a320bef4e)*.

Outro fator que contribui para uma leitura facilitada é a utilização de uma entrelinha de 180%, permitindo que o usuário consiga identificar as linhas individualmente sem dificuldades e não correndo o risco de ler a mesma linha várias vezes*.* O uso de porcentagens para a definição do *line-height* simplifica a documentação no *design system*, pois mesmo com os vários tamanhos de fonte não é necessário calcular manualmente o melhor valor para cada uma deles, apenas escolher uma das três variações disponíveis: *tight* (120%), *normal* (150%) e *relaxed* (180%). Ademais, este padrão também é seguido pelo time de tecnologia, simplificando o alinhamento e consequentemente o processo de implementação.

A mudança abordada anteriormente, no tamanho da fonte, ocasionou em vários ajustes nos espaçamentos entre os elementos do *[prose](https://www.notion.so/78b2b6ca15ef491aa961fbc1dcae4932)* e também na largura de coluna, já que com um tamanho de caractere menor uma coluna menor era necessária para atingir a quantidade recomendada de elementos por linha, de 65 à 75.

Dessa maneira, a largura de coluna mudou de 731,25px para 700px, mais precisamente ela mudou de 65 caracteres por linha numa fonte de 18px para 70 caracteres por linha numa fonte de 16px (maneira que os desenvolvedores definem a largura).

A seguir é possível analisar os espaçamentos entre os parágrafos e outros componentes do *prose*, onde elementos textuais que não são títulos (*steps*, *bullets, etc.)* utilizam 16px de espaçamento entre si e elementos não-textuais (como *callouts*, imagens, *code blocks*, etc.) possuem 32px de espaçamento. Há alguns outros espaçamentos específicos, que podem ser observados abaixo:

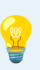

# **Sugestão:**

Devido ao tamanho dos textos e espaço de exibição limitado, sugere-se que o leitor dê um duplo clique na imagem para ampliá-la.

#### Espaçamento entre parágrafos e largura máxima

 $\label{def:1} \textsf{Facibus} \textsf{ commodo mass} a \textsf{ rhoncus}, \textsf{volut}\textsf{pat.} \textsf{ Dignissim} \textsf{sed} \textsf{eget} \textsf{risus}\textsf{enim.}\textsf{Mattis}\textsf{mauris}$ semper sed amet vitae sed turpis id. Id dolor praesent donec est. Odio penatibus risus viverra tellus varius sit neque erat velit. Faucibus commodo massa rhoncus, volutpat. Dignissim sed eget risus enim.

 $\blacksquare$  16px Faucibus commodo massa rhoncus, volutpat. Dignissim sed eget risus enim. Mattis mauris raucibus commodo massa moncus, volutpat. Dignissim sed eget risus enim. Mattis mat<br>semper sed amet vitae sed turpis id. Id dolor praesent donec est. Odio penatibus risus<br>viverra tellus varius sit neque erat velit. Faucibus Dignissim sed eget risus enim

700px / 70ch

### Demais espaçamentos

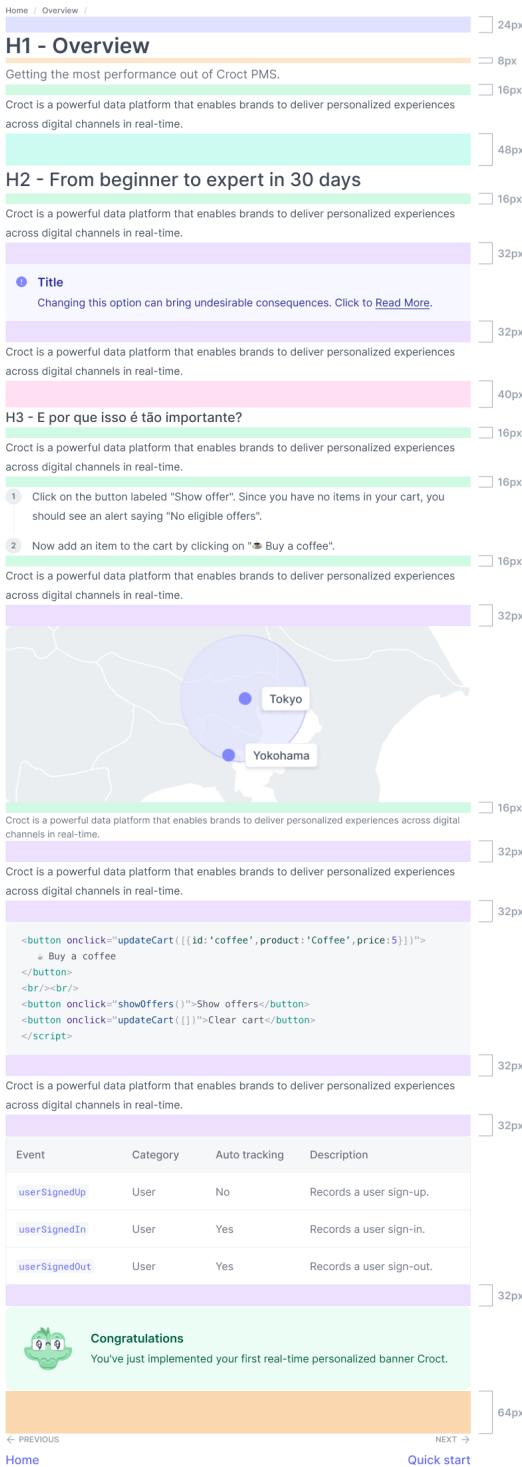

Figura 99 - *Prose* evidenciando todos os espaçamentos internos. Fonte: Documentos internos da Croct.

Como trazido no início desta seção, o menu sofreu algumas alterações de navegação como expresso no tópico do [menu lateral](https://www.notion.so/1a2614c4f3444ba3b70e3b3a320bef4e) na seção anterior — com este ajuste foi necessário rever a arquitetura da informação pré-desenvolvida:

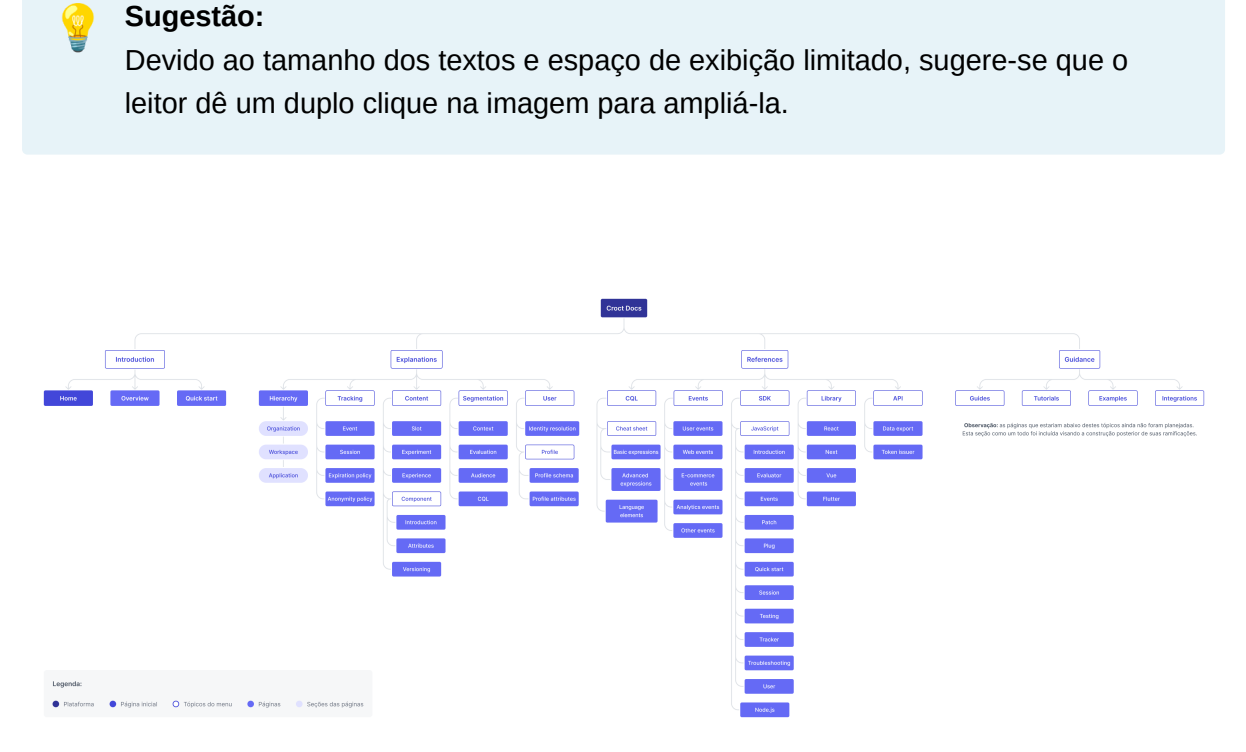

Figura 100 - Arquitetura da informação após ajustes finais. Fonte: Documentos internos da Croct.

Após a mudança acima alguns assuntos que eram considerados como páginas, se tornaram apenas tópicos do menu para se adequar à nova maneira de navegar e expandir os *toggles* do menu*.* Além disso, como pode ser percebido, outra macro seção foi inserida, *Guidance,* a fim de comportar os conteúdos de guias, tutoriais, exemplos e integrações. A alteração descrita também afetaria os *user flows* previamente criados, porém como seriam modificações infímas, não estarão neste relatório.

A inserção acima, da seção *Guidance,* foi feita a pedido do CEO da Croct, com o intuito de já deixar projetado no menu que esses tópicos existirão ainda na primeira versão, quando a mesma for ao ar. Mesmo que os conteúdos não estejam prontos, garantir que eles estariam representados foi considerado importante por parte de toda a equipe.

Abaixo serão destrinchados os refinamentos realizados em alguns componentes da página:

## **Componentes de navegação**

Os componentes de *breadcrumb* e botão de retornar ao topo da tela se mantiveram os mesmos, pois já são utilizados em outras interfaces da Croct e possuem seus estados e variações documentadas.

Outra ferramenta de navegação é a *table of contents*, a mesma recebeu alguns refinamentos no tamanho das fontes, ajustes nas cores e principalmente na versão selecionada do tópico. Agora quando a sessão está ativa na página, a indicação no sumário fica na cor indigo e é acompanhada de um ícone triangular, tornando-a mais visível ao usuário.

| <b>Croct</b> / docs   |                |                                                                                                    |                                 | $\Omega$ | Sign in | See how it works |
|-----------------------|----------------|----------------------------------------------------------------------------------------------------|---------------------------------|----------|---------|------------------|
| <b>INTRODUCTION</b>   |                | Home / Overview /                                                                                                    | ON THIS PAGE                    |          |         |                  |
| m Home                |                | Overview                                                                                                    | • Introduction<br>Who is it for |          |         |                  |
| <b>88 Overview</b>    |                | Getting the most performance out of Croct.                                                                                                    | How it works                    |          |         |                  |
| (b) Quick start       |                | Croct is a powerful data platform that enables brands to deliver personalized experiences<br>across digital channels in real-time.                                                | What's next                     |          |         |                  |
| EXPLANATIONS          |                |                                                                                                    |                                 |          |         |                  |
| å<br>Hierarchy        |                | Introduction $\mathcal{O}$                                                                                                    |                                 |          |         |                  |
| di Tracking           | $\rightarrow$  | Using our robust, cloud-based solution, companies can save the headache of building out<br>expensive personalization infrastructure and focus on building great products instead. |                                 |          |         |                  |
| <b>nd</b> Content     | $\rightarrow$  | <sup>®</sup> Ad-hoc audience targeting using our unique query language that features over 100.                                                                                    |                                 |          |         |                  |
| <b>然</b> Segmentation | $\rightarrow$  | <sup>o</sup> Ad-hoc audience targeting using our unique query language that features over 100<br>attributes out-of-the-box including location.                                    |                                 |          |         |                  |
| e User                | $\overline{ }$ | <sup>o</sup> Define what you want to personalize                                                                                                    |                                 |          |         |                  |
| <b>REFERENCES</b>     |                | Ad-hoc audience targeting using our unique query language that features over 100                                                                                                  |                                 |          |         |                  |
| $6$ $cot$             | $\rightarrow$  | attributes out-of-the-box including location.                                                                                                    |                                 |          |         |                  |
| ※ Events              | $\rightarrow$  | Now, let's initialize the SDK:                                                                                                    |                                 |          |         |                  |
| $$5$ SDK              | $\rightarrow$  | JavaScript<br>Node.js<br>Angular<br>Flutter<br>$+1$<br>React<br>Vue<br>Lorem                                                                                                    |                                 |          |         |                  |
| C Library             | $\mathcal{L}$  | <br>sbutton onclick="updateCart( $[(id: 'cofree', product: 'Coffee', price:5)]$ "><br>Buy a coffee                                                                                |                                 |          |         | $\uparrow$       |
| Ge API                | $\rightarrow$  |                                                                                                    |                                 |          |         |                  |

Figura 101 - Imagem mostrando alguns dos componentes finais de navegação da Croct Docs. Fonte: Criação autoral.

Por fim, o componente de indicação do conteúdo anterior e do próximo conteúdo (batizado como *content paginator* na Croct) sofreu grandes mudanças, a principal delas foi a inserção de uma descrição textual acima do nome da página à qual o usuário será redirecionado. Isso foi feito para evidenciar ainda mais qual é qual, já que o ícone de seta ficou atrelado à eles e não apenas ao nome da página abaixo. Essa nova composição agradou a todos na equipe e se adaptou melhor ao *design system* da empresa.

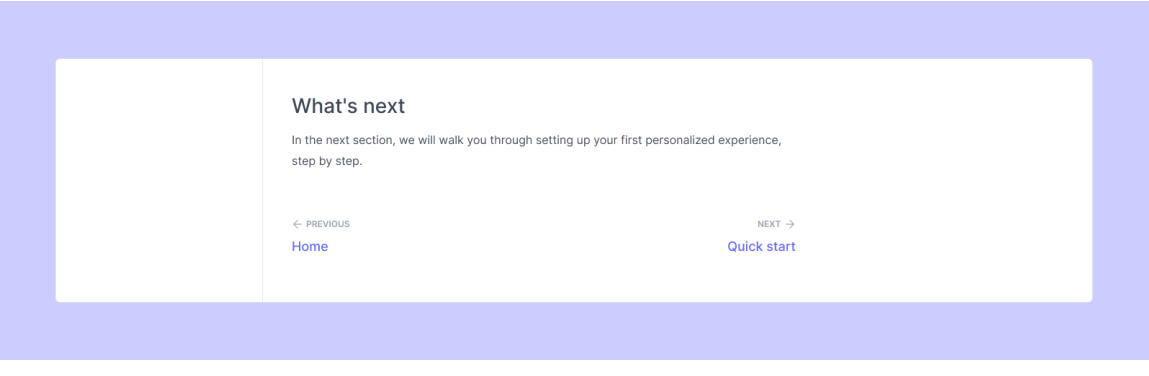

Figura 102 - Imagem mostrando o componente final de *previous* e *next content* da Croct Docs. Fonte: Criação autoral.

## *Code block*

O *code block* sem o seletor permaneceu praticamente o mesmo, houve apenas a remoção do contorno que ele possuía, já que o mesmo também foi retirado da versão com seletor.

A versão que possibilita a seleção de linguagens sofreu algumas alterações, anteriormente as *tabs* ficavam em uma caixa de fundo branco, transmitindo certa desconexão entre os elementos. No entanto, para promover essa integração e simplificar o componente visualmente, o seletor ficou com a mesma cor de fundo, tendo apenas um *divider* entre ele e o bloco de código, como pode ser observado abaixo:

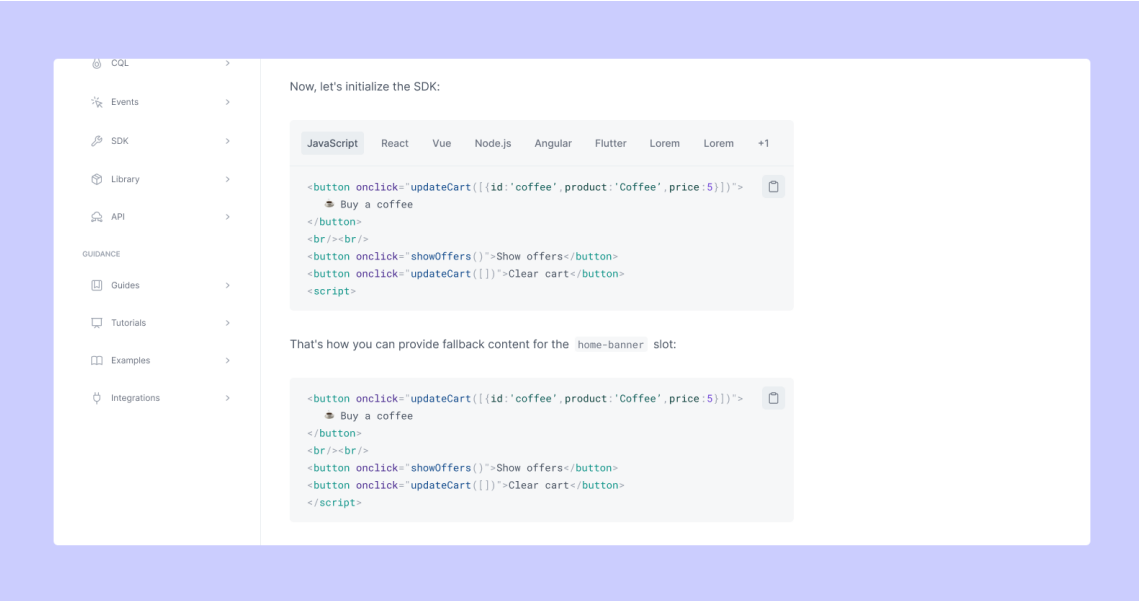

Figura 103 - Imagem mostrando as duas versões finais do *code block* utilizados na Croct Docs. Fonte: Criação autoral.

A função de copiar e colar o código manteve o mesmo visual, pois também já era um botão utilizado e documentado na Croct, o único refinamento foi a inclusão de uma *tooltip* informando que o código havia sido copiado.

## ▼ <sup>34</sup><sub>34</sub> Steps

A única mudança feita no componente de *steps* foi visual, onde os círculos de fundo tiveram sua cor alterada para um cinza mais claro e números em um cinza mais escuro, próximo da cor do texto. Essa mudança foi feita para diminuir a carga visual deste elemento e deixá-lo mais integrado com o texto que o acompanha.

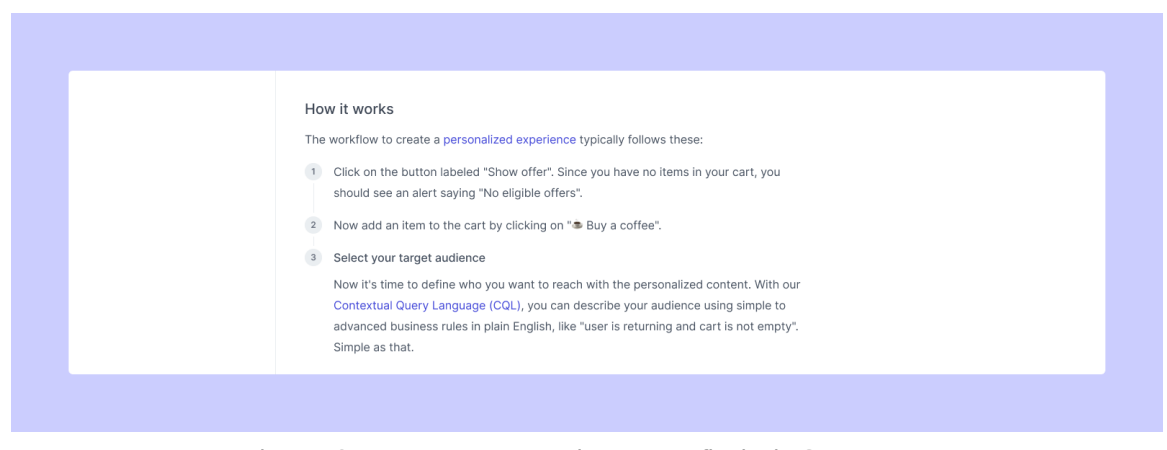

Figura 104 - Imagem mostrando os *steps* finais da Croct Docs. Fonte: Criação autoral.

# **v Tabelas**

Este componente havia sido herdado de um pré-existente que é utilizado no blog da Croct, porém como abordado nos *wireframes*, havia uma insatisfação da equipe quanto ao seu visual.

Dessa forma, para torná-lo visualmente mais *clean —* removendo a aparência de zebra anterior *—* foram utilizadas apenas linhas horizontais sobre um fundo branco para dividir as células. Essa alteração também foi motivada pela necessidade de incluir outros elementos textuais no corpo da tabela, um deles sendo o *inline code*, que já possuía um fundo cinza de mesmo tom que o previamente utilizado para fazer a separação de células, o que estava acarretando numa fusão e não percepção da caixa delimitadora do código. Abaixo está um exemplo com esse cenário:

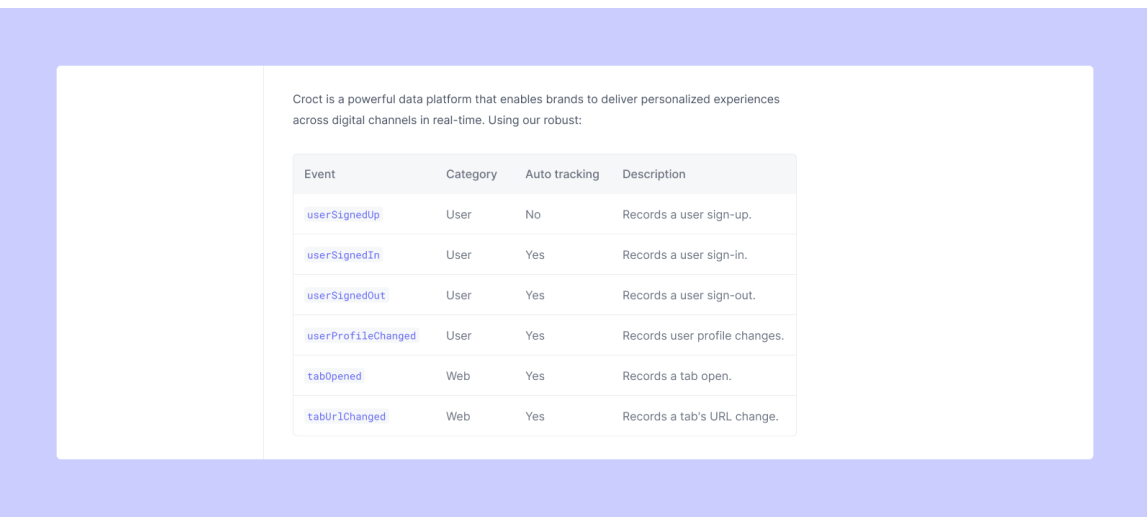

Figura 105 - Imagem mostrando a nova tabela que será utilizada na Croct Docs. Fonte: Criação autoral.

# ⁉ *Callouts*

O *callout* simples também não sofreu alteração, pelo mesmo motivo dos componentes anteriores que não foram documentados.

O *callout* com o mascote sofreu pequenos refinamentos de tamanho e espaçamento, se assemelhando mais ao *callout* simples. Além disso, novas versões do personagem foram criadas, a fim de permitir outros usos em situações diversas.

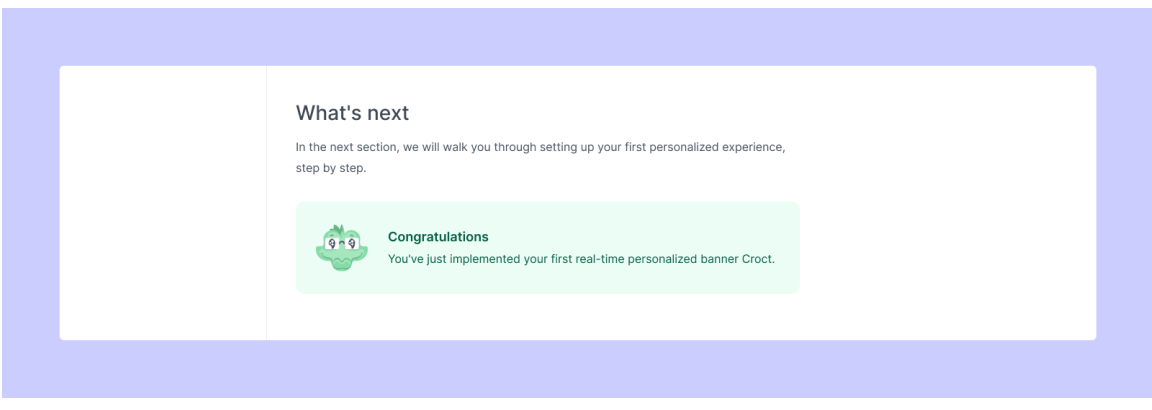

Figura 106 - Imagem mostrando a versão final do *callout* com o mascote da Croct Docs. Fonte: Criação autoral.

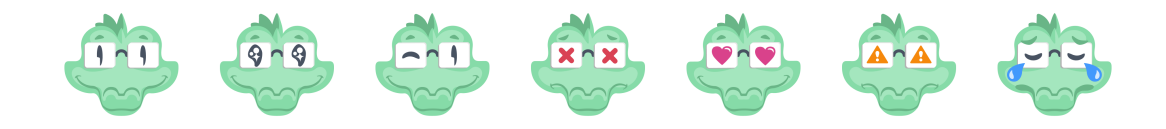

Figura 107 - Todas as versões do rosto do mascote da Croct, o Cado. Fonte: Adaptação da ilustração feita por Sérgio Borges e criação autoral de novas versões.

### ℹ **Observação:**

A tela final da *content page* foi feita em três *breakpoints*, com larguras de 1440px, 1024px e 475px, todos podem ser visualizados com detalhes no [apêndice M](https://www.notion.so/bf3f44eed0fd4c6691a1aaa7d0fcc4af).

# **3.4.3 Testes de usabilidade das telas finais**

Em busca de realizar a validação final das telas desenvolvidas, foram realizados três testes de usabilidade. Como esta é última etapa do processo, foi instruído aos entrevistados que além de avaliarem a usabilidade, também analisassem o *design* visual.

Todos os *testers* fazem parte do time da Croct, atuando como desenvolvedores *frontend,* por sua vez também representando a persona primária da Croct Docs. Um dos usuários já havia participado dos testes de usabilidade na etapa de *wireframes,* o *tester* 1, enquanto os demais não haviam tido contato com a interface ainda.

Abaixo será abordado em detalhes a estrutura utilizada e os resultados obtidos:

### **[Especificações técnicas dos testes](https://www.notion.so/Especifica-es-t-cnicas-dos-testes-0f3d8afd6716412b806db23362c60812)**

### **0** Teste piloto

O teste piloto foi realizado com um dos desenvolvedores *frontend* mais recentes da Croct, possuindo perfil júnior. A sua escolha se deu por ele não ter participado da etapa anterior e também pelo seu nível de senioridade, a fim de validar uma nova perspectiva. Ele será denominado como *tester* piloto nos conteúdos a seguir.

Abaixo serão especificados os detalhes:

### **Sobre o** *tester*

- 1) Qual sua idade?
- **R: 18 anos.**

### 2) Qual sua escolaridade

### **R: Ensino médio completo.**

3) Qual seu nível de inglês? Sendo:

- Iniciante → Só o necessário para não passar fome na viagem.
- Intermediário → Sei conversar em inglês, mas tenho alguns problemas com vocabulário e gramática.
- Avançado → Não tenho dificuldades na comunicação.

### **R: Intermediário.**

4) Qual o seu nível tecnológico?

- Iniciante → Raramente uso e sinto que não consigo mexer direito.
- Intermediário → Uso apenas para o trabalho e ainda tenho dificuldade com certas coisas.
- Avançado → Uso todo dia e não tenho dificuldades.

### **R: Avançado.**

4) Qual o seu conhecimento sobre *web* personalização?

- Iniciante → Nunca usei e não sei o que é.
- Intermediário → Sei o que é, já usei/uso e vejo vantagens em usar.
- Avançado → Uso sempre e não consigo viver sem!

## **R: Intermediário.**

5) Qual o seu conhecimento sobre a Croct?

- Iniciante  $→$  Até hoje estou meio perdido no que fazem.
- Intermediário → Entendo o que faz, mas não sinto que compreendo 100% dos conceitos e potenciais.
- Avançado → Sinto que entendo muito bem a Croct, para que serve e quais seus conceitos.

### **R: Avançado.**

## **Resumo escrito do teste**

**Data do teste →** 15:00h do dia 27 de junho de 2022.

**Tester →** *Tester* piloto, desenvolvedor *frontend* da Croct.

**Tempo de navegação nos protótipos →** aprox. 14min (dos 8min 15s do vídeo até os 22min 15s).

O teste foi dividido em 3 etapas: explicação do teste, navegação pelos protótipos e perguntas finais.

## **Execução do cenário 1**

Interage a página inicial e lê os conteúdos dos *cards* e seções introdutórias, após isso testa o botão do vídeo, presente no *banner*. Ao ser questionado sobre o que esperava encontrar nesse vídeo, disse que como é voltado para um desenvolvedor, esperava que fosse um vídeo mostrando uma integração em 1 minuto, não a explicação do que é a Croct no geral.

Acessa a página de *'Overview'* sem problemas, por meio do *card* na *home*, e assim começa a ler os conteúdos, levando certo tempo, pois lê todas as partes. No entanto, enquanto o faz não expressa nenhuma dificuldade.

Por fim, acessa o *quick start* pelo botão de *next content* ao final da página. Usa a ferramenta de seleção de linguagem sem problemas e continua lendo todos os conteúdos. Ao final, usa o botão de voltar ao topo da página e diz ser 'muito bom' ter essa função.

Durante este cenário ele não apresentou nenhuma dificuldade.

## **Execução do cenário 2**

Fica um pouco confuso quanto á rota que deveria seguir, acessa as páginas de '*Overview*' e *'Quick start*', mas não entende que deveria seguir até o SDK para JavaScript pelo menu lateral. Continua para página geral do *quick start* novamente.

Usa a ferramenta de copiar o código sem problemas — reforça ser muito útil — porém estava na página errada. Diz que acessaria a *table of contents* para selecionar a seção específica mencionada no cenário e ao clicar na *tab* correta isso já mudaria a URL, podendo assim copiar e compartilhar o conteúdo (esta é uma das formas de fazer isso). Por fim, ao ser questionado se utilizaria a ferramenta de copiar o link dinâmico no título das seções, responde que não a utilizaria, pois não está habituado.

Ao finalizar o cenário, é elucidado sobre não ter acessado as páginas corretas, assim ela responde que um link para as páginas dos SDKs específicos poderiam ser inseridos na seção geral do *quick start* (algo que já estava feito, em um link no corpo de texto).

Tirando a falta de compreensão da página que deveria acessar, em todos os outros momentos da interação não apresentou dificuldades.

### **Imagens do teste**

O teste foi gravado em sua plenitude, porém devido à limitações da plataforma, tamanho do arquivo e exposição do entrevistado, serão disponibilizadas apenas algumas imagens.

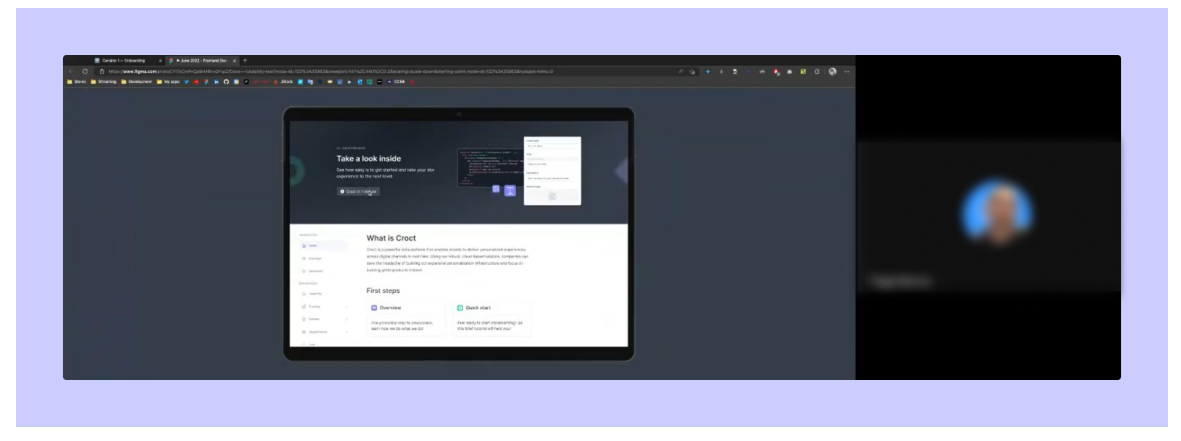

Figura 108 - *Tester* piloto utilizando o protótipo, testando o botão do *banner.* Fonte: Gravações internas da Croct.

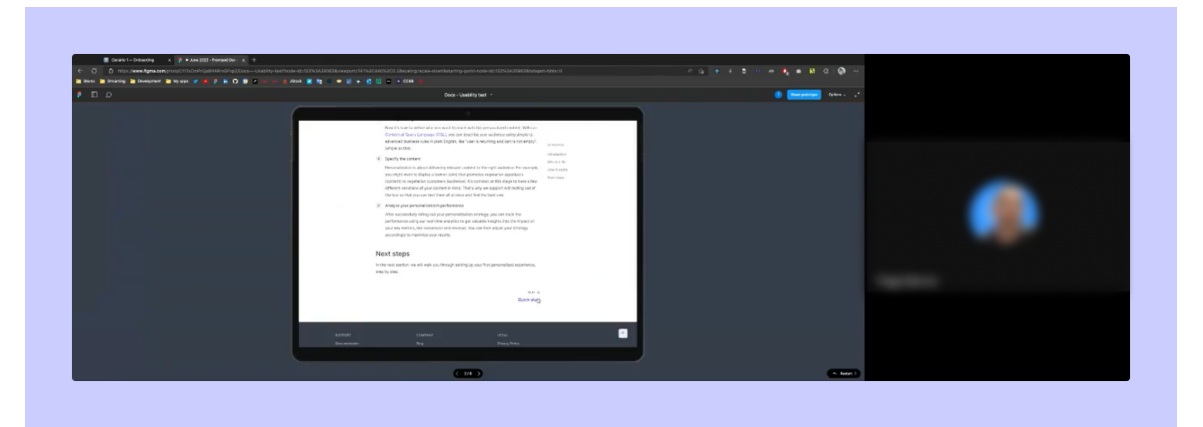

Figura 109 - *Tester* piloto utilizando o protótipo, clicando no próximo conteúdo. Fonte: Gravações internas da Croct.

## **Perguntas pós teste**

# **1. Quais os temas/informações do protótipo que você lembra com mais clareza? (memória)**

R: O que mais marcou foi processo de instalação, achou intuitivo. Disse que as duas páginas iniciais, na totalidade, são as mais marcantes.

# **2. Como foi sua navegação pela plataforma? Fácil ou difícil? Por quê? (navegação, arquitetura da informação)?**

R: Foi fácil, tirando o fato de não achar o SDK, achou ótima. Reforçou sobre o botão de retornar ao topo da página ser muito legal e útil.

# **3. Em quais etapas da interação você teve maior dificuldade? Por quê? (navegação, arquitetura da informação)?**

R: Disse ser muito texto e costuma ir direto no código, e depois volta para reler, por isso pensou ser muita leitura. Disse que não tem nada de difícil e está tudo claro.

# **4. Em quais etapas da interação você teve maior facilidade? Por quê?(navegação, arquitetura da informação)**

R: Entender a instalação e entender o processo. Ele reforçou que o processo é bem intuitivo e os *cards* na *home* auxiliam muito, achou legal o fato de ter o vídeo, sobre isso ele disse que o vídeo que estaria ali deveria ser sobre a implementação e não sobre a Croct.

# **5. As áreas interativas (áreas clicáveis que geram uma ação) eram fáceis de identificar? As funcionalidades principais estão visíveis?**

R: 'Com certeza', ele disse que tudo que era clicável estava intuitivo, 'você olha e já sabe que é um botão'.

# **6. Você faria alguma sugestão para aprimorar a interação e navegação na plataforma?**

R: Disse que seria legal uma versão *dark mode* na tela toda, ele reforçou que não gosta de ver 'branco' na tela. Disse novamente que achou que a página estava com muito texto.

# **7. Você já utilizou alguma documentação de produto e/ou** *software***? Se sim, quais?**

**R:** Já utilizou e disse que a Croct Docs está no padrão das outras de acessa. Sugeriu a do React, do Chakra, do Tailwind, do TypeORM e do Reakit (nesse exemplificou o que quis dizer com pouco texto e maior foco nos blocos de código).

## **8. Qual o seu objetivo ao utilizar uma documentação?**

R: Aprender sobre o produto e como já pode começar a implementar. Ele disse que buscaria outra fonte de informação de primeira, para poder conhecer sobre o produto, mas reforçou ser algo pessoal.

Ele utiliza o *search* interno apenas como último recurso, antes pesquisa no Google e ocasionalmente acessa a seção correta que precisa na documentação, caso esta página esteja bem colocada nos rankings do Google.

Quando está implementando pela primeira vez, ele vai testando os blocos de código e depois verifica os erros e relê o conteúdo.

## **9. Quando utiliza documentações de plataformas, o que mais sente falta?**

R: *Esta pergunta não teve resposta, ela será suprimida e acoplada na seguinte.*

## **10. Quando utiliza documentações de plataformas, o que mais gosta?**

R: Não consegue viver sem um *dark mode,* e disse que seria legal ter o código mais explícito, focar mais nele do que no texto. Quando ele está aprendendo algo novo, prefere assistir vídeos de primeira.

## **Hipótese levantada**

**Hipótese 1 →** Devido ao baixo nível de senioridade do *tester*, um desenvolvedor júnior, a confusão ao encontrar a seção correta do SDK não será atribuída ao protótipo e/ou cenário. Como o perfil deste usuário tende a ser mais explorativo, agindo por tentativa e erro, costumam não se atentar aos detalhes nos textos e focar mais nos exemplos de código.

*Observação: A percepção acima foi conjunta, entre os dois designers que estavam guiando o teste, bem como pelas duas pessoas do time de produto que estavam como ouvintes e tinham mais conhecimento deste perfil de desenvolvedor.*

## **Ajustes feitos**

## **Ajustes no protótipo e cenário:**

Não foram realizados ajustes nos protótipos, nem nos cenários.

## **Ajustes na postura do entrevistador:**

Por experiências anteriores, na etapa dos *wireframes*, optou-se por não indicar ao usuário que ele poderia fazer apenas uma leitura dinâmica dos conteúdos. Porém, isso fez com que o teste levasse mais tempo do que o esperado, logo para os próximos testes esse ponto será trazido no início do teste, para que o usuário não se atente aos mínimos detalhes do conteúdo escrito e o percorra dinamicamente, focando mais nas etapas de interação.

## **Ajustes no questionário pós-teste:**

Serão incluídas duas novas perguntas, buscando auxiliar em decisões futuras na Croct:

- **Você possui algumas referências visuais de outras plataformas voltadas para devs?** — para extrair novas referências visuais dos *testers* sobre o universo dos desenvolvedores (interfaces que acham interessante). Estas informações serão úteis para a criação de novas imagens e conteúdos escritos para a versão final da Croct Docs e outras páginas.
- **Com que frequência utiliza documentações pelo celular?**  para realizar uma validação final do padrão de uso deste tipo de plataforma. Isto auxiliará o time de *design* e tecnologia priorizar ou não a adaptação do conteúdo para o ambiente *mobile*.

### **11 Primeiro teste**

Este teste foi realizado com um dos desenvolvedores da Croct que já havia participado da etapa de [validação dos](https://www.notion.so/1a2614c4f3444ba3b70e3b3a320bef4e) *[wireframes](https://www.notion.so/1a2614c4f3444ba3b70e3b3a320bef4e)*, também denominado como *tester* 1 naquela ocasião. Optou-se por mantê-lo como usuário teste para obter-se uma visão completa de alguém que tivesse tido contato com os dois protótipos, capaz de validar as melhorias feitas.

### **Sobre o** *tester*

- 1) Qual sua idade?
- **R: 23 anos.**
- 2) Qual sua escolaridade
- **R: Superior incompleto.**

3) Qual seu nível de inglês? Sendo:

- Iniciante  $\rightarrow$  Só o necessário para não passar fome na viagem.
- Intermediário → Sei conversar em inglês, mas tenho alguns problemas com vocabulário e gramática.
- Avançado → Não tenho dificuldades na comunicação.

### **R: Intemediário ~ Avançado.**

4) Qual o seu nível tecnológico?

- Iniciante → Raramente uso e sinto que não consigo mexer direito.
- Intermediário → Uso apenas para o trabalho e ainda tenho dificuldade com certas coisas.
- Avançado → Uso todo dia e não tenho dificuldades.

## **R: Avançado.**

4) Qual o seu conhecimento sobre *web* personalização?

- Iniciante → Nunca usei e não sei o que é.
- Intermediário → Sei o que é, já usei/uso e vejo vantagens em usar.
- Avançado → Uso sempre e não consigo viver sem!

### **R: Intermediário.**

5) Qual o seu conhecimento sobre a Croct?

- $\bullet$  Iniciante → Até hoje estou meio perdido no que fazem.
- Intermediário → Entendo o que faz, mas não sinto que compreendo 100% dos conceitos e potenciais.
- Avançado → Sinto que entendo muito bem a Croct, para que serve e quais seus conceitos.

### **R: Intermediário ~ Avançado.**

### **Resumo escrito do teste**

**Data do teste →** 16:30h do dia 27 de junho de 2022.

**Tester →** *Tester* 1, desenvolvedor *frontend* da Croct.

**Tempo de navegação nos protótipos →** aprox. 11min (dos 4min 50s do vídeo até os 15min 50s).

O teste foi dividido em 3 etapas: explicação do teste, navegação pelos protótipos e perguntas finais.

## **Execução do cenário 1**

Explora a página inicial e olha os conteúdos dos *cards*. Acessa a página de *overview* pelo *card* na *home* sem problemas. Após ler tudo acessa a próxima página pelo botão ao final da página, onde comenta "eu clicaria aqui, é bom que tá bem na minha cara". Utiliza o seletor de linguagens do *code block* sem dificuldade.

Continua a leitura detalhada até o final, então comenta que utilizaria o crtl+F para pesquisar e voltar a seção de '*Installation*', mas caso contrário utilizaria a *table of contents* na lateral.

Durante este cenário ele não apresentou nenhuma dificuldade.

### **Execução do cenário 2**
Usa o *card* na *home* para acessar a '*Introduction*' do SDK para JavaScript, ao acessar a página vai lendo os conteúdos. Após ler, acessa o '*Quick start'* pelo menu lateral e continua a leitura sem dificuldades aparentes.

Após finalizar a leitura, ao precisar compartilhar uma seção de conteúdo específica, ele utiliza a *table of contents* para ir até ela e usa o botão de copiar o *link* dinâmico que surge ao dar *hover* no título da seção.

Ao final de tudo, dá uma sugestão de interatividade no *banner* da *home*, onde o usuário poderia dar *hover* em algumas partes da imagem e ela ficar em destaque. Ex: ao dar *hover* no bloco de código ele ir para ao primeiro plano.

Durante este cenário ele não apresentou nenhuma dificuldade.

#### **Imagens do teste**

O teste foi gravado em sua plenitude, porém devido à limitações da plataforma, tamanho do arquivo e exposição do entrevistado, serão disponibilizadas apenas algumas imagens.

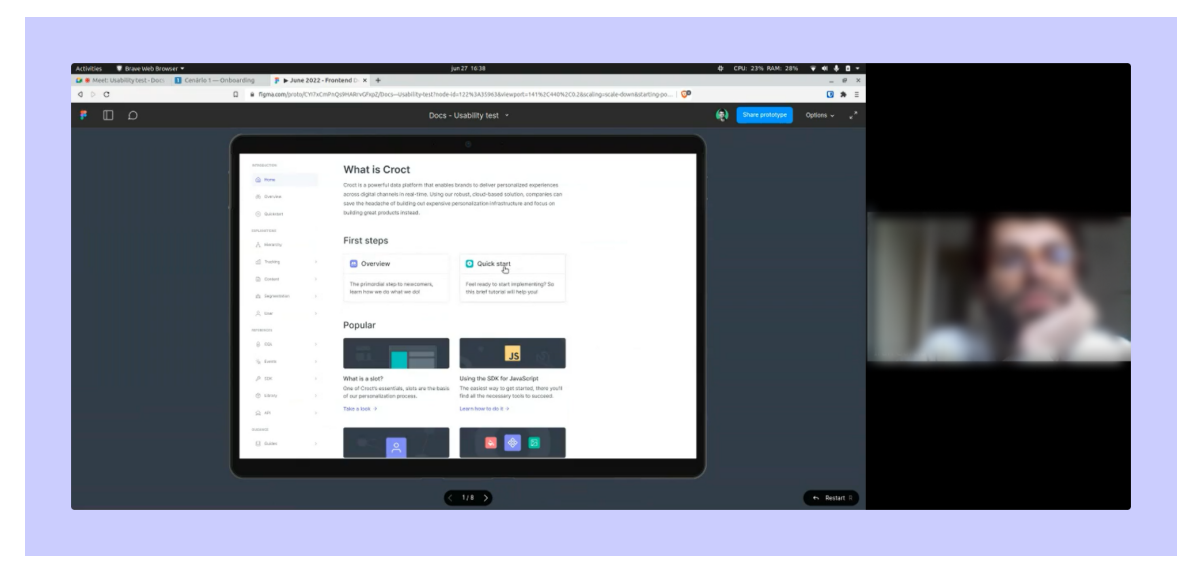

Figura 110 - *Tester* 1 utilizando o protótipo, clicando no card de '*Quick start'* , na *home*. Fonte: Gravações internas da Croct.

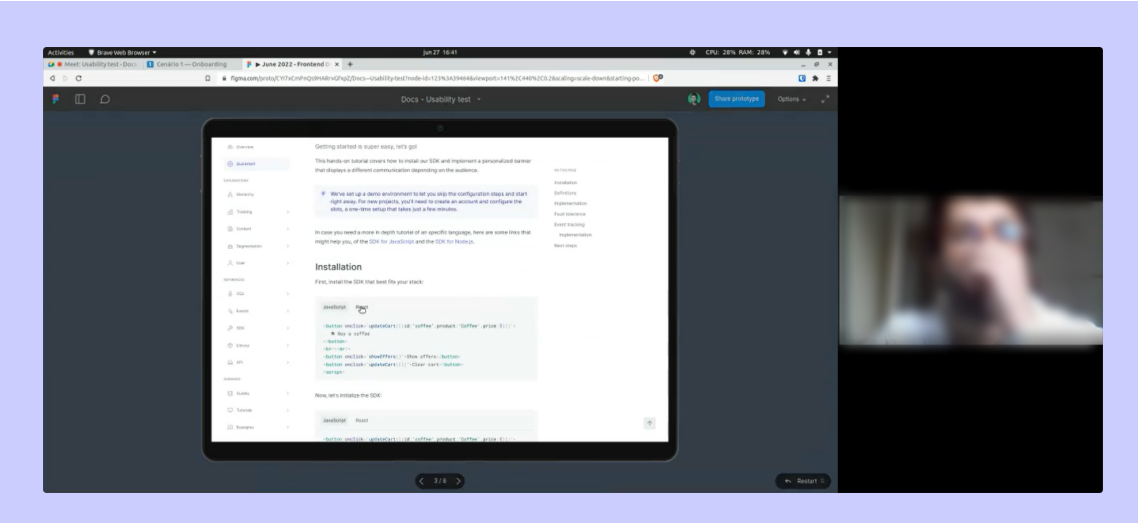

Figura 111 - *Tester* 1 utilizando o protótipo, clicando no seletor de linguagem no *code block*. Fonte: Gravações internas da Croct.

## **Perguntas pós teste**

## **1. Quais os temas/informações do protótipo que você lembra com mais clareza? (memória)**

R: Disse que a parte do '*Quick start*' com os *code blocks* seria mais marcante para ele. Além disso, também gostou da parte dos *cards* da *home* e a hierarquia entre eles, relatou achar ótima e simples.

## **2. Como foi sua navegação pela plataforma? Fácil ou difícil? Por quê? (navegação, arquitetura da informação)?**

R: Achou 'tranquilo', disse que tem até muita opção de navegação e reforçou ser algo bom. Comentou sobre não fazer muito uso da *table of contents*, porém disse ser útil já que mostra quanto e quais conteúdos tem naquela página.

## **3. Em quais etapas da interação você teve maior dificuldade? Por quê? (navegação, arquitetura da informação)?**

R: Inicialmente não conseguiu encontrar nenhuma. Após muito refletir, questionou a real diferença entre o '*Overview*' e o '*Quick start*', qual seria mais prático e/ou introdutório para acessar as informações que o cenário requeria, mas acabou optando pelo '*Overview*', pois imaginou que ali haveria um panorama geral da plataforma.

## **4. Em quais etapas da interação você teve maior facilidade? Por quê?(navegação, arquitetura da informação)**

R: A parte de mandar o *link* de seção específica. A parte de navegação dos próximos passos ao final do texto. A questão de utilizar os *cards* da *home* e acessar os conteúdos por ali. No entanto, deixou claro que poderia estar enviesado por ser um desenvolvedor da Croct e já ter visto comportamentos similares no *blog* da empresa, além do fato de ter participado da etapa de testes dos *wireframes*.

## **5. As áreas interativas (áreas clicáveis que geram uma ação) eram fáceis de identificar? As funcionalidades principais estão visíveis?**

R: Não teve dificuldades quanto à isso, comentou que todas estavam visíveis. No entanto, após analisar novamente, comentou sobre não ter percebido a seção '*Popular*' da *home* como sendo composta de *cards,* mas sim como conjuntos de imagens, textos e botões.

Esta percepção o fez duvidar se todo o conjunto era clicável, ou apenas a imagem e o link (no teste ele clicou na imagem).

*Obs.: a percepção acima não está incorreta, apenas foi pontuada por ser algo interessante.*

## **6. Você faria alguma sugestão para aprimorar a interação e navegação na plataforma?**

R: Não teve nenhuma sugestão e elogiou o visual da página.

## **7. Você já utilizou alguma documentação de produto e/ou** *software***? Se sim, quais?**

**R:** Sim, sugeriu a do Stripe, Strapi, Apollo GraphQL e Vue.

*Obs.: este tester participou dos testes de usabilidade da etapa de wireframes, portanto esta resposta se manteve.*

## **8. Qual o seu objetivo ao utilizar uma documentação?**

R: Ele utiliza para pegar um conceito que não pegou estudando sozinho ou quando não entende nada do produto. Quando tem dificuldades inicialmente, prefere ir ao Google ou buscar outras pessoas referências no meio para encontrar os conteúdos, a documentação é uma consequência da pesquisa ou um último recurso, ela costuma não ser a primeira opção.

## **9. Quando utiliza documentações de plataformas, o que mais sente falta?**

R: Ele disse gostar muito dos exemplos reais, que utilizam o *plugin* do CodeSandBox. Sugeriu também essa função de editar o código em tempo real, disposta na documentação do [Reakit.](https://reakit.io/docs/button/)

*Obs.: este tester participou dos testes de usabilidade da etapa de wireframes, portanto esta resposta se manteve.*

#### **10. Quando utiliza documentações de plataformas, o que mais gosta?**

R: Disse gostar bastante da *table of contents*, por conseguir ver todos os tópicos que precisará acessar durante a leitura. Relatou achar legal quando o sistema de busca utiliza o Algolia.

*Obs.: este tester participou dos testes de usabilidade da etapa de wireframes, portanto esta resposta se manteve.*

## **11. Você possui algumas referências visuais de outras plataformas voltadas para devs?**

R: Ele recomendou o Fig, o CodeSandBox, também mandou este [link,](https://github.com/workos/awesome-developer-experience) dentre estes reforçou o Stripe, Vercel, Modulz, Raycast, GraphCMS, Firebase.

#### **12. Com que frequência utiliza documentações pelo celular?**

R: Disse que praticamente nunca, 'é muito difícil isso acontecer', apenas em raras ocasiões onde quer conferir uma informação específica sobre uma tarefa que precisa realizar. Ainda reforçou que dificilmente utilizaria no tempo livre.

#### **Hipótese levantada**

**Hipótese 1 →** Sobre os *popular cards, de* modo a facilitar a interação pode-se habilitar o clique também no título, tornando apenas a descrição não-clicável.

*Observação: este comportamento será o mesmo que é aplicado em um card muito similar utilizado atualmente no blog da Croct.*

#### *Insight* **de personalização**

*Insight* **1 →** Poderia haver uma personalização conforme a linguagem de programação que o desenvolvedor demonstrou interesse.

**Exemplo:** caso seja notado o interesse em React, na *home* da Croct Docs haveria um *card* na seção '*Popular*' sobre um SDK para React. Essa linguagem poderia já vir selecionada em todos os *code blocks* que possuem seletor, entre outras possibilidades de priorização no menu.

#### **2** Segundo teste

Por fim, o último desenvolvedor *frontend* escolhido também trabalha na Croct e não teve contato com os protótipos da etapa de *wireframes*. Optou-se pela sua escolha por ele representar um perfil com nível médio à alto de senioridade, podendo contribuir com uma nova visão de uso.

#### **Sobre o** *tester*

1) Qual sua idade?

**R: 24 anos.**

#### 2) Qual sua escolaridade

#### **R: Superior incompleto.**

3) Qual seu nível de inglês? Sendo:

- Iniciante  $\rightarrow$  Só o necessário para não passar fome na viagem.
- Intermediário → Sei conversar em inglês, mas tenho alguns problemas com vocabulário e gramática.
- Avançado → Não tenho dificuldades na comunicação.

#### **R: Avançado.**

4) Qual o seu nível tecnológico?

- Iniciante → Raramente uso e sinto que não consigo mexer direito.
- Intermediário → Uso apenas para o trabalho e ainda tenho dificuldade com certas coisas.
- Avançado → Uso todo dia e não tenho dificuldades.

#### **R: Avançado.**

4) Qual o seu conhecimento sobre *web* personalização?

- Iniciante → Nunca usei e não sei o que é.
- Intermediário → Sei o que é, já usei/uso e vejo vantagens em usar.
- Avançado → Uso sempre e não consigo viver sem!

#### **R: Avançado.**

5) Qual o seu conhecimento sobre a Croct?

• Iniciante  $\rightarrow$  Até hoje estou meio perdido no que fazem.

- Intermediário → Entendo o que faz, mas não sinto que compreendo 100% dos conceitos e potenciais.
- Avançado → Sinto que entendo muito bem a Croct, para que serve e quais seus conceitos.

#### **R: Avançado.**

#### **Resumo escrito do teste**

**Data do teste →** 16:00h do dia 28 de junho de 2022. **Tester →** *Tester* 2, desenvolvedor *frontend* da Croct.

**Tempo de navegação nos protótipos →** aprox. 13min 45s (dos 9min 15s do vídeo até os 23min).

O teste foi dividido em 3 etapas: explicação do teste, navegação pelos protótipos e perguntas finais.

#### **Execução do cenário 1**

Acessa a página '*Overview*' inicialmente, mas diz que iria para a parte de '*Guides*' de modo a obter mais informações introdutórias, onde encontraria conteúdos mais práticos, e após ler a resposta no cenário entende o contexto e retorna ao '*Overview*'.

Visando acessar 'um passo a passo prático', como está escrito no cenário, ele diz que iria em '*Tutorials*' e/ou '*Guides*' novamente (uma percepção que faz sentido), mas ao não conseguir interagir com as ambas — por limitações do protótipo — acaba acessando o '*Quick start*', sua terceira opção e vai lendo os conteúdos.

Durante a sua leitura também usa o seletor de linguagens, e comenta que foi algo bem intuitivo e aprecia o farto de todos os *code blocks* da página mudarem automaticamente para a linguagem selecionada em um. Também usa a *table of contents* para acessar a seção '*Installation*', mas diz que poderia utilizar o botão de voltar ao topo da página também.

Finaliza o cenário sem nenhuma grande dificuldade.

#### **Execução do cenário 2**

Usa o menu lateral para acessar a página '*Introduction*' do SDK para JavaScript, e vai olhando os conteúdos ali dispostos — é interessante ressaltar que efetua uma leitura dinâmica e focada nos momentos de exemplo (*code blocks*).

Quando questionado pelo cenário para acessar 'um passo a passo mais completo e guiado' fica em dúvida e novamente diz que iria para a seção de '*Guides*', como ocorreu no primeiro cenário. Após ler a resposta, diz que não pareceu obvio ser o '*Quick start*' o caminho correto, por ser mais rápido em sua natureza.

Após essa constatação, acessa o '*Quick start*' do SDK para JavaScript e lê os conteúdos, também utiliza a ferramenta de copiar o código sem dificuldades, dizendo ser algo intuitivo e recorrente em plataformas do gênero, reforçando ser algo bom.

Para compartilhar a seção específica, ele acessa a mesma pela *table of contents* e utiliza o botão que aparece ao dar *hover* no título, também reforça ser útil.

Após finalizar, diz que pelo seu perfil de desenvolvedor mais prático e voltado à solução, que ficou muito tentado a ir primeiro nos *guides* e *tutorials, ao invés* das seções que continham os *quick starts*, por isso teve as dificuldades apontadas. Após isso reforçou que o menu lateral e a *table of contentes* foram muito úteis durante sua navegação.

Ao ser questionado, disse que a nomenclatura 'passo a passo completo e guiado' no cenário afetou sua escolha e direcionamento para a página '*Guides*', reforçando ser um erro mais do cenário do que da organização das informações.

Ele também diz que não costuma olhar as seções iniciais '*Overview*' e '*Quick start*', busca logo em '*Guides*', '*Tutorials*' e '*Examples*', para encontrar conteúdos realmente práticos, com situações reais e aplicáveis — novamente trazendo o ponto de ser uma pessoa mais prática.

#### **Imagens do teste**

O teste foi gravado em sua plenitude, porém devido à limitações da plataforma, tamanho do arquivo e exposição do entrevistado, serão disponibilizadas apenas algumas imagens.

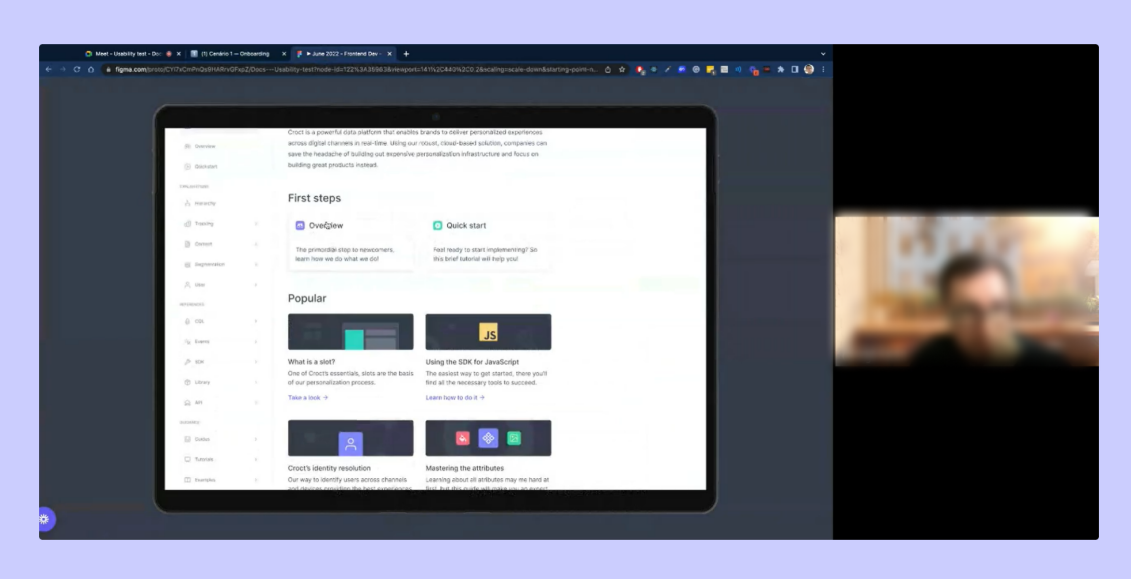

Figura 112 - *Tester* 2 utilizando o protótipo, clicando no *card* de '*Overview'* , na *home*. Fonte: Gravações internas da Croct.

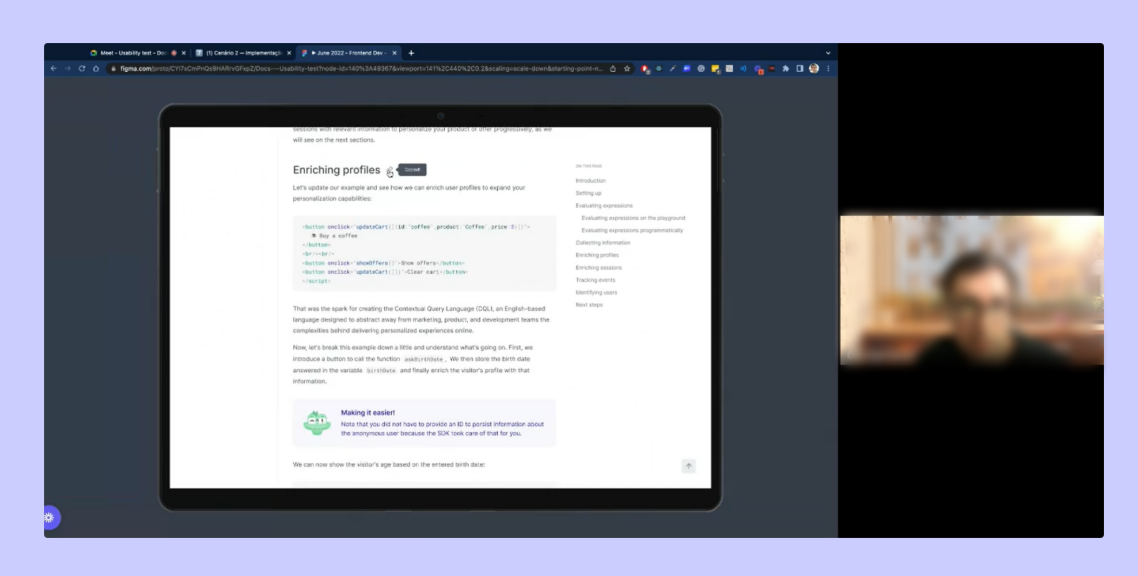

Figura 113 - *Tester* 2 utilizando o protótipo, clicando no botão de copiar *link* dinâmico. Fonte: Gravações internas da Croct.

#### **Perguntas pós teste**

## **1. Quais os temas/informações do protótipo que você lembra com mais clareza? (memória)**

R: Pontos que lembra bastante são os seguintes:

- A parte dos *code blocks,* por serem úteis e 'bons'.
- O menu lateral, por auxiliar na localização e navegação entre seções.
- A parte dos links dinâmicos nos títulos de seção, por facilitar no compartilhamento de conteúdos específicos com a equipe.
- A *table of contents*, pois isso facilita muito durante a leitura e pesquisa durante a leitura.

## **2. Como foi sua navegação pela plataforma? Fácil ou difícil? Por quê? (navegação, arquitetura da informação)?**

R: Disse ser muito fácil — tirando a questão das páginas não prototipadas abordadas anteriormente — continuou dizendo ser super simples e óbvia a navegação, também dizendo que a organização das informações estava clara. Disse ainda que se assemelha muito a outras documentações que teve contato, e isso é um bom sinal.

## **3. Em quais etapas da interação você teve maior dificuldade? Por quê? (navegação, arquitetura da informação)?**

R: Foi a parte do 'conteúdo completo e guiado' no cenário, não foi óbvia a maneira escrita para ele, a palavra 'completo' o confundiu. Tirando isso, não lembra de nenhuma outra dificuldade.

## **4. Em quais etapas da interação você teve maior facilidade? Por quê?(navegação, arquitetura da informação)**

R: Encontrar os conteúdos do SDK para JavaScript, e a navegação pelo menu. Também citou a parte de copiar o código, de copiar os links nos títulos de seção e o uso da *table of contents.* Por fim, também comentou que o botão de voltar ao topo da página era útil.

## **5. As áreas interativas (áreas clicáveis que geram uma ação) eram fáceis de identificar? As funcionalidades principais estão visíveis?**

R: Todos estavam claras para ele. Como ele já tem conhecimento do *design system* da Croct, isso pode ter facilitado. Continuou dizendo que o restante das áreas também estavam bem claras.

## **6. Você faria alguma sugestão para aprimorar a interação e navegação na plataforma?**

R: Para ele pareceu ótimo e não conseguiu pensar numa sugestão na hora.

## **7. Você já utilizou alguma documentação de produto e/ou** *software***? Se sim, quais?**

R: Sim, já utilizou e suas melhores referências são: [React Router,](https://reactrouter.com/) [Relay,](https://relay.dev/docs/) [React Docs](https://beta.reactjs.org/).

## **8. Qual o seu objetivo ao utilizar uma documentação?**

R: Para atingir um objetivo específico e encontrar os passo a passos, dando um guia geral para ele com alguns exemplos.

Se ele não tem um problema, ele não acessaria uma documentação, geralmente não olha as para aprender mais a fundo sobre um *software* ou produto, é algo muito mais prático e voltado ao problema/tarefa que precisa fazer.

Quando questionado, ele disse que utilizaria o *search* da página para achar conteúdos específicos e após isso o menu lateral, mas disse ser algo mais pessoal, por ser uma pessoa mais prática e que busca soluções rápidas.

Quando precisa aprender sobre um *software* sua linha de busca é: pesquisa em repositórios do Github para encontrar os links, quando já conhece a empresa então acessa a sua documentação para tirar suas dúvidas. Relatou não utilizar o YouTube, suas fontes principais são o GitHub e as documentações.

## **9. Quando utiliza documentações de plataformas, o que mais sente falta e o que mais gosta?**

R: Gosta muito de exemplos e guias, além de um *search* que funciona muito bem e é agradável de utilizar. Gosta de documentações *clean* e sem muita poluição visual, relatou que a Croct Docs está neste estilo e elogiou. Ademais, disse que os *code blocks,* para este perfil de usuário, é a parte que mais atrai, os desenvolvedores costumam ver antes e depois lerem o texto.

Relatou não gostar de uma página muito colorida, e também não curtir quando não tem um menu indicando em qual seção ele está localizado. Não gosta de *code blocks* sem *highlight*, ou seja, quando não há uma diferenciação de cor para cada componente da linha de código.

## **10. Você possui algumas referências visuais de outras plataformas voltadas para devs?**

R: A *landing page* do React Router é uma boa referência para ele, também comentou deste [link](https://github.com/workos/awesome-developer-experience) que possui várias outras referências.

## **11. Com que frequência utiliza documentações pelo celular?**

R: Demorou bastante para responder e disse que utiliza talvez somente 3 vezes no ano. Disse que como utiliza as documentações para implementar (em seu computador), é muito difícil realizar isso pelo celular.

## **Hipóteses levantadas**

**Hipótese 1 →** A escolha de buscar pelos conteúdos com 'passo a passo mais completo e guiado' nos tópicos da categoria '*Guidance*' foi influenciada pela maneira que o cenário estava escrito. Uma alternativa seria substituir as palavras 'completo' e 'guiado' por 'rápido', de modo a remeter mais ao termo '*quick start*'.

**Hipótese 2** → Atrelada à hipótese anterior, ter incluído conteúdos, mesmo que fictícios, nos tópicos da categoria '*Guidance*' permitiria que o *tester* explorasse este tipo de conteúdo, o que validaria ou não esta preferência.

## ✨ *Overview* **dos testes de usabilidade das telas finais**

A fim de auxiliar na sintetização dos testes realizados, abaixo será apresentada uma listagem contendo as ações em comum entre *testers,* bem como os possíveis ajustes futuros a serem realizados.

#### **Pontos em comum:**

- O ajuste de navegação no menu lateral foi uma melhoria, pois todos os *testers* conseguiram se localizar e elogiaram a interação.
- Desta vez a *table of contents* foi muito mais utilizada pelos *testers,* e todos relataram achá-la de grande utilidade.
- Novamente todos disseram que a navegação foi fluída e simples, reforçando que as diferentes possibilidades de navegar pela página eram práticas;
- Nenhum usuário apresentou dificuldades ao utilizar os *code blocks* com *tabs*, e dois ainda elogiaram o fato de todos blocos mudarem para a linguagem selecionado ao mesmo tempo.
- O *design* visual final aplicado agradou a todos os entrevistados, sendo que 2/3 deles elogiaram a composição e reforçaram que a estética *clean* foi muito acertada.

## **Possíveis ajustes e** *insights***:**

- Tornar os títulos dos *cards* da seção '*Popular*' da *home* também clicáveis, não apenas a imagem e o link auxiliar.
- A nova categoria de conteúdos, *Guidance*, foi notada por um dos *testers,* onde o mesmo reforçou a importância que ela teria para o seu perfil de usuário, já que muitos desenvolvedores preferem conteúdos práticos e guiados.
- A sugestão dada por um dos *testers de incluir* no vídeo, que será inserido no banner da *home*, um guia rápido da implementação em sim e não sobre a Croct como um todo foi considerada pela empresa e será aplicada na versão final.

# **3.5** *Design System (DS)*

A Croct tem como um de seus pilares o *design*, portanto o mesmo passa por longos processos de validação, atingindo alto nível de qualidade. O *design system,* por sua vez, tem grande importância e deve ser muito bem documentado, a fim de facilitar a implementação dos componentes pela equipe de *frontend.* Ademais, ao final de cada implementação, as telas passam pela revisão da equipe de *design*.

O *design system* da Croct foi hospedado no Figma e atualmente conta com mais de 300 componentes, tendo sido criado pela *designer* e líder da equipe de *design* na Croct, Luiza Wagner Ramos em 2020, e continuamente atualizado e mantido pelos dois outros *designers* da empresa.

Devido à esta vasta gama de componentes, neste PCC apenas serão ressaltados os que foram adicionados para uso exclusivo deste projeto. No entanto, alguns dos componentes pré-existentes que também foram utilizados, poderão estar aqui documentados.

A documentação dos componentes na Croct costuma utilizar dois *frames:*

- *Component***:** neste são documentados os estados do componente (*default, hover, focus*, etc.), suas possíveis variações e demais peculiaridades.
- *Details:* usado para comportar as especificações necessárias para sua correta aplicação, envolvendo também suas limitações e restrições, alguns exemplos são: os tamanhos máximos e mínimos, quando usar cada variação, em que momento algum texto deve ser truncado, entre outros. Em componentes menos complexos este frame pode estar ausente.

Outro ponto relevante de ser abordado é a preocupação da Croct em manter uma boa experiência em todos os tamanhos de tela e dispositivos, mesmo que a grande parte dos usuários utilize apenas um deles, e isto será evidenciado nas informações abaixo. Ademais, devido à proximidade do time de *design* e *frontend* muitas decisões são tomadas a fim de otimizar o processo de implementação e comunicação entre ambos.

Este alinhamento transparece também nas unidades de medidas que são utilizadas. O time de *design* normalmente desenvolve e documenta os componentes e telas por meio dos *pixels* (px), porém em alguns casos há a conversão destas dimensões para R.E.M. (cada R.E.M. equivale a 16px, ou seja, 1R.E.M. é igual a 16px) já que esta unidade é mais utilizada entre desenvolvedores. No entanto, na maior parte das interações, o *pixel* é o que prevalece.

#### ℹ **Observação:**

Assim como todos os produtos e comunicações da Croct são feitos em inglês, a documentação e detalhamento do *design system* são realizados na mesma língua, logo as informações a seguir seguirão este padrão.

Com o objetivo de possibilitar uma visualização completa e detalhada dos itens abaixo, foi utilizado o recurso de *frames* interativos, que permite ao usuário tornar a visualização em tela cheia (ao pressionar o botão no canto superior direito) ou simplesmente utilizar o zoom para ampliar a imagem. No entanto, também estarão disponíveis em uma galeria de *cards* contendo as imagens, para tornar mais acessível. Caso seja necessário, o [guia inicial](https://www.notion.so/8d18973bd45b405ab6dcf7af9a1d4f00) auxilia nestes processos.

Aqui estão algumas documentações dos elementos visuais, como tipografia, espaçamentos, breakpoints, cores e bordas:

#### **Tipografia**

https://www.figma.com/embed?embed\_host=notion&url=https%3A%2F%2Fwww.fi [gma.com%2Ffile%2F3KYCda2MbmnbV79XMwIDCr%2FDesign-System-\(DS\)%3F](https://www.figma.com/embed?embed_host=notion&url=https%3A%2F%2Fwww.figma.com%2Ffile%2F3KYCda2MbmnbV79XMwIDCr%2FDesign-System-(DS)%3Fnode-id%3D60%253A1709) node-id%3D60%253A1709

*Frame* interativo 01 - Documentação da tipografia. Fonte: Documentos internos da Croct.

## **Cores e bordas**

## https://www.figma.com/embed?embed\_host=notion&url=https%3A%2F%2Fwww.fi [gma.com%2Ffile%2F3KYCda2MbmnbV79XMwIDCr%2FDesign-System-\(DS\)%3F](https://www.figma.com/embed?embed_host=notion&url=https%3A%2F%2Fwww.figma.com%2Ffile%2F3KYCda2MbmnbV79XMwIDCr%2FDesign-System-(DS)%3Fnode-id%3D60%253A2671) node-id%3D60%253A2671

*Frame* interativo 02 - Documentação das cores. Fonte: Documentos internos da Croct.

#### **Espaçamentos e** *breakpoints*

https://www.figma.com/embed?embed\_host=notion&url=https%3A%2F%2Fwww.fi [gma.com%2Ffile%2F3KYCda2MbmnbV79XMwIDCr%2FDesign-System-\(DS\)%3F](https://www.figma.com/embed?embed_host=notion&url=https%3A%2F%2Fwww.figma.com%2Ffile%2F3KYCda2MbmnbV79XMwIDCr%2FDesign-System-(DS)%3Fnode-id%3D60%253A2966) node-id%3D60%253A2966

*Frame* interativo 03 - Documentação dos espaçamentos e *breakpoints.* Fonte: Documentos internos da Croct.

#### **Elementos visuais**

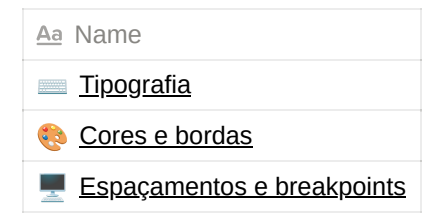

#### Abaixo serão apresentadas as documentações de alguns dos principais componentes:

## *Code block*

https://www.figma.com/embed?embed\_host=notion&url=https%3A%2F%2Fwww.fi [gma.com%2Ffile%2F3KYCda2MbmnbV79XMwIDCr%2FDesign-System-\(DS\)%3F](https://www.figma.com/embed?embed_host=notion&url=https%3A%2F%2Fwww.figma.com%2Ffile%2F3KYCda2MbmnbV79XMwIDCr%2FDesign-System-(DS)%3Fnode-id%3D89%253A84228) node-id%3D89%253A84228

*Frame* interativo 04 - Documentação do *code block.* Fonte: Documentos internos da Croct.

#### **Menu**

https://www.figma.com/embed?embed\_host=notion&url=https%3A%2F%2Fwww.fi [gma.com%2Ffile%2F3KYCda2MbmnbV79XMwIDCr%2FDesign-System-\(DS\)%3F](https://www.figma.com/embed?embed_host=notion&url=https%3A%2F%2Fwww.figma.com%2Ffile%2F3KYCda2MbmnbV79XMwIDCr%2FDesign-System-(DS)%3Fnode-id%3D82%253A9607) node-id%3D82%253A9607

*Frame* interativo 05 - Documentação do menu. Fonte: Documentos internos da Croct.

#### *Table of contents*

https://www.figma.com/embed?embed\_host=notion&url=https%3A%2F%2Fwww.fi [gma.com%2Ffile%2F3KYCda2MbmnbV79XMwIDCr%2FDesign-System-\(DS\)%3F](https://www.figma.com/embed?embed_host=notion&url=https%3A%2F%2Fwww.figma.com%2Ffile%2F3KYCda2MbmnbV79XMwIDCr%2FDesign-System-(DS)%3Fnode-id%3D1%253A1086) node-id%3D1%253A1086

*Frame* interativo 06 - Documentação da *table of contents*. Fonte: Documentos internos da Croct.

#### *Content paginator*

## https://www.figma.com/embed?embed\_host=notion&url=https%3A%2F%2Fwww.fi [gma.com%2Ffile%2F3KYCda2MbmnbV79XMwIDCr%2FDesign-System-\(DS\)%3F](https://www.figma.com/embed?embed_host=notion&url=https%3A%2F%2Fwww.figma.com%2Ffile%2F3KYCda2MbmnbV79XMwIDCr%2FDesign-System-(DS)%3Fnode-id%3D24%253A554) node-id%3D24%253A554

*Frame* interativo 07 - Documentação do *content paginator.* Fonte: Documentos internos da Croct.

#### *Breadcrumb*

https://www.figma.com/embed?embed\_host=notion&url=https%3A%2F%2Fwww.fi [gma.com%2Ffile%2F3KYCda2MbmnbV79XMwIDCr%2FDesign-System-\(DS\)%3F](https://www.figma.com/embed?embed_host=notion&url=https%3A%2F%2Fwww.figma.com%2Ffile%2F3KYCda2MbmnbV79XMwIDCr%2FDesign-System-(DS)%3Fnode-id%3D60%253A20346) node-id%3D60%253A20346

*Frame* interativo 08 - Documentação do *breadcrumb.* Fonte: Documentos internos da Croct.

## *Callouts*

## https://www.figma.com/embed?embed\_host=notion&url=https%3A%2F%2Fwww.fi [gma.com%2Ffile%2F3KYCda2MbmnbV79XMwIDCr%2FDesign-System-\(DS\)%3F](https://www.figma.com/embed?embed_host=notion&url=https%3A%2F%2Fwww.figma.com%2Ffile%2F3KYCda2MbmnbV79XMwIDCr%2FDesign-System-(DS)%3Fnode-id%3D46%253A1637) node-id%3D46%253A1637

*Frame* interativo 09 - Documentação do *callout* simples, previamente denominado como *alerts* na Croct. Fonte: Documentos internos da Croct.

## https://www.figma.com/embed?embed\_host=notion&url=https%3A%2F%2Fwww.fi [gma.com%2Ffile%2F3KYCda2MbmnbV79XMwIDCr%2FDesign-System-\(DS\)%3F](https://www.figma.com/embed?embed_host=notion&url=https%3A%2F%2Fwww.figma.com%2Ffile%2F3KYCda2MbmnbV79XMwIDCr%2FDesign-System-(DS)%3Fnode-id%3D24%253A1106) node-id%3D24%253A1106

*Frame* interativo 10 - Documentação do *mascote callout.* Fonte: Documentos internos da Croct.

#### *Cards*

https://www.figma.com/embed?embed\_host=notion&url=https%3A%2F%2Fwww.fi [gma.com%2Ffile%2F3KYCda2MbmnbV79XMwIDCr%2FDesign-System-\(DS\)%3F](https://www.figma.com/embed?embed_host=notion&url=https%3A%2F%2Fwww.figma.com%2Ffile%2F3KYCda2MbmnbV79XMwIDCr%2FDesign-System-(DS)%3Fnode-id%3D43%253A1393) node-id%3D43%253A1393

*Frame* interativo 11 - Documentação dos *first step cards*. Fonte: Documentos internos da Croct.

## https://www.figma.com/embed?embed\_host=notion&url=https%3A%2F%2Fwww.fi [gma.com%2Ffile%2F3KYCda2MbmnbV79XMwIDCr%2FDesign-System-\(DS\)%3F](https://www.figma.com/embed?embed_host=notion&url=https%3A%2F%2Fwww.figma.com%2Ffile%2F3KYCda2MbmnbV79XMwIDCr%2FDesign-System-(DS)%3Fnode-id%3D46%253A1024) node-id%3D46%253A1024

*Frame* interativo 12 - Documentação dos *popular cards.* Fonte: Documentos internos da Croct.

## https://www.figma.com/embed?embed\_host=notion&url=https%3A%2F%2Fwww.fi [gma.com%2Ffile%2F3KYCda2MbmnbV79XMwIDCr%2FDesign-System-\(DS\)%3F](https://www.figma.com/embed?embed_host=notion&url=https%3A%2F%2Fwww.figma.com%2Ffile%2F3KYCda2MbmnbV79XMwIDCr%2FDesign-System-(DS)%3Fnode-id%3D46%253A1334) node-id%3D46%253A1334

*Frame* interativo 13 - Documentação do *redirect card.* Fonte: Documentos internos da Croct.

#### **Componentes**

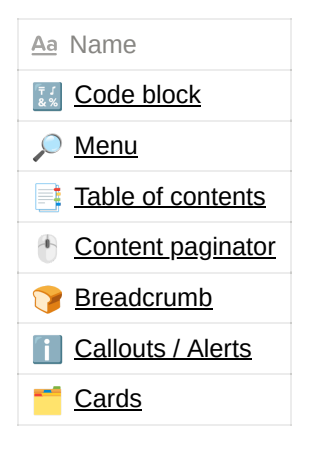

## **3.6 Protótipo**

Após a apresentação e documentação de todos os resultados, aqui está disponibilizado o protótipo navegável da plataforma. O mesmo foi produzido utilizando o Figma, e com isso há algumas limitações técnicas e de escopo.

Para auxiliar no processo de navegação, recomenda-se seguir os [cenários criados](https://www.notion.so/0f3d8afd6716412b806db23362c60812) para os testes de usabilidade na etapa de telas finais. Isto é para instruir o leitor na rota que está efetivamente funcional.

Além das limitações de cenário e páginas prototipadas, uma das aparências do componente da *table of contents —* a de selecionado — não está funcionando. Idealmente ao dar-se *scroll* na página, os tópicos do sumário lateral deveriam apresentar-se como selecionados conforme a seção correspondente ficasse aparente na tela, auxiliando o usuário à localizarse durante a navegação. No entanto, por limitações do Figma, não foi possível habilitar essa função. A parte disso, todas as outras funções projetadas estão utilizáveis.

https://www.figma.com/embed?embed\_host=share&url=https%3A%2F%2Fwww.figma. [com%2Fproto%2FfidWLuQDRd9H0QZ5LZ58zE%2FProt%25C3%25B3tipos-PCC%3F](https://www.figma.com/embed?embed_host=share&url=https%3A%2F%2Fwww.figma.com%2Fproto%2FfidWLuQDRd9H0QZ5LZ58zE%2FProt%25C3%25B3tipos-PCC%3Fpage-id%3D0%253A1%26node-id%3D2%253A9412%26viewport%3D568%252C1442%252C0.1%26scaling%3Dscale-down-width%26starting-point-node-id%3D2%253A9412%26show-proto-sidebar%3D1) page-id%3D0%253A1%26node-id%3D2%253A9412%26viewport%3D568%252C144 2%252C0.1%26scaling%3Dscale-down-width%26starting-point-node-id%3D2%253A9 412%26show-proto-sidebar%3D1

*Frame* interativo 14 - Protótipo navegável das telas finais da Croct Docs. Fonte: Criação autoral.

# **4. Conclusão**

Como abordado no início deste relatório, a maneira como a documentação de um produto é disponibilizada aos seus usuários pode alavancar o seu uso e aderência ou arruinar este processo. A partir dessa problemática, o maior objetivo deste projeto era desenvolver uma interface capaz de comportar a documentação do Croct PMS e permitir o aprendizado pelos seus usuários, onde foi cumprido em sua totalidade.

Este projeto foi significativo e valioso em inúmeros aspectos. A possibilidade de realizá-lo em parceria com a Croct, empresa onde o autor trabalha, foi benéfica para ambas as partes e permitiu que o produto final obtivesse um alto nível de qualidade e embasamento em suas decisões.

A documentação do produto era uma necessidade que estava se tornando cada vez mais latente na Croct, coincidindo com a vontade deste autor de desenvolver um grande projeto na área digital dentro da empresa. O momento não poderia ter sido mais oportuno.

O longo processo de identificação do problema e pesquisas, possibilitou que a materialização do produto final tivesse grande embasamento, o que tornou as escolhas muito mais certeiras e coesas. Esta otimização foi peça chave para a conclusão deste projeto, onde em um curto período de tempo — cerca de 4 meses apenas — construiu-se uma interface com boa usabilidade e capaz de proporcionar à todos os clientes uma maneira simples e completa de aprender sobre a Croct.

Seguindo a metodologia utilizada, uma das ferramentas mais impactantes no projeto foi a arquitetura da informação, já que possibilitou a organização de todos os tópicos que antes ainda estavam apenas no imaginário. A mesma sofreu alterações importantes ao longo do processo, guiando a estruturação do principal componente de navegação, o menu lateral, que por sua vez influencia em toda a navegação da plataforma.

A participação de toda a equipe da Croct no desenvolvimento do projeto foi imprescindível, tendo em vista as discussões durante o processo e decisões tomadas em conjunto foi possível alcançar um ótimo resultado. Por vezes longa e demandante, a validação constante das equipes de *design*, de produto e do CEO são o que garantem o nível alto de qualidade do produtos da empresa.

O projeto como um todo foi uma ótima oportunidade de crescimento para o autor deste PCC, durante seu processo foi possível de aprender e evoluir suas habilidades no *design*, capacidade de argumentação e competências organizacionais e de escrita.

A escolha por documentar este processo em uma interface *web*, o Notion, permitiu perceber como plataformas de documentações digitais são incrivelmente úteis e capazes de comportar e organização a informação de uma maneira mais clara e acessível. Ao refletir e comparar a Croct Docs e o próprio Notion, várias similaridades são encontradas e não necessariamente tendo sido pensadas para tal.

Acredita-se que a Croct Docs será capaz de não só alavancar o uso do Croct PMS, mas sim encantar e educar todos os clientes sobre as inúmeras maneiras de tornar toda experiência digital cada vez mais personalizada.

Este PCC permitiu ao autor enxergar que muitas vezes não é grandiosa quantidade de *frames* que torna um projeto incrível, mas sim o valor de uma tela bem projetada e escalável, capaz de ser replicada e acomodar infinitos conteúdos, levando assim a informação a todos que a buscam. Ademais, a estrutura criada foi a base para o início da Croct Docs e os processos de documentação empresa, abrindo portas para outros projetos que se relacionem com o tema, como:

- **Gamificação da documentação:** como trazido em algumas das ferramentas de identificação do problema, a possibilidade de atrelar à leitura e questionários sobre as seções da Croct Docs durante a interação ao ganho de pontos, que poderiam ser trocados por benefícios dentro da empresa (descontos, conteúdos exclusivos, acesso antecipado, etc.).
- **Fórum de desenvolvedores:** podendo estar atrelado ou não ao GitHub, oferecendo um espaço para este perfil de usuários relatar *bugs*, conversar sobre novas *features* e sugerir ideias inovadoras.
- **Glossário:** uma página com estrutura simples, contendo os principais termos e nomenclaturas organizados por ordem alfabética. Possivelmente com links redirecionando à blog *posts* e conteúdos dentro da documentação.

*Learning Center* **da Croct***:* área interativa contendo cursos completos e aprofundados sobre variados assuntos, casos de uso relatando experiências anteriores com o produto e como aplicá-las, cadastro nas trilhas de conteúdo enviadas por e-mail regularmente, *templates* para facilitar processos, etc.

A seguir estão os links para as páginas de apêndices e referências:

**A** [Apêndices](https://www.notion.so/Ap-ndices-bf3f44eed0fd4c6691a1aaa7d0fcc4af) and the Apéndices of the Apéndices and Apéndices and Apéndixes and Apéndixes and Apéndixes and Apéndixes and Apéndixes and Apéndixes and Apéndixes and Apéndixes and Apéndixes and Apéndixes and Apéndixes and A